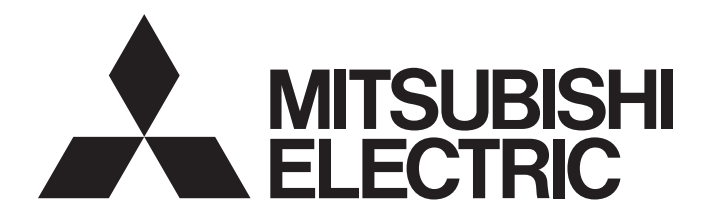

三菱电机通用可编程控制器

# MELSEG **Q** series

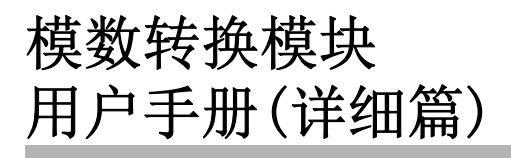

 $-Q64AD$  $-Q68ADV$  $-Q68ADI$ -GX Configurator-AD(SW2D5C-QADU)

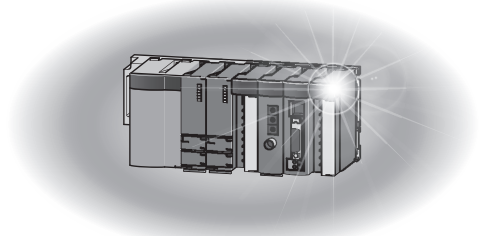

· 安全注意事项 · (使用之前务必阅读)

在使用本产品之前,应仔细阅读本手册及本手册中所介绍的关联手册,同时在充分注意安全的前提下正确地 操作。

本手册中的注意事项仅记载了与本产品有关的内容。关于可编程控制器系统方面的安全注意事项,请参阅CPU 模块的用户手册。

在"安全注意事项"中,安全注意事项分为" 八警告"和" 八注意"两个等级。

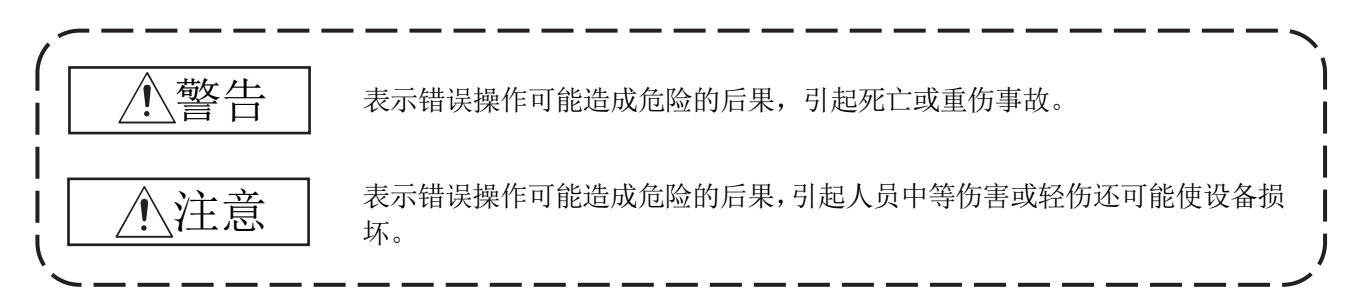

根据情况不同, 即使 / 注意这一级别的事项也有可能引发严重后果。 对两级注意事项都须遵照执行,因为它们对于操作人员安全是至关重要的。

妥善保管本手册,放置于操作人员易于取阅的地方,并应将本手册交给最终用户。

# [设计注意事项]

## 警告 · 不要对智能功能模块的缓冲存储器的"系统区域"进行数据写入。 此外,在从可编程控制器CPU至智能功能模块的输出信号中,不要对被标为"使用禁止"的信号进行 输出(ON)操作。 如果对"系统区域"进行了数据写入,或者对标为"使用禁止"信号进行了输出,有造成可编程控制 器系统误动作的危险。

注意

· 不要将控制线及通讯电缆与主电路及动力线等捆扎在一起,也不要相互靠的太近。 应相距大约100mm以上距离。 因为噪声有可能引起误动作。

# [安全性注意事项]

# 警告

· 为了保证可编程控制器与系统的网络安全(可用性、完整性、机密性),对于来自外部设备通过网络的 非法访问、拒绝服务攻击(DoS 攻击)以及电脑病毒等其他网络攻击,应采取设置防火墙与虚拟专用网 络(VPN),以及在电脑上安装杀毒软件等对策。

# [安装注意事项]

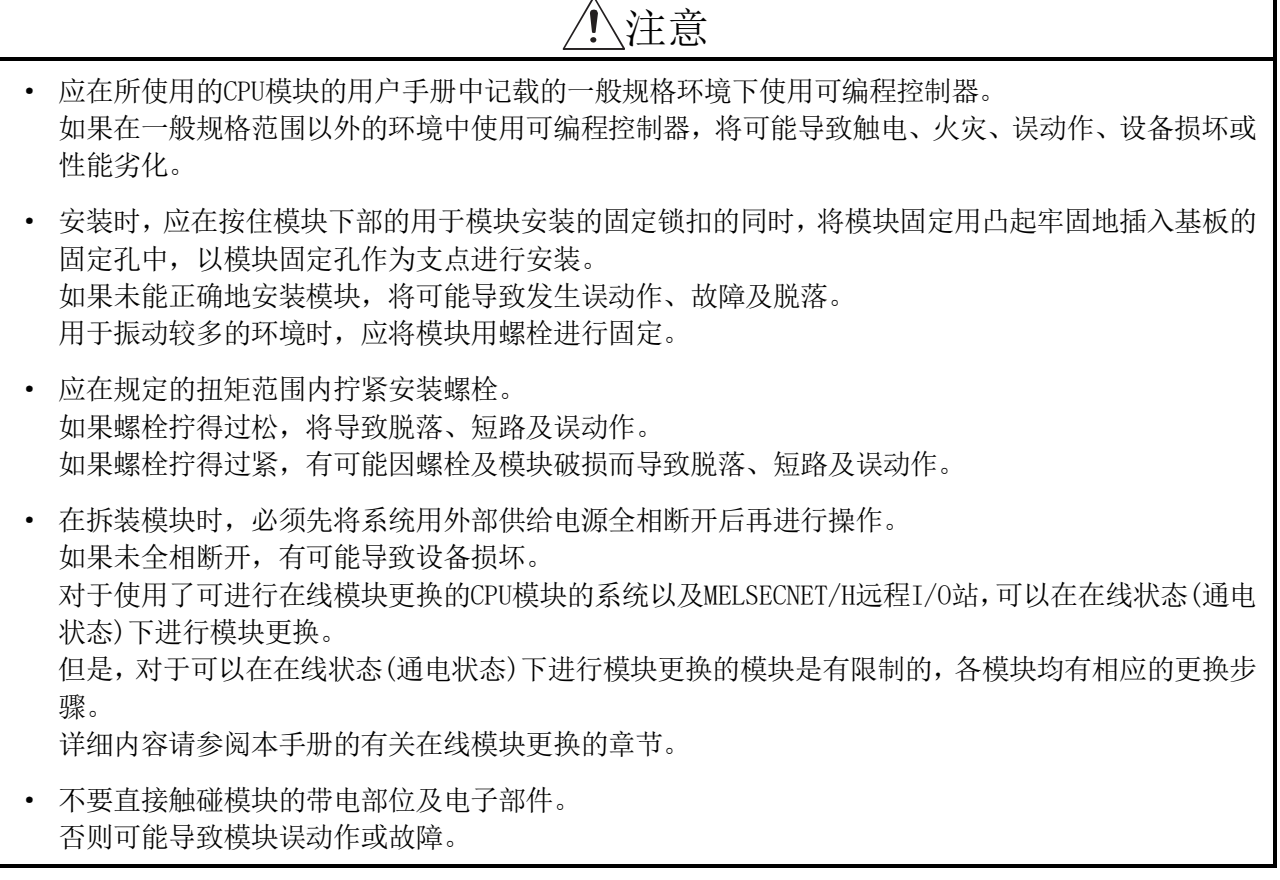

# [配线注意事项]

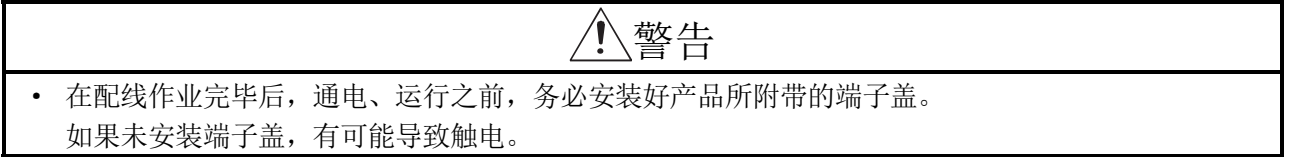

[配线注意事项]

# 注意

- · 对于FG端子必须采用可编程控制器专用的D种接地(第三种接地)以上等级进行接地。 否则有可能导致触电及误动作。
- · 应使用适用压装端子,并按规定的扭矩拧紧。 如果使用Y型压装端子,当端子螺栓松动时有可能导致脱落及故障。
- · 应在规定的扭矩范围内拧紧端子螺栓。 如果端子螺栓拧得过松,有可能导致短路、火灾及误动作。 如果端子螺栓拧得过紧,有可能因螺栓及模块破损而导致脱落、短路及误动作。
- · 应注意防止切屑及线头等异物落入模块内。 否则有可能导致火灾、故障及误动作。
- · 为了防止配线作业时线头等异物落入模块内,在模块上部贴有防杂物落入用的标签。 在配线作业时不要揭下该标签。 在系统运行时,为了散热,必须将该标签揭下。

[启动·维护时的注意事项]

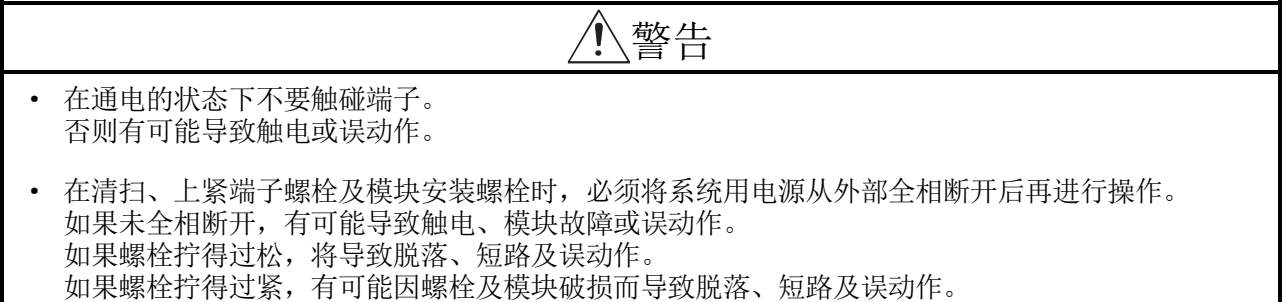

# [启动·维护时的注意事项]

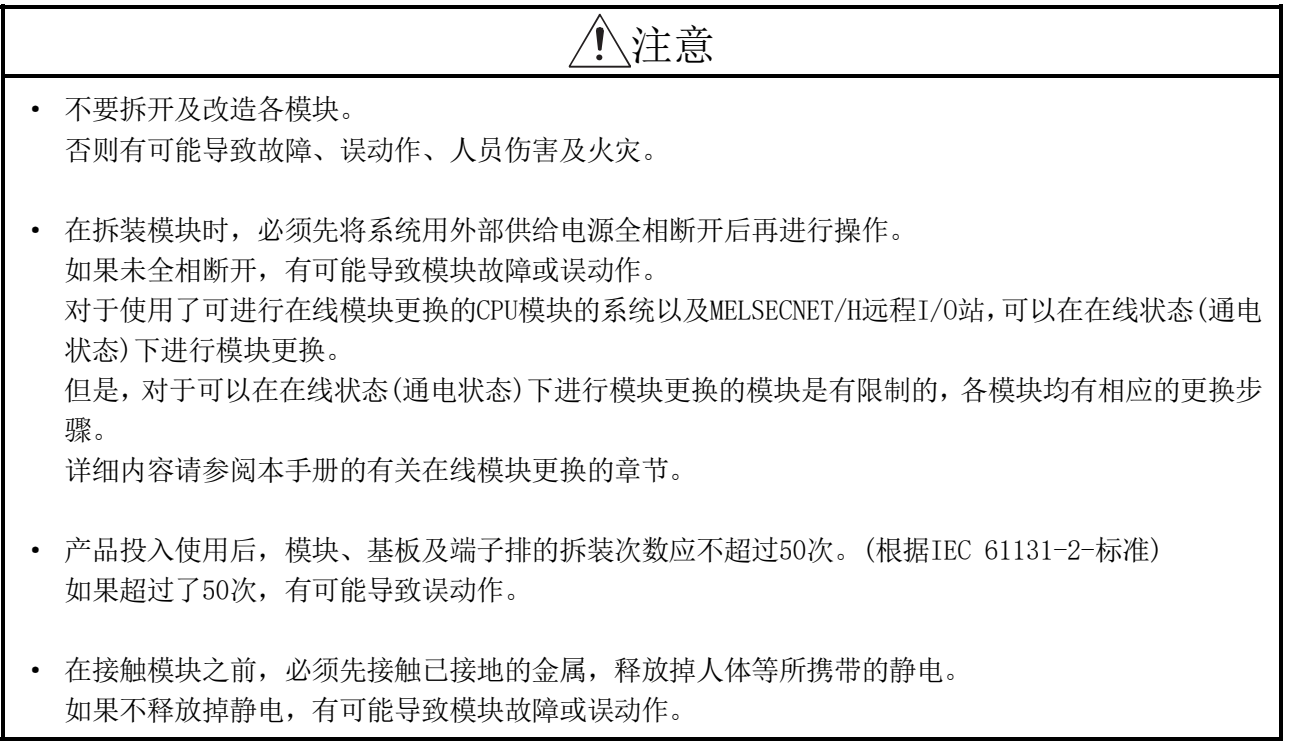

# [废弃时的注意事项]

# 注意

· 在废弃产品时,应将其作为工业废弃物处理。

· 关于产品的应用 ·

- (1) 在使用三菱电机可编程控制器时,应该符合以下条件:即使在可编程控制器设备出现问题或故障时也不会导 致重大事故,并且应在设备外部系统地配备能应付任何问题或故障的备用设备及失效安全功能。
- (2) 三菱电机可编程控制器是以一般工业用途等为对象设计和制造的通用产品。因此,三菱电机可编程控制器不 应用于以下设备·系统等特殊用途。如果用于以下特殊用途,对于三菱电机可编程控制器的质量、性能、安 全等所有相关责任(包括但不限于债务未履行责任、瑕疵担保责任、质量保证责任、违法行为责任、制造物责 任),三菱电机将不负责。
	- · 面向各电力公司的核电站以及其它发电厂等对公众有较大影响的用途。
	- · 用于各铁路公司或公用设施目的等有特殊质量保证体系要求的用途。
	- · 航空航天、医疗、铁路、焚烧·燃料装置、载人移动设备、载人运输装置、娱乐设备、安全设备等预计对 人身财产有较大影响的用途。

然而,对于上述应用,如果在限定于具体用途,无需特殊质量(超出一般规格的质量等)要求的条件下,经过 三菱电机的判断也可以使用三菱电机可编程控制器,详细情况请与当地三菱电机代表机构协商。

(3) 因拒绝服务攻击(DoS 攻击)、非法访问、电脑病毒以及其他网络攻击引发的系统方面的各种问题,三菱电机 不承担责任。

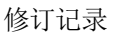

\*手册编号在封底左下角。

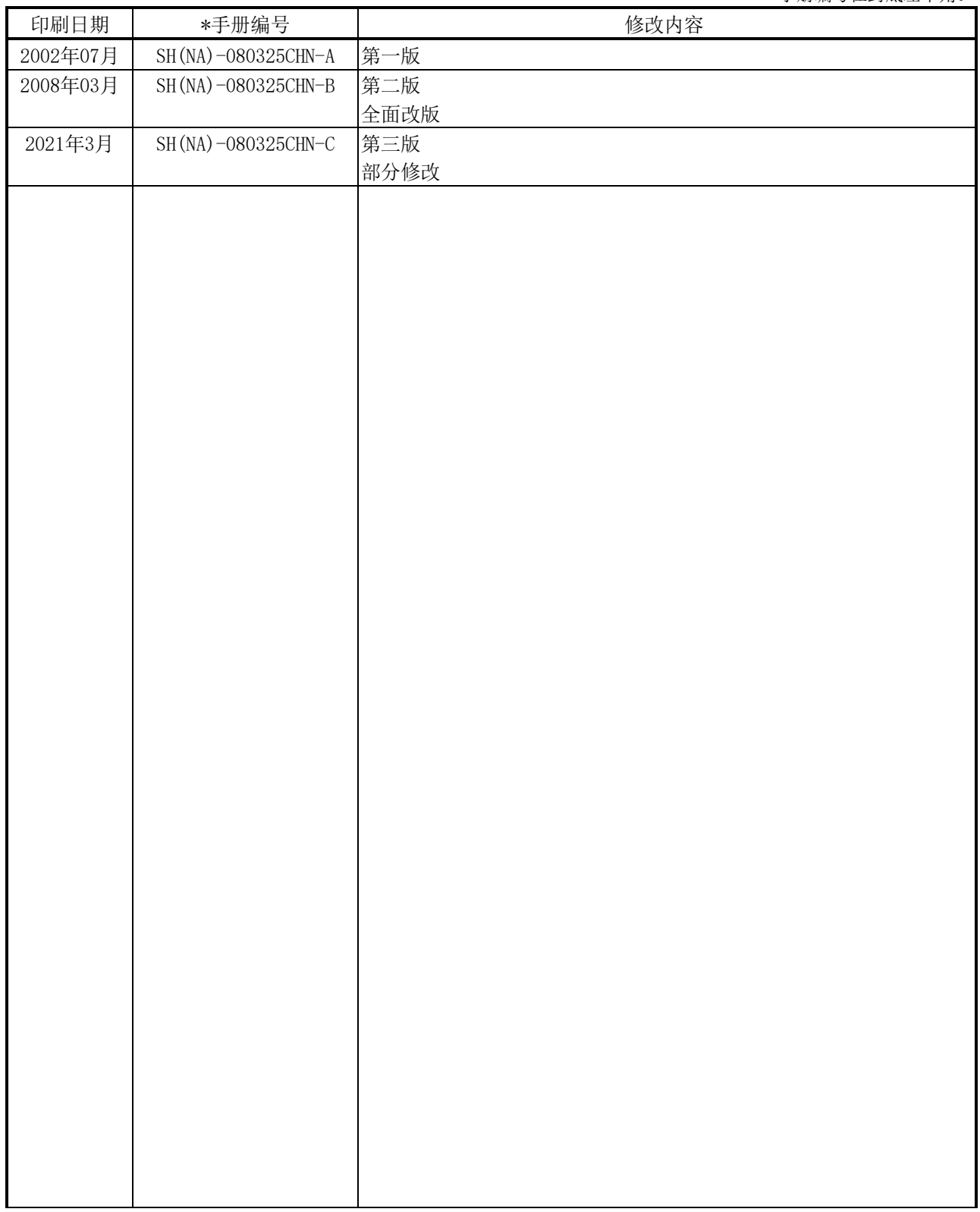

日语版手册编号: SH-080028Y

本手册未被授予工业知识产权或其它任何种类的权利,亦未被授予任何专利许可证。三菱电机对使用本手册中的内容造 成的工业知识产权问题不承担责任。

#### 前言

在此感谢贵方购买了三菱电机的通用可编程控制器MELSEC-Q系列的产品。 在使用之前应熟读本书,在充分了解Q系列可编程控制器的功能·性能的基础上正确地使用。

#### 目录

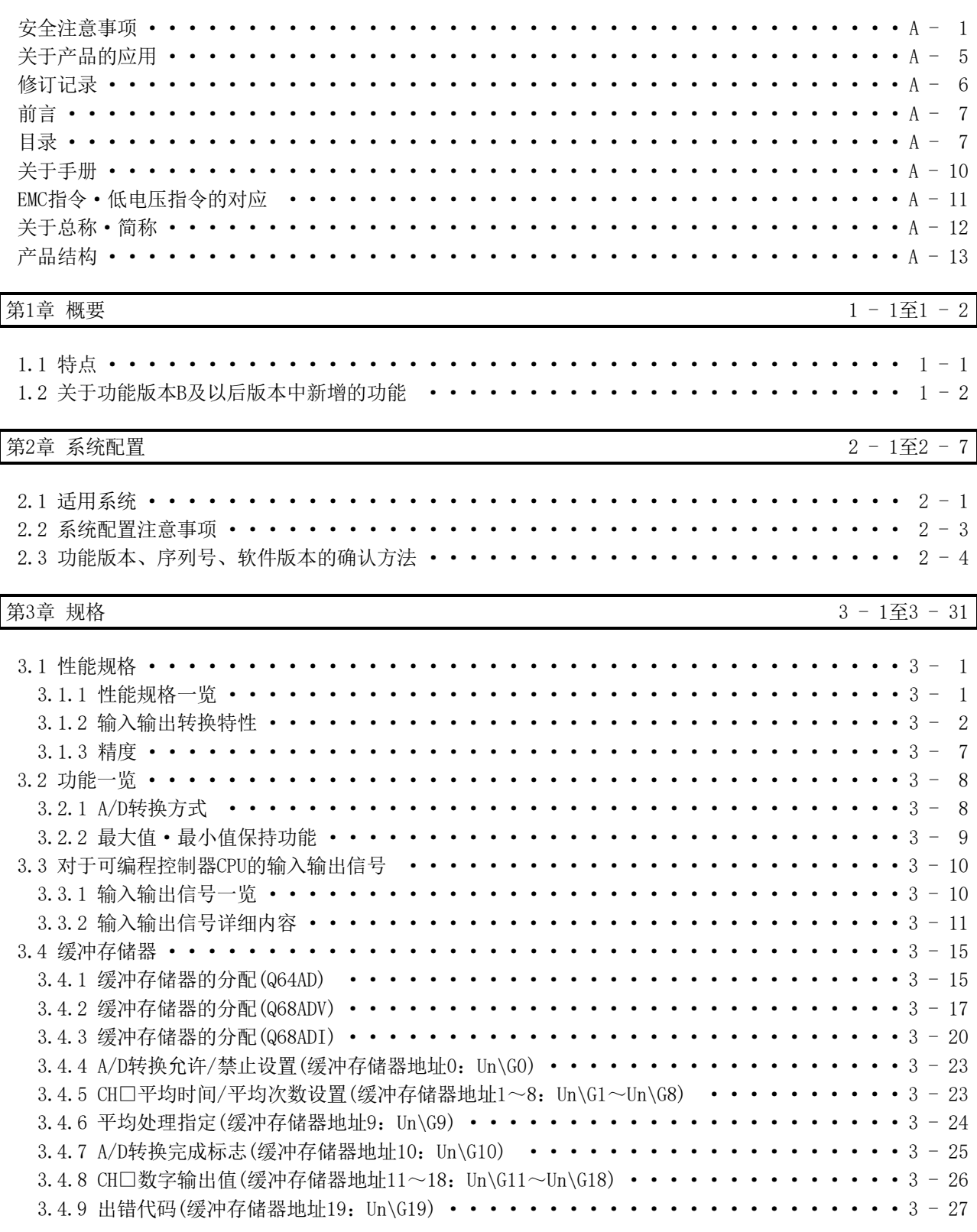

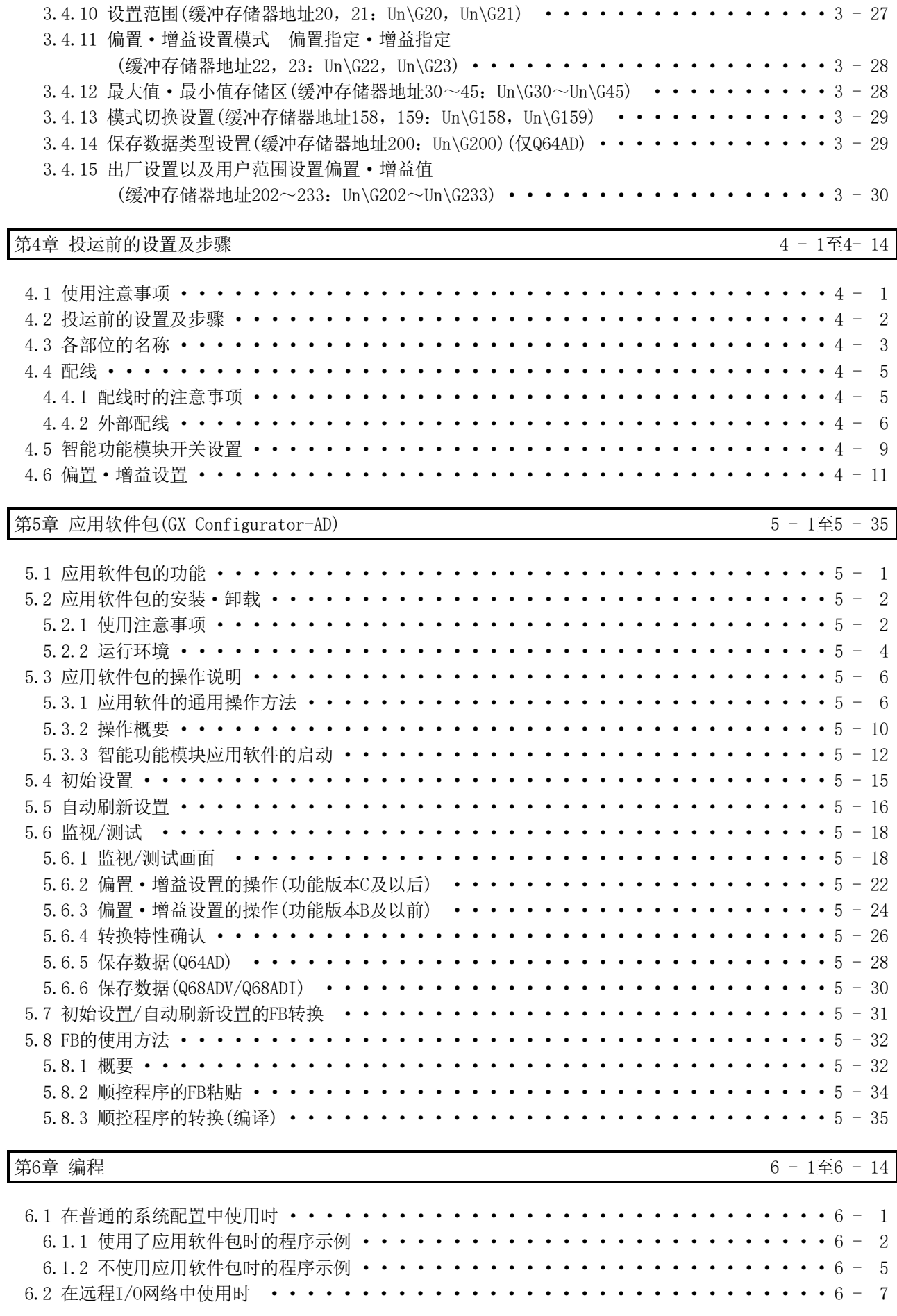

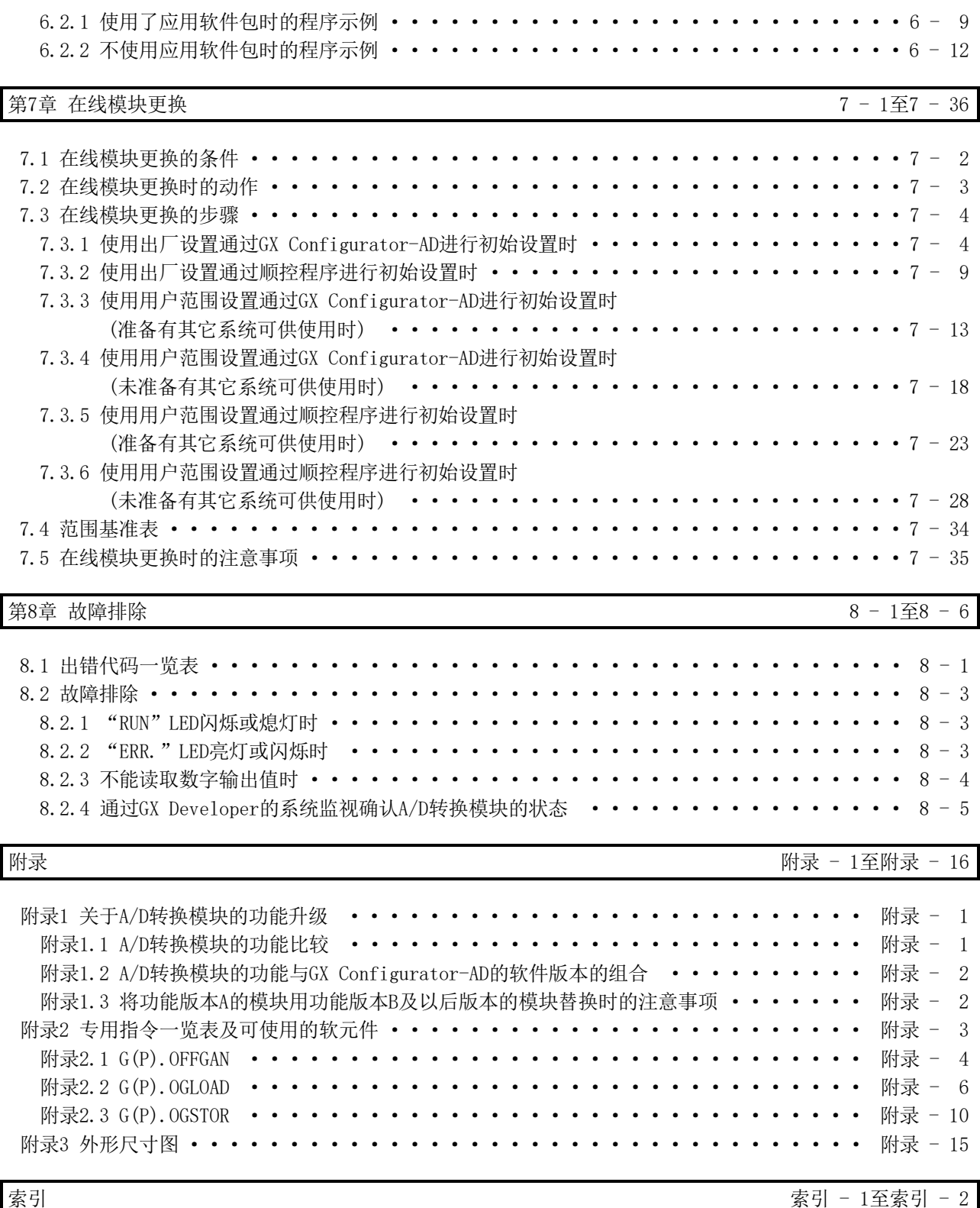

### 关于手册

与本产品有关的手册如下表所示。 请根据需要参考本表订购。

### 关联手册

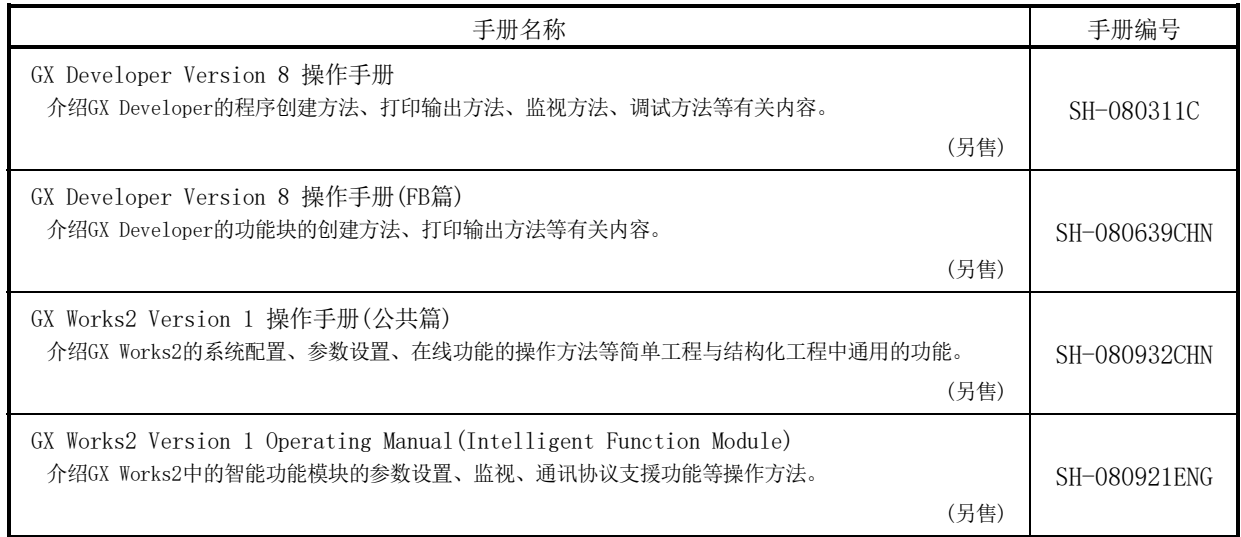

备注

希望单独购买手册时,由于准备有另售的印刷品,因此请通过上表的手册编号定购。

#### EMC指令·低电压指令的对应

- (1) 关于可编程控制器系统 将与EMC指令·低电压指令对应的三菱电机可编程控制器安装到用户的设备中,使之 符合EMC指令·低电压指令时,请参阅以下任一手册。 ·QCPU用户手册(硬件设计/维护点检篇)
	- ·Safety Guidelines
	- (CPU模块或基板附带的手册)

与可编程控制器的EMC指令·低电压指令对应的产品在设备的额定铭牌上印刷有CE的 标志。

(2) 关于本产品

不需要为使本产品符合EMC指令·低电压指令而单独采取对策。

### 关于总称·简称

### 在本手册中除特别注明之处以外,将使用如下所示的总称/简称进行介绍。

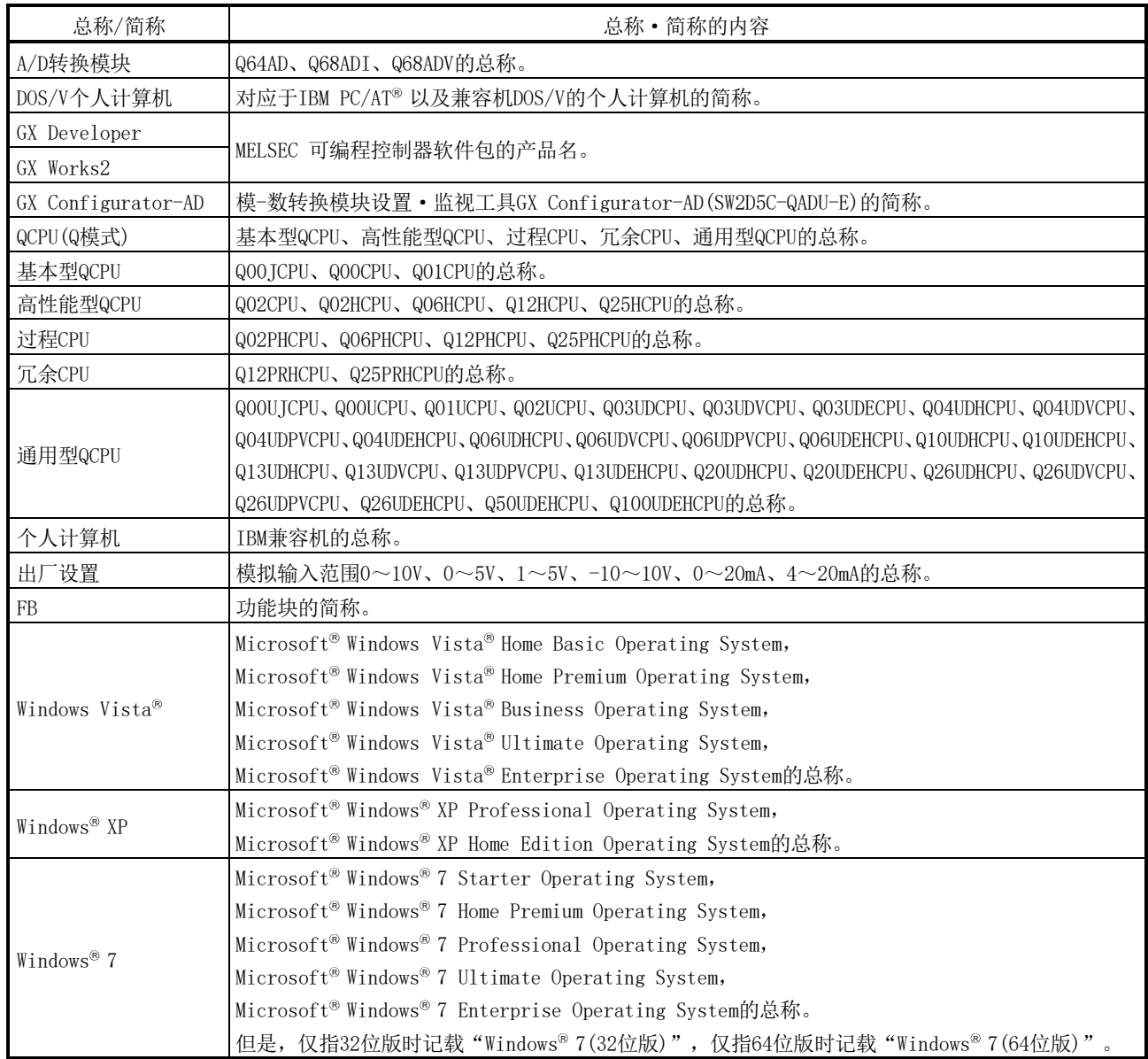

### 产品结构

### 本产品的产品结构如下所示。(GX Configurator-AD另售。)

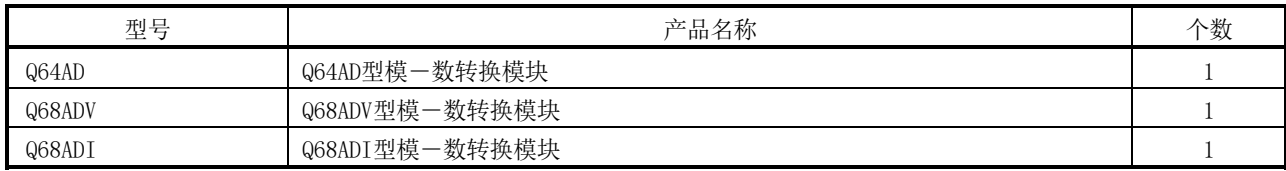

GX Configurator-AD的产品结构如下所示。

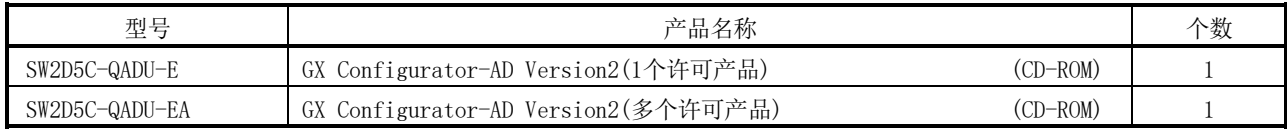

1

#### 第1章 概要

本用户手册介绍与MELSEC-Q系列的CPU模块组合使用的Q64AD型模一数转换模块(以下简 称为Q64AD)、Q68ADV型模一数转换模块(以下简称为Q68ADV)、Q68ADI型模一数转换模块 (以下简称为Q68ADI)的规格、使用、编程方法等有关内容。 在本文中, Q64AD、Q68ADV以及Q68ADI通称为A/D转换模块。

#### 1.1 特点

- (1) 根据用途选定模块型号
	- ·Q64AD ...... 4 通道,对各通道可以选择电压输入或者电流输入。
		- ·Q68ADV ..... 8 通道,全部为电压输入。
		- ·Q68ADI ..... 8 通道,全部为电流输入。
- (2) 高速转换处理 转换速度为 80μs/通道的高速处理。 此外,通过全部通道转换时间+160μs 的处理时间实现温度漂移补偿功能。
- (3) 高精度 转换精度为±0.1%(使用环境温度 25±5℃)的高精度。
- (4) 分辨率模式的切换 可以根据用途切换分辨率模式,将数字值的分辨率选择设置为 1/4000、1/12000、 1/16000。
- (5) 输入范围的切换 通过 GX Developer 可以方便地设置输入范围\*1 切换。 \*1: 输入范围表示偏置·增益设置的类型。一般常用的范围被设置为默认范围, 但也可由用户进行偏置·增益设置后使用。
- (6) 通过 GX Configurator-AD 简单设置 使用另售的 GX Configurator-AD,可以在画面上进行 A/D 转换模块的设置, 从而减少顺控程序, 易于确认模块的设置状态和动作状态。 可通过设置的智能功能模块参数自动生成 FB\*1,并用于顺控程序。
	- \*1: FB 是指将顺控程序内重复使用的梯形图块部件化(FB)后,用于顺控程序中的 功能。 由此在提高了程序开发的效率的同时,还可减少程序出错,提高程序质量。
	- 关于 FB 的详细内容,请参阅"GX Developer Version 8 操作手册(FB 篇)"。

### 1.2 关于功能版本B及以后版本中新增的功能

#### (1) 功能版本 B 中新增的功能

#### 在功能版本 B 的 A/D 转换模块中新增的功能如下所示。

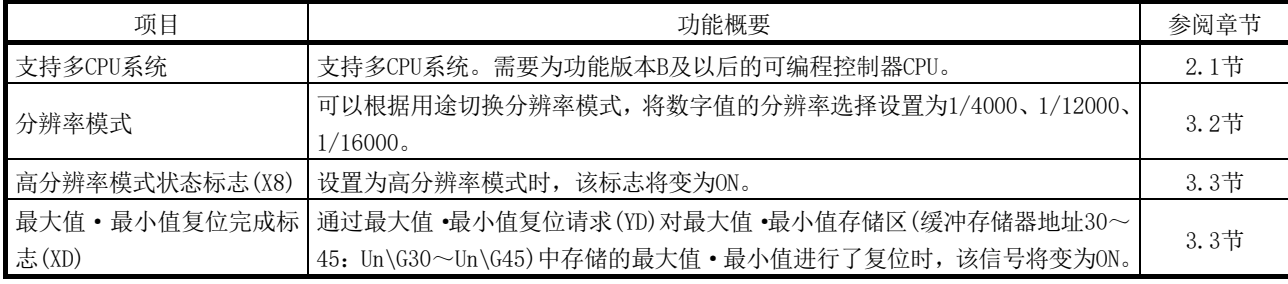

(2) 功能版本 C 中新增的功能

#### 在功能版本 C 的 A/D 转换模块中新增的功能如下所示。

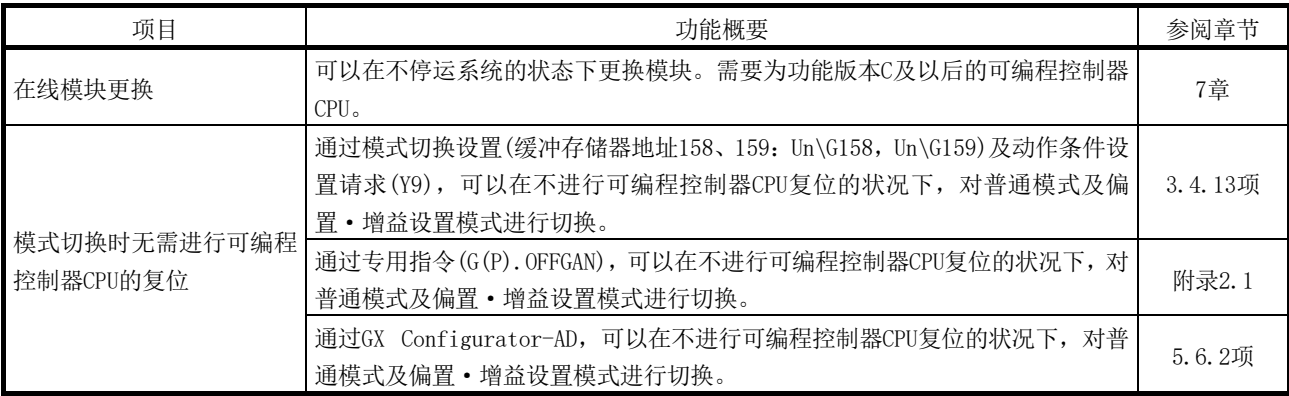

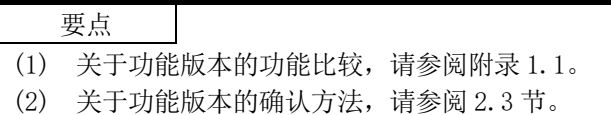

第2章 系统配置

本章说明A/D转换模块的系统配置。

#### 2.1 适用系统

本节说明适用系统。

- (1) 可安装模块、可安装个数、可安装基板
	- (a) 安装到 CPU 模块中时 关于可安装模块、可安装个数以及可安装基板,请参阅所使用的 CPU 模块的 用户手册。

安装到 CPU 模块时,应注意以下要点。

- · 根据与其它可安装模块的组合、安装个数,有可能发生电源容量不足现 象。在安装模块时必须考虑电源容量因素。电源容量不足时,应检查安装 模块的组合。
- · 应在CPU模块的输入输出点数范围内安装模块。如果在可使用的插槽数的 范围内, 则可安装到任意插槽中。

#### 备注

在C语言控制模块中使用时,请参阅C语言控制模块的用户手册。

- (b) 安装到MELSECNET/H的远程I/O站中时 关于可安装MELSECNET/H的远程I/O站、可安装个数以及可安装基板,请参阅Q Corresponding MELSECNET/H Network System Reference Manual (Remote I/O network)。
- (2) 与多 CPU 系统的兼容性
	- 在多 CPU 系统中使用 A/D 转换模块时, 请事先参阅以下手册。
		- · QCPU用户手册(多CPU系统篇)
- (3) 与在线模块更换的兼容性 进行在线模块更换时,请使用功能版本 C 及以后版本的模块。

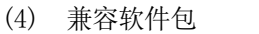

使用 A/D 转换模块的系统与软件包的兼容性如下所示。 使用 A/D 转换模块时,需要 GX Developer 或者 GX Works2。

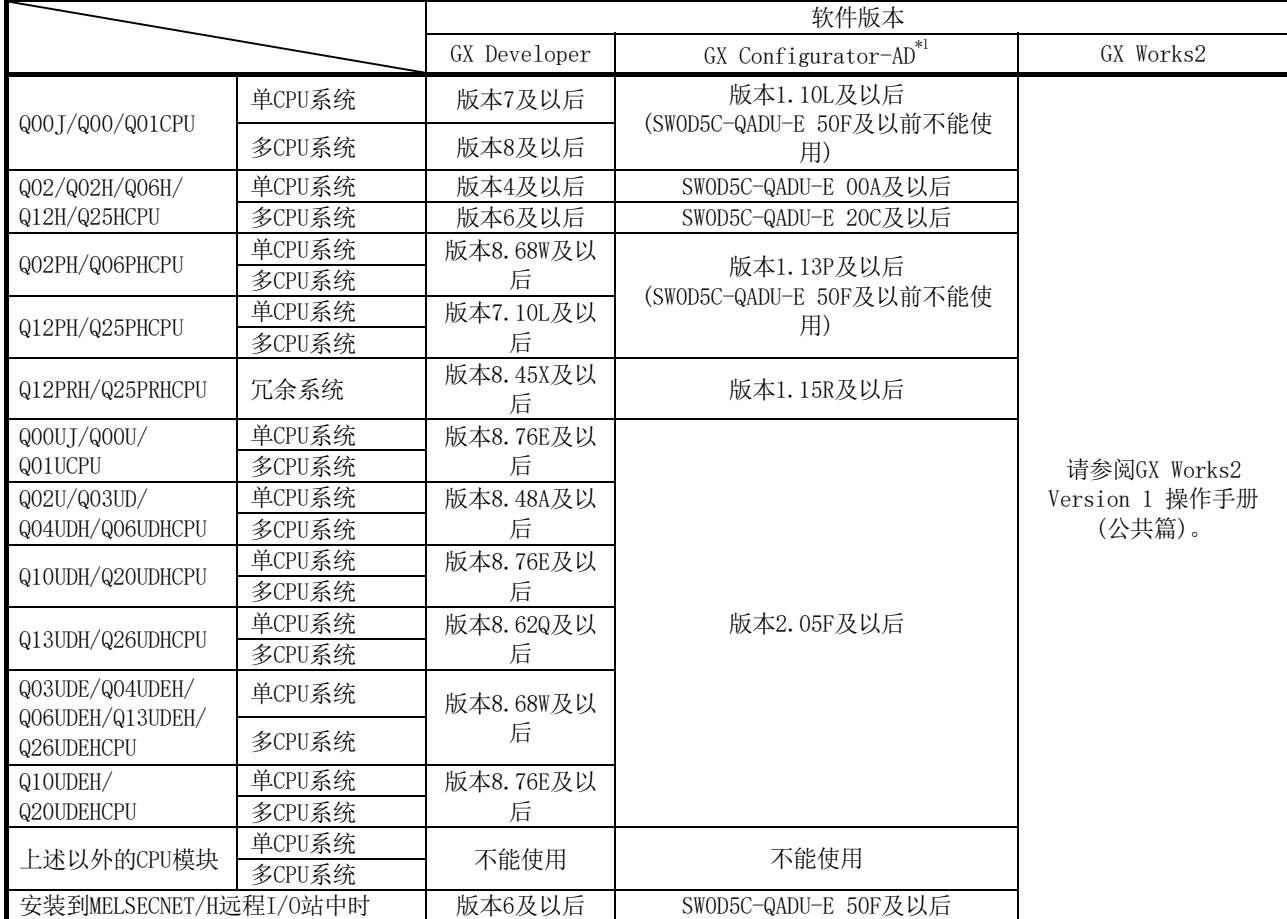

\*1:关于 A/D 转换模块的功能与 GX Configurator-AD 的软件版本的组合情况,请参阅附录 1.2。

#### 要点

- (1) 功能版本C的产品包含有功能版本A以及功能版本B的产品的功能。
- (2) 根据GX Configurator-AD的版本的不同,支持的系统、CPU模块以及A/D转换模块 的功能也有所不同。

关于各软件包的最新版本,请向当地三菱电机代理店咨询。

- (3) 使用GX Works2时,请参阅以下手册。
	- ·GX Works2 Version 1 操作手册(公共篇)
	- ·GX Works2 Version 1 Operating Manual (Intelligent Function Module)

#### 2.2 系统配置注意事项

- (1) 在冗余 CPU 中使用时
	- (a) 关于专用指令 不能使用专用指令。
	- (b) 关于 GX Configurator-AD 在 GX Developer 中通过扩展基板上的智能功能模块访问冗余 CPU 时,不能 使用 GX Configurator-AD。

应通过如下所示的通信路径与冗余 CPU 相连接。

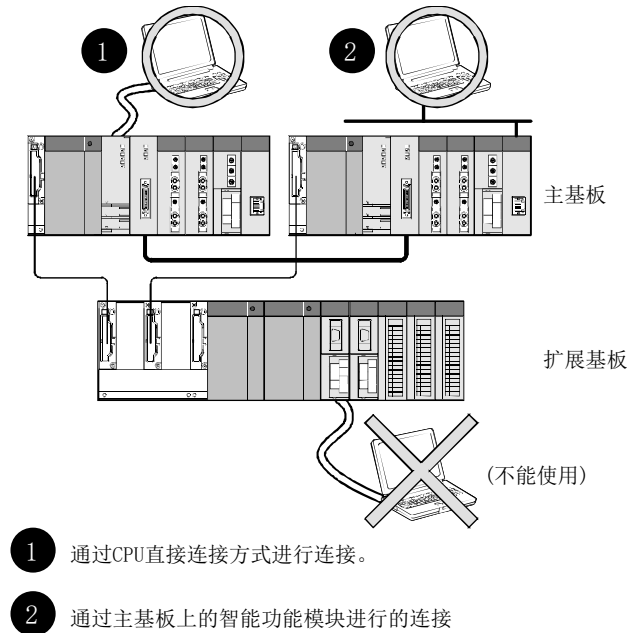

(通过以太网模块、MELSECNET/H模块、CC-Link模块)

2.3 功能版本、序列号、软件版本的确认方法

- (1) 功能版本、序列号的确认方法 A/D转换模块的序列号和功能版本可通过额定铭牌或模块正面、GX Developer的系 统监视确认。
	- (a) 通过额定铭牌确认 额定铭牌在 A/D 转换模块的侧面。

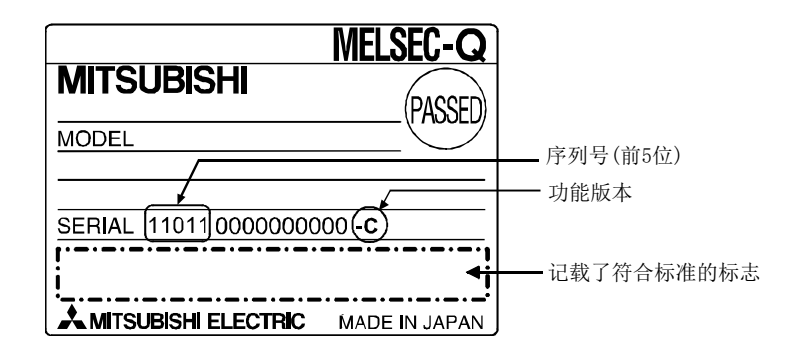

(b) 通过模块正面确认 模块正面(下部)显示额定铭牌上记载的序列号和功能版本。

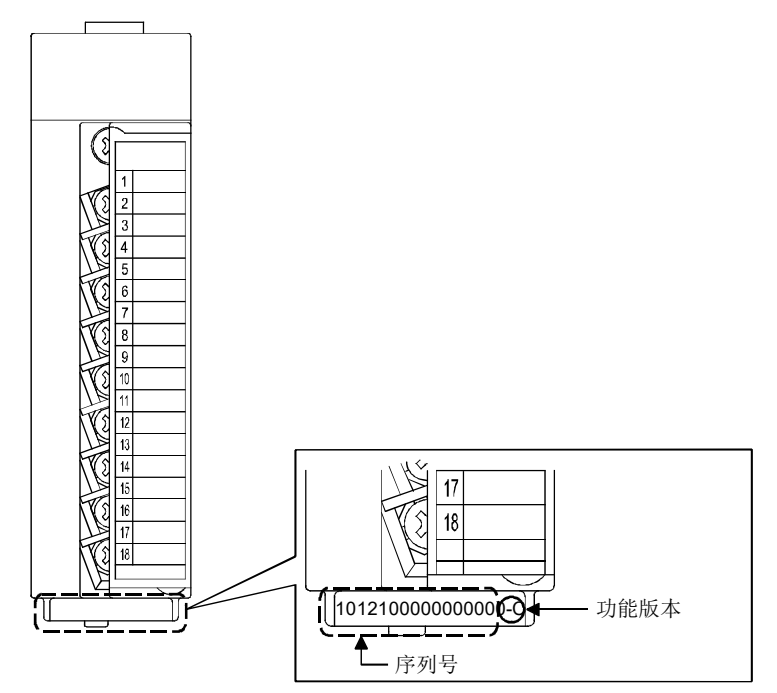

(c) 通过系统监视(产品信息一览)确认 点击 GX Developer 的[Diagnostics(诊断)]→[System Monitor(系统监视)] 的 Product Information List (产品信息一览)按钮显示系统监视。

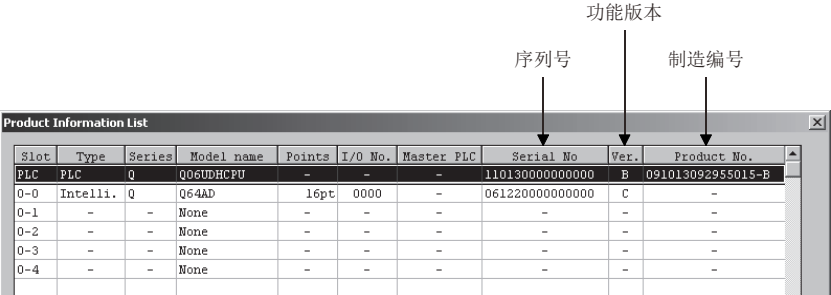

1) 制造编号的显示

A/D转换模块不支持制造编号显示,因此显示为"-"。

#### 要点

额定铭牌、模块正面记载的序列号与GX Developer的产品信息一览中显示的序列号可 能有所不同。

- · 额定铭牌、模块正面的序列号表示产品的管理信息。
- · GX Developer的产品信息一览中显示的序列号表示产品的功能信息。
- 产品的功能信息在功能添加时更新。

(2) GX Configurator-AD 的软件版本的确认方法

GX Configurator-AD的软件版本可以在GX Developer的[Help(帮助)]→[Product Information(产品信息)]中确认。

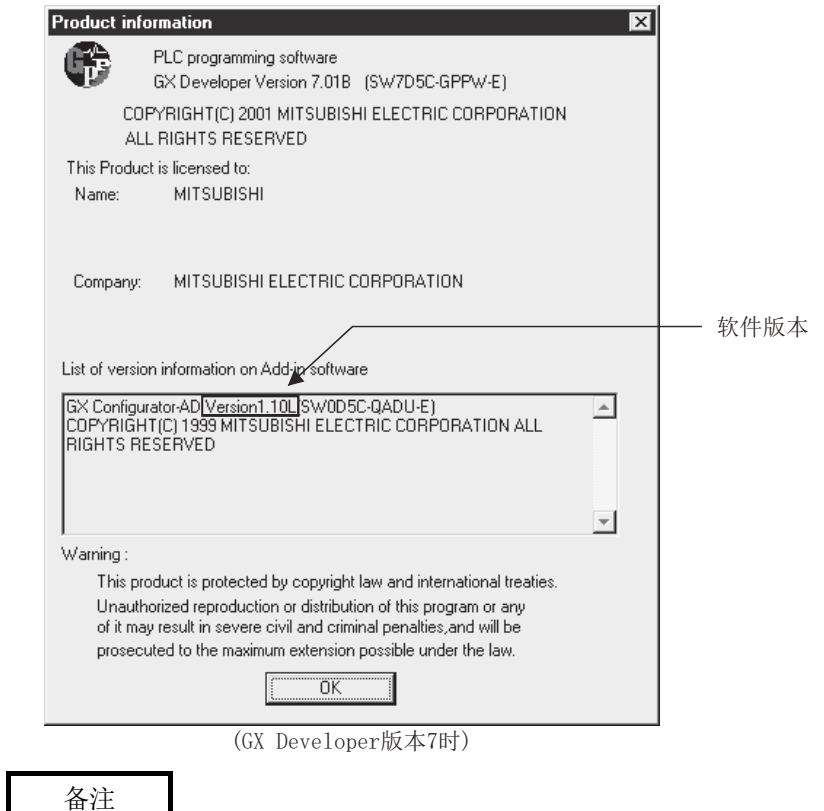

对于GX Configurator-AD, 从SWOD5C-QADU-E 50F的版本升级产品开始, 产品的版本表 示方法有以下变化。

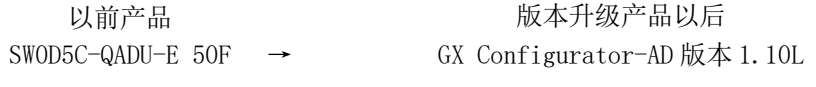

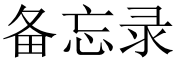

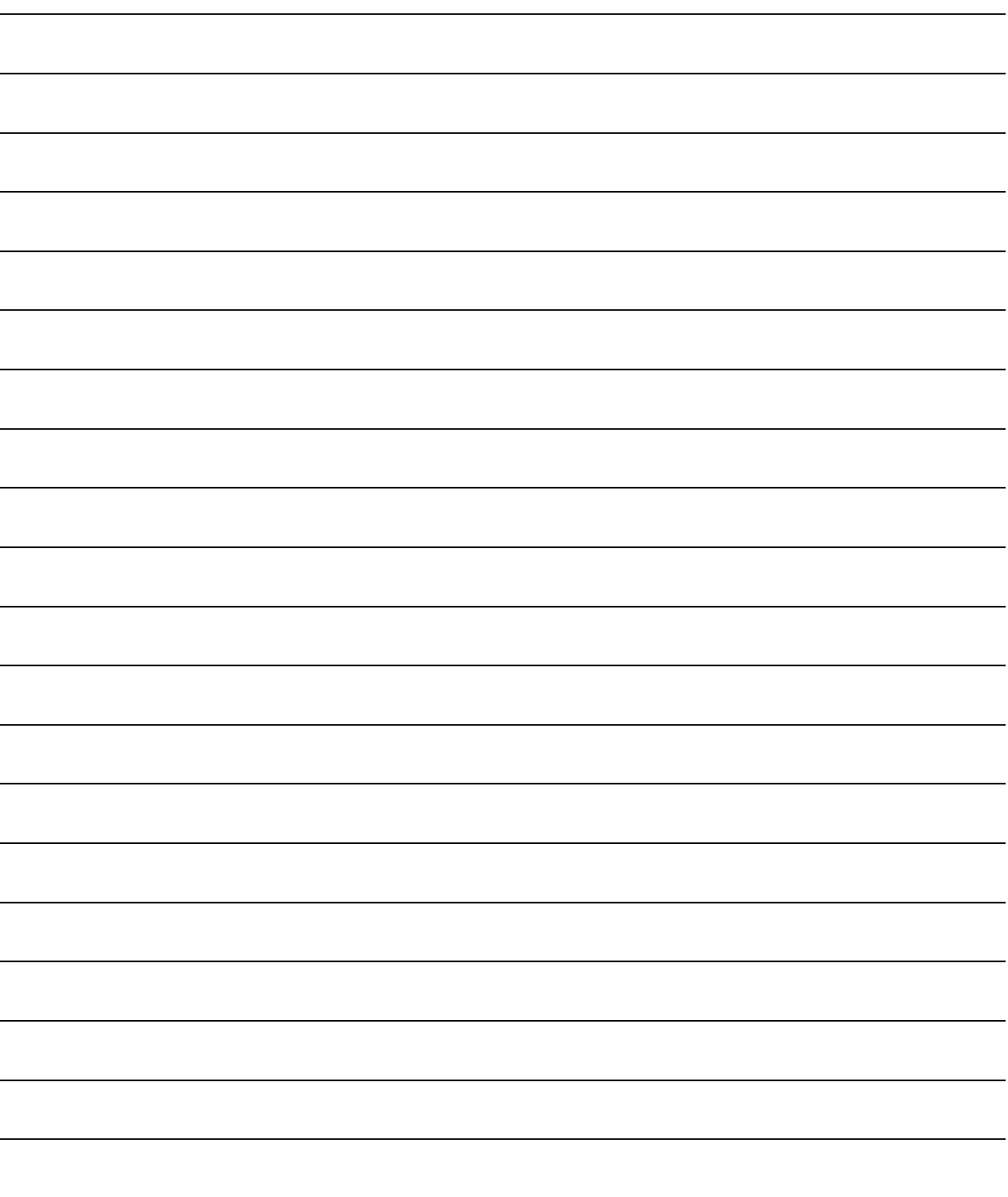

### 第 3 章 规格

#### 3.1 性能规格

#### 3.1.1 性能规格一览

#### 以下介绍A/D转换模块的性能规格。

表3.1 性能规格

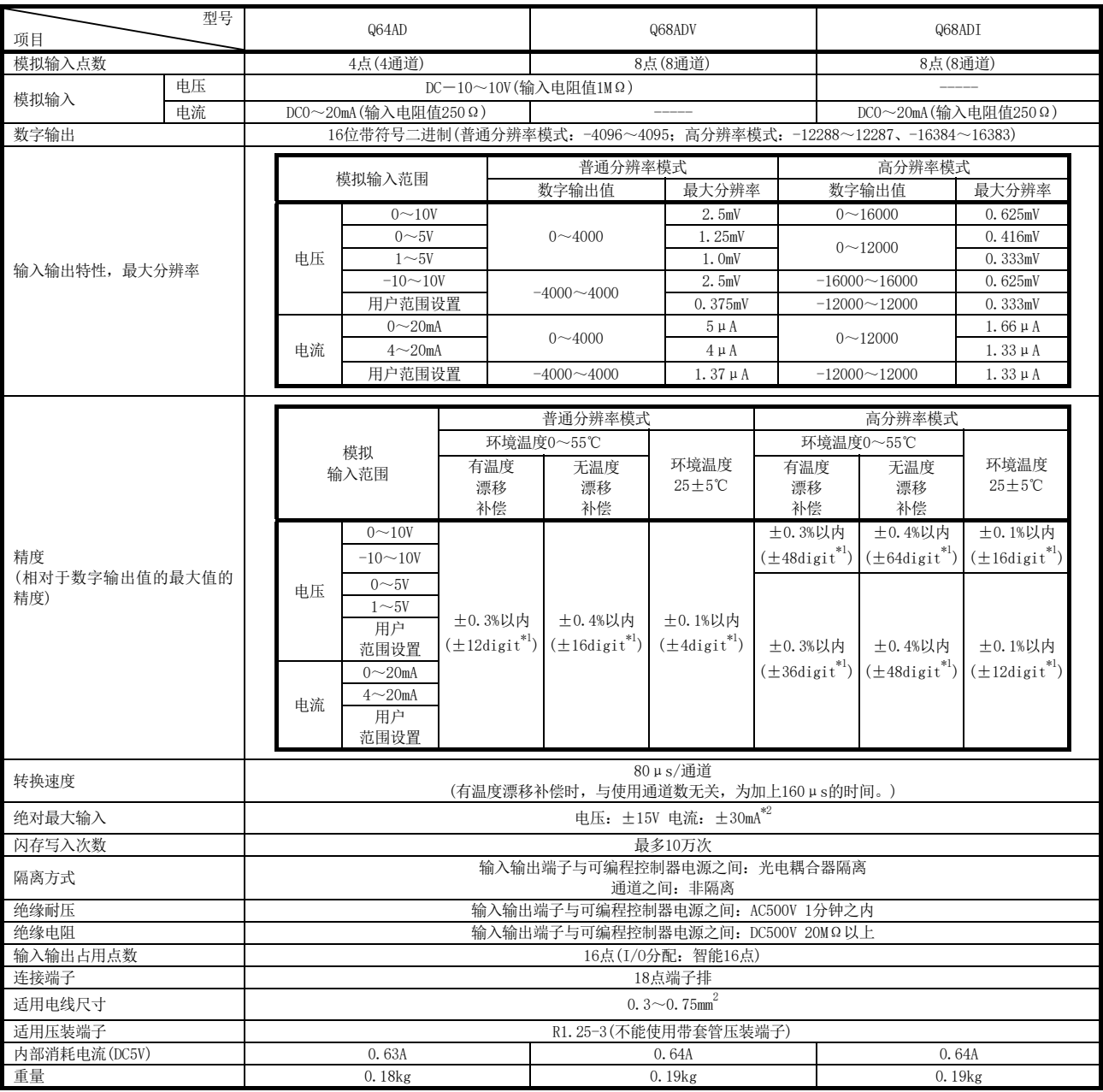

\*1: digit为数字值。

\*2: 不会引起模块内部电阻破坏的瞬间输入电流值。

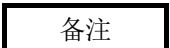

关于A/D转换模块的一般规格,请参阅所使用的CPU模块的用户手册。

#### 3.1.2 输入输出转换特性

输入输出转换特性是指,将来自于可编程控制器外部的模拟信号(电压或者电流输入)转 换为数字值时的偏置值及增益值以直线相连接的斜线。

关于偏置值 是数字输出值为0时的模拟输入值(电压或者电流)。

关于增益值 是数字输出值为 4000 (普通分辨率模式时) 12000(高分辨率模式下选择0~5V、1~5V、4~20mA、0~20mA、用户范围设置时) 16000(高分辨率模式下选择-10~10V、0~10V时) 时的模拟输入值(电压或者电流)。

- (1) 电压输入特性
	- (a) 普通分辨率模式的电压输入特性 普通分辨率模式的电压输入特性的曲线图如图 3.1 所示。

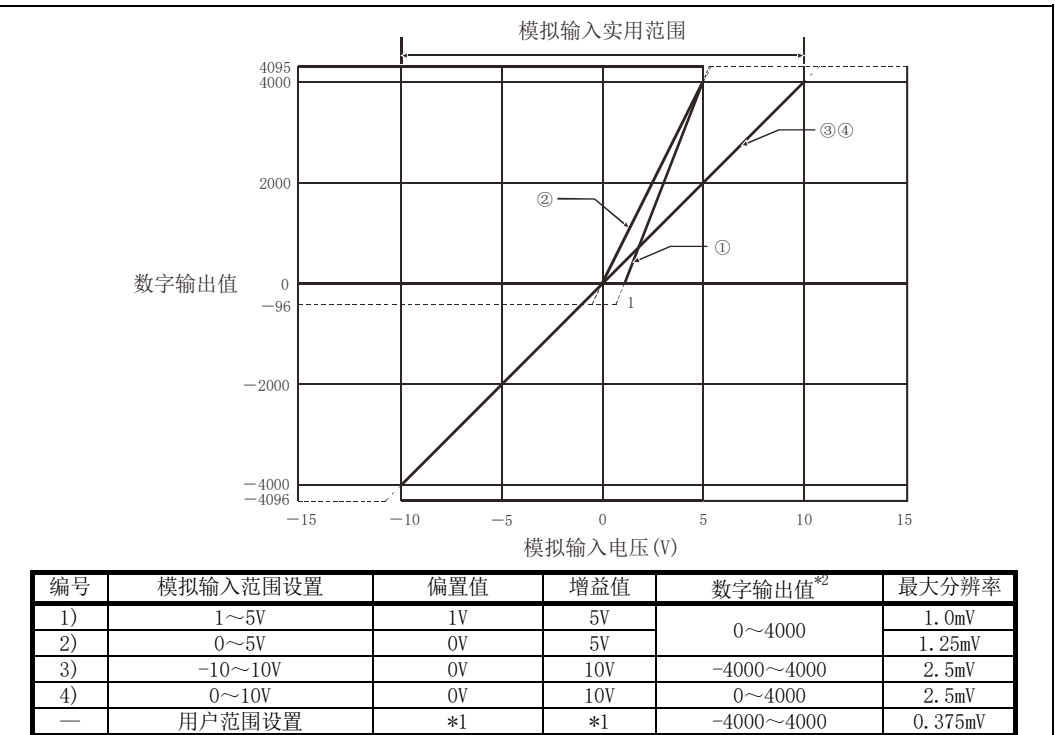

图3.1 普通分辨率模式的电压输入特性

(b) 高分辨率模式的电压输入特性 高分辨率模式的电压输入特性的曲线图如图 3.2 所示。

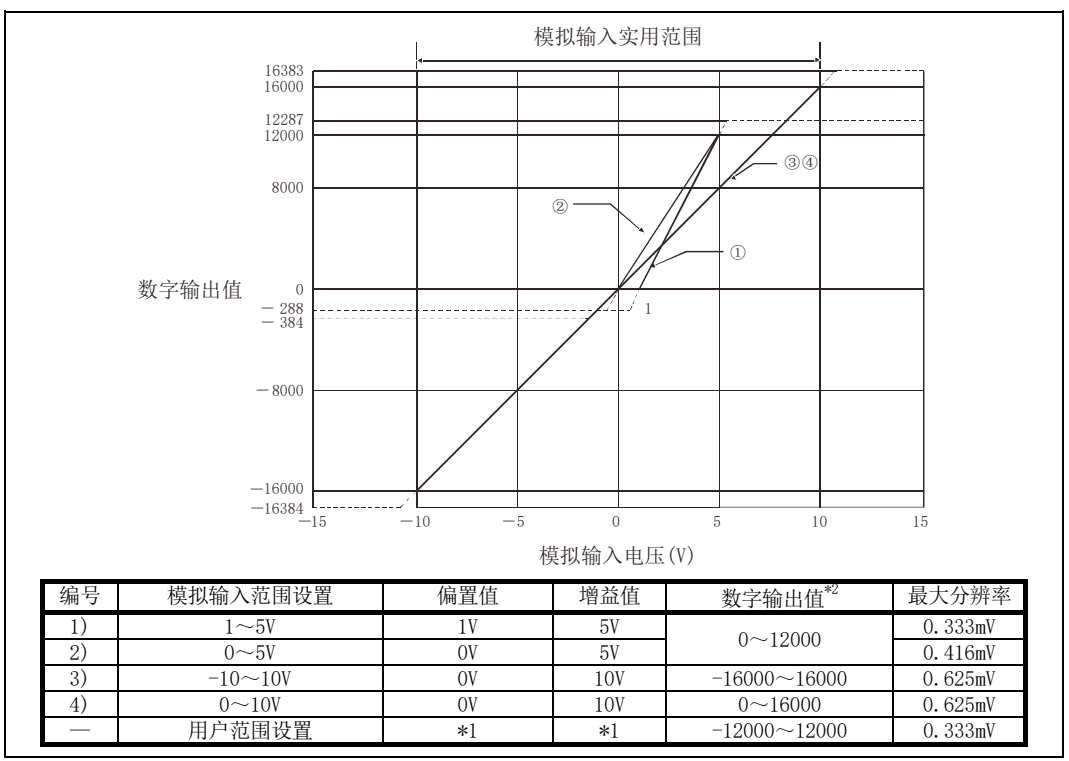

图3.2 高分辨率模式的电压输入特性

要点

- (1) 应在各输入范围的模拟输入范围以及数字输出范围的范围内使用。 如果超出了该范围,最大分辨率、精度有可能不在性能规格的范围内。(应避免使 用图3.1、3.2的虚线部分。)
- (2) 如果输入-15~15V以外的范围的值,则元件可能被破坏。
- (3) \*1的用户范围设置的偏置值、增益值应在满足以下条件的范围内设置。
	- (a) 偏置值、增益值的设置范围:-10.0~10.0V
	- (b) 应根据设置的分辨率模式,使用以下计算公式。
		- 1) 普通分辨率模式设置时:{(增益值)-(偏置值)}>1.5V
		- $2)$  高分辨率模式设置时: {(增益值)-(偏置值)}≧4.0V
	- (c) {(增益值)-(偏置值)}≦10.0V
- (4) 进行了超过\*2的数字输出值的范围的模拟输入时,数字输出值被固定为最大或最 小。

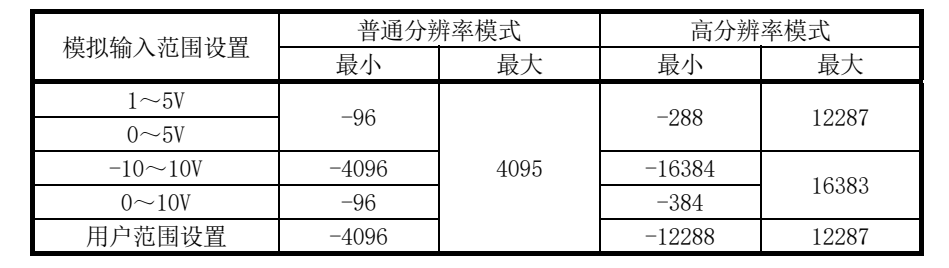

- (2) 电流输入特性
	- (a) 普通分辨率模式的电流输入特性 普通分辨率模式的电流输入特性的曲线图如图 3.3 所示。

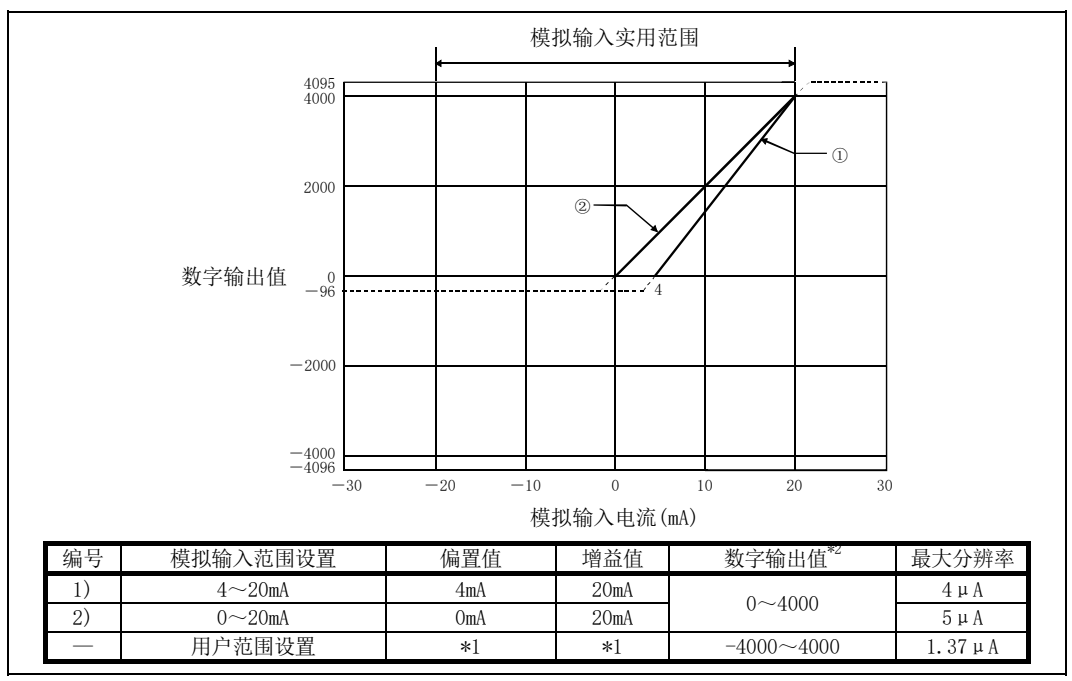

图3.3 普通分辨率模式的电流输入特性

(b) 高分辨率模式的电流输入特性 高分辨率模式的电流输入特性的曲线图如图 3.4 所示。

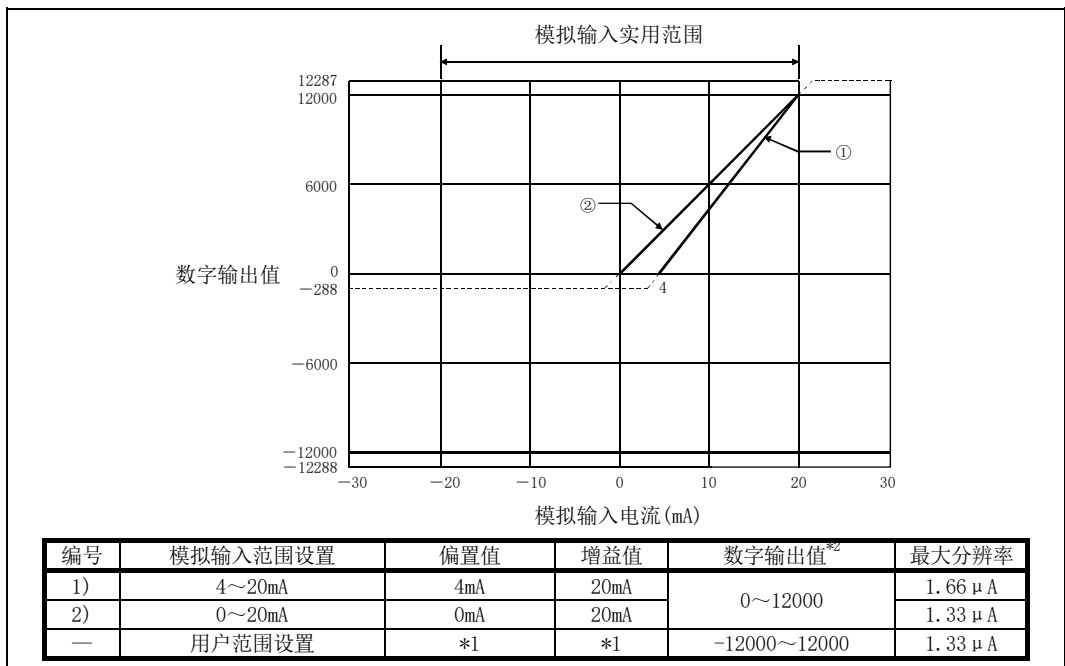

图3.4 高分辨率模式的电流输入特性

要点

- (1) 应在各输入范围的模拟输入范围以及数字输出范围的范围内使用。 如果超出了该范围,最大分辨率、精度有可能不在性能规格的范围内。(应避免使 用图3.3、3.4的虚线部分。)
- (2) 如果输入-30~30mA 以外的范围的值,则元件可能被破坏。
- (3) \*1 的用户范围设置的偏置值、增益值应在满足以下条件的范围内设置。
	- (a) 偏置值、增益值的设置范围:-20.0~20.0mA
	- (b) 应根据设置的分辨率模式,使用以下计算公式。
		- 1) 普通分辨率模式设置时:{(增益值)-(偏置值)}>5.5mA
		- 2) 高分辨率模式设置时: {(增益值)-(偏置值)}≧16.0mA
- (4) 进行了超过\*2 的数字输出值的范围的模拟输入时,数字输出值被固定为最大或 最小。

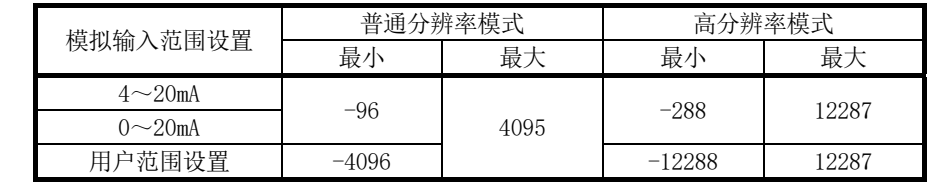

#### 3.1.3 精度

精度是相对于数字输出值的最大值的精度。

即使变更偏置·增益设置、输入范围、分辨率模式,改变输入特性,精度也不会发生变化, 仍然保持在性能规格记载的范围内。

选择了普通分辨率模式、-10~10V范围时的精度的变动范围如图3.5所示。环境温度为25 ±5℃时,精度为±0.1%(±4digit);环境温度为0~55℃且有温度漂移补偿功能时,精度 为±0.3%(±12digit);环境温度为0~55℃且无温度漂移补偿功能时,精度为±0.4%(± 16digit)。

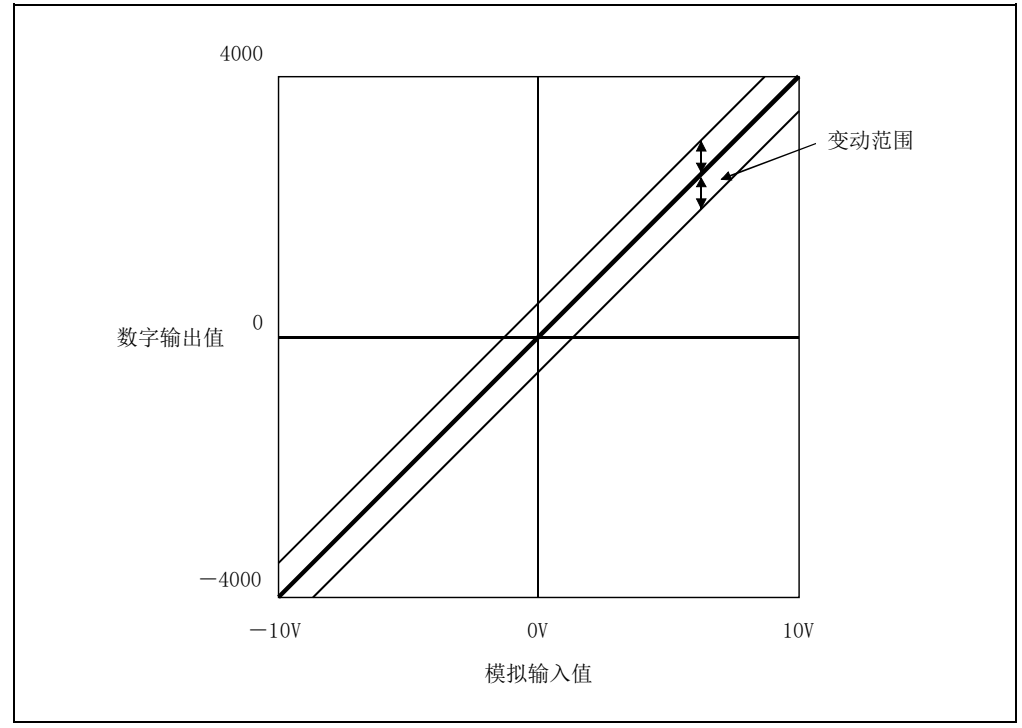

图3.5 精度

3.2 功能一览

A/D转换模块的功能一览如表3.2所示。

表3.2 功能一览

| 项目                                                                                                    | 内容                                                                                                    | 参阅章节           |
|----------------------------------------------------------------------------------------------------|----------------------------------------------------------------------------------------------------|----------------|
| A/D转换允许/禁止设置                                                                                                    | 可以对各个通道指定是否允许讲行A/D转换。<br>(1)<br>通过将不使用的通道设置为禁止A/D转换,可以缩短采样时间。<br>(2)                                               |                |
| A/D转换方式                                                                                                    | (1)<br>采样处理<br>对各个通道的模拟输入值逐次进行A/D转换, 每次转换时输出数字输出<br>值。<br>(2)<br>平均处理<br>对各个通道的A/D转换以次数或者时间进行平均处理, 对平均值进行数字<br>输出。 |                |
| 最大值 · 最小值保持功能                                                                                                    | (1)<br>将数字输出值的最大值及最小值保持到模块中。                                                                                       |                |
| 温度漂移补偿功能                                                                                                    | (1)<br>可以对模块的环境温度变化引起的误差进行自动补偿, 提高转换精度。<br>温度漂移补偿功能可以通过以下方式实现: (全通道A/D转换时间)<br>(2)<br>$+160 \mu s$                 |                |
| 可以根据用途切换分辨率模式,将数字值的分辨率选择设置为1/4000、<br>(1)<br>$1/12000$ , $1/16000$ .<br>分辨率模式<br>分辨率模式的设置将应用与所有通道。<br>(2)<br>关于普通分辨率模式、高分辨率模式的数字输出值及最大分辨率, 请参<br>(3)<br>阅3.1.1项。 |                                                                                                    | 3.1.1项<br>4.5节 |
| 在线模块更换                                                                                                    | (1) 可以在不停运系统的状况下进行模块更换。                                                                                            |                |

3.2.1 A/D转换方式

A/D 转换方式分为采样处理及平均处理二种。

(1) 采样处理 将模拟输入值逐次进行 A/D 转换后,将数字输出值存储到缓冲存储器中。 采样处理时间根据使用通道数(设置为允许 A/D 转换的通道数)及温度漂移补偿功 能的有/无而变化。

- (a) 无温度漂移补偿功能 (处理时间) = (使用通道数) × 80(μs/1 通道)
- (b) 有温度漂移补偿功能 (处理时间) = (使用通道数) × 80(μs/1 通道) + 160μs [示例] 有温度漂移补偿功能,通道 1、2、4 的 3 通道被设置为允许 A/D 转换时,采样处 理时间为 400μs。  $3 \times 80 + 160 = 400(\mu s)$
- (2) 平均处理 对指定了平均处理的通道按设置次数或者设置时间进行 A/D 转换, 通过去除了最 大值及最小值的合计值计算出平均值后,存储到缓冲存储器中。

(a) 指定为按时间进行平均处理时

- 1) 设置时间内的处理次数根据使用通道数(设置为允许 A/D 转换的通道数)及 温度漂移补偿功能的有/无而变化。
	- ·无温度漂移补偿功能时

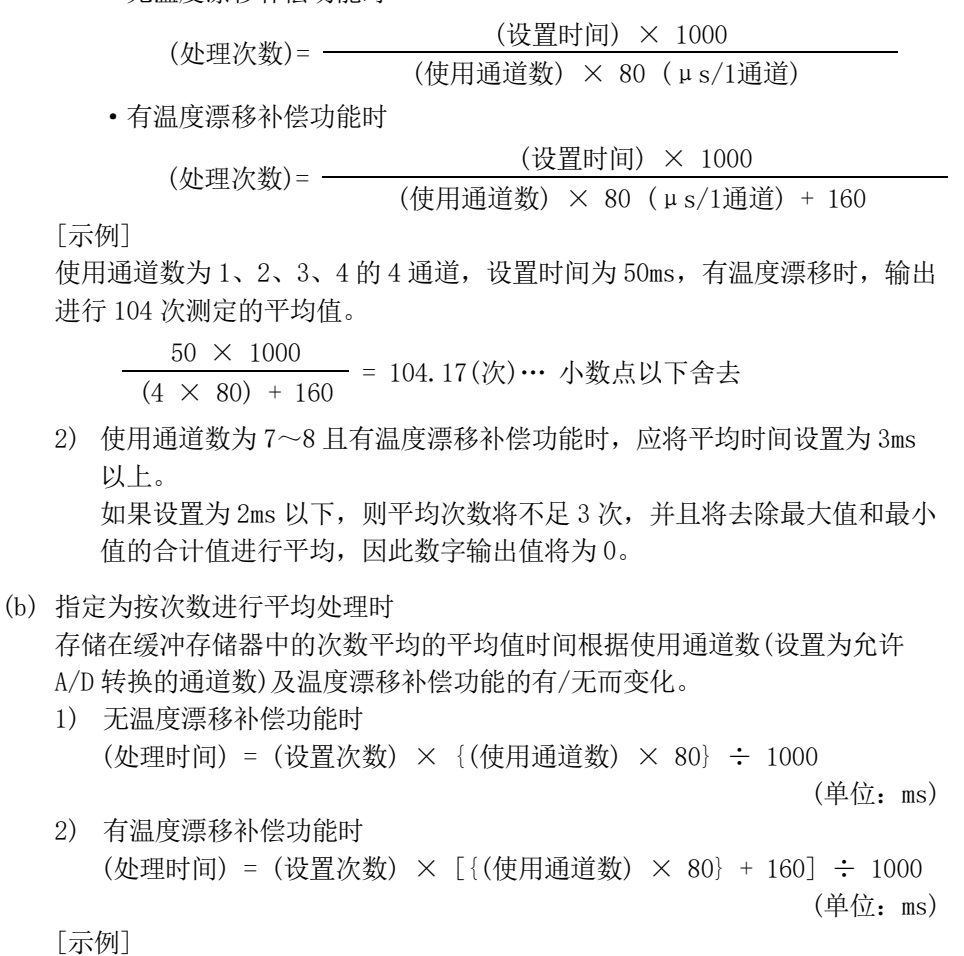

通道为 1、2、3、4 的 4 通道, 设置次数为 100 次, 有温度漂移补偿功能的设 置时,输出各 48ms 的平均值。

 $100 \times \{ (4 \times 80) + 160 \} \div 1000 = 48 \, \text{(ms)}$ 

#### 3.2.2 最大值·最小值保持功能

- (1) 各通道的数字输出值的最小值及最大值保存在最大值·最小值存储区(缓冲存储器 地址 30~45: Un\G30~Un\G45)中。
- (2) 动作条件设置完成标志(X9)为 OFF 时将被清 0,转换开始时将存储新的最大值、最 小值。
- (3) 由于最大值、最小值的存储区(缓冲存储器地址 30~45:Un\G30~Un\G45)可以通过 顺控程序改写,因此可以确认一定时间内的最大值、最小值。

3.3 对于可编程控制器CPU的输入输出信号

3.3.1 输入输出信号一览

A/D转换模块的输入输出信号一览如表3.3所示。

此外,本章以后所叙述的输入输出地址(X/Y)是基于A/D转换模块的起始输入输出地址被 设置为0时的输入输出地址。

| 信号方向 CPU模块←A/D转换模块 |                 | 信号方向 CPU模块→A/D转换模块 |             |
|--------------------|-----------------|--------------------|-------------|
| 软元件地址(输入)          | 信号名称            | 软元件地址(输出)          | 信号名称        |
| X <sub>0</sub>     | 模块READY         | Y0                 |             |
| X1                 | 温度漂移补偿状态标志      | Y1                 |             |
| X2                 | 使用禁止*1          | Y <sub>2</sub>     |             |
| X3                 |                 | Y3                 |             |
| X <sub>4</sub>     |                 | Y4                 | 使用禁止*1      |
| X <sub>5</sub>     |                 | Y <sub>5</sub>     |             |
| X6                 |                 | Y6                 |             |
| X7                 |                 | Y7                 |             |
| X8                 | 高分辨率模式状态标志      | Y8                 |             |
| X9                 | 动作条件设置完成标志      | Y9                 | 动作条件设置请求    |
| XA                 | 偏置 • 增益设置模式状态标志 | YA                 | 用户范围写入请求    |
| X <sub>B</sub>     | 通道变更完成标志        | <b>YB</b>          | 通道变更请求      |
| XC                 | 使用禁止*1          | YC                 | 使用禁止*1      |
| <b>XD</b>          | 最大值・最小值复位完成标志   | <b>YD</b>          | 最大值・最小值复位请求 |
| XE                 | A/D转换完成标志       | YE                 | 使用禁止*'      |
| XF                 | 出错发生标志          | YF                 | 出错清除请求      |

表3.3 输入输出信号一览

要点 \*1的使用禁止表示此信号为系统所用,因此用户不能使用。 如果通过顺控程序对这些信号进行了ON/OFF,将无法保证A/D转换模块的功能正常。

#### 3.3.2 输入输出信号详细内容

以下介绍A/D转换模块的输入输出信号的详细内容。

(1) 输入信号

| 软元件地址          | 信号名称           | 内容                                                                                                    |
|----------------|----------------|----------------------------------------------------------------------------------------------------|
| X <sub>0</sub> | 模块READY        | (1) 对可编程控制器 CPU 进行电源接通时或者复位操作时, 在 A/D 转换的准备就绪的情<br>况下该信号将变为 ON, 并开始执行 A/D 转换处理。<br>(2) 模块 READY 为 OFF 时, 不执行 A/D 转换处理。<br>在以下状态下, 模块 READY (X0) 变为 OFF。<br>• 处于偏置 • 增益设置模式状态下<br>• A/D 转换模块发生了警戒定时器出错 <sup>*1</sup> 时                                                                                                    |
| X1             | 温度漂移补偿状态标志     | (1) 在设置为有温度漂移补偿功能的状况下执行 A/D 转换处理时, 温度漂移补偿状态标<br>志(X1) 将变为 ON。                                                                                                    |
| X8             | 高分辨率模式状态标志     | (1) 设置为高分辨率模式时该信号将变为 ON。                                                                                                    |
| X9             | 动作条件设置完成<br>标志 | (1) 对以下设置进行了变更时, 该信号被作为动作条件设置请求(Y9)的 ON/OFF 的互锁<br>条件使用。<br>• A/D 转换允许/禁止设置(缓冲存储器地址 0: Un\GO)<br>• CH口平均时间/平均次数设置(缓冲存储器地址 1~8: Un\G1~Un\G8)<br>• 平均处理指定(缓冲存储器地址 9: Un\G9)<br>(2) 动作条件设置完成标志(X9)为 OFF 时, 不执行 A/D 转换处理。<br>在以下状态下, 动作条件设置完成标志(X9)将变为 OFF。<br>• 模块 READY (X0) 为 OFF 时<br>· 动作条件设置请求(Y9)为 ON 时<br>-------- 通过A/D转换模块执行<br>━━▶ 通过顺控程序执行<br>模块READY (XO)<br>动作条件设置完成标志(X9)<br>动作条件设置请求(Y9)<br>A/D转换完成标志(XE)<br>(3) 动作条件设置请求(Y9)变为 ON 之后, 数字输出将被清除。因此, 数字输出的读取<br>应在 A/D 转换完成标志 (XE) 变为 ON 之后进行。 |

\*1: 由于 A/D 转换模块的硬件故障, 程序的运算未能在计划时间内完成时将发生此出

错。

如果发生了警戒定时器出错,A/D 转换模块的 RUN LED 将熄灯。

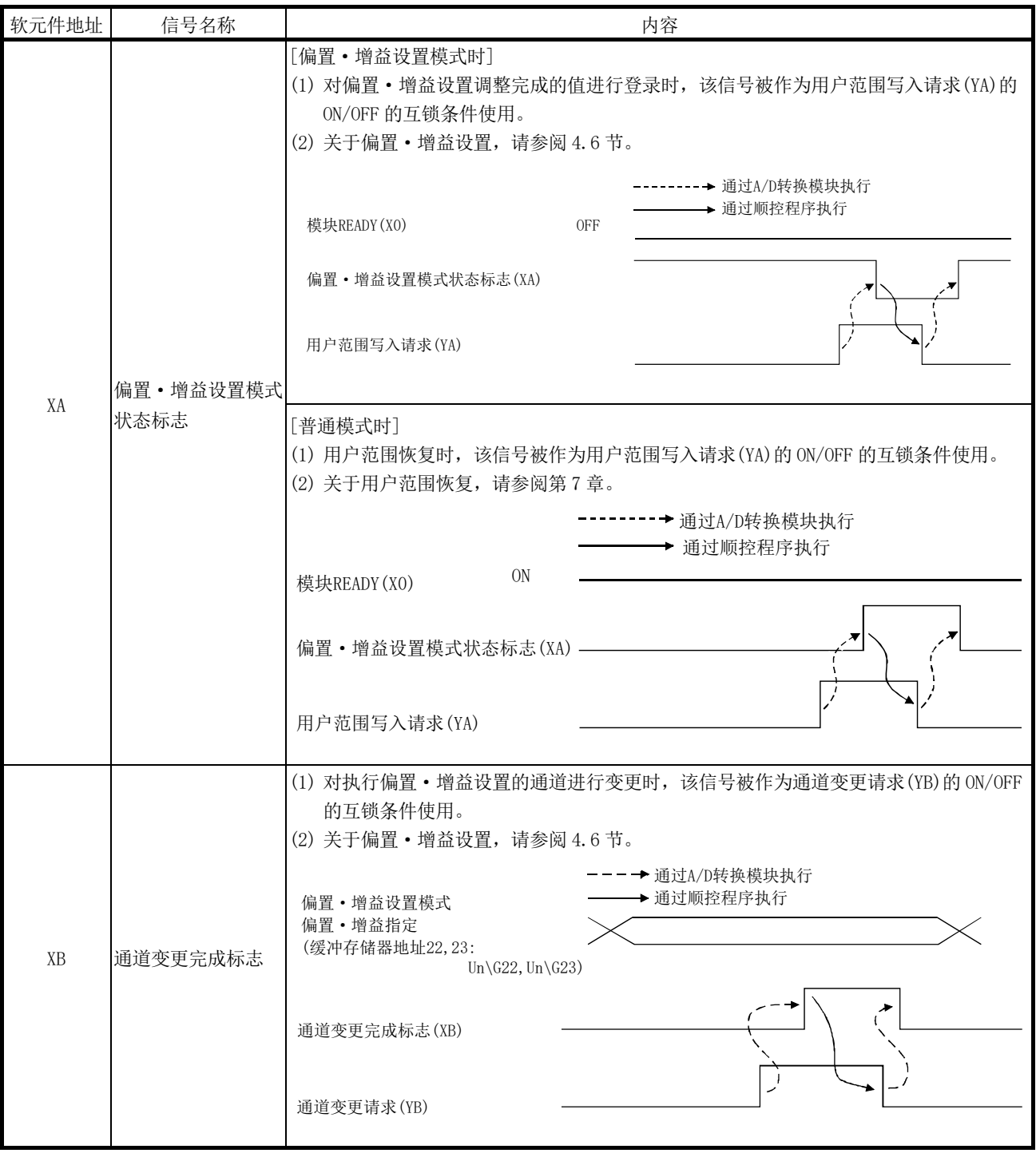
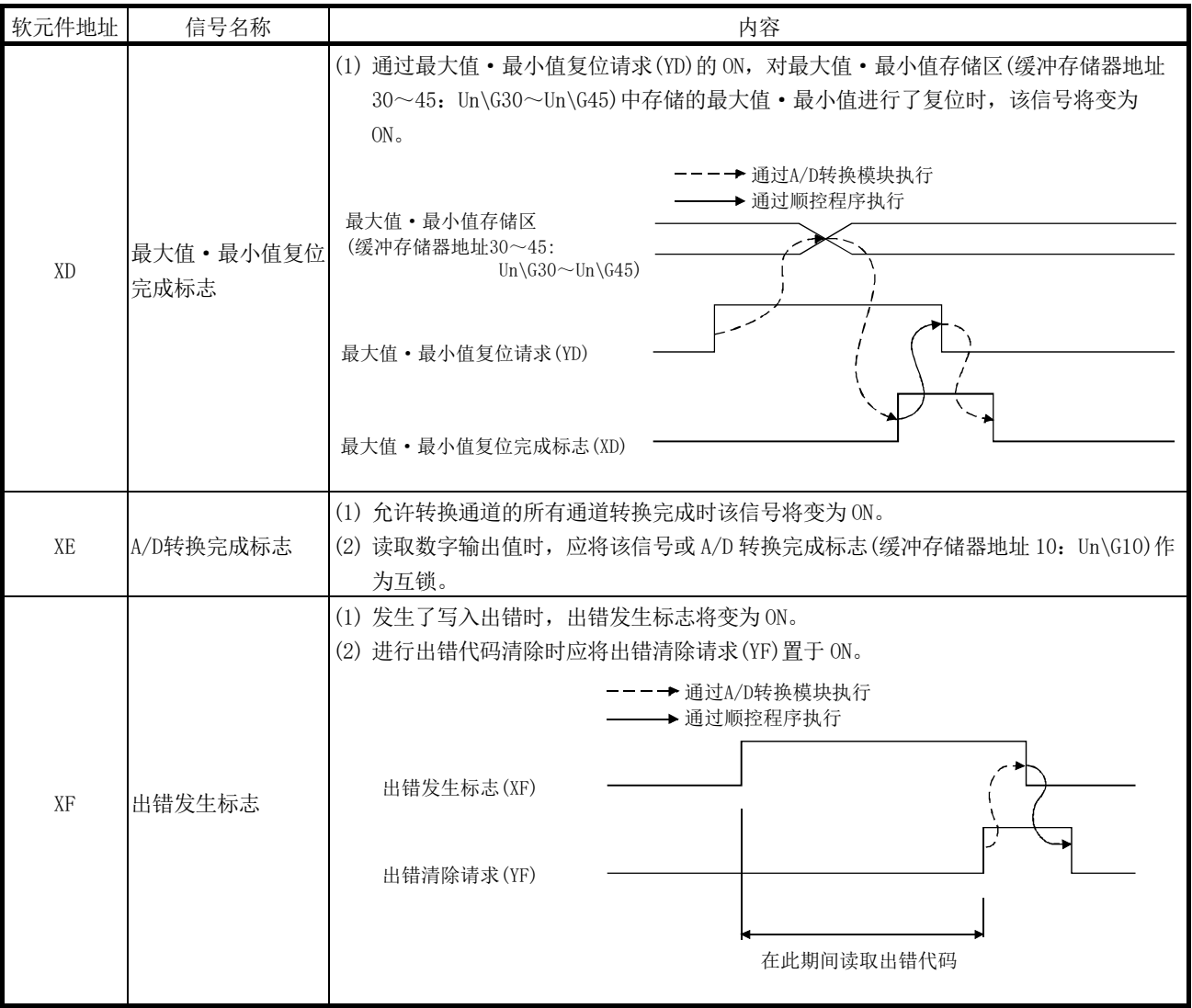

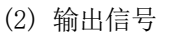

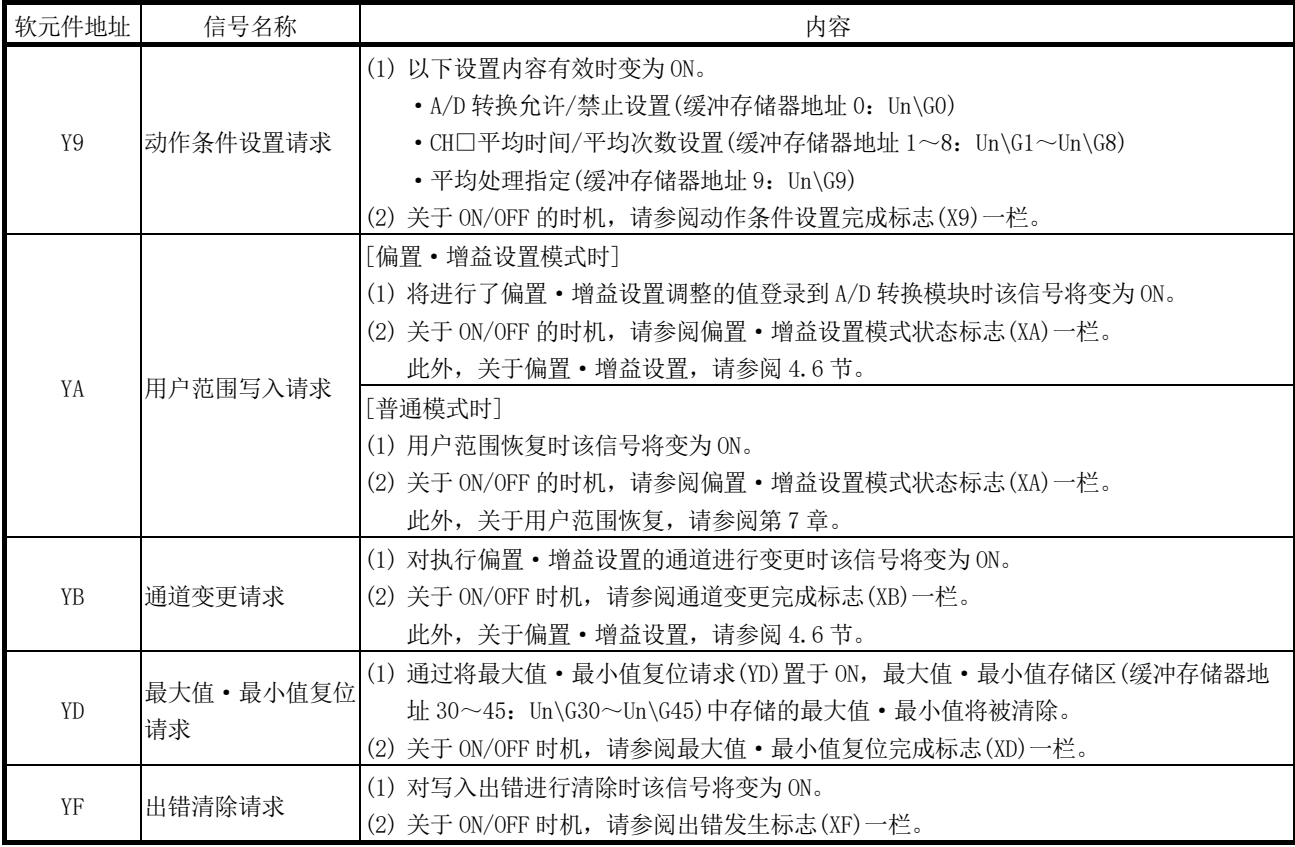

要点 在普通模式时允许A/D转换的状态下,将用户范围写入请求(YA)置于ON时,A/D转换模块 将执行用户范围恢复。

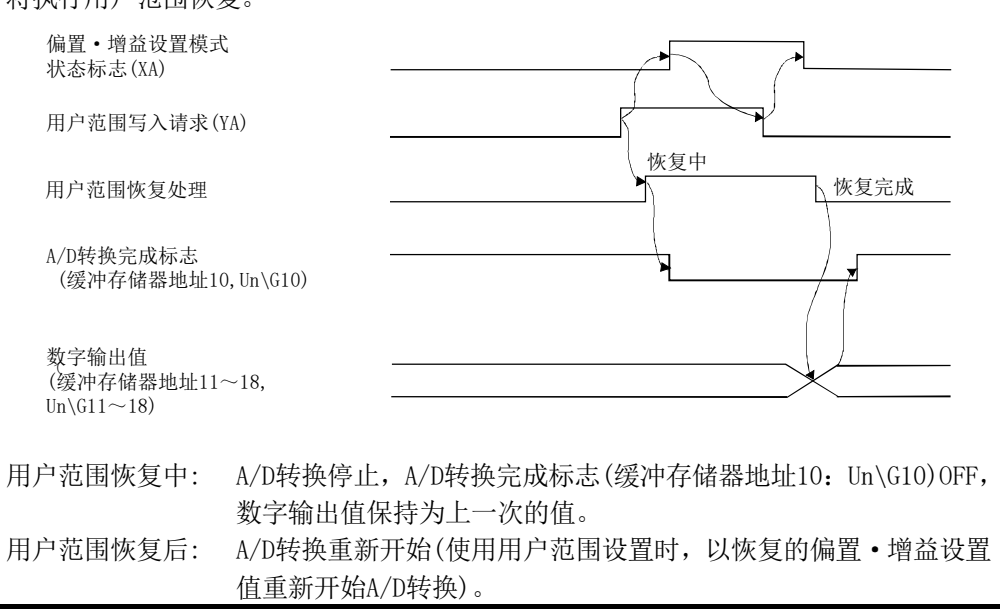

## 3.4 缓冲存储器

3.4.4项以后的缓冲存储器的详细说明是以8通道模拟输入(CH1~CH8)的Q68ADV/Q68ADI 为基准记述的。

## 3.4.1 缓冲存储器的分配(Q64AD)

以下介绍Q64AD的缓冲存储器的分配有关内容。

要点 在缓冲存储器中,不要对系统区以及数据只读区进行数据写入。如果进行了数据写入, 有发生误动作的危险性。

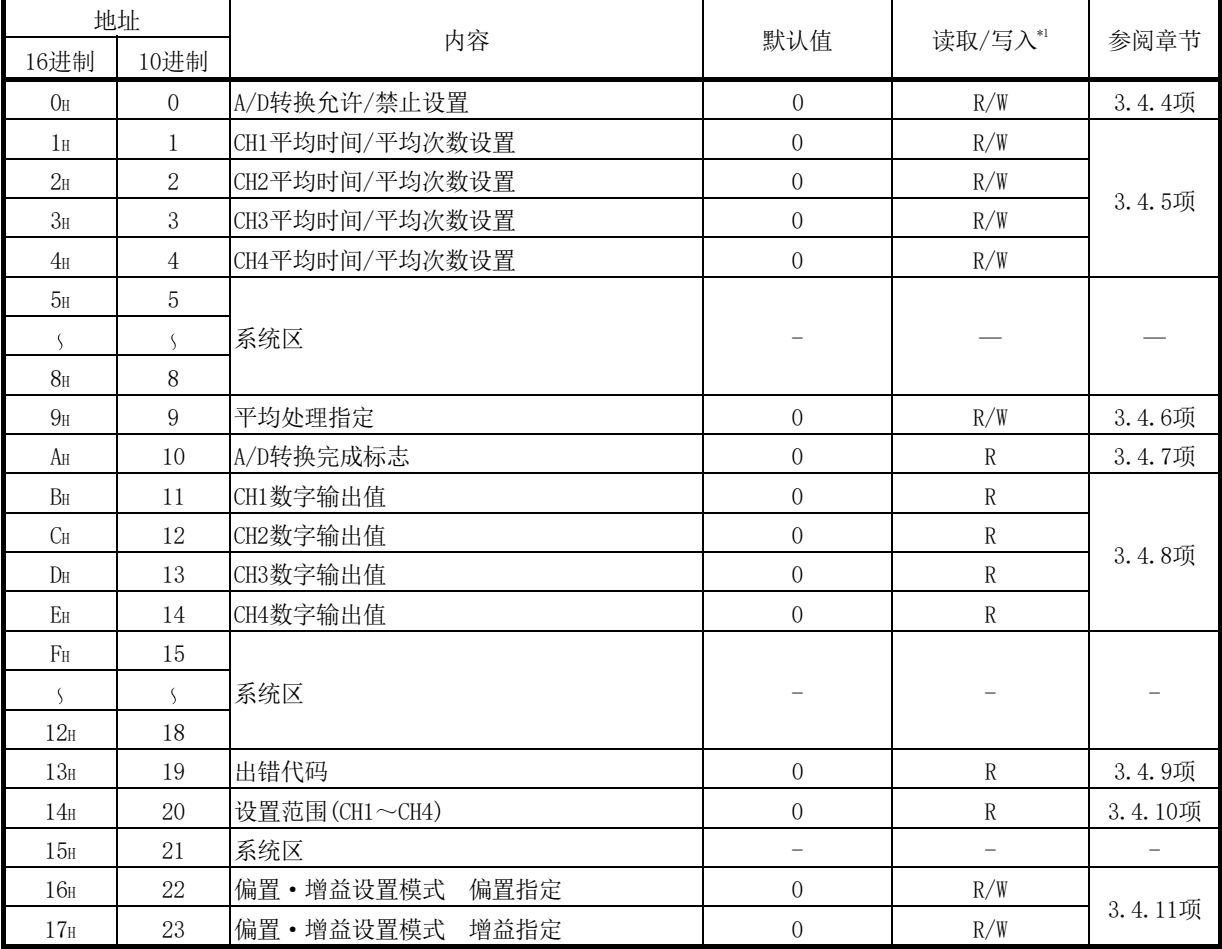

表3.4 缓冲存储器分配(Q64AD)(1/2)

\*1: 表示能否由顺控程序进行读取/写入。

R:可以读取

W:可以写入

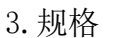

|                             | 地址                          |                          |                  |           |         |
|-----------------------------|-----------------------------|--------------------------|------------------|-----------|---------|
| 16进制                        | 10进制                        | 内容                       | 默认值              | 读取/写入*1   | 参阅章节    |
| 18 <sub>H</sub>             | 24                          |                          |                  |           |         |
| $\overline{\mathcal{S}}$    | $\overline{\mathcal{S}}$    | 系统区                      |                  |           |         |
| 1D <sub>H</sub>             | 29                          |                          |                  |           |         |
| 1E <sub>H</sub>             | 30                          | CH1最大值                   | $\boldsymbol{0}$ | R/W       |         |
| 1F <sub>H</sub>             | 31                          | CH1最小值                   | $\boldsymbol{0}$ | R/W       |         |
| 20 <sub>H</sub>             | 32                          | CH2最大值                   | $\boldsymbol{0}$ | R/W       |         |
| 21H                         | 33                          | CH2最小值                   | $\overline{0}$   | R/W       |         |
| 22 <sub>H</sub>             | 34                          | CH3最大值                   | $\boldsymbol{0}$ | R/W       | 3.4.12项 |
| $23H$                       | 35                          | CH3最小值                   | $\boldsymbol{0}$ | R/W       |         |
| 24 <sub>H</sub>             | 36                          | CH4最大值                   | $\boldsymbol{0}$ | R/W       |         |
| 25 <sub>H</sub>             | 37                          | CH4最小值                   | $\mathbf 0$      | $\rm R/W$ |         |
| 26 <sub>H</sub>             | 38                          |                          |                  |           |         |
| $\mathcal{S}_{\mathcal{S}}$ | $\sqrt{2}$                  | 系统区                      |                  |           |         |
| 9D <sub>H</sub>             | 157                         |                          |                  |           |         |
| 9E <sub>H</sub>             | 158                         |                          |                  |           |         |
| $9F_H$                      | 159                         | 模式切换设置                   | $\boldsymbol{0}$ | R/W       | 3.4.13项 |
| AO <sub>H</sub>             | 160                         |                          |                  |           |         |
| Š.                          | $\mathcal{S}_{\mathcal{S}}$ | 系统区                      |                  |           |         |
| C7 <sub>H</sub>             | 199                         |                          |                  |           |         |
| C8 <sub>H</sub>             | 200                         | 保存数据类型设置                 | $\mathbf 0$      | R/W       | 3.4.14项 |
| C9 <sub>H</sub>             | 201                         | 系统区                      |                  |           |         |
| CAH                         | 202                         | CH1出厂设置偏置值*2             | $\sqrt{0}$       | R/W       |         |
| CBH                         | 203                         | CH1出厂设置增益值*2             | $\boldsymbol{0}$ | R/W       |         |
| CC <sub>H</sub>             | 204                         | CH2出厂设置偏置值*2             | $\mathbf 0$      | R/W       |         |
| CD <sub>H</sub>             | 205                         | CH2出厂设置增益值*2             | $\boldsymbol{0}$ | R/W       |         |
| CEH                         | 206                         | CH3出厂设置偏置值*2             | $\boldsymbol{0}$ | R/W       |         |
| CF <sub>H</sub>             | 207                         | CH3出厂设置增益值*2             | $\boldsymbol{0}$ | R/W       |         |
| DO <sub>H</sub>             | 208                         | CH4出厂设置偏置值*2             | $\boldsymbol{0}$ | R/W       |         |
| $\rm{D1}{\textsc{h}}$       | 209                         | CH4出厂设置增益值 <sup>*2</sup> | $\boldsymbol{0}$ | $\rm R/W$ | 3.4.15项 |
| D2 <sub>H</sub>             | 210                         | CH1用户范围设置偏置值*2           | $\boldsymbol{0}$ | R/W       |         |
| D3H                         | $211\,$                     | CH1用户范围设置增益值*2           | $\boldsymbol{0}$ | R/W       |         |
| $\rm{D4H}$                  | 212                         | CH2用户范围设置偏置值*2           | $\boldsymbol{0}$ | R/W       |         |
| D5H                         | $213\,$                     | CH2用户范围设置增益值*2           | $\boldsymbol{0}$ | $\rm R/W$ |         |
| D6H                         | 214                         | CH3用户范围设置偏置值*2           | $\boldsymbol{0}$ | R/W       |         |
| $DT_{\rm H}$                | $215\,$                     | CH3用户范围设置增益值*2           | $\boldsymbol{0}$ | $\rm R/W$ |         |
| D8 <sub>H</sub>             | 216                         | CH4用户范围设置偏置值*2           | $\boldsymbol{0}$ | R/W       |         |
| $\rm D9_H$                  | $217\,$                     | CH4用户范围设置增益值*2           | $\boldsymbol{0}$ | $\rm R/W$ |         |

表3.4 缓冲存储器分配(Q64AD)(2/2)

\*1: 表示能否对顺控程序进行读取/写入。

R:可以读取

W:可以写入

\*2: 是在线模块更换时,用于恢复用户范围设置的偏置·增益设置值的区域。 关于在线模块更换的详细内容,请参阅第7章。

## 3.4.2 缓冲存储器的分配(Q68ADV)

以下介绍Q68ADV的缓冲存储器的分配。

要点 在缓冲存储器中,不要对系统区以及数据只读区进行数据写入。如果进行了数据写入, 有发生误动作的危险性。

表3.5 缓冲存储器分配(Q68ADV)(1/3)

| 地址                       |                              |                     |                  |              |         |
|--------------------------|------------------------------|---------------------|------------------|--------------|---------|
| 16进制                     | 10进制                         | 内容                  | 默认值              | 读取/写入*1      | 参阅章节    |
| $O_{\rm H}$              | $\overline{0}$               | A/D转换允许/禁止设置        | $\overline{0}$   | R/W          | 3.4.4项  |
| 1 <sub>H</sub>           | $\mathbf{1}$                 | CH1平均时间/平均次数设置      | $\overline{0}$   | R/W          |         |
| 2 <sub>H</sub>           | $\sqrt{2}$                   | CH2平均时间/平均次数设置      | $\overline{0}$   | R/W          |         |
| $3H$                     | 3                            | CH3平均时间/平均次数设置      | $\boldsymbol{0}$ | R/W          |         |
| 4H                       | $\overline{4}$               | CH4平均时间/平均次数设置      | $\overline{0}$   | R/W          |         |
| 5 <sub>H</sub>           | 5                            | CH5平均时间/平均次数设置      | $\overline{0}$   | R/W          | 3.4.5项  |
| $6H$                     | $6\phantom{.}6$              | CH6平均时间/平均次数设置      | $\overline{0}$   | R/W          |         |
| 7 <sub>H</sub>           | $\overline{7}$               | CH7平均时间/平均次数设置      | $\boldsymbol{0}$ | R/W          |         |
| 8 <sub>H</sub>           | 8                            | CH8平均时间/平均次数设置      | $\overline{0}$   | R/W          |         |
| 9 <sub>H</sub>           | 9                            | 平均处理指定              | $\overline{0}$   | R/W          | 3.4.6项  |
| $A_H$                    | 10                           | A/D转换完成标志           | $\overline{0}$   | $\rm R$      | 3.4.7项  |
| B <sub>H</sub>           | 11                           | CH1数字输出值            | $\overline{0}$   | $\rm R$      |         |
| $C_{\rm H}$              | 12                           | CH2数字输出值            | $\overline{0}$   | $\rm R$      |         |
| $D_{\rm H}$              | 13                           | CH3数字输出值            | $\boldsymbol{0}$ | $\rm R$      |         |
| EH                       | 14                           | CH4数字输出值            | $\boldsymbol{0}$ | $\rm R$      | 3.4.8项  |
| F <sub>H</sub>           | 15                           | CH5数字输出值            | $\overline{0}$   | $\rm R$      |         |
| 10 <sub>H</sub>          | 16                           | CH6数字输出值            | $\overline{0}$   | $\rm R$      |         |
| 11H                      | 17                           | CH7数字输出值            | $\overline{0}$   | $\rm R$      |         |
| 12 <sub>H</sub>          | 18                           | CH8数字输出值            | $\overline{0}$   | $\rm R$      |         |
| 13 <sub>H</sub>          | 19                           | 出错代码                | $\overline{0}$   | $\mathbb{R}$ | 3.4.9项  |
| 14H                      | 20                           | 设置范围(CH1~CH4)       | $\overline{0}$   | $\rm R$      |         |
| 15H                      | 21                           | 设置范围 (CH5~CH8)      | $\overline{0}$   | $\mathbb{R}$ | 3.4.10项 |
| 16H                      | 22                           | 偏置 · 增益设置模式<br>偏置指定 | $\overline{0}$   | R/W          |         |
| 17 <sub>H</sub>          | 23                           | 偏置 • 增益设置模式<br>增益指定 | $\overline{0}$   | R/W          | 3.4.11项 |
| 18 <sub>H</sub>          | $24\,$                       |                     |                  |              |         |
| $\overline{\mathcal{L}}$ | $\left\langle \right\rangle$ | 系统区                 |                  |              |         |
| 1D <sub>H</sub>          | 29                           |                     |                  |              |         |

\*1: 表示能否对顺控程序进行读取/写入。

R:可以读取

W:可以写入

|                 | 地址            | 内容                       | 默认值              | 读取/写入*1                   | 参阅章节    |  |
|-----------------|---------------|--------------------------|------------------|---------------------------|---------|--|
| 16进制            | 10进制          |                          |                  |                           |         |  |
| 1E <sub>H</sub> | 30            | CH1最大值                   | $\boldsymbol{0}$ | R/W                       |         |  |
| 1F <sub>H</sub> | 31            | CH1最小值                   | $\boldsymbol{0}$ | R/W                       |         |  |
| 20 <sub>H</sub> | 32            | CH2最大值                   | $\overline{0}$   | R/W                       |         |  |
| 21H             | 33            | CH2最小值                   | $\boldsymbol{0}$ | R/W                       |         |  |
| 22 <sub>H</sub> | 34            | CH3最大值                   | $\boldsymbol{0}$ | R/W                       |         |  |
| 23 <sub>H</sub> | 35            | CH3最小值                   | $\overline{0}$   | R/W                       |         |  |
| 24 <sub>H</sub> | 36            | CH4最大值                   | $\boldsymbol{0}$ | R/W                       |         |  |
| 25 <sub>H</sub> | 37            | CH4最小值                   | $\boldsymbol{0}$ | R/W                       |         |  |
| 26 <sub>H</sub> | 38            | CH5最大值                   | $\boldsymbol{0}$ | R/W                       | 3.4.12项 |  |
| 27 <sub>H</sub> | 39            | CH5最小值                   | $\boldsymbol{0}$ | R/W                       |         |  |
| 28 <sub>H</sub> | 40            | CH6最大值                   | $\mathbf{0}$     | R/W                       |         |  |
| 29 <sub>H</sub> | 41            | CH6最小值                   | $\mathbf{0}$     | R/W                       |         |  |
| 2A <sub>H</sub> | 42            | CH7最大值                   | $\boldsymbol{0}$ | R/W                       |         |  |
| 2B <sub>H</sub> | 43            | CH7最小值                   | $\boldsymbol{0}$ | R/W                       |         |  |
| $2C_H$          | 44            | CH8最大值                   | $\boldsymbol{0}$ | R/W                       |         |  |
| 2D <sub>H</sub> | 45            | CH8最小值                   | $\overline{0}$   | R/W                       |         |  |
| 2E <sub>H</sub> | 46            |                          |                  |                           |         |  |
| Š.              | $\mathcal{S}$ | 系统区                      |                  |                           |         |  |
| 9D <sub>H</sub> | 157           |                          |                  |                           |         |  |
| 9E <sub>H</sub> | 158           |                          |                  |                           |         |  |
| $9F_H$          | 159           | 模式切换设置                   | $\boldsymbol{0}$ | R/W                       | 3.4.13项 |  |
| AO <sub>H</sub> | 160           |                          |                  |                           |         |  |
| Š.              | Š.            | 系统区                      |                  |                           |         |  |
| C9 <sub>H</sub> | 201           |                          |                  |                           |         |  |
| CAH             | 202           | CH1出厂设置偏置值*2             | $\boldsymbol{0}$ | R/W                       |         |  |
| CBH             | 203           | CH1出厂设置增益值*2             | $\boldsymbol{0}$ | R/W                       |         |  |
| CC <sub>H</sub> | 204           | CH2出厂设置偏置值*2             | $\boldsymbol{0}$ | R/W                       |         |  |
| CD <sub>H</sub> | 205           | CH2出厂设置增益值*2             | $\boldsymbol{0}$ | R/W                       |         |  |
| CEH             | 206           | CH3出厂设置偏置值 <sup>*2</sup> | $\boldsymbol{0}$ | $\mathbb{R} / \mathbb{W}$ |         |  |
| $\rm CF_{H}$    | 207           | CH3出厂设置增益值*2             | $\overline{0}$   | R/W                       |         |  |
| DO <sub>H</sub> | 208           | CH4出厂设置偏置值*2             | $\boldsymbol{0}$ | R/W                       | 3.4.15项 |  |
| D1 <sub>H</sub> | 209           | CH4出厂设置增益值*2             | $\boldsymbol{0}$ | R/W                       |         |  |
| D2H             | 210           | CH5出厂设置偏置值*2             | $\boldsymbol{0}$ | R/W                       |         |  |
| $\rm D3H$       | 211           | CH5出厂设置增益值*2             | $\boldsymbol{0}$ | R/W                       |         |  |
| D4H             | 212           | CH6出厂设置偏置值*2             | $\boldsymbol{0}$ | R/W                       |         |  |
| $\rm{D5H}$      | 213           | CH6出厂设置增益值*2             | $\boldsymbol{0}$ | R/W                       |         |  |

表3.5 缓冲存储器分配(Q68ADV)(2/3)

\*1: 表示能否对顺控程序进行读取/写入。

R:可以读取

\*2: 是在线模块更换时,用于恢复用户范围设置的偏置·增益设置值的区域。 关于在线模块更换的详细内容,请参阅第7章。

W:可以写入

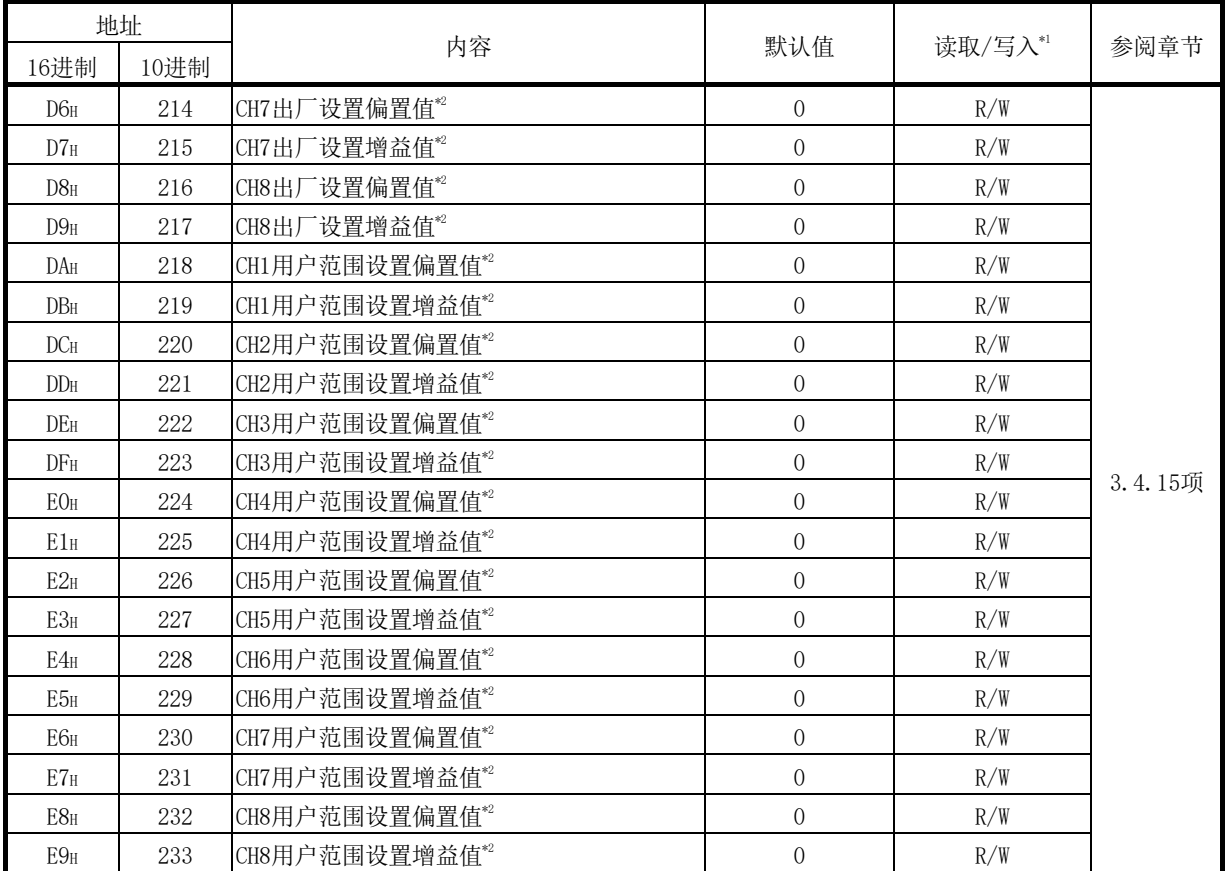

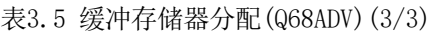

\*1: 表示能否对顺控程序进行读取/写入。

R:可以读取

W:可以写入

\*2: 是在线模块更换时,用于恢复用户范围设置的偏置·增益设置值的区域。

关于在线模块更换的详细内容,请参阅第7章。

3.4.3 缓冲存储器的分配(Q68ADI)

以下介绍Q68ADI的缓冲存储器的分配。

要点 在缓冲存储器中,不要对系统区以及数据只读区进行数据写入。如果进行了数据写入, 有发生误动作的危险性。

表3.6 缓冲存储器分配(Q68ADI)(1/3)

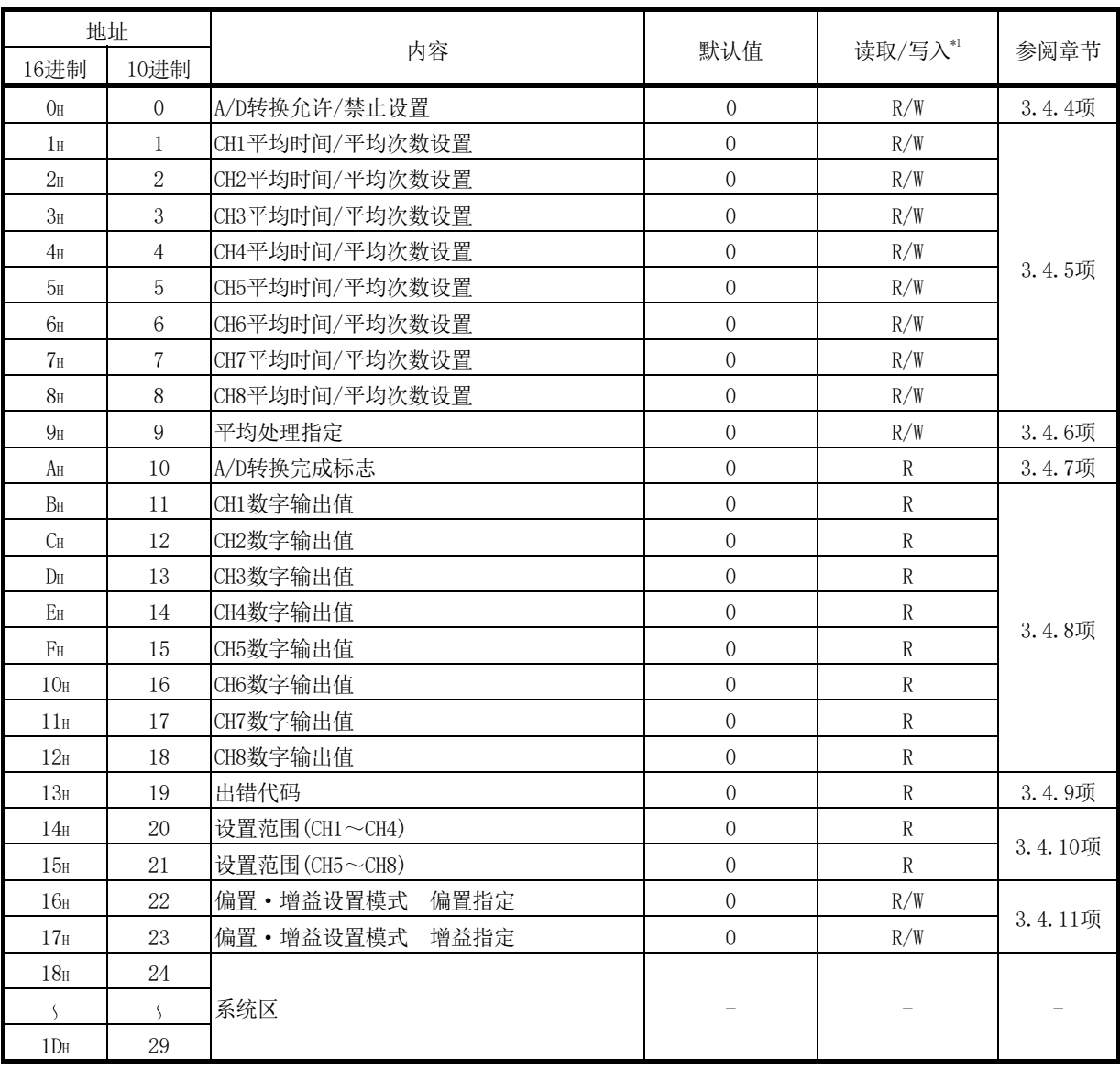

\*1: 表示能否对顺控程序进行读取/写入。

R:可以读取

W:可以写入

| 地址                          |                              |                          |                  |           |         |  |
|-----------------------------|------------------------------|--------------------------|------------------|-----------|---------|--|
| 16进制                        | 10进制                         | 内容                       | 默认值              | 读取/写入*1   | 参阅章节    |  |
| 1E <sub>H</sub>             | 30                           | CH1最大值                   | $\boldsymbol{0}$ | R/W       |         |  |
| 1F <sub>H</sub>             | 31                           | CH1最小值                   | $\boldsymbol{0}$ | R/W       |         |  |
| 20 <sub>H</sub>             | 32                           | CH2最大值                   | $\boldsymbol{0}$ | R/W       |         |  |
| 21 <sub>H</sub>             | 33                           | CH2最小值                   | $\boldsymbol{0}$ | R/W       |         |  |
| 22 <sub>H</sub>             | 34                           | CH3最大值                   | $\boldsymbol{0}$ | R/W       |         |  |
| 23 <sub>H</sub>             | $35\,$                       | CH3最小值                   | $\boldsymbol{0}$ | R/W       |         |  |
| 24 <sub>H</sub>             | 36                           | CH4最大值                   | $\boldsymbol{0}$ | R/W       |         |  |
| 25 <sub>H</sub>             | 37                           | CH4最小值                   | $\overline{0}$   | R/W       |         |  |
| 26 <sub>H</sub>             | 38                           | CH5最大值                   | $\mathbf 0$      | R/W       | 3.4.12项 |  |
| 27 <sub>H</sub>             | 39                           | CH5最小值                   | $\mathbf 0$      | R/W       |         |  |
| 28 <sub>H</sub>             | 40                           | CH6最大值                   | $\mathbf 0$      | R/W       |         |  |
| 29 <sub>H</sub>             | 41                           | CH6最小值                   | $\boldsymbol{0}$ | R/W       |         |  |
| 2A <sub>H</sub>             | 42                           | CH7最大值                   | $\boldsymbol{0}$ | R/W       |         |  |
| 2B <sub>H</sub>             | 43                           | CH7最小值                   | $\boldsymbol{0}$ | R/W       |         |  |
| $2C_H$                      | 44                           | CH8最大值                   | $\boldsymbol{0}$ | R/W       |         |  |
| 2D <sub>H</sub>             | 45                           | CH8最小值                   | $\boldsymbol{0}$ | R/W       |         |  |
| 2E <sub>H</sub>             | 46                           |                          |                  |           |         |  |
| $\mathcal{S}_{\mathcal{S}}$ | $\left\langle \right\rangle$ | 系统区                      |                  |           |         |  |
| 9D <sub>H</sub>             | 157                          |                          |                  |           |         |  |
| 9E <sub>H</sub>             | 158                          |                          |                  |           |         |  |
| $9F_H$                      | 159                          | 模式切换设置                   | $\mathbf 0$      | R/W       | 3.4.13项 |  |
| AO <sub>H</sub>             | 160                          |                          |                  |           |         |  |
| $\overline{\mathcal{S}}$    | $\overline{\mathcal{S}}$     | 系统区                      |                  |           |         |  |
| C9 <sub>H</sub>             | 201                          |                          |                  |           |         |  |
| CAH                         | 202                          | CH1出厂设置偏置值*2             | $\boldsymbol{0}$ | R/W       |         |  |
| CBH                         | 203                          | CH1出厂设置增益值 <sup>*2</sup> | $\boldsymbol{0}$ | R/W       |         |  |
| CC <sub>H</sub>             | 204                          | CH2出厂设置偏置值*2             | $\boldsymbol{0}$ | R/W       |         |  |
| $\mathrm{CDH}$              | 205                          | CH2出厂设置增益值*2             | $\boldsymbol{0}$ | R/W       |         |  |
| CЕн                         | 206                          | CH3出厂设置偏置值               | $\theta$         | R/W       |         |  |
| $\rm CF_{H}$                | 207                          | CH3出厂设置增益值*2             | $\mathbf 0$      | R/W       |         |  |
| DO <sub>H</sub>             | 208                          | CH4出厂设置偏置值*2             | $\boldsymbol{0}$ | $\rm R/W$ | 3.4.15项 |  |
| D1H                         | 209                          | CH4出厂设置增益值*2             | $\boldsymbol{0}$ | $\rm R/W$ |         |  |
| $D2H$                       | 210                          | CH5出厂设置偏置值*2             | $\boldsymbol{0}$ | R/W       |         |  |
| $\rm D3H$                   | 211                          | CH5出厂设置增益值*2             | $\mathbf 0$      | R/W       |         |  |
| D4H                         | 212                          | CH6出厂设置偏置值*2             | $\boldsymbol{0}$ | $\rm R/W$ |         |  |
| D5H                         | 213                          | CH6出厂设置增益值*2             | $\boldsymbol{0}$ | $\rm R/W$ |         |  |

表3.6 缓冲存储器分配(Q68ADI)(2/3)

\*1: 表示能否对顺控程序进行读取/写入。

R:可以读取

W:可以写入

\*2: 是在线模块更换时,用于恢复用户范围设置的偏置·增益设置值的区域。 关于在线模块更换的详细内容,请参阅第7章。

| 地址              |      |                |                  |         | 参阅章节    |
|-----------------|------|----------------|------------------|---------|---------|
| 16进制            | 10进制 | 内容             | 默认值              | 读取/写入*1 |         |
| D6H             | 214  | CH7出厂设置偏置值*2   | $\overline{0}$   | R/W     |         |
| $DT_{\rm H}$    | 215  | CH7出厂设置增益值*2   | $\overline{0}$   | R/W     |         |
| D8 <sub>H</sub> | 216  | CH8出厂设置偏置值*2   | $\boldsymbol{0}$ | R/W     |         |
| D9 <sub>H</sub> | 217  | CH8出厂设置增益值*2   | $\boldsymbol{0}$ | R/W     |         |
| <b>DAH</b>      | 218  | CH1用户范围设置偏置值*2 | $\mathbf 0$      | R/W     |         |
| DBH             | 219  | CH1用户范围设置增益值*2 | $\overline{0}$   | R/W     |         |
| DC <sub>H</sub> | 220  | CH2用户范围设置偏置值*2 | $\overline{0}$   | R/W     |         |
| DD <sub>H</sub> | 221  | CH2用户范围设置增益值*2 | $\boldsymbol{0}$ | R/W     |         |
| DE <sub>H</sub> | 222  | CH3用户范围设置偏置值*2 | $\overline{0}$   | R/W     |         |
| DF <sub>H</sub> | 223  | CH3用户范围设置增益值*2 | $\overline{0}$   | R/W     |         |
| EO <sub>H</sub> | 224  | CH4用户范围设置偏置值*2 | $\overline{0}$   | R/W     | 3.4.15项 |
| E1 <sub>H</sub> | 225  | CH4用户范围设置增益值*2 | $\boldsymbol{0}$ | R/W     |         |
| E2H             | 226  | CH5用户范围设置偏置值*2 | $\overline{0}$   | R/W     |         |
| E3H             | 227  | CH5用户范围设置增益值*2 | $\overline{0}$   | R/W     |         |
| E4H             | 228  | CH6用户范围设置偏置值*2 | $\boldsymbol{0}$ | R/W     |         |
| E <sub>5H</sub> | 229  | CH6用户范围设置增益值*2 | $\boldsymbol{0}$ | R/W     |         |
| E6 <sub>H</sub> | 230  | CH7用户范围设置偏置值*2 | $\overline{0}$   | R/W     |         |
| E7 <sub>H</sub> | 231  | CH7用户范围设置增益值*2 | $\overline{0}$   | R/W     |         |
| E8 <sub>H</sub> | 232  | CH8用户范围设置偏置值*2 | $\overline{0}$   | R/W     |         |
| E9 <sub>H</sub> | 233  | CH8用户范围设置增益值*2 | $\overline{0}$   | R/W     |         |

表3.6 缓冲存储器分配(Q68ADI)(3/3)

\*1: 表示能否对顺控程序进行读取/写入。

R:可以读取

W:可以写入

\*2: 是在线模块更换时,用于恢复用户范围设置的偏置·增益设置值的区域。 关于在线模块更换的详细内容,请参阅第7章。

3.4.4 A/D转换允许/禁止设置(缓冲存储器地址0: Un\G0)

- (1) 对各通道设置是否允许A/D转换值的输出。
- (2) 若要使A/D转换允许/禁止设置生效,需要将动作条件设置请求(Y9)置于ON/OFF。 (参阅3.3.2项)
- (3) 默认设置为所有通道均允许A/D转换。
- (4) Q64AD的情况下,b4~b7(CH5~CH8)无效。

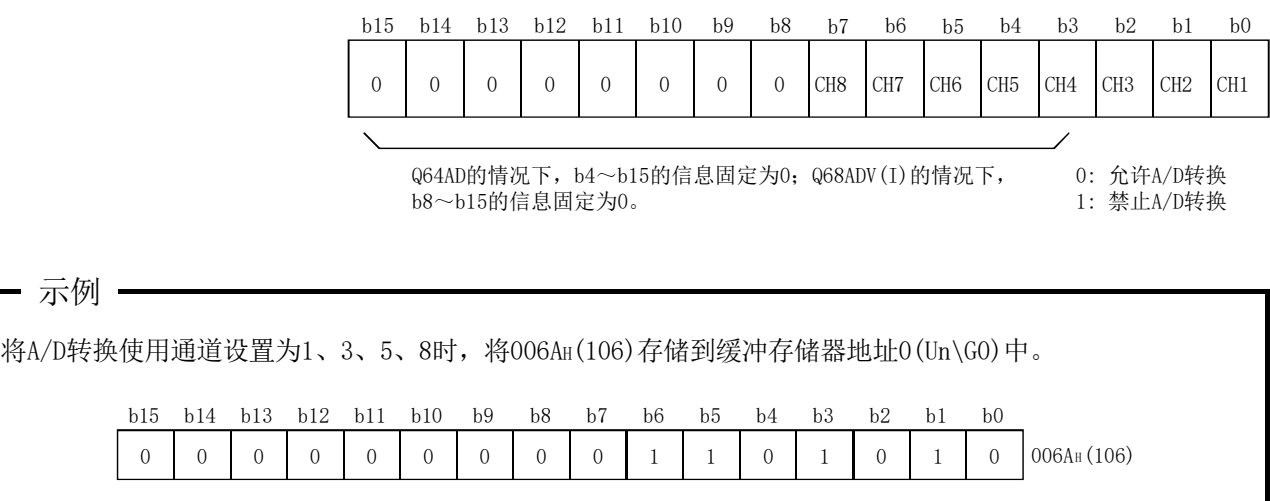

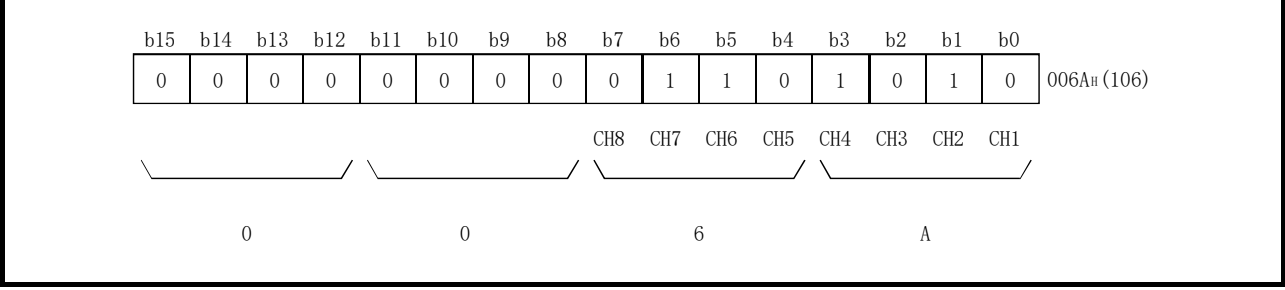

3.4.5 CH□平均时间/平均次数设置(缓冲存储器地址1~8: Un\G1~Un\G8)

- (1) 对指定了平均处理的各通道进行平均时间、平均次数的设置。
- (2) 若要使A/D转换允许/禁止设置生效,需要将动作条件设置请求(Y9)置于ON/OFF。(参 阅3.3.2项)
- (3) 可设置的范围如下所示。 按次数进行平均处理时, 为4~62500次\*1。 按时间进行平均处理时, 为2~5000ms。 \*1: 在顺控程序中设置32768次以上时,应以16进制数设置。 例如,设置62500次时,设置为F424H。
- (4) 默认设置为0。

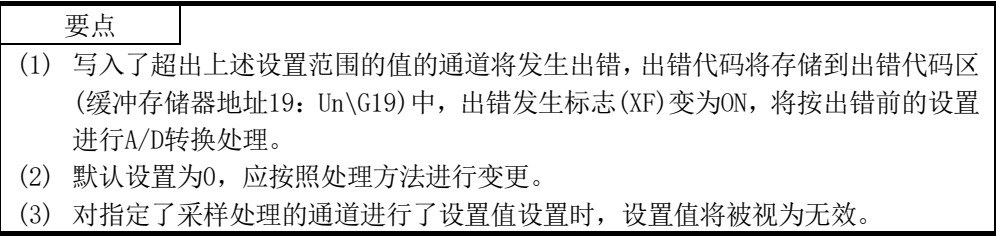

3.4.6 平均处理指定(缓冲存储器地址9:Un\G9)

- (1) 进行采样处理或者平均处理的选择时,将设置写入到平均处理指定(缓冲存储器地址  $9:$  Un\G9)中。
- (2) 选择了平均处理时,选择时间平均或者次数平均。
- (3) 若要使A/D转换允许/禁止设置生效,需要将动作条件设置请求(Y9)置于ON/OFF。(参 阅3.3.2项)
- (4) 默认设置为对所有通道均进行采样处理。
- (5) Q64AD的情况下,b4~b7以及b12~b15(CH5~CH8)将无效。

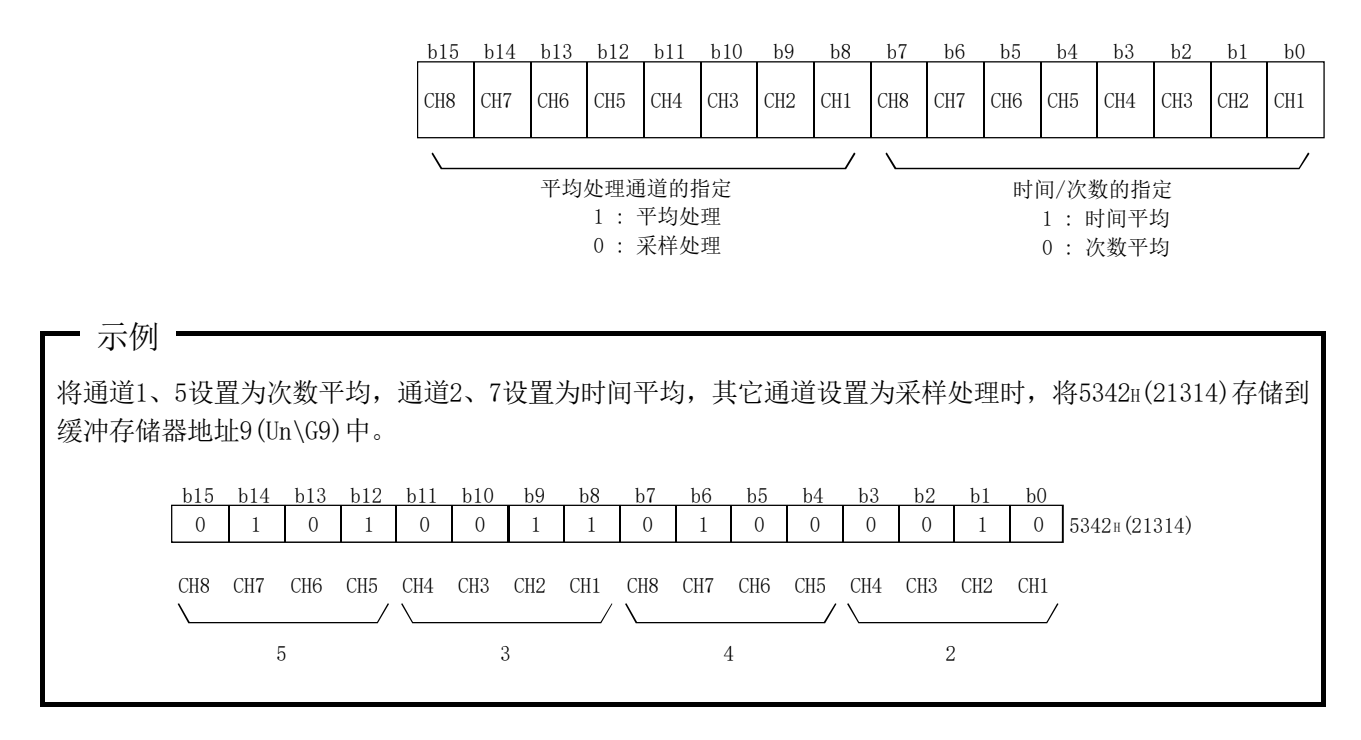

3.4.7 A/D转换完成标志(缓冲存储器地址10: Un\G10)

- (1) 允许转换的通道的A/D转换完成时A/D转换完成标志将变为1。 此外,被设置为允许A/D转换的所有通道的转换完成时,A/D转换完成标志(XE)将变为 ON。
- (2) 如果将动作条件设置请求(Y9)置于ON,将返回为默认的0,A/D转换完成时将变为1。
- (3) Q64AD的情况下,b4~b7(CH5~CH8)将无效。

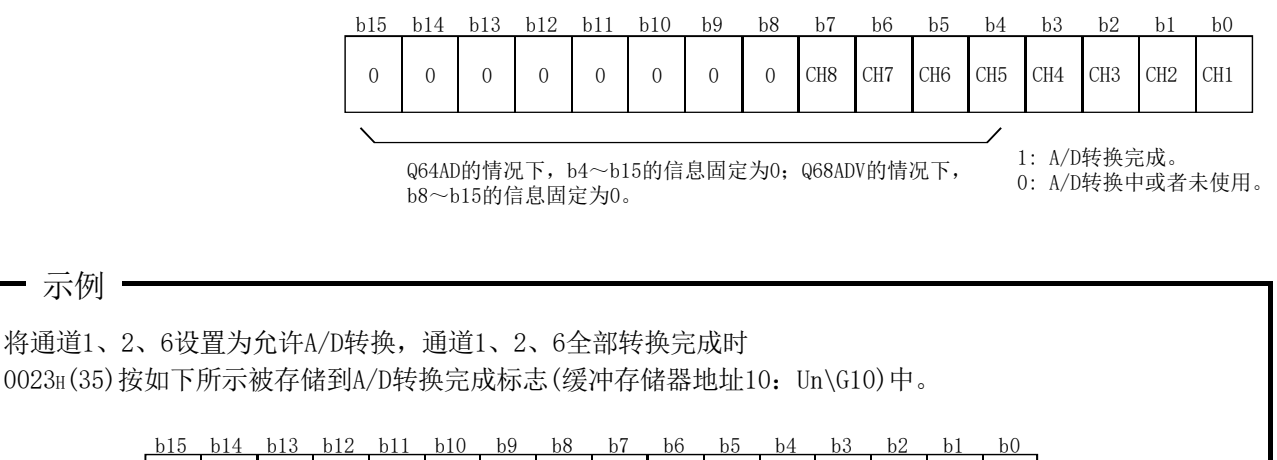

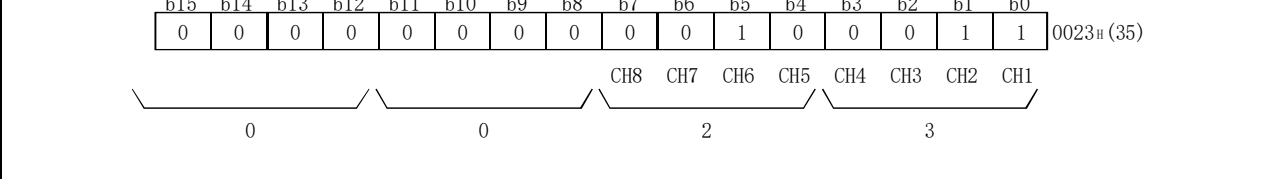

(4) 动作条件设置请求(Y9)为ON时,全部通道的A/D转换完成标志中将存储0。

(5) 读取数字输出值时,应将本区域或A/D转换完成标志(XE)作为互锁。

3.4.8 CH□数字输出值(缓冲存储器地址11~18:Un\G11~Un\G18)

- (1) 进行了A/D转换的数字输出值将被存储到各个通道的CH□数字输出值(缓冲存储器地 址11~18: Un\G11~Un\G18)中。
- (2) 将数字输出值以16位的带符号二进制表示。

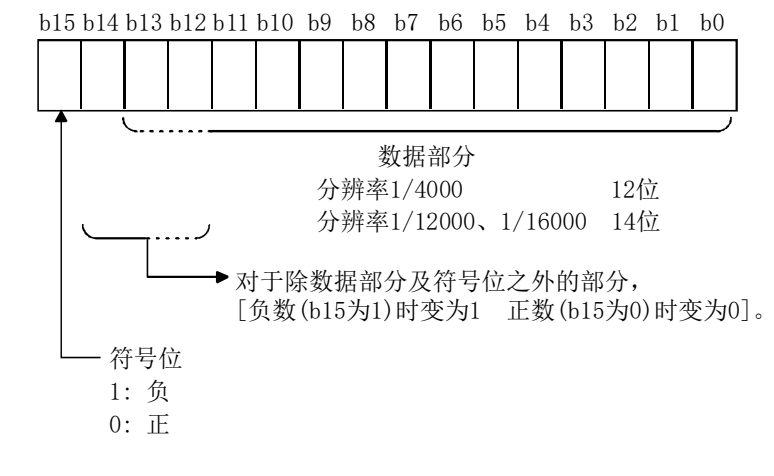

- (3) 动作条件设置请求(Y9)为ON时,本区域中将存储0。
- (4) 读取数字输出值时,应将A/D转换完成标志(XE)或A/D转换完成标志(缓冲存储器地址 10:Un\G10)作为互锁。

3.4.9 出错代码(缓冲存储器地址19: Un\G19)

- (1) 存储A/D转换模块中检测出的出错代码。
- (2) 关于出错代码的详细内容,请参阅8.1节。

3.4.10 设置范围(缓冲存储器地址20,21:Un\G20,Un\G21)

- (1) 是用于确认A/D转换模块的设置范围的区域。
- (2) CH1~CH4的设置值将被存储到设置范围(CH1~CH4)(缓冲存储器地址20:Un\G20)中, CH5~CH8的设置值将被存储到设置范围(CH5~CH8)(缓冲存储器地址21:Un\G21)中。 Q64AD的情况下,设置范围(CH5~CH8)(缓冲存储器地址21: Un\G21)无效。

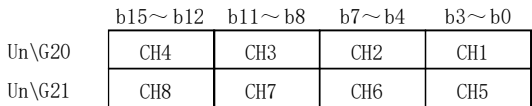

设置值如下所示。

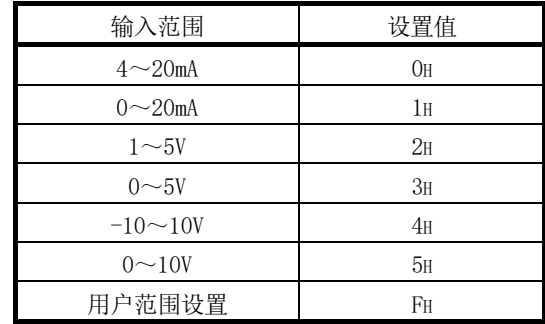

(3) 默认设置为0H。

Q68ADV在0H时,将在模拟输入范围0~10V的范围内动作。 (与输入范围设置为5H时的动作相同。)

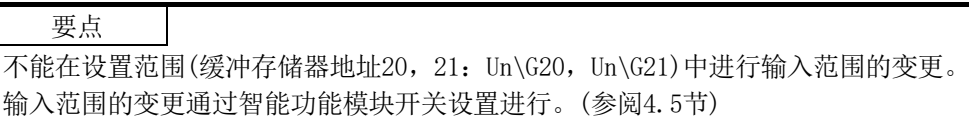

- 3.4.11 偏置·增益设置模式 偏置指定·增益指定 (缓冲存储器地址22,23:Un\G22,Un\G23)
	- (1) 指定进行偏置·增益设置调整的通道。
	- (2) 在偏置·增益设置模式 偏置指定(缓冲存储器地址22:Un\G22)中指定进行偏置调 整的通道,在偏置·增益设置模式 增益指定(缓冲存储器地址23:Un\G23)中指定 进行增益调整的通道。
	- (3) 虽然可以对多个通道同时进行设置,但应对偏置及增益分别(将偏置·增益设置模式 偏置指定(缓冲存储器地址22:Un\G22)、偏置·增益设置模式 增益指定(缓冲存储 器地址23:Un\G23)中的某一个设置为0)进行设置。如果对二者同时进行设置,将发 生偏置·增益设置模式出错(出错代码500)。
	- (4) Q64AD的情况下,b4~b7(CH5~CH8的信息)无效。
	- (5) 关于偏置·增益设置的详细内容,请参阅4.6节。

|              | h15 | h13 |  | h10            | b9 | b8 |                 | <sub>b6</sub>   | bb              | h4              |                 |                 |                 | bO              |
|--------------|-----|-----|--|----------------|----|----|-----------------|-----------------|-----------------|-----------------|-----------------|-----------------|-----------------|-----------------|
| Un\G22(偏置指定) |     |     |  | 0              |    |    | CH <sub>8</sub> | CH <sub>7</sub> | CH <sub>6</sub> | CH <sub>5</sub> | CH4             | CH <sub>3</sub> | CH2             | CH <sub>1</sub> |
| Un\G23(增益指定) |     |     |  | $\overline{0}$ |    |    | CH <sub>8</sub> | CH <sub>7</sub> | CH <sub>6</sub> | CH <sub>5</sub> | CH <sub>4</sub> | CH <sub>3</sub> | CH <sub>2</sub> | CH1             |

1 : 设置通道

0 : 无效

3.4.12 最大值·最小值存储区(缓冲存储器地址30~45:Un\G30~Un\G45)

- (1) 将各个通道中转换的数字值的最大值及最小值以各采样处理时间(80μs/通道)为间 隔进行存储。
- (2) 在动作条件设置请求(Y9)为ON且进行了设置变更时,或者使最大值·最小值复位请求 (YD) 为ON时, 所有通道的存储值将被清0。
- (3) 对于进行了平均处理指定的通道,各采样处理中转换的数字值的最大值·最小值也将 被存储。

3.4.13 模式切换设置(缓冲存储器地址158,159:Un\G158,Un\G159)

- (1) 设置希望切换的模式的设置值。
- (2) 对设置值进行了设置后,如果使动作条件设置请求(Y9)OFF→ON,将执行模式切换。
- (3) 模式切换后,本区域将被清0,动作条件设置完成标志(X9)将变为OFF。 确认动作条件设置完成标志(X9)为OFF后,应将动作条件设置请求(Y9)置于OFF。

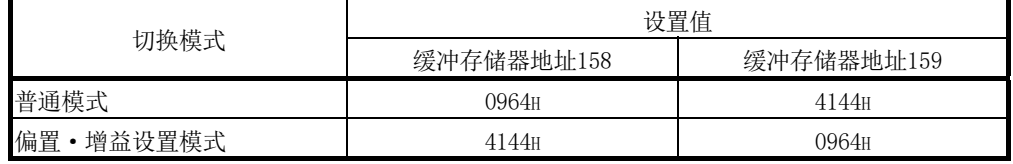

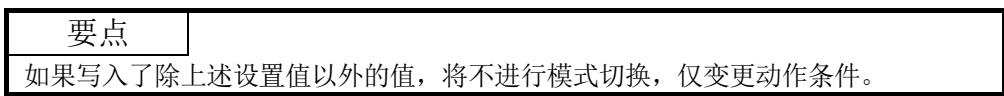

3.4.14 保存数据类型设置(缓冲存储器地址200:Un\G200)(仅Q64AD)

- (1) 是在线模块更换时,用于恢复用户范围设置的偏置·增益设置值的区域。 关于在线模块更换的详细内容,请参阅第7章。
- (2) 对用户范围设置的偏置·增益设置值进行保存/恢复时,指定要保存/恢复的偏置·增 益设置值为电压还是电流。

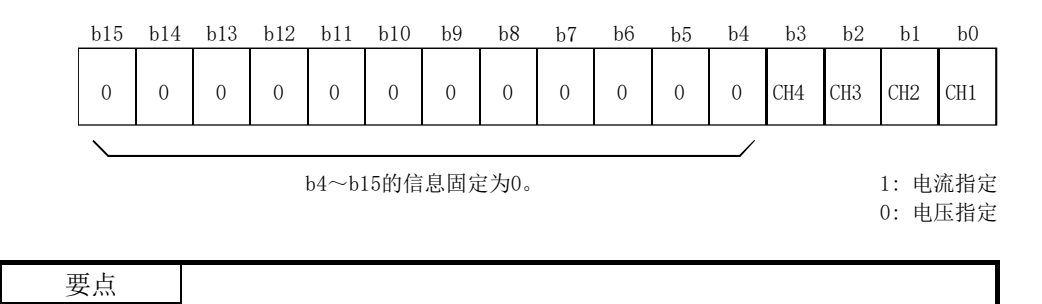

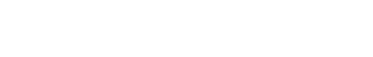

关于偏置·增益值的设置方法,请参阅4.6节。

- 3.4.15 出厂设置以及用户范围设置偏置·增益值 (缓冲存储器地址202~233:Un\G202~Un\G233)
	- (1) 是在线模块更换时,用于恢复用户范围设置的偏置·增益设置值的区域。 关于在线模块更换的详细内容,请参阅第7章。
	- (2) 存储对用户范围设置的偏置·增益设置值进行恢复时将要使用的数据。 在以下情况下进行存储(保存)。
		- ·通过应用软件进行初始设置写入时
		- ·动作条件设置时(动作条件设置请求(Y9)的OFF→ON时\*1)
		- ·进行偏置·增益设置模式下的偏置·增益值写入时(用户范围写入请求(YA)的OFF→  $ONFH$ )
		- \*1: 在模式切换设置(缓冲存储器地址158,159:Un\G158,Un\G159)中已写入了设置 值时不进行保存。
	- (3) 对用户范围设置的偏置·增益设置值进行恢复时,将本区域中保存的数据设置为与恢 复目标模块的本区域相同。
	- (4) 在线模块更换时的缓冲存储器保存记录步骤
		- 1) 进行保存数据类型设置(缓冲存储器地址200:Un\G200)\*1 。
		- 2) 使动作条件设置请求(Y9)OFF→ON。
		- 3) 将出厂设置以及用户范围设置偏置·增益值(缓冲存储器地址202~233: Un\G202~Un\G233)的值与范围基准值进行比较。关于范围基准值,请参阅7.4节。
		- 4) 如果值匹配则记录保存数据类型设置\*1、出厂设置和用户范围设置的偏置 •增益值 的内容。
		- \*1: 对于Q68ADV/Q68ADI,无需对保存数据类型设置进行设置及记录。

要点 关于偏置·增益值的设置方法,请参阅4.6节。

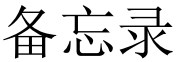

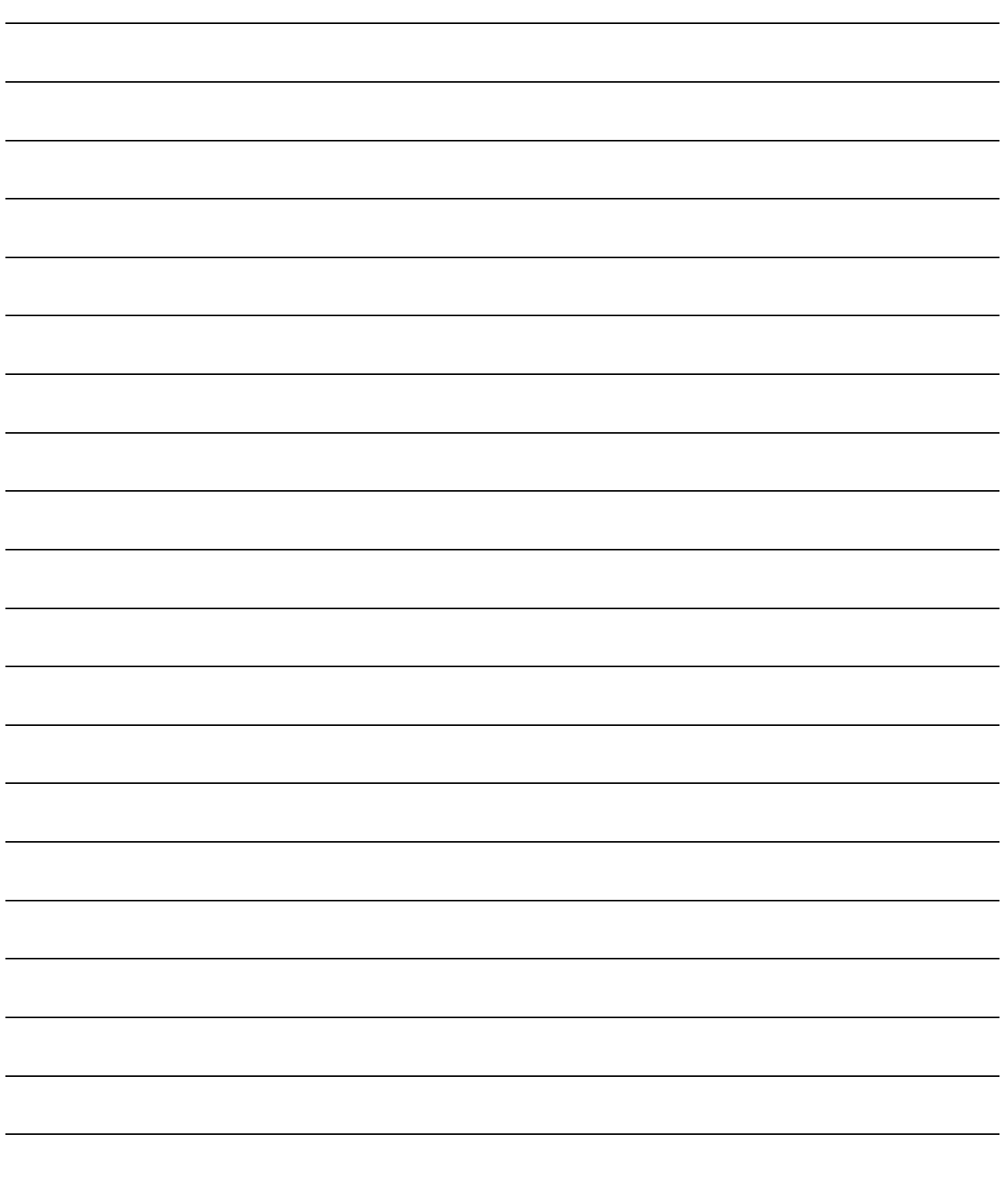

## 第 4 章 投运前的设置及步骤

- 4.1 使用注意事项
- (1) 不要让设备外壳摔落或受到强烈冲击。
- (2) 不要将模块的印刷电路板从外壳中拆下。 否则可能导致发生故障。
- (3) 应注意防止切屑及配线头等异物落入模块内。 否则有可能导致火灾、故障及误动作。
- (4) 为了防止配线作业时线头等异物落入模块内,在模块上部贴有防异物落入用的标签。 在配线作业过程中,不要揭下该标签。 在系统运行时,为了散热,必须将该标签揭下。
- (5) 模块的端子螺栓应按下述的规定扭矩拧紧。 如果拧得过松,可能导致短路、故障及误动作。

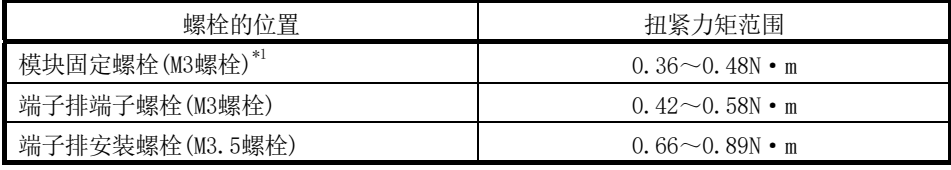

\*1:可通过模块上部的挂钩方便地将模块固定到基板模块上。 但是在振动较多的地方,建议使用模块固定螺栓固定模块。

(6) 安装时,应在按住模块下部的用于模块安装的固定锁扣的同时,将模块固定用凸起牢 固地插入基板的固定孔中,以模块固定孔作为支点进行安装。 如果未能正确地安装模块,可能导致误动作、故障或脱落。

4.2 投运前的设置及步骤

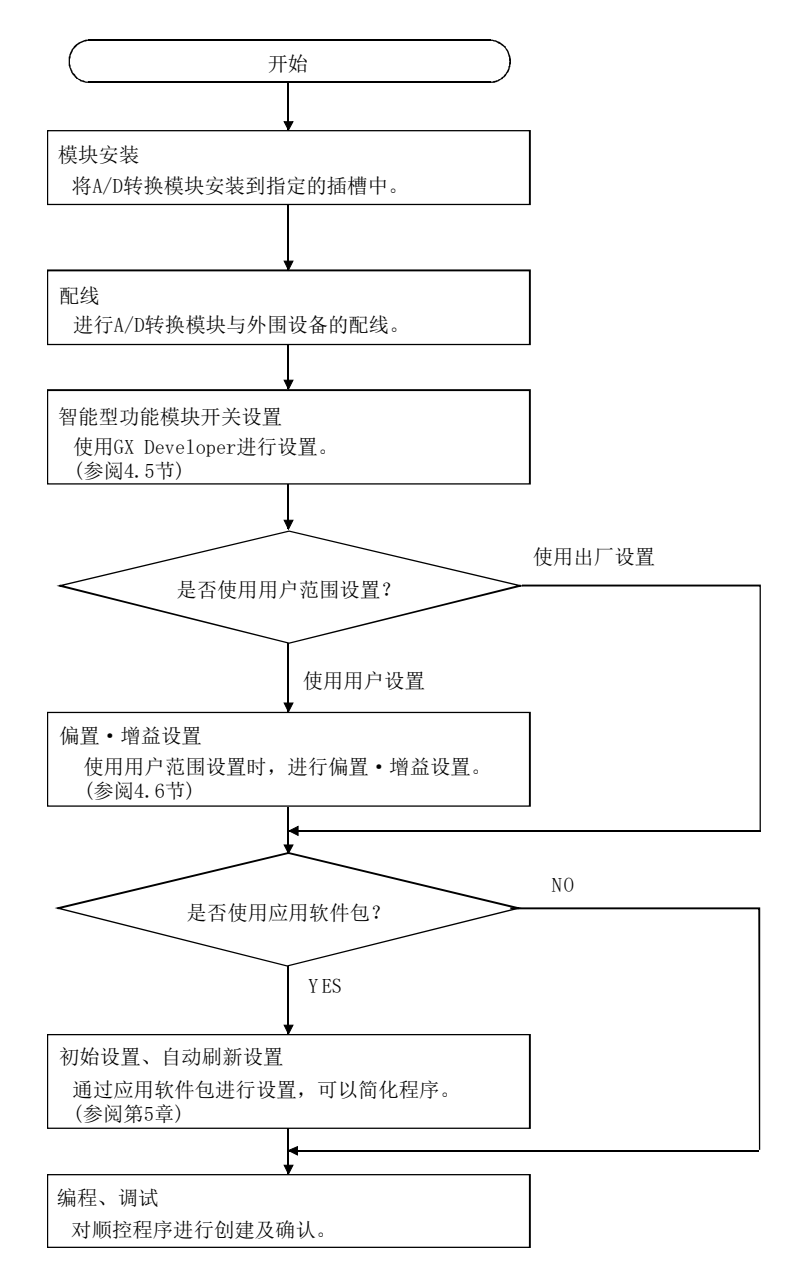

## 4.3 各部位的名称

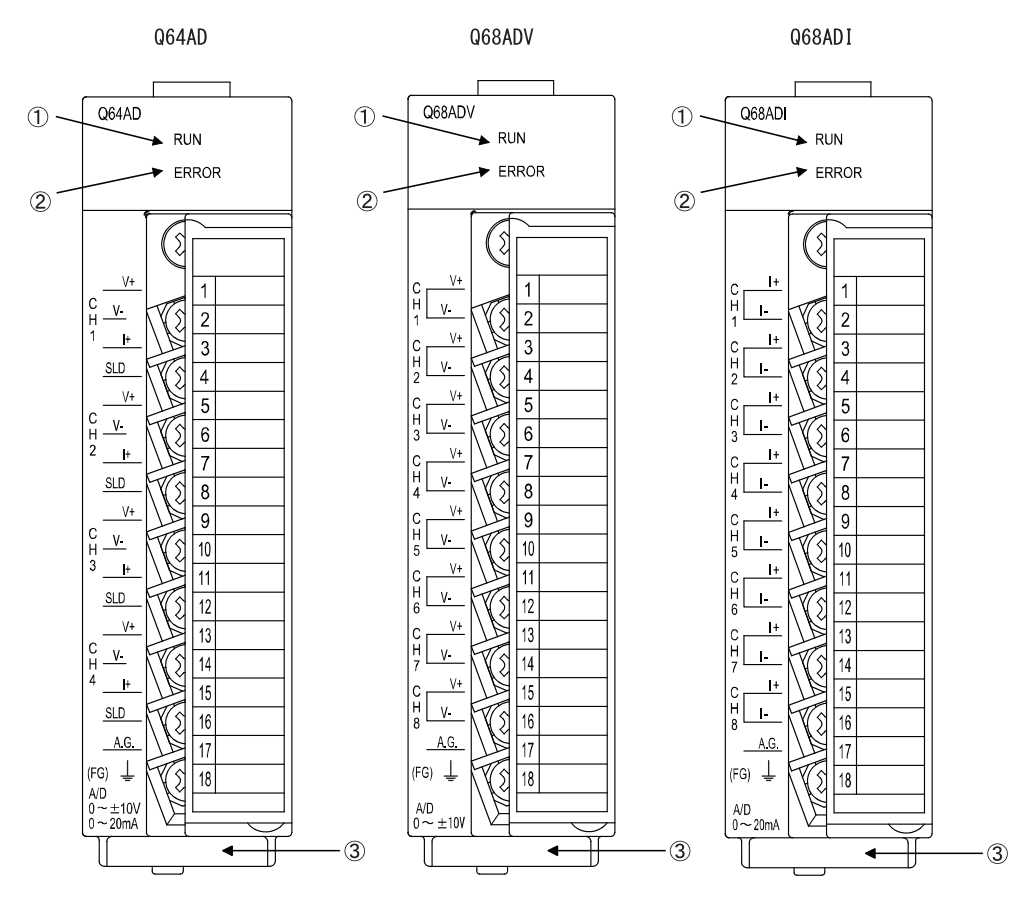

本节介绍A/D转换模块的各部位的名称。

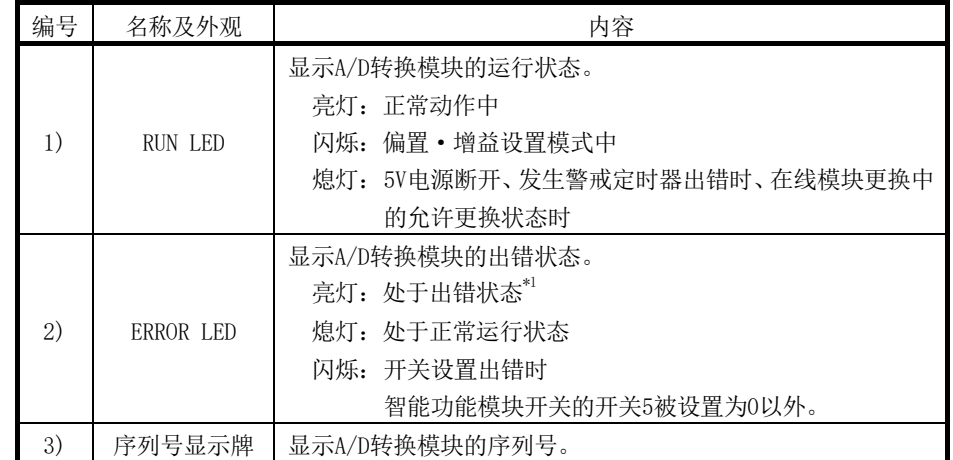

\*1:详细内容请通过出错代码进行确认。

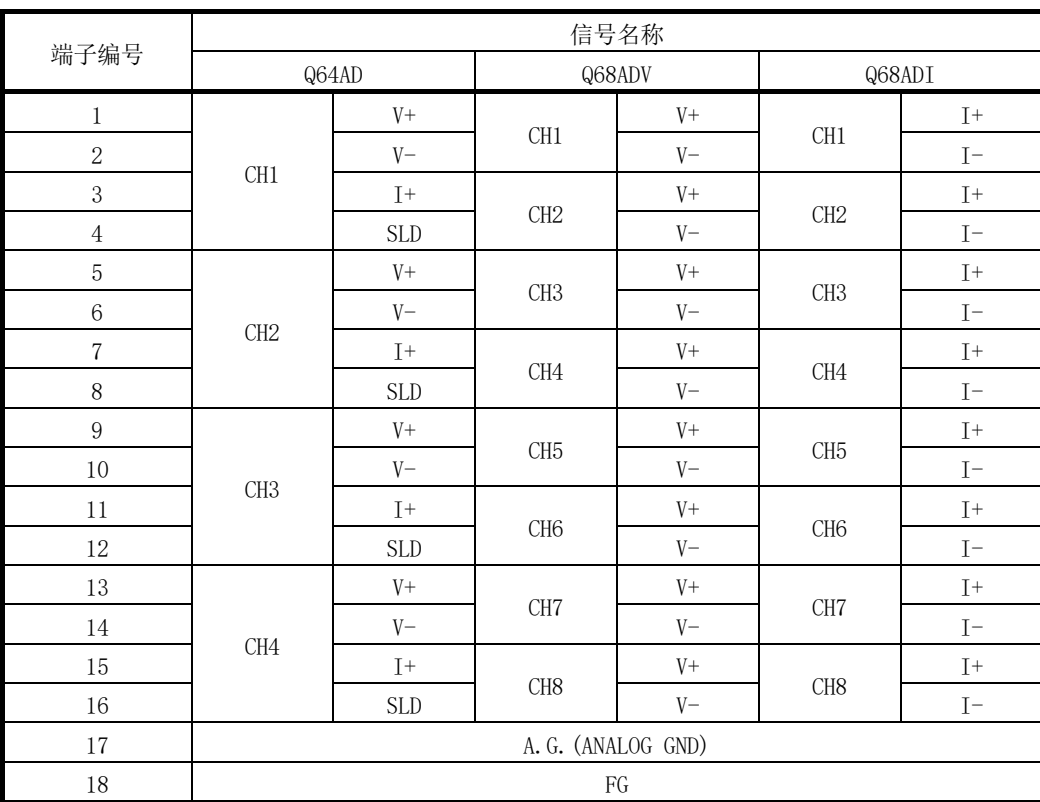

4.4 配线

本节介绍配线时的注意事项及模块连接示例。

### 4.4.1 配线时的注意事项

为了充分发挥A/D转换模块的功能,作为高可靠性系统的条件之一,需要进行不易受噪声 影响的外部配线。

以下介绍外部配线时的注意事项。

- (1) 对于交流控制电路与Q64AD、Q68ADV(I)的外部输入信号应使用各自分开的电缆,以防 止受到交流一侧的电涌及感应的影响。
- (2) 不要与主电路线及高压线、除可编程控制器以外的负载线靠得过近或捆扎在一起。 否则容易受到噪声、电涌及感应的影响。
- (3) 对于屏蔽线或者屏蔽电缆的屏蔽层,应进行一点接地。
- (4) 端子排中不能使用带绝缘套管的压装端子。 建议用标记管或绝缘管盖住压装端子的电缆接头部分。

4.4.2 外部配线

(1) 使用Q64AD时

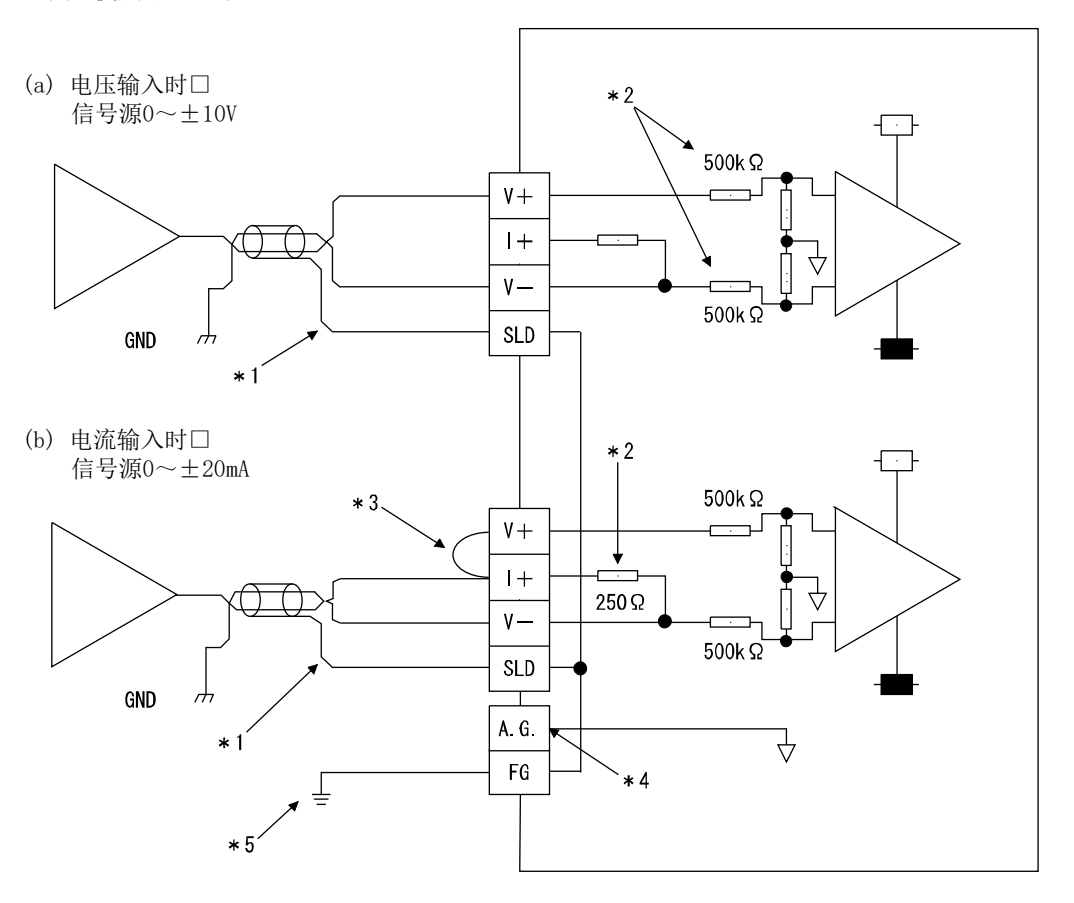

- \*1: 应使用2芯双绞屏蔽电线。
- \*2: 表示Q64AD的输入电阻。
- \*3: 电流输入时,必须将(V+)与(I+)的端子相连接。
- \*4: 通常"A.G."端子无需进行配线。但是,在以下情况下应与外部设备的GND相连 接。
	- (1)"A.G."与"外部设备的GND"之间存在有电位差时
	- (2) 作为0V输入的替代,仅±配线的+侧被设置为OPEN时
- \*5: 必须进行接地。此外,对电源模块的FG也应进行接地。

#### 要点

在未使用的通道中,如果将端子之间设置为开放,有可能会输出不稳定的数字值。 为了防止发生此现象,应采取以下的某个措施。

- 1. 将未使用通道的A/D转换允许/禁止设置设置为禁止。
	- 但是,如果将转换由允许变更为禁止,采样时间将变短。
- 2. 将未使用通道的输入端子(V+与V-)进行断接。
- 3. 将A.G.端子与外部设备的GND端子相连接。

(2) 使用Q68ADV时

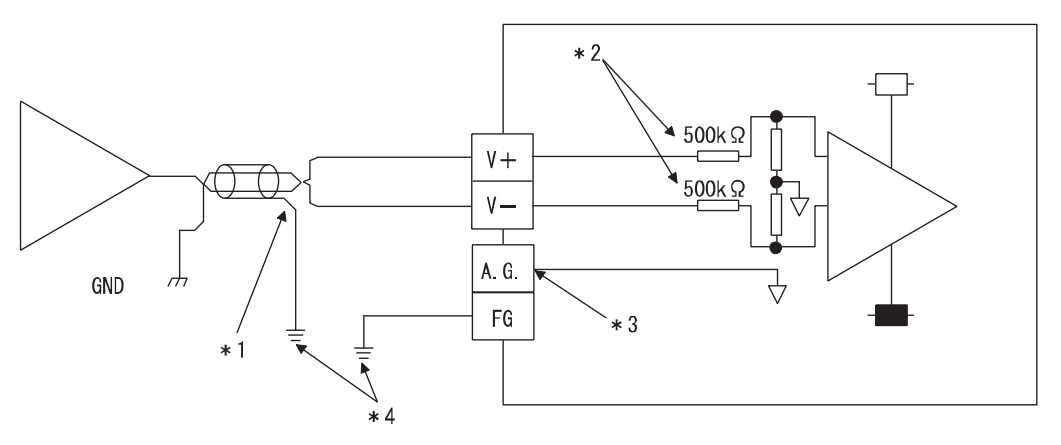

- \*1: 应使用2芯双绞屏蔽电线。
- \*2: 表示Q68ADV的输入电阻。
- \*3: 通常"A.G."端子无需进行配线。但是,在以下情况下应与外部设备的GND相连 接。
	- (1)"A.G."与"外部设备的GND"之间存在有电位差时
	- (2) 作为0V输入的替代,仅±配线的+侧被设置为OPEN时
- \*4: 必须进行接地。此外,对电源模块的FG也应进行接地。

## 要点

在未使用的通道中,如果将端子之间设置为开放,有可能会输出不稳定的数字值。 为了防止发生此现象,应采取以下的某个措施。

- 1. 将未使用通道的A/D转换允许/禁止设置设置为禁止。
	- 但是,如果将转换由允许变更为禁止,采样时间将变短。
- 2. 将未使用通道的输入端子(V+与V-)进行断接。
- 3. 将A.G.端子与外部设备的GND端子相连接。

(3) 使用Q68ADI时

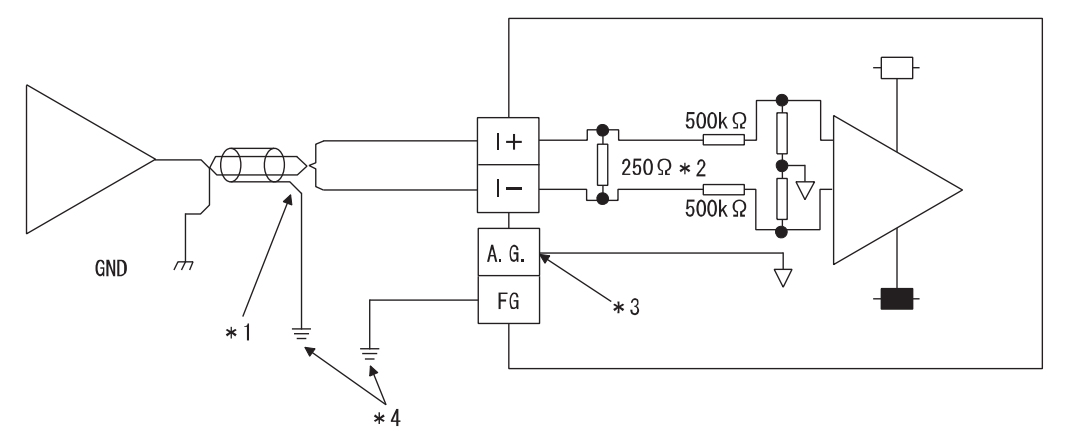

- \*1: 应使用2芯双绞屏蔽电线。
- \*2: 表示Q68ADI的输入电阻。
- \*3: 通常"A.G."端子无需进行配线。但是,在以下情况下应与外部设备的GND相连 接。
	- (1)"A.G."与"外部设备的GND"之间存在有电位差时
	- (2) 作为0V输入的替代,仅±配线的+侧被设置为OPEN时
- \*4: 必须进行接地。此外,对电源模块的FG也应进行接地。

## 4.5 智能功能模块开关设置

智能功能模块开关设置是在GX Developer的I/O分配设置中进行。

(1) 设置项目

开关1~5为智能功能模块开关,通过16位的数据进行设置。 如果未进行智能功能模块开关设置,开关1~5的默认值为0。

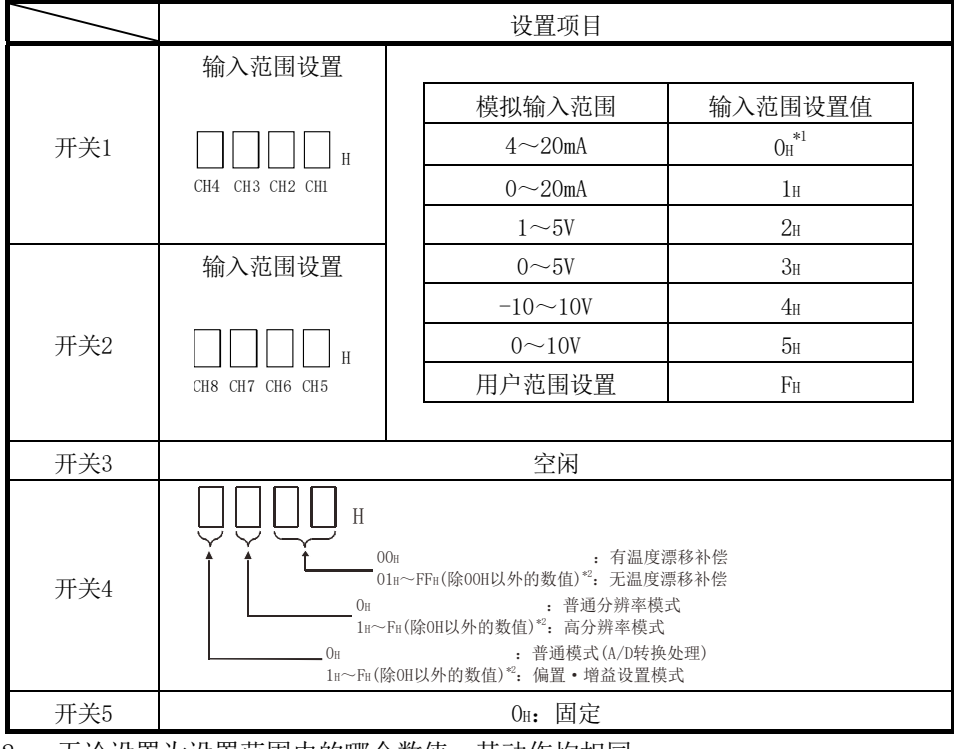

表4.1 开关设置项目

\*2: 无论设置为设置范围内的哪个数值,其动作均相同。 例如在设置范围为1H~FH的情况下,可设置为1H。

输入范围设置根据A/D转换模块的型号可在以下范围内进行设置。

- Q64AD......  $0_H \sim 5_H$ , F<sub>H</sub>
- Q68ADV.....  $O_H$ ,  $2_H \sim 5_H$ , F<sub>H</sub>
	- $*1:$  设置为  $0_H$ 时, 模拟输入在  $0 \sim 10V$  的范围内动作。
- $Q68ADI$ .....  $O<sub>H</sub>$ , 1 $<sub>H</sub>$ ,  $F<sub>H</sub>$ </sub>

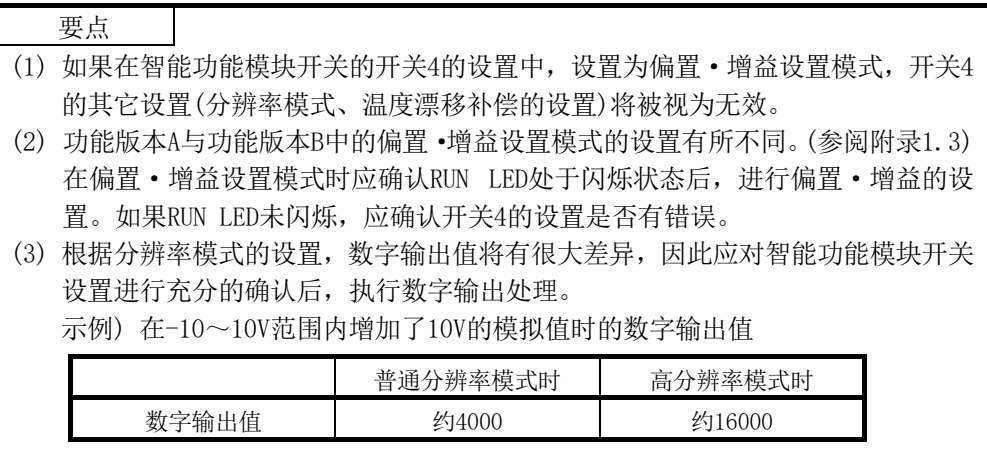

(2) 操作步骤

通过GX Developer的I/O分配设置画面进行设置。

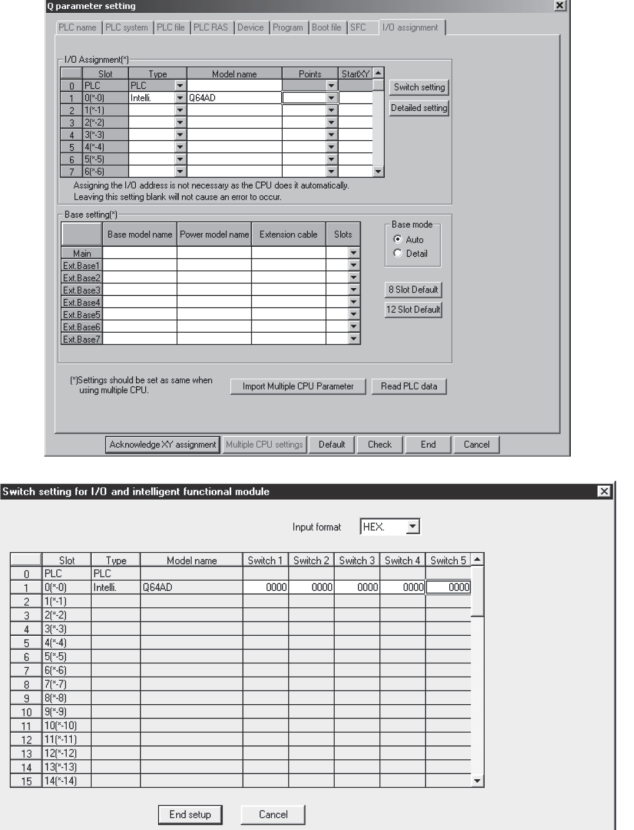

(a) I/O 分配设置画面

对安装了A/D转换模块的插槽进行以下设置。 类型必须设置,除此以外的其它项目应根据需要进 行设置。

- 类型: 选择"Intelligent(智能)"。
- 型号: 输入模块的型号。

点数: 选择16点。

起始 XY: 输入 A/D 转换模块的起始 I/O 地 址。

- 详细设置: 指定 A/D 转换模块的管理 CPU。 "出错时的输出模式"以及"H/W 出错时 CPU 动作模式"对于 A/D 转 换模块无效,因此不需要设置。
- (b) 智能功能模块开关设置画面 点击I/O分配设置画面的[开关设置],显示如左所 示画面,对开关1~5进行设置。 如果以16进制数输入,则可方便地进行设置。应将 输入格式更改为16进制数后进行输入。

4.6 偏置·增益设置

使用用户范围设置时,应执行以下操作进行偏置·增益设置。 使用出厂设置时,不需要进行偏置·增益设置。 如果安装了应用软件包,则应按5.6.2项所述进行偏置·增益设置。

(1) 偏置·增益设置步骤

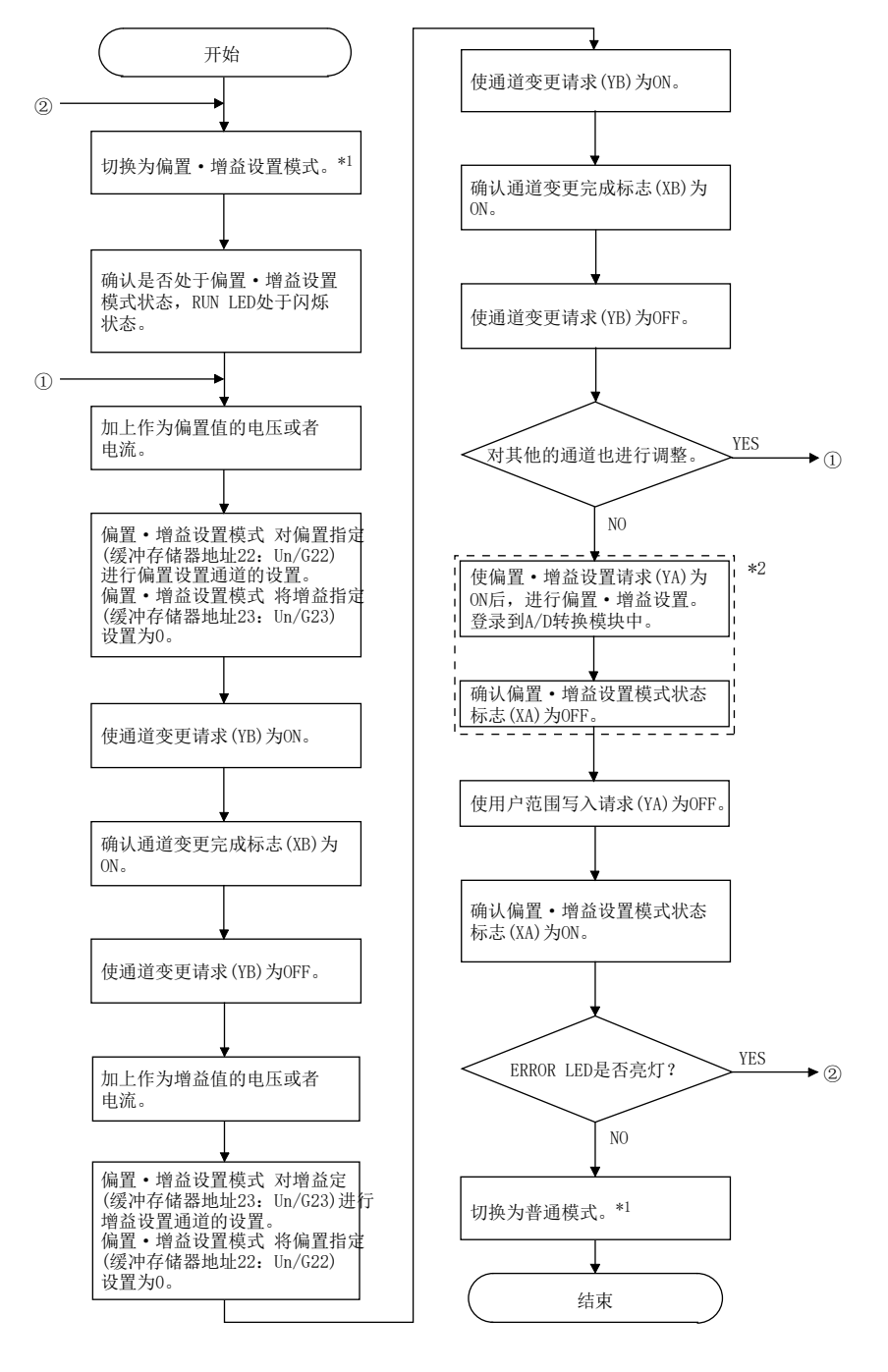

\*1: 模式切换(普通模式→偏置·增益设置模式→普通模式)方法如下所示。

· 专用指令G(P).OFFGAN ··························· 参阅4.6节(2)、(a) · 模式切换设置(缓冲存储器地址158,159:Un\G158,Un\G159)的设置 及动作条件设置请求(Y9)的OFF→ON ····························参阅4.6节(2)、(b) · 智能功能模块开关设置 ·························· 参阅4.5节、4.6节(2)、(c) (进行智能功能模块开关设置后,对可编程控制器CPU进行复位或者使电源OFF→ON。)

- \*2: 操作\*2时不要进行以下操作。进行了以下操作时,闪存内部的数据将出现异常,有可能导致A/D转换模块无法正常运行。 · 可编程控制器CPU的电源OFF
	- · 可编程控制器CPU的复位

要点

 $\mathbf{I}$ 

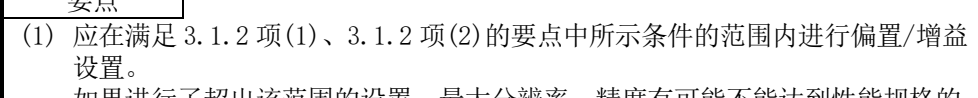

如果进行了超出该范围的设置,最大分辨率、精度有可能不能达到性能规格的 要求范围。

(2) 虽然可以对多个通道同时进行偏置·增益设置,但应对偏置及增益分别(将偏 置·增益设置模式 偏置指定(缓冲存储器地址 22:Un\G22)、偏置·增益设置 模式 增益指定(缓冲存储器地址 23: Un\G23)中的某一个设置为 0)进行设 置。

如果同时对偏置·增益设置模式 偏置指定(缓冲存储器地址 22:Un\G22)和偏 置·增益设置模式 增益指定(缓冲存储器地址 23:Un\G23)进行了通道设置, 将发生出错,ERROR LED 亮灯。

- (3) 偏置·增益设置完成后,应通过实际使用状态确认偏置值以及增益值的设置是 否正确。
- (4) 偏置值以及增益值被记忆到闪存中,即使电源断开也不会丢失。
- (5) 进行偏置·增益设置时,通过用户范围写入请求(YA)的 ON 写入到闪存中。 闪存的写入次数最多为 10 万次。 为了防止对闪存进行意外的写入,如果连续写入 26 次将发生出错(出错代码: 162)。
- (6) 偏置·增益设置过程中如果发生了出错(出错代码: 40□ \*'), 应重新进行正确 的偏置·增益值设置。 出错的通道的偏置·增益值不能被写入到 A/D 转换模块中。(\*1: 口表示相应通 道编号。)
- (7) 通过专用指令(G(P).OFFGAN)或者模式切换设置(缓冲存储器地址 158,159: Un\G158,Un\G159)从偏置·增益设置模式切换为普通模式时,模块 READY(X0) 将 OFF→ON。 应注意如果存在有通过模块 READY(X0)的 ON 进行初始设置的顺控程序,将执行 初始设置处理。
- (8) 保存数据类型设置(缓冲存储器地址 200:Un\G200)、出厂设置以及用户范围设 置偏置·增益值(缓冲存储器 202~233:Un\G202~Un\G233)是进行在线模块更 换时,用于恢复用户范围设置的偏置·增益设置值的区域。 关于在线模块更换的详细内容,请参阅第 7 章。
- (2) 程序示例

(a)的虚线部分的程序为(a)、(b)、(c)中共用的程序。 该示例中的A/D转换模块的I/O地址号为X/Y0~X/YF。

- ·通道选择 ............................................. M0 ·偏置设置 ............................................. M1 ·增益设置 ............................................. M2 ·通道变更指令 ......................................... M3
- 将偏置 增益设置值写入模块的指今..................... M4
- ·模式切换 ............................................. M5 ·通道指定存储软元件 ................................... D0
- 专用指令(G(P). OFFGAN)设置值存储软元件 ................. D1

(a) 通过专用指令(G(P).OFFGAN)进行模式切换时 在以下程序中,通过专用指令(G(P).OFFGAN)切换为偏置·增益设置模式,切换 为进行偏置·增益设置的通道后, 将偏置·增益值写入到A/D转换模块中, 然后 切换为普通模式。

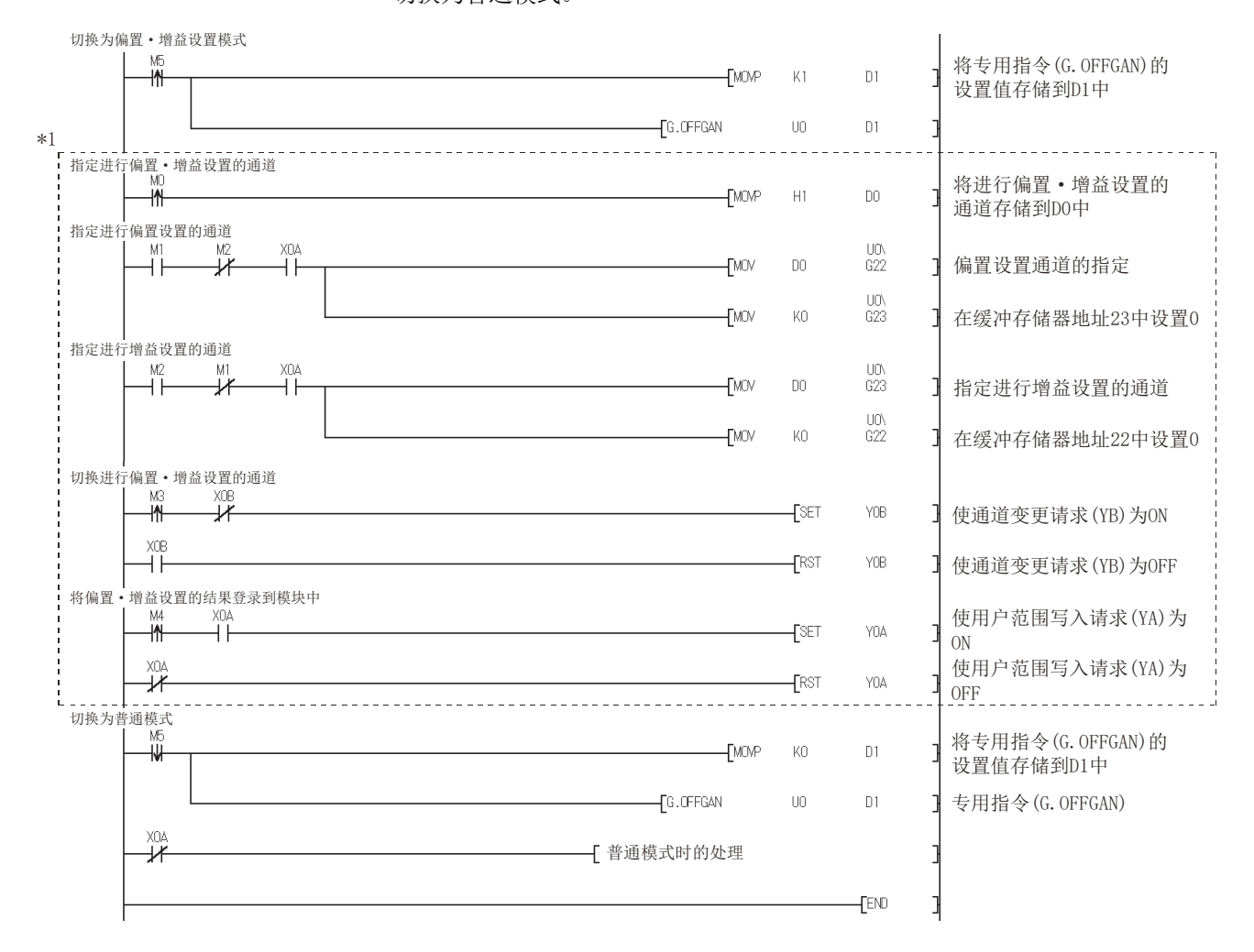

\*1:虚线部分的程序为通用程序。

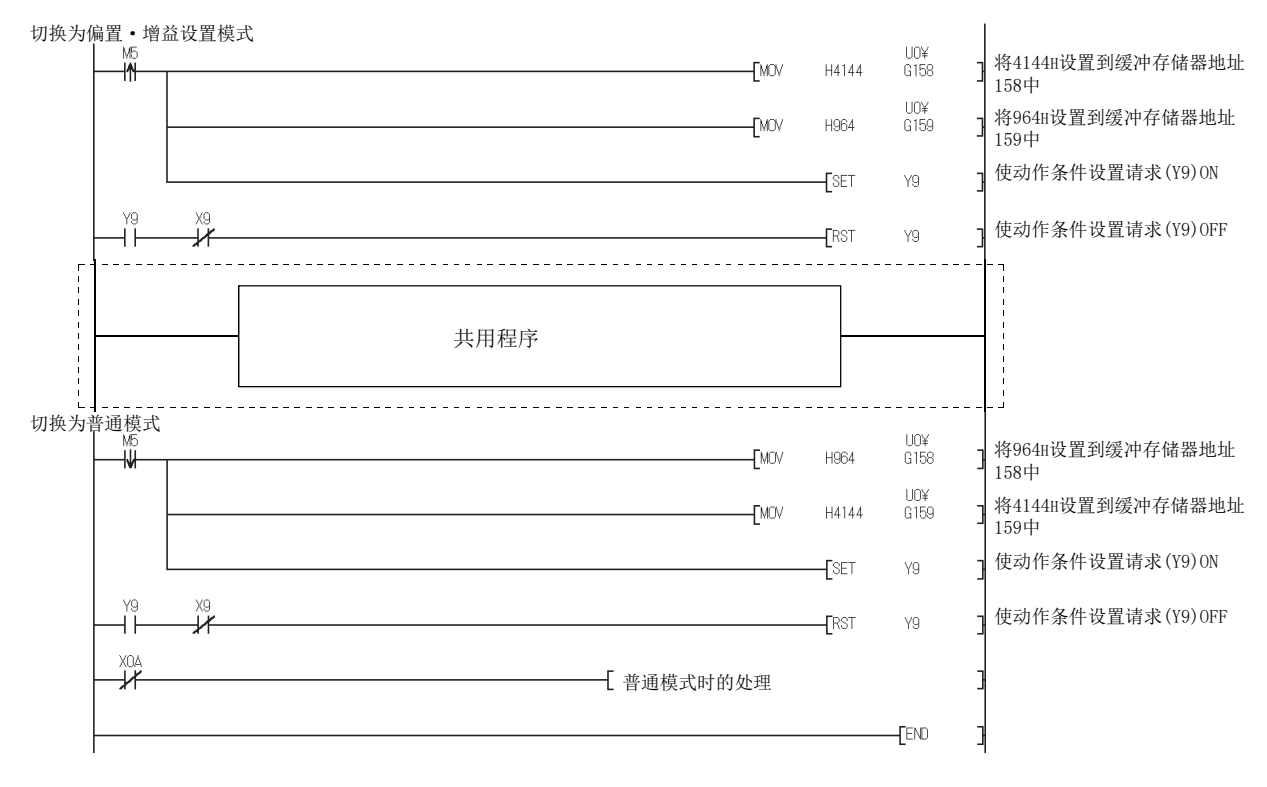

(b) 通过模式切换设置(缓冲存储器地址158,159:Un\G158,Un\G159)的设置以及动 作条件设置请求(Y9)进行模式切换时。

(c) 通过智能功能模块开关设置进行模式切换时 除共用程序以外的部分不需要。

# 第 5 章 应用软件包(GX Configurator-AD)

## 5.1 应用软件包的功能

## 应用软件包的功能一览如表5.1所示。

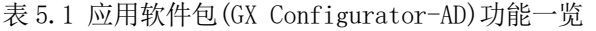

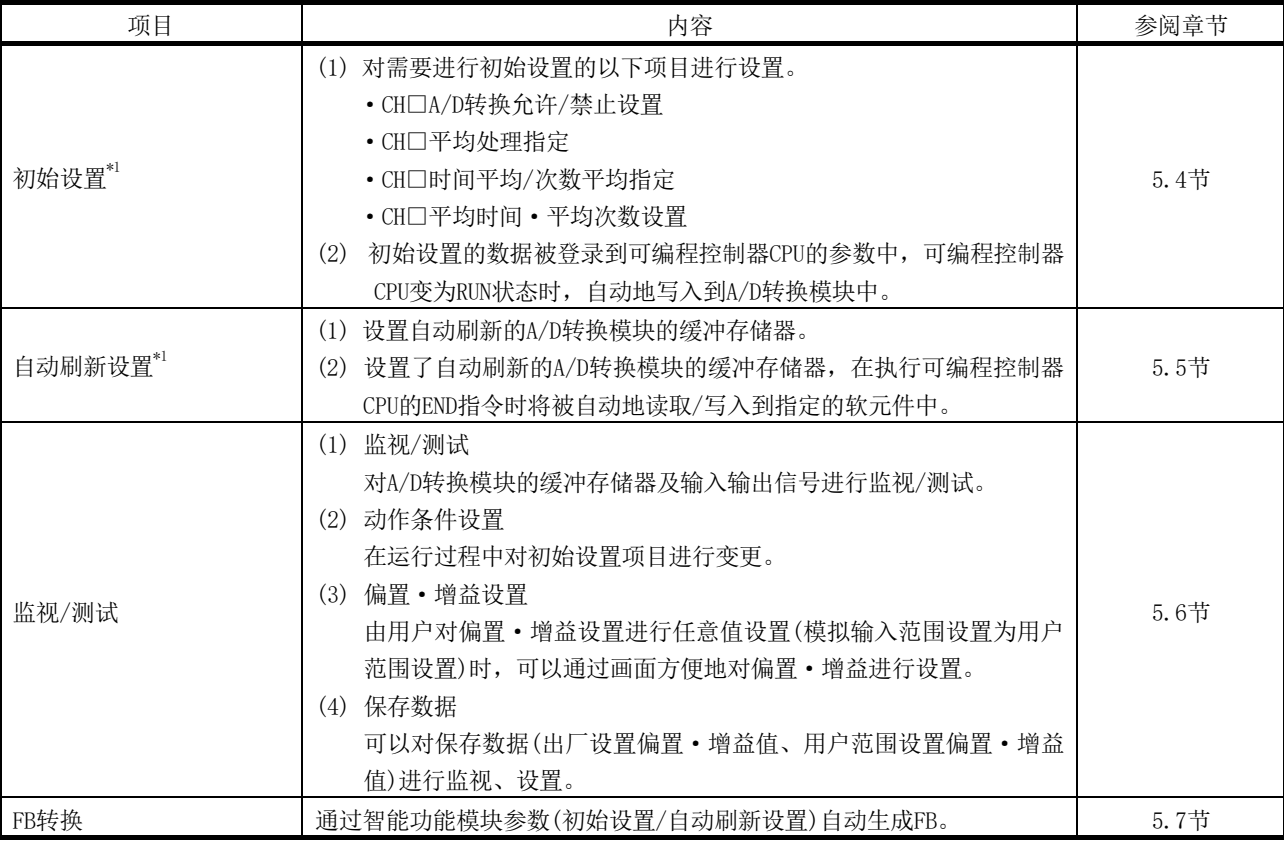

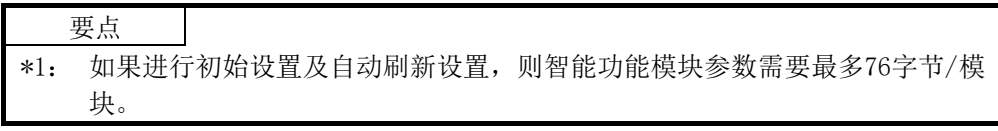

#### 5.2 应用软件包的安装·卸载

关于应用软件包的安装及卸载操作,请参阅随应用软件包附带的"Method of installing the MELSOFT Series"。

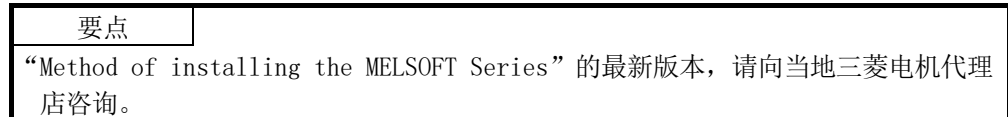

5.2.1 使用注意事项

以下介绍使用GX Configurator-AD时的注意事项。

(1) 安全使用方面 GX Configurator-AD是内嵌在GX Developer中使用的软件,因此请参阅所使用的GX Developer Version 8 操作手册的"安全注意事项"以及基本操作有关内容。

(2) 关于安装

GX Configurator-AD是内嵌在GX Developer Version 4及以后的产品中启动的。 因此应将GX Configurator-AD安装到已安装了GX Developer Version 4及以后产品 的个人计算机中。

- (3) 关于使用智能功能模块应用软件时的显示画面异常 有时由于系统资源不足,会导致使用智能功能模块应用软件时画面不能正常显示。 在这种情况下,应将智能功能模块应用软件关闭后,关闭GX Developer(程序、注释 等)、其它应用程序,然后重新启动GX Developer及智能功能模块应用软件。
- (4) 启动智能功能模块应用软件时
	- (a) 在GX Developer中将可编程控制器系列选择为"QCPU(Q模式)",对工程进行设 置。

如果将可编程控制器系列选择为除"QCPU(Q模式)"以外, 或者未对工程进行设 置,智能功能模块应用软件将无法启动。

(b) 可以启动多个智能功能模块应用软件。 但是,只能对1个智能功能模块应用软件进行智能功能模块参数的[Open(打 开 )]/[Save( 保 存 )] 操 作 。 对 其 它 智 能 功 能 模 块 应 用 软 件 只 能 进 行 [Monitor/test(监视/测试)]操作。

(5) 启动了 2 个以上智能功能模块应用软件时的画面切换方法 不能并列显示2个以上的智能功能模块应用软件的画面时,应通过任务栏切换显示 在最前面的智能功能模块应用软件。

Start | GMELSOFT series GX Deve... | 2 Intelligent function Module ... | 2 Intelligent function M...

(6) 关于在 GX Configurator-AD 中可设置的参数设置个数 在CPU模块以及MELSECNET/H网络系统的远程I/O站中,所安装的智能功能模块用的 GX Configurator中可设置的参数设置个数是有限制的。

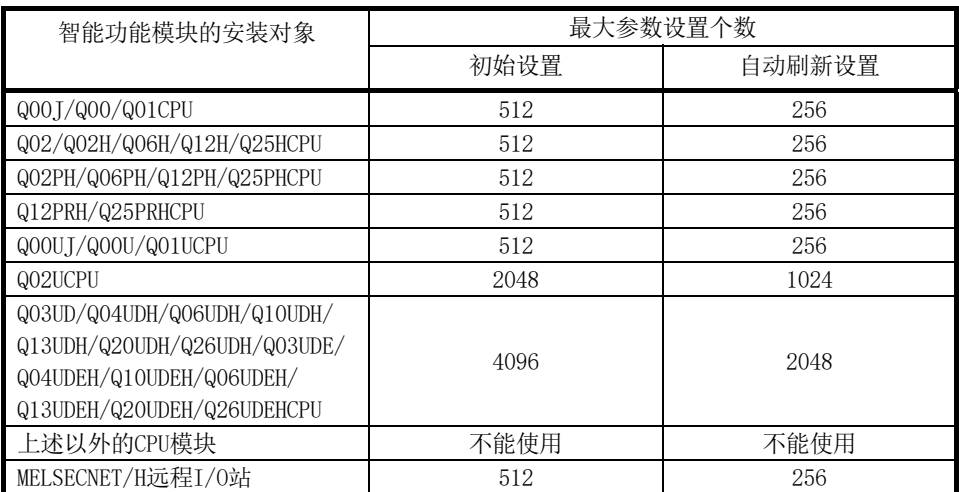

例如,在MELSECNET/H远程I/O站中安装了多个智能功能模块的情况下,在进行GX Configurator-AD设置时,应注意全部智能功能模块的参数设置个数的合计不应超过 MELSECNET/H远程I/O站的最多参数设置个数。

参数设置个数的合计是在初始设置及自动刷新设置中分别计算。

在GX Configurator-AD中1个模块可设置的参数设置个数如下所示。

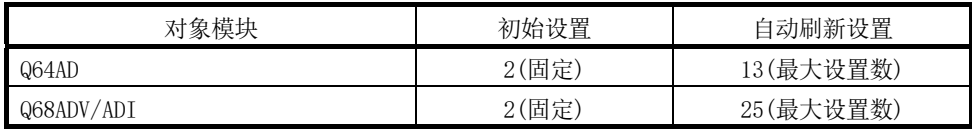

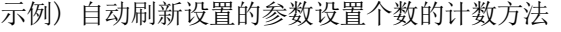

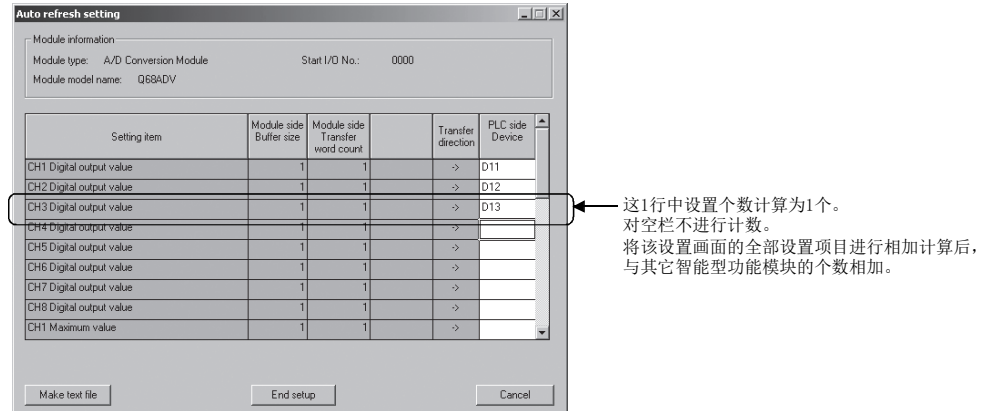
## 5.2.2 运行环境

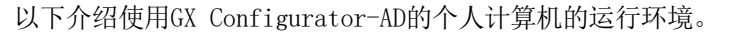

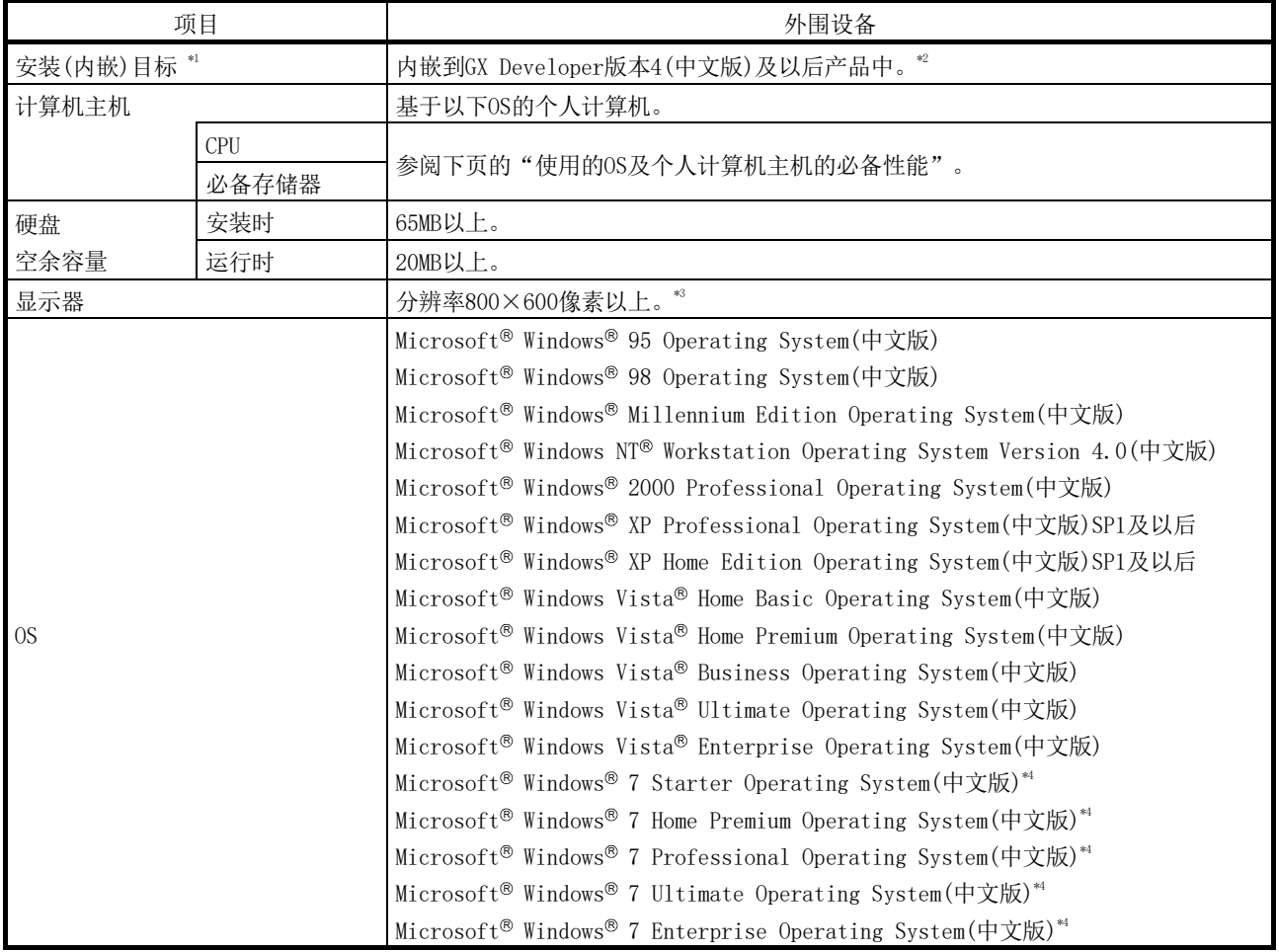

\*1: 应将GX Configurator-AD安装在相同语言环境下的GX Developer版本4及以后的产品中。 不能将GX Developer(中文版)与GX Configurator-AD(英文版),或者将GX Developer(英文版)与GX Configurator-AD(中文版)组合使用。

- \*2: 不能将GX Configurator-AD内插到GX Developer版本3及以前的产品中使用。 此外,若要使用FB转换功能,必须使用GX Developer Version 8及以后的产品。
- \*3: 使用Windows Vista® 或Windows® 7时,建议分辨率为1024×768像素以上。

\*4. 使用Windows®7(32位版)时,应在GX Developer Version 8.91V及以后中内嵌GX Configurator-AD Version 2.11M及以后的产品使用。 使用Windows® 7(64位版)时,应在GX Developer Version 8.98C及以后中内嵌GX Configurator-AD Version 2.12N及以后的产品使用。

使用的OS及个人计算机主机的必备性能

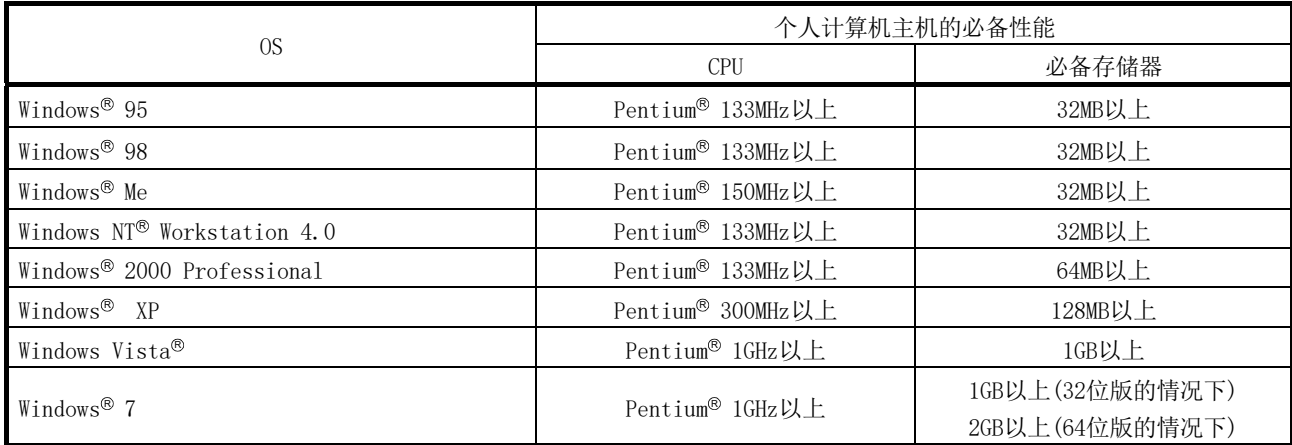

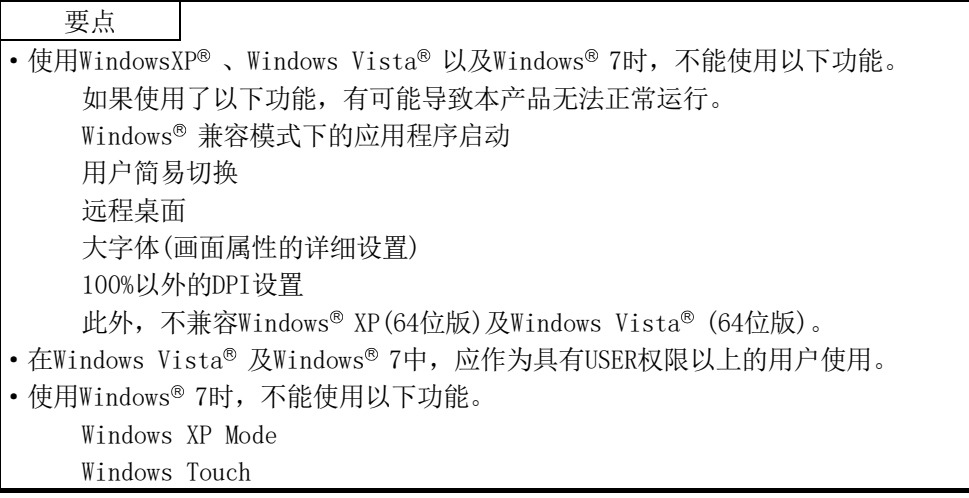

# 5.3 应用软件包的操作说明

# 5.3.1 应用软件的通用操作方法

(1) 可使用的控制键 在应用软件操作的过程中可以使用的特殊键及其用途如下表所示。

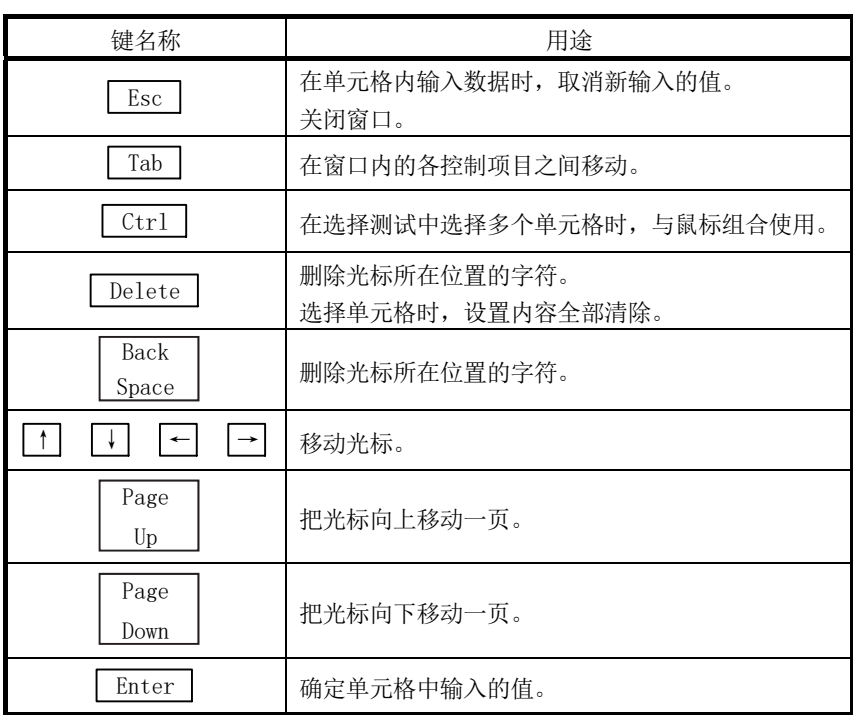

(2) 通过应用软件包创建的数据

对于使用应用软件包创建的下述数据/文件,通过GX Developer的操作也可处理。 对各个数据/文件采用何种操作进行处理的情况如图5.1所示。

(a) 智能功能模块参数 该数据是通过自动刷新设置创建的,并存储在通过GX Developer创建的工程 内的智能功能模块参数文件中。

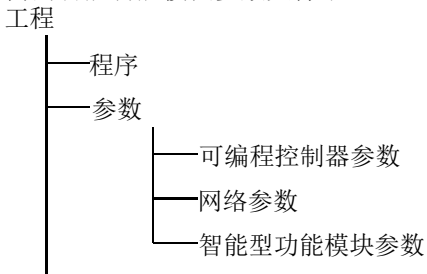

(b) 文本文件

该文件是通过初始设置、自动刷新设置、监视/测试画面中的

 Create Text File (文本文件创建)按钮的操作所创建的文本文件。可以利 用该文件来创建用户文档。

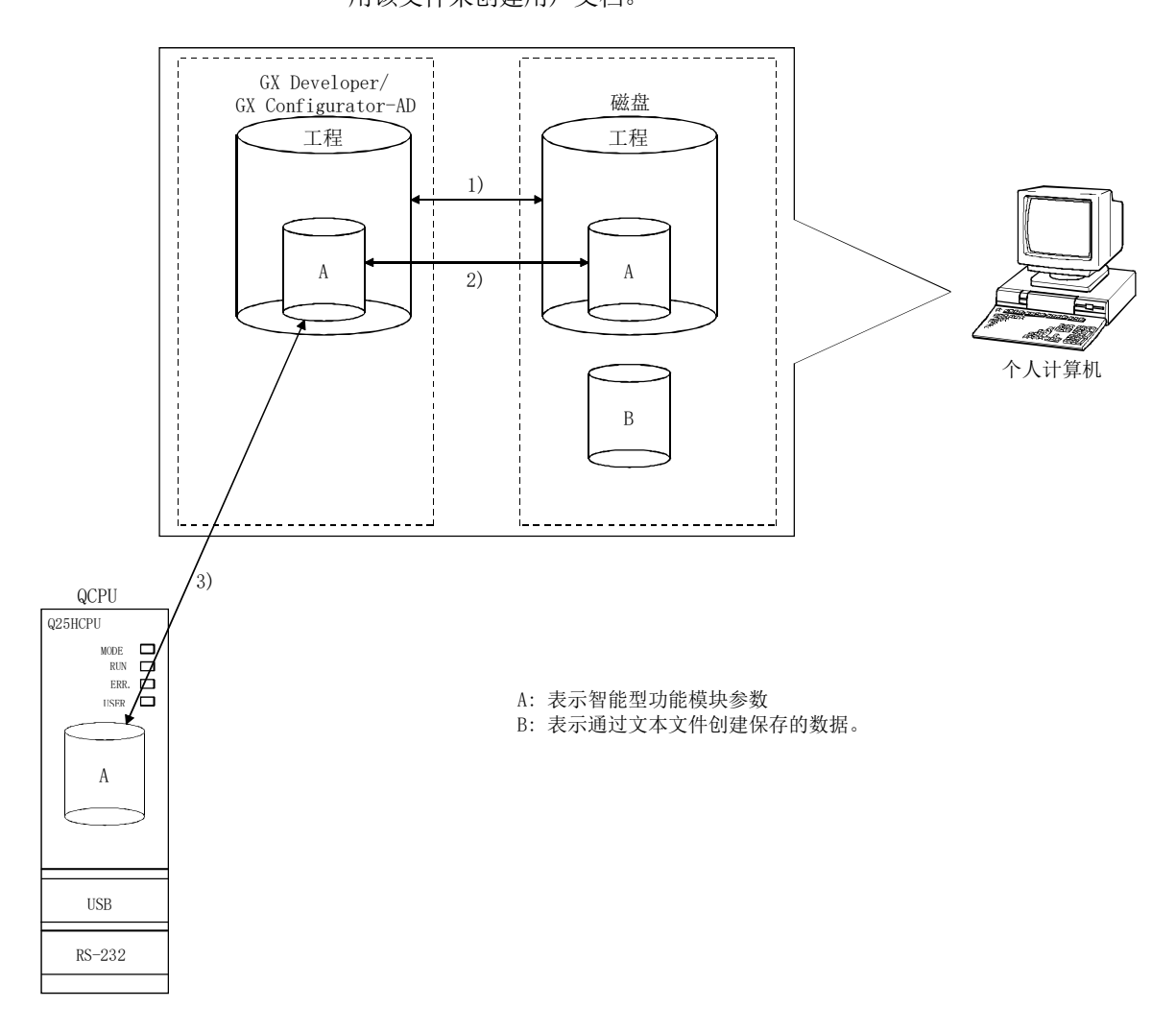

# 图5.1 使用应用软件包创建的数据的相互关系图

图5.1中所示的1)~3)的操作步骤如下所示。

- 1) 通过GX Developer执行操作。 [Project(工程)]→[Open project(打开工程)]/ [Save(保存工程)]/[Save as(工程另存为)]
- 2) 通过应用软件的参数设置模块选择画面进行操作。 [Intelligent function module parameter(智能功能模块参数)]→ [Open parameter(打开参数)]/[Save parameter(保存参数)]
- 3) 通过GX Developer进行操作。 [Online(在线)]→[Read from PLC(可编程控制器读取)]/ [Write to PLC(可编程控制器写入)]→"Intelligent function module parameter(智能功能模块参数)" 此外,可通过应用软件的参数设置模块选择画面进行操作。 [Online(在线)]→[Read from PLC(可编程控制器读取)]/ [Write to PLC(可编程控制器写入)]

## 5.3.2 操作概要

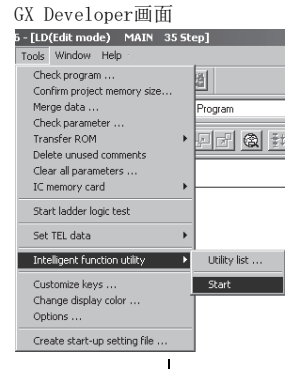

[Tools(工具)]-[Intelligent function utility(智能型功能模块应用软件)]-[Start(启动)]

#### 智能型功能模块参数设置模块选择画面

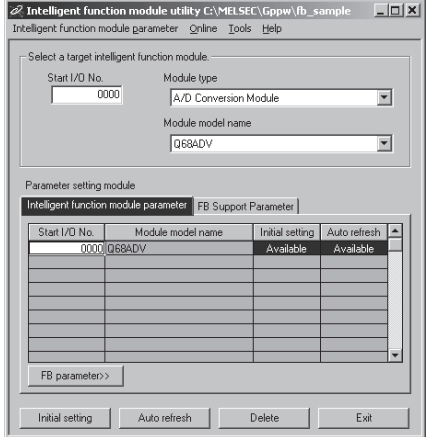

参阅5.3.3项

输入 "Start I/O No.(起始I/O地址)",选择"Module type(模块类型)"以及 "Module model name(模块型号)"。

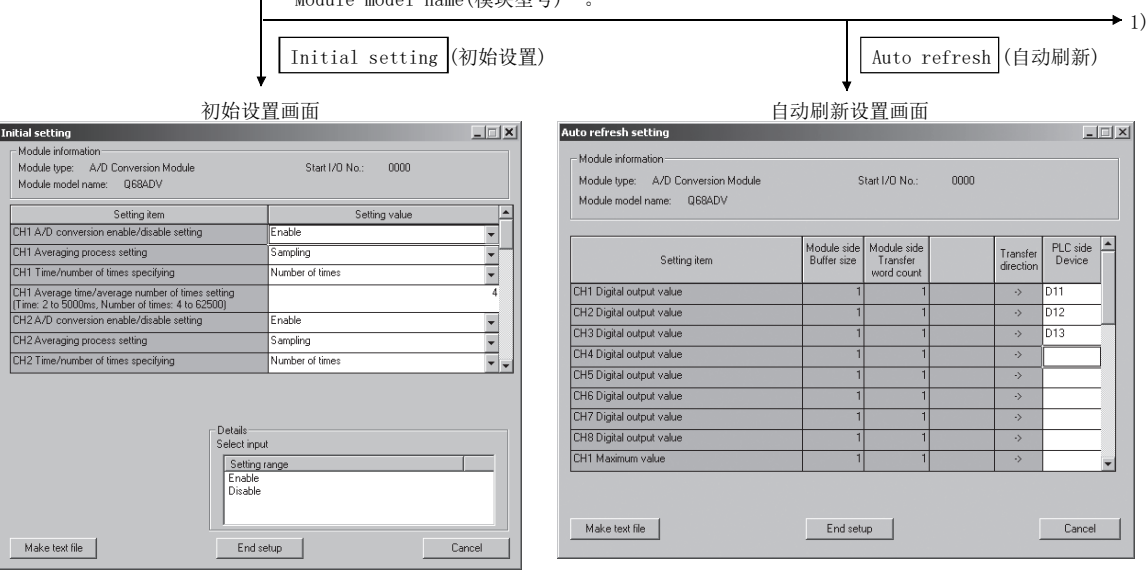

参阅5.4节

参阅5.5节

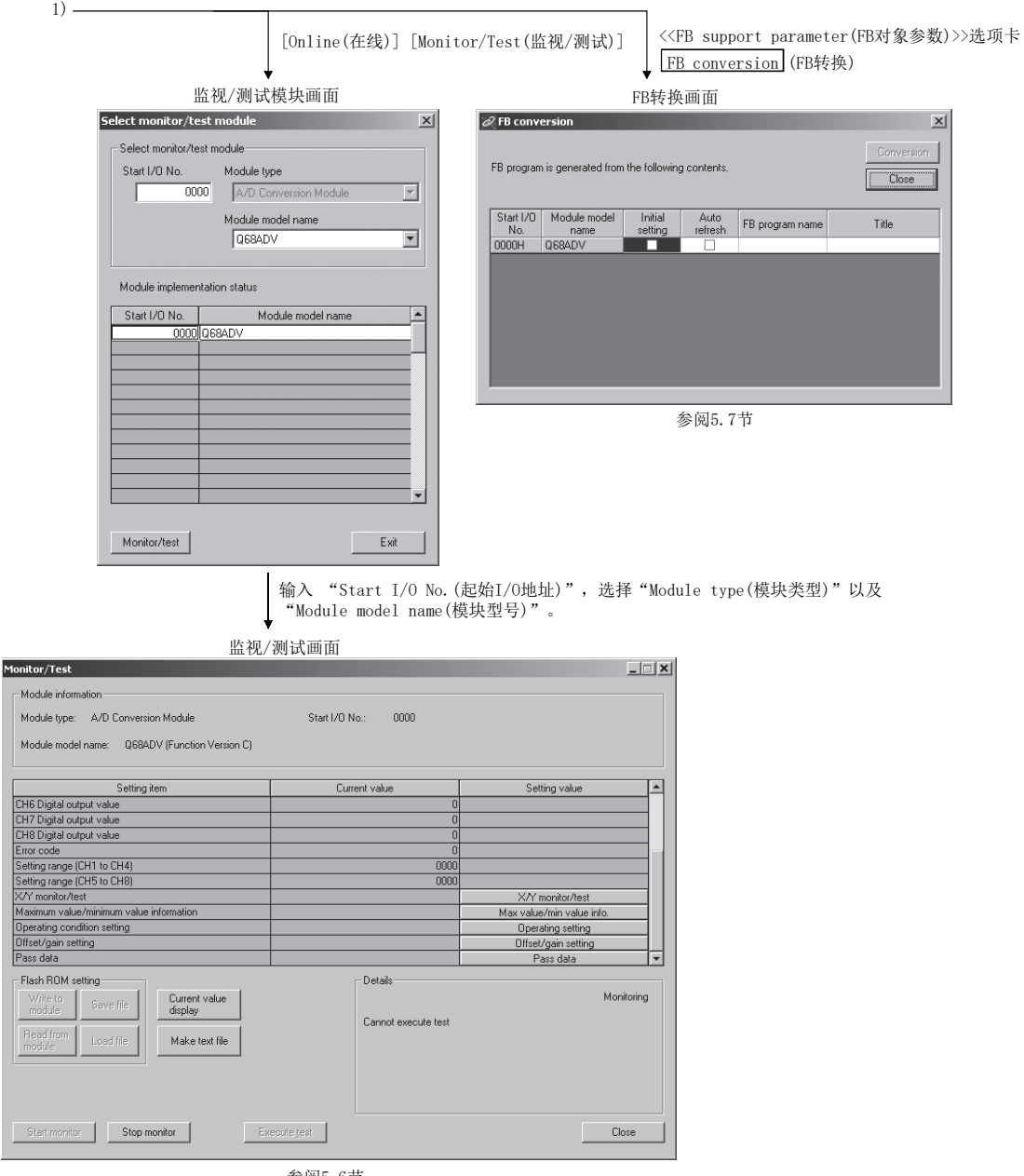

参阅5.6节

### 5.3.3 智能功能模块应用软件的启动

[启动步骤]

智能功能模块应用软件通过GX Developer启动。

#### [设置画面]

选择了<<FB support parameter(FB对象参数)>>选项卡时的显示画面

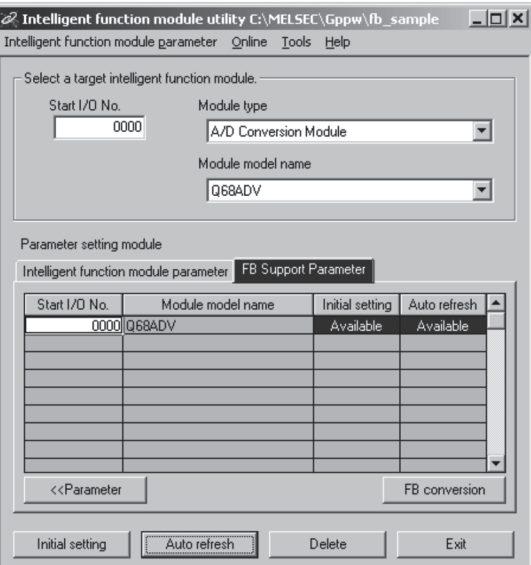

[项目说明]

(1) 各画面的启动操作

通过智能功能模块应用软件显示以下画面。

<<Intelligent function module parameter(智能功能模块参数)>>选项卡、<<FB support parameter(FB对象参数)>>选项卡通用

(a) 初始设置的启动

```
"Start I/O No.(起始I/O号)*1"→"Module type(模块类型)"→"Module 
Name (模块型号)"→ Initial setting (初始设置)
```
- (b) 自动刷新设置的启动 "Start I/O No.(起始I/O号)\*1"→"Module type(模块类型)"→"Module Name(模块型号)"→ Auto refresh (自动刷新)
- (c) 监视/测试模块选择画面 [Online(在线)]→[Monitor/test(监视/测试)]
- \*1:应以 16 进制数输入起始 I/O No.。
- <<FB support parameter(FB对象参数)>>选项卡时

(a) FB 转换画面的启动

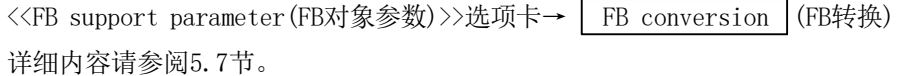

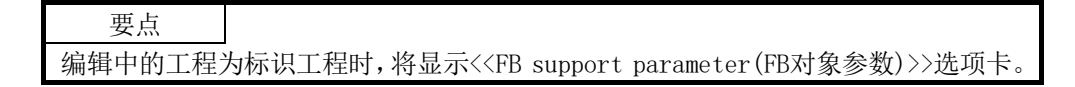

(2) 画面指令按钮说明

<<Intelligent function module parameter(智能功能模块参数)>>选项卡、<<FB support parameter(FB对象参数)>>选项卡通用

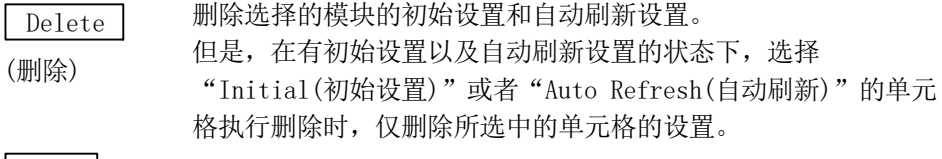

Exit (退出) 结束智能功能模块应用软件。

<<FB support parameter(FB对象参数)>>选项卡时

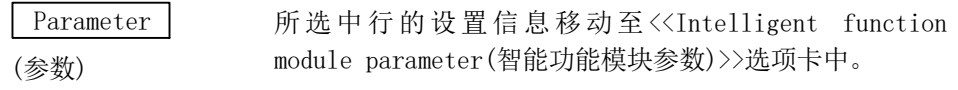

<<Intelligent function module parameter(智能功能模块参数)>>选项卡时

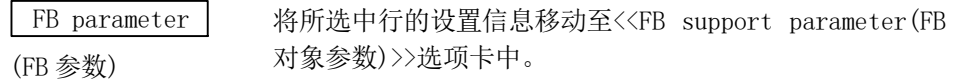

- (3) 菜单栏
	- (a) 文件项目

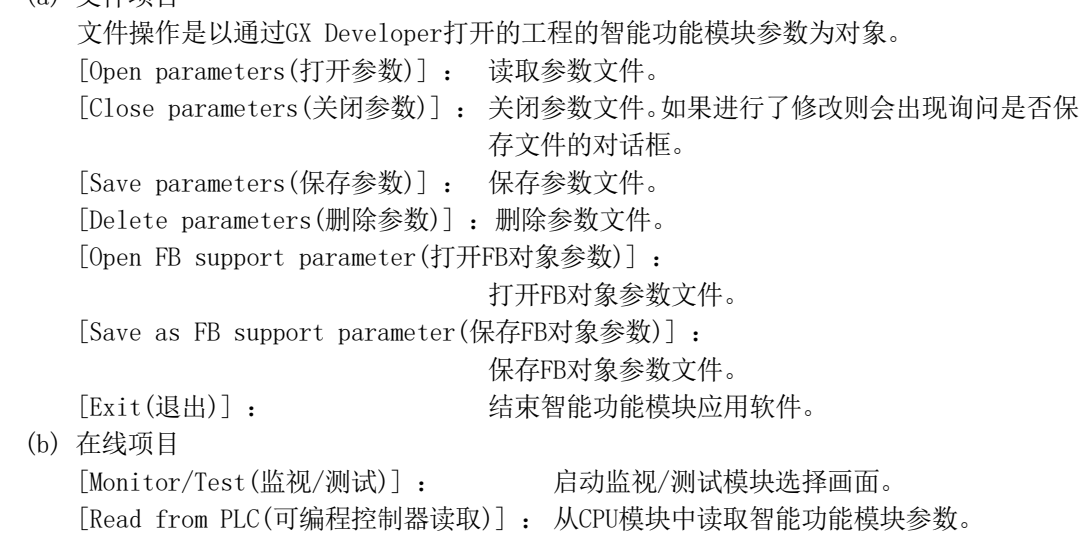

Monitor/Test.. Select a target intelligent function me Mode Write to PLC<br>A/D Conversion Mo Start I/O No.<br>
0020 sion Module [Write to PLC(可编程控制器写入)] : 将智能功能模块参数写入到CPU模块中。

ent function module utility C:\ME

 $Ctrl + O$ 

 $Ctrl + S$ 

Open parameters

Exi

ber parameters<br>we parameters<br>elete parameters

Open FB support parameters...<br>Save as FB support parameters

2 Intelligent function module utility C:\MELSEC\G tion module param

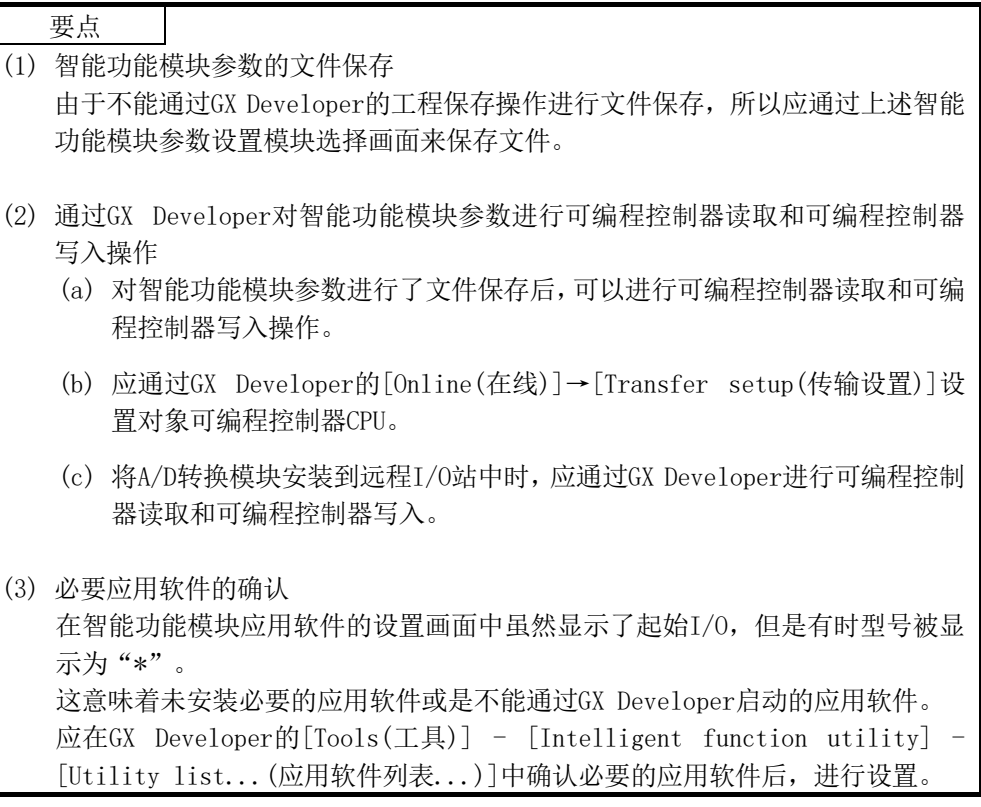

## 5.4 初始设置

[设置目的]

对A/D初始设置参数进行以下设置。

- ·A/D转换允许/禁止设置
- ·平均处理指定
- ·时间平均/次数平均指定
- ·平均时间/平均次数设置
- 在初始设置画面中设置了参数,就不需要再通过顺控程序进行参数设置。

#### [启动步骤]

"Start I/O No.(起始I/O号)\*1"→"Module Type(模块类型)"→"Module Name(模 块型号)"→ Initial (初始设置)

\*1:应以16进制数输入起始I/O No.。

## [设置画面]

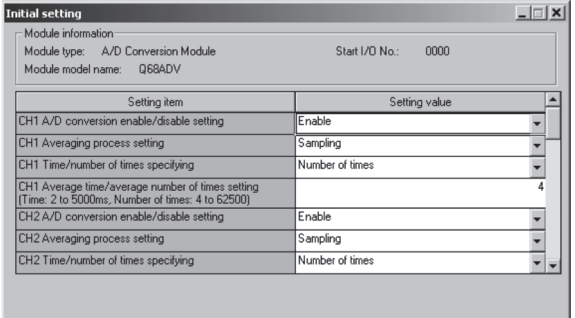

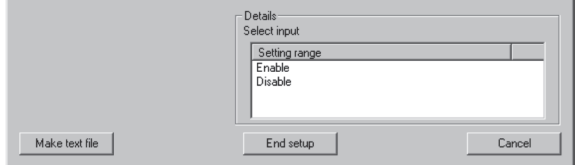

### [项目说明]

(1) 设置内容

对各个通道进行A/D转换的允许/禁止、A/D转换方式的设置。

(2) 指令按钮的说明

Create Text File (文本文件创建) 将画面内容创建为文本文件格式的文件。

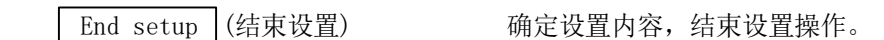

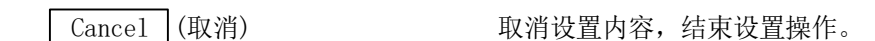

## 要点

初始设置被存储到智能功能模块参数中。

此外,将初始设置写入CPU模块后,可通过(1)或者(2)的操作使之生效。

(1) 对CPU模块的RUN/STOP开关进行STOP→RUN→STOP→RUN操作。

(2) 将RUN/STOP开关置于RUN之后,进行电源的OFF→ON或者CPU模块的复位操作。

通过顺控程序写入初始设置内容的情况下,在CPU模块从STOP状态变为RUN状态时初始 设置参数的值将被写入,因此在编程时应确保通过顺控程序再次执行初始设置。

## 5.5 自动刷新设置

[设置目的]

设置自动刷新的A/D转换模块的缓冲存储器。

## [启动步骤]

"Start I/O No.(起始I/O号)\*1"→"Module Type(模块类型)"→"Module Name(模 块型号)"→ Auto Refresh (自动刷新)

\*1:应以16进制数输入起始I/O No.。

[设置画面]

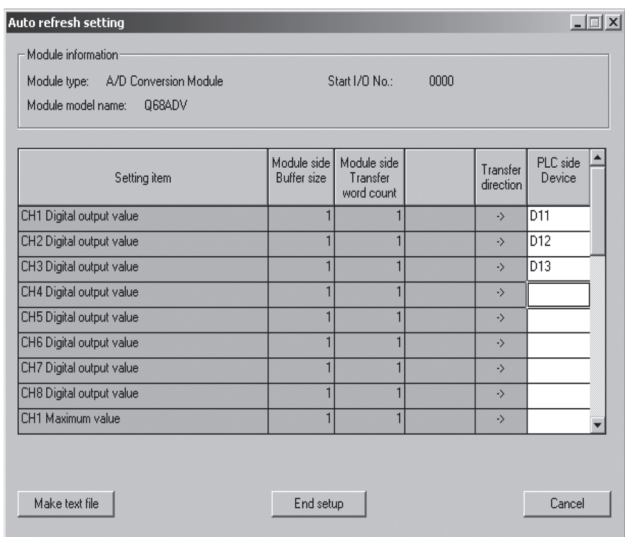

# [项目说明]

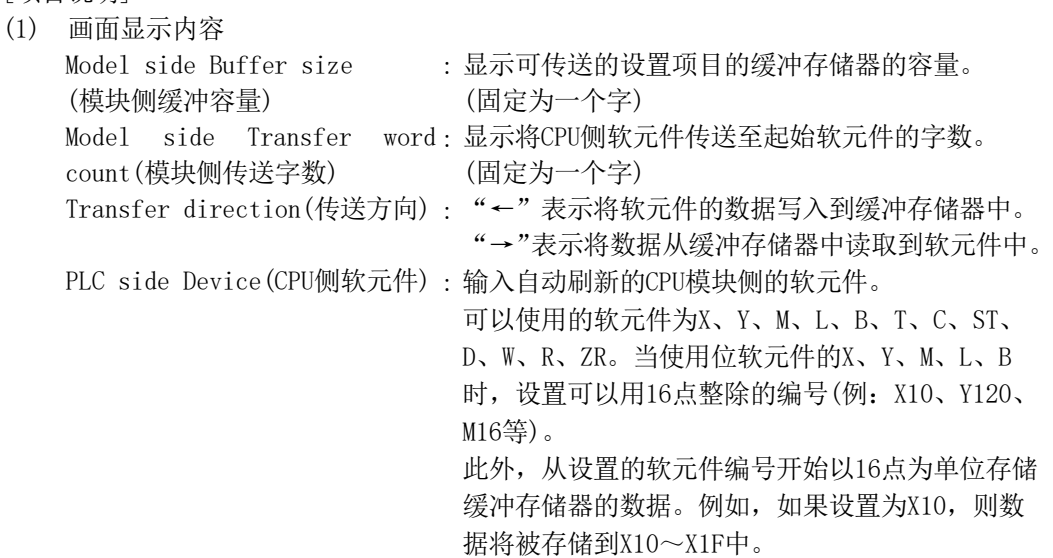

(2) 指令按钮的说明

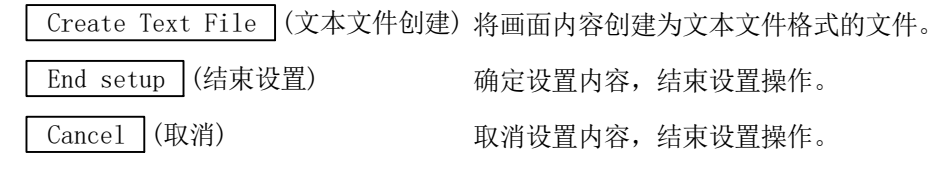

## 要点

自动刷新设置被存储到智能功能模块参数中。

此外,将自动刷新设置写入CPU模块后,可通过(1)或者(2)的操作使之生效。

(1) 对CPU模块的RUN/STOP开关进行STOP→RUN→STOP→RUN操作。

(2) 将RUN/STOP开关置于RUN之后,进行电源的OFF→ON或者CPU模块的复位操作。 自动刷新设置不能通过顺控程序进行变更。

但是,可以通过顺控程序的FROM/TO指令追加相当于自动刷新的处理。

#### 5.6 监视/测试

### 5.6.1 监视/测试画面

### [设置目的]

通过该画面启动缓冲存储器监视/测试、输入输出信号的监视/测试、动作条件设置、 偏置·增益设置(参阅5.6.2项、5.6.3项)、保存数据(参阅5.6.5项、5.6.6项)。

#### [启动步骤]

监视/测试模块选择画面→"Start I/O No.(起始I/O号)\*1"→"Module Type(模块类

型)"→ "Module Name(模块型号)"→ Monitor/test (监视/测试)

\*1:应以16进制数输入起始I/O No.。

通过GX Developer Version 6及以后的系统监视也可以启动。

详细内容请参阅GX Developer Version 8操作手册。

### [设置画面]

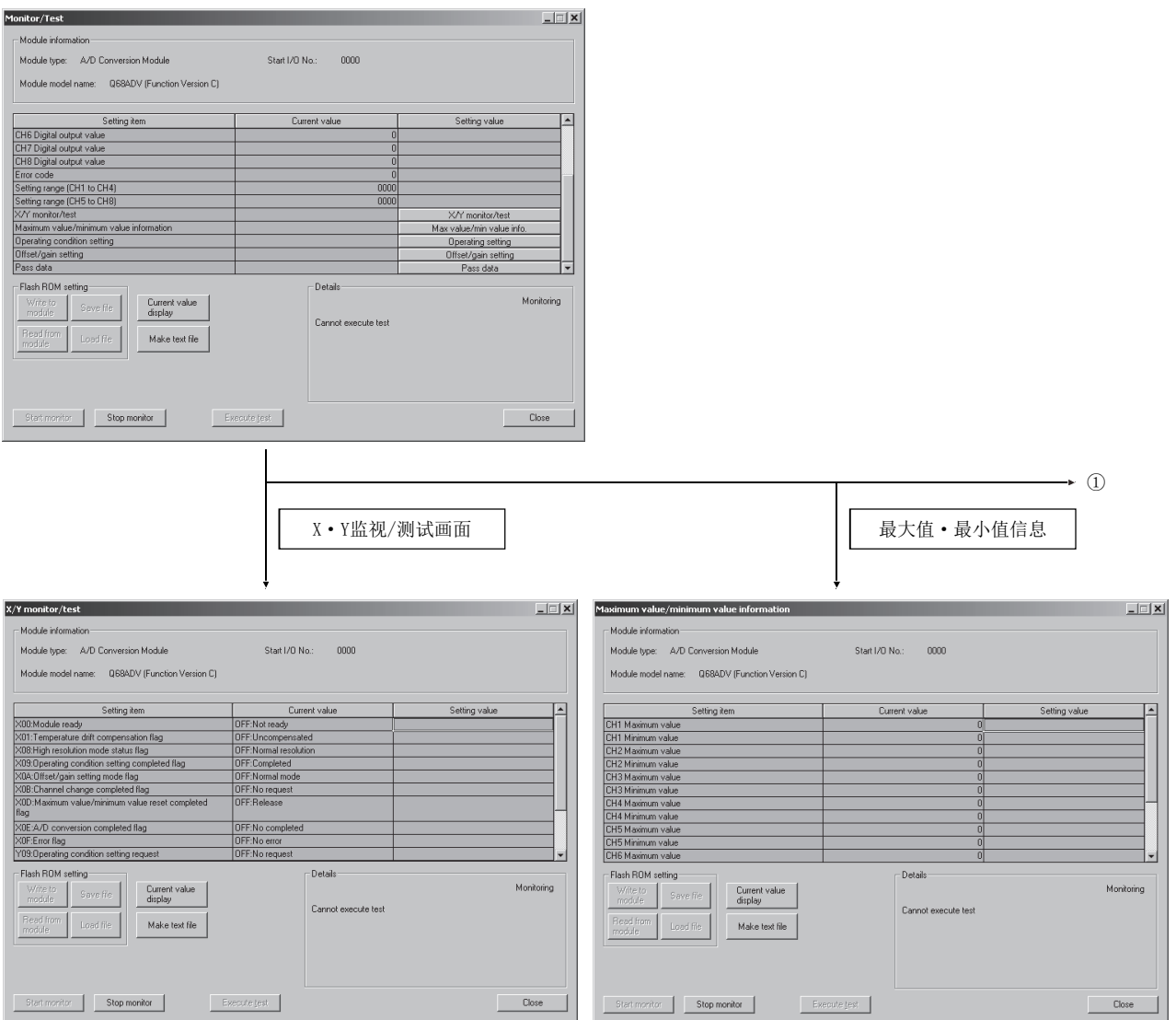

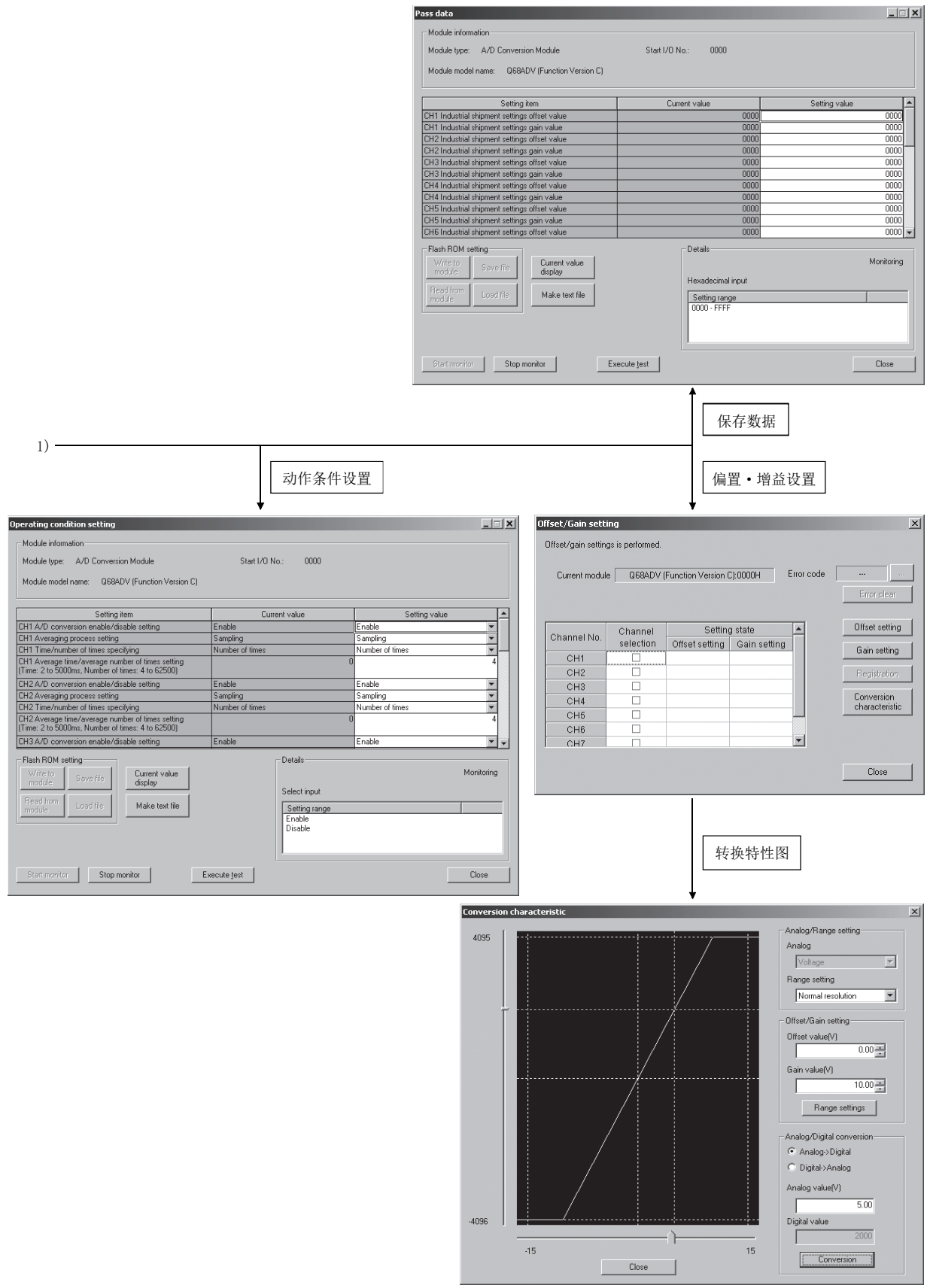

### [项目说明]

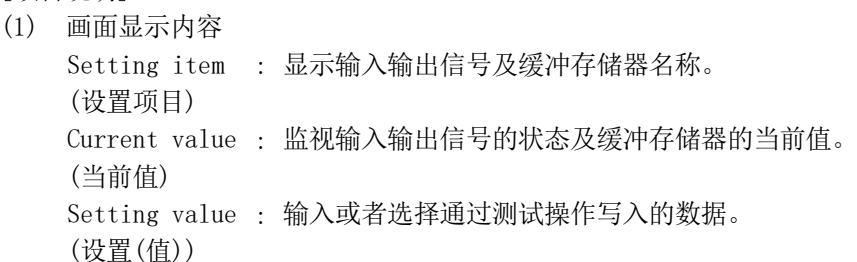

(2) 指令按钮的说明

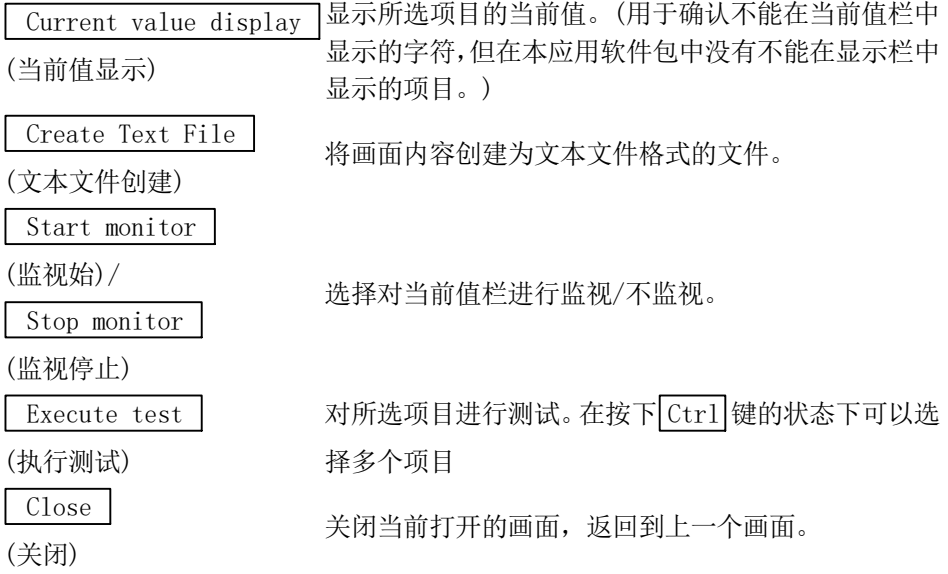

(3) 选择测试的操作示例

以下介绍将CH1的采样处理更改为10次平均处理指定并使设置内容生效的情况。

- (a) 通过监视/测试画面点击 Operating condition setting (动作条件设置)按 钮。
- (b) 将CH1平均处理指定的设置(值)栏设置为"Average Processing(平均处理)"。
- (c) 将CH1时间平均/次数平均指定的设置(值)栏设置为"Count Average(次数平 均)"。
- (d) 点击CH1平均时间/平均次数设置的设置(值)栏。
- (e) 输入平均次数 "10"后, 输入 Enter 键。 此时设置内容未被写入到A/D转换模块中。
- (f) 将通过(b)~(e)的操作输入的设置(值)栏在按下 Ctrl 键的状态下进行选择。通 过鼠标的拖放操作也可以选择多个项目。
- (g) 点击 Execute test (执行测试)按钮,执行写入。 写入完毕后,当前值栏中将显示所写入的值。 此时以进行(b)~(e)中的变更前的设置运行。
- (h) 将动作条件设置请求的设置(值)栏设置为"Setting request(有设置请求)"。
- (i) 在已选择动作条件设置请求的设置(值)栏的状态下, 点击 Execute test (执行测试)按钮, 使设置内容生效。

5.6.2 偏置·增益设置的操作(功能版本 C 及以后)

应按以下步骤进行偏置·增益设置的操作。

(1) 切换至偏置·增益设置画面 通过5.6.1项的操作显示偏置·增益设置画面。 显示模块的动作模式切换(普通模式→偏置·增益设置模式)确认对话框后,点击

Yes 按钮,进入偏置·增益设置模式。

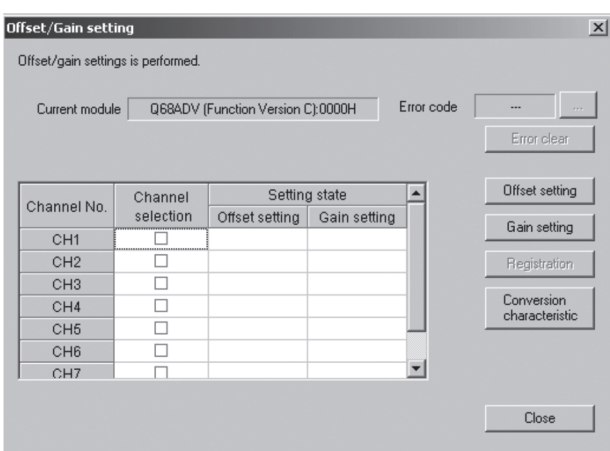

- (2) 通道的指定 在"Channel selection(通道选择)"列中进行勾选,指定进行偏置设置或者增益设 置的通道。
- (3) 施加电流/电压 对模块施加电流或者电压。
- (4) 偏置设置/增益设置的执行 对在(2)中指定的通道进行偏置设置时,点击 Offset setting (偏置设置)按钮; 进行增益设置时,点击 Gain setting (增益设置)按钮。

(5) 将设置内容写入到模块中

通过点击 Register (登录)按钮将通过(2)~(4)的操作所设置的内容写入到模块 中。

(a) 注意事项

通过点击 Register (登录) 按钮, 将设置的内容写入到模块的过程中不要进行 以下操作。进行了以下操作时,闪存内部的数据有可能变为异常,导致A/D转换 模块无法正常运行。

- · 可编程控制器CPU的电源OFF
- · 可编程控制器CPU的复位
- (6) 切换至普通模式

设置完毕后,点击 Close (关闭) 按钮,关闭偏置·增益设置画面后,模块的动作 模式将切换为普通模式。

## 要点

在设置时显示了出错代码的情况下,通过点击位于出错代码显示区域右侧的 … 按 钮,可以确认出错内容以及处理方法。此外,通过 Error clear (出错清除)按钮可 以清除出错代码。

5.6.3 偏置·增益设置的操作(功能版本 B 及以前)

应按以下步骤进行偏置·增益设置的操作。

- (1) 切换为偏置·增益设置模式 将智能功能模块开关设置的开关4设置为偏置·增益设置模式。(参阅4.5节)
- (2) 切换至偏置·增益设置画面 通过5.6.1项的操作显示偏置·增益设置画面。

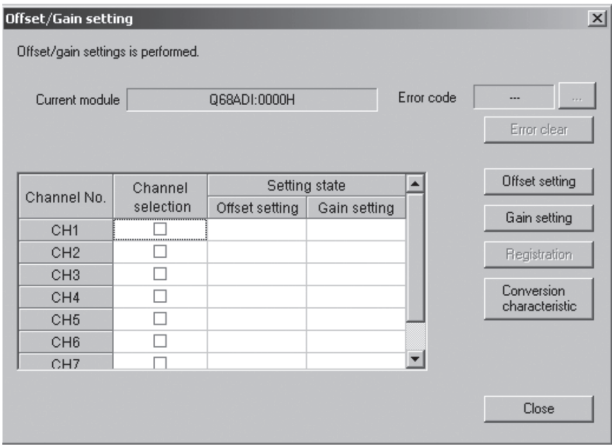

- (3) 通道的指定 在"Channel selection(通道选择)"列中进行勾选,指定进行偏置设置或者增益设 置的通道。
- (4) 施加电流/电压 对模块施加电流或者电压。
- (5) 偏置设置/增益设置的执行 对在(3)中指定的通道进行偏置设置时,点击 Offset setting (偏置设置)按钮; 进行增益设置时,点击 Gain setting (增益设置)按钮。

(6) 将设置内容写入到模块中

通过点击 Register (登录) 按钮将通过(3) ~ (5) 的操作所设置的内容写入到模块 中。

(a) 注意事项

通过点击 Register (登录) 按钮, 将设置的内容写入到模块的过程中不要进行 以下操作。进行了以下操作时,闪存内部的数据将变为异常,有可能导致A/D转 换模块无法正常运行。

- · 可编程控制器CPU的电源OFF
- · 可编程控制器CPU的复位
- (7) 切换至普通模式

设置完毕后,点击 Close (关闭) 按钮, 关闭偏置 · 增益设置画面后, 将智能功能 模块开关设置的开关4设置为普通模式。(参阅4.5节)。

## 要点

在设置时显示了出错代码的情况下,通过点击位于出错代码显示区域右侧的 … 按 钮,可以确认出错内容以及处理方法。此外,通过 Error clear (出错清除)按钮可 以清除出错代码。

## 5.6.4 转换特性确认

[设置目的]

以设置的偏置值、增益值为基础,可以根据斜线图的斜率确认数字-模拟转换的换算 值。

[启动步骤]

监视/测试画面→ Offset/gain setting (偏置/增益设置)→

Conversion characteristic (转换特性图)

[设置画面]

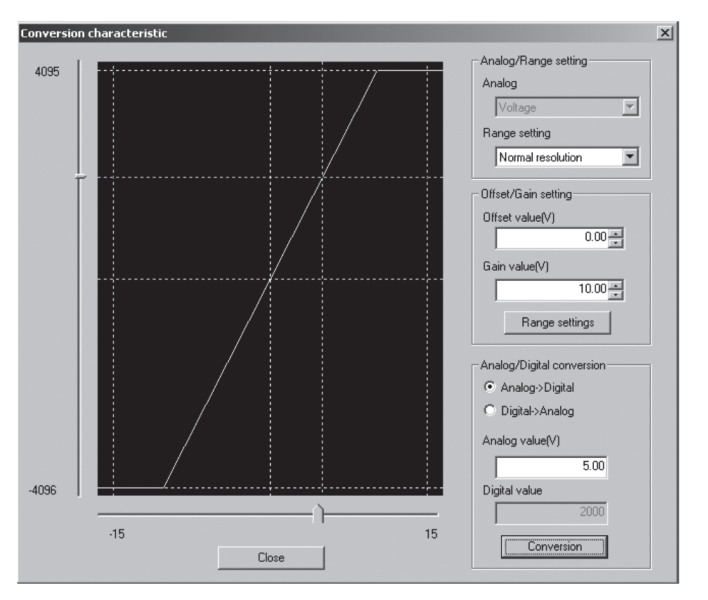

[项目说明]

(1) 画面显示内容

输入输出特性图: 显示相对于所设置的偏置值、增益值的输入输出转换特性。

(2) 设置内容

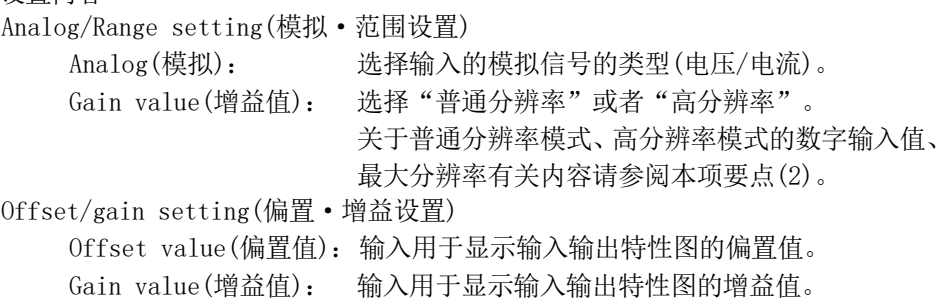

Analog/digital conversion(模拟·数字转换):

通过转换特性确认模拟值与数字值的对应关系时,选 择如下所示的转换类型。

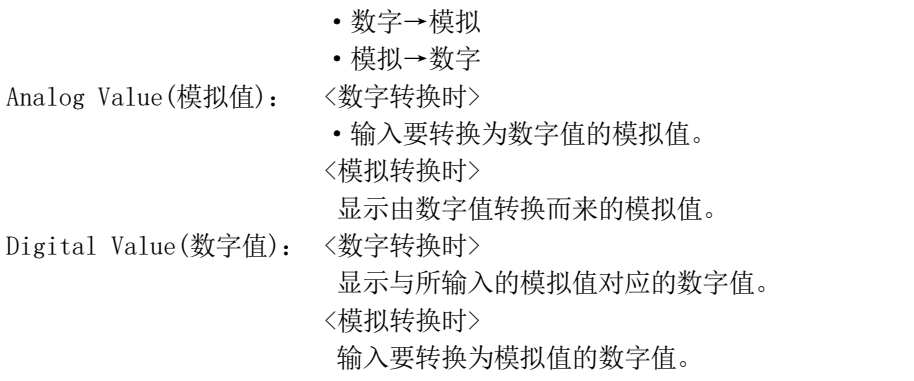

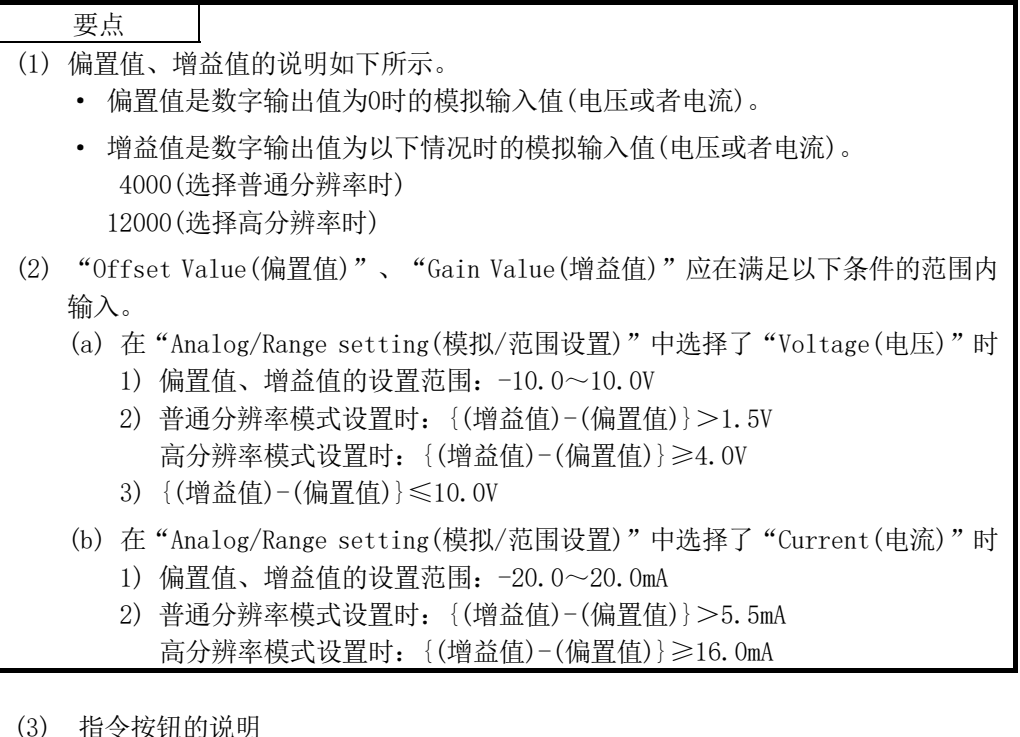

(3) 指令按钮的说明

Range setting (范围设置) 确认输入的偏置值、增益值后,更新输入输出特性 图。 Conversion (转换) 对输入值进行转换。

#### 5.6.5 保存数据(Q64AD)

应按以下步骤进行用户范围的保存/恢复操作。

- (1) 切换至保存数据画面
	- 通过5.6.1项的操作,显示保存数据画面。

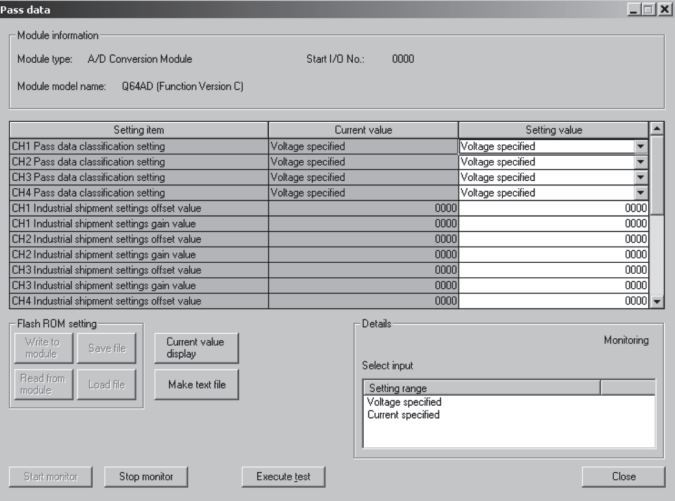

- (2) 用户范围保存
	- (a)在CH□保存数据类型设置的设置(值)栏中设置"电压指定"或者"电流指定"后,

点击 Execute test (执行测试)按钮。

设置完毕后,CH□保存数据类型设置的当前值栏中将显示设置内容。

(b)将保存数据读取请求的设置(值) 栏设置为"Request(请求)"后, 点击 Execute test (执行测试)按钮。

读取完毕后,在CH□出厂设置偏置·增益值/CH□用户范围设置偏置·增益值的 当前值栏中将显示所设置的值。

(c) 将该值与范围基准表进行比较,如果该值合适,则进行记录。 关于范围基准表的内容请参阅7.4节。

- (3) 用户范围恢复
	- (a) 在CH□保存数据类型设置的设置(值)栏中设置"电压指定"或者"电流指定" 后,点击 Execute test (执行测试)按钮。

设置完毕后,CH□保存数据类型设置的当前值栏中将显示设置内容。

- (b) 对CH□出厂设置偏置·增益值/用户范围设置偏置·增益值的设置(值)栏中记 录的值进行设置。
- (c) 选择全部的CH□出厂设置偏置·增益值/用户范围设置偏置·增益值的设置(值) 栏后,点击 Execute test (执行测试)按钮。 写入完毕后,在CH□出厂设置偏置·增益值/CH□用户范围设置偏置·增益值的 当前值栏中将显示所设置的值。
- (d) 将保存数据写入请求的设置(值)栏设置为"Request(请求)"后,点击 Execute test (执行测试)按钮。

写入完毕后,应确认保存数据写入请求的当前值栏的显示由"Request(请求)" 被切换为"OFF"。

#### 5.6.6 保存数据(Q68ADV/Q68ADI)

应按以下步骤进行用户范围的保存/恢复操作。

(1) 切换至保存数据画面

通过5.6.1项的操作,显示保存数据画面。

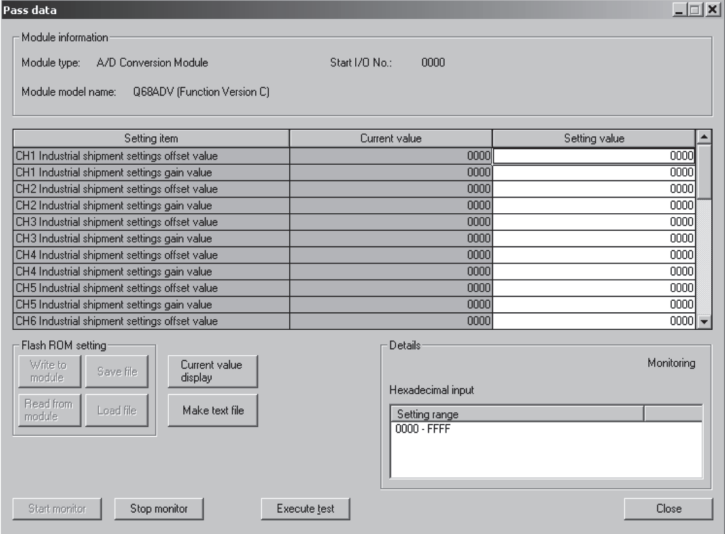

- (2) 用户范围保存
	- (a) 将保存数据读取请求的设置(值)栏设置为"Request(请求)"后,点击 Execute test (执行测试)按钮。

读取完毕后,在CH□出厂设置偏置·增益值/CH□用户范围设置偏置·增益值的 当前值栏中将显示所设置的值。

- (b) 将该值与范围基准表进行比较,如果该值合适,则进行记录。 关于范围基准表的内容请参阅7.4节。
- (3) 用户范围恢复
	- (a) 对CH□出厂设置偏置·增益值/用户范围设置偏置·增益值的设置(值)栏中记 录的值进行设置。
	- (b) 选择全部的CH□出厂设置偏置·增益值/用户范围设置偏置·增益值的设置(值) 栏后,点击 Execute test (执行测试)按钮。 写入完毕后,在CH□出厂设置偏置·增益值/CH□用户范围设置偏置·增益值的 当前值栏中将显示所设置的值。
	- (c) 将保存数据写入请求的设置(值)栏设置为"Request(请求)"后,点击 Execute test (执行测试)按钮。 写入完毕后,应确认保存数据写入请求的当前值栏的显示由"Request(请求)" 被切换为"OFF"。

## 5.7 初始设置/自动刷新设置的 FB 转换

[设置目的]

通过智能功能模块参数(初始设置/自动刷新设置)自动生成FB。

[启动步骤]

智能功能模块参数设置模块选择画面→<<FB Support Parameter(FB对象参数)>>→ FB Conversion (FB转换)

[设置画面]

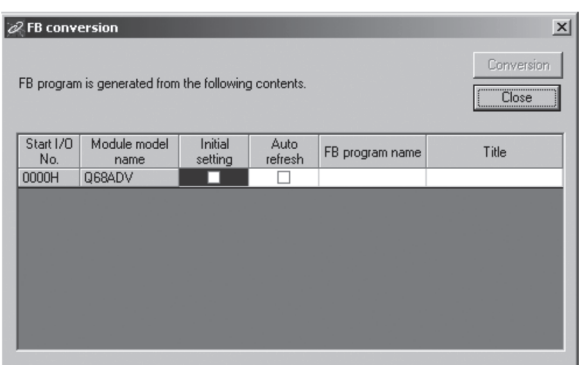

[项目说明]

- (1) 画面显示内容
	- Start I/O No.(起始I/O号):

显示当前打开的智能功能模块参数中设置的信息的起始I/O No.。

Module Name(模块型号):

显示当前打开的智能功能模块参数中设置的信息的型号。

- Initial setting(初始设置):
	- 设置是否作为FB转换的对象。

设置为FB转换的对象时,应进行勾选。

- Auto refresh setting(自动刷新):
	- 设置是否作为FB转换的对象。

设置为FB转换的对象时,应进行勾选。

- FB program name(FB程序名称):
	- 设置转换后的FB 程序的名称。

FB程序的名称的可设置字符数最多为半角6个字符。

- 但是,如下所示的字符/单词不能设置为FB程序的名称。
	- 字符:\/:;\*?<>|",.及空格

单词: COM1~COM9、LPT1~LPT9、AUX、PRN、CON、NUL、CLOCK\$

- 此外,FB转换后,登录到GX Developer中的FB名称在设置的名称前面分别附 加I-(初始设置)或A-(自动刷新)。
- 示例: 将FB程序名称设置为"ABCDE"时, 初始设置将变为"I-ABCDE", 自动 刷新将变为"A-ABCDE"。
- Title(索引):
	- 设置转换后的FB程序的索引。

索引的可设置字符数最多为32个半角字符。

(2) 指令按钮的说明

Conversion (转换) 对初始设置列以及自动刷新列中已勾选的对象执行FB转换。

## 5.8 FB 的使用方法

本节介绍通过GX Developer使用FB的步骤。 详细内容请参阅"GX Developer Version 8 操作手册(FB篇)"。

#### 5.8.1 概要

创建FB的步骤如下所示。

- (1) 设置智能功能模块参数(初始设置/自动刷新)。
- (2) 对智能功能模块参数进行FB转换。
- (3) 将FB粘贴到顺控程序中。
- (4) 对顺控程序进行转换(编译)。

以下将上述1)~4)的步骤以流程图的方式显示。

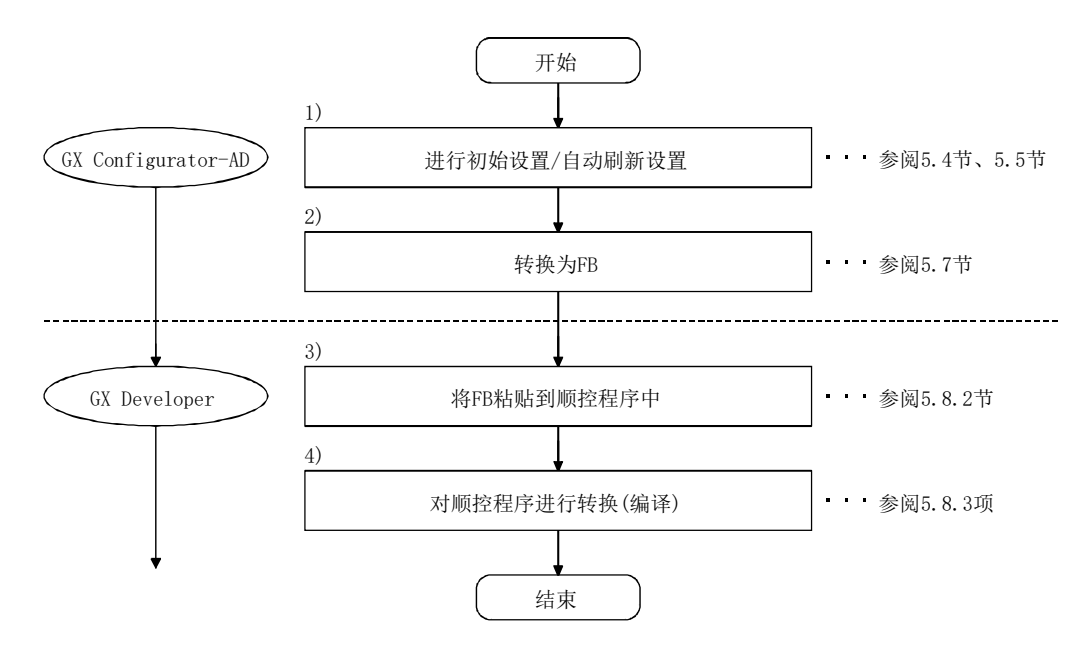

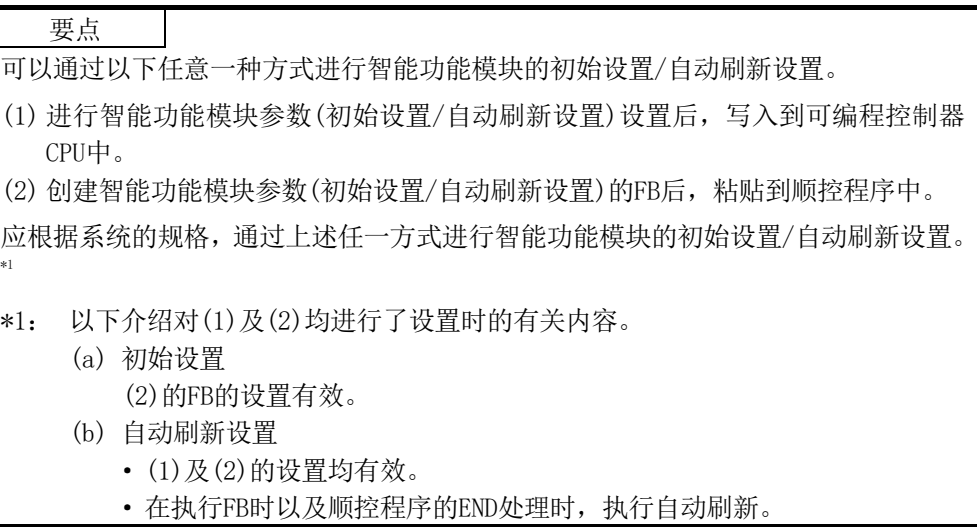

## 5.8.2 顺控程序的 FB 粘贴

[操作目的]

将FB粘贴到顺控程序中使用。

[操作步骤]

从GX Developer的<<Project(工程)>>选项卡切换到<<FB>>选项卡,将使用的FB通过 鼠标拖放到顺控程序中。

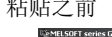

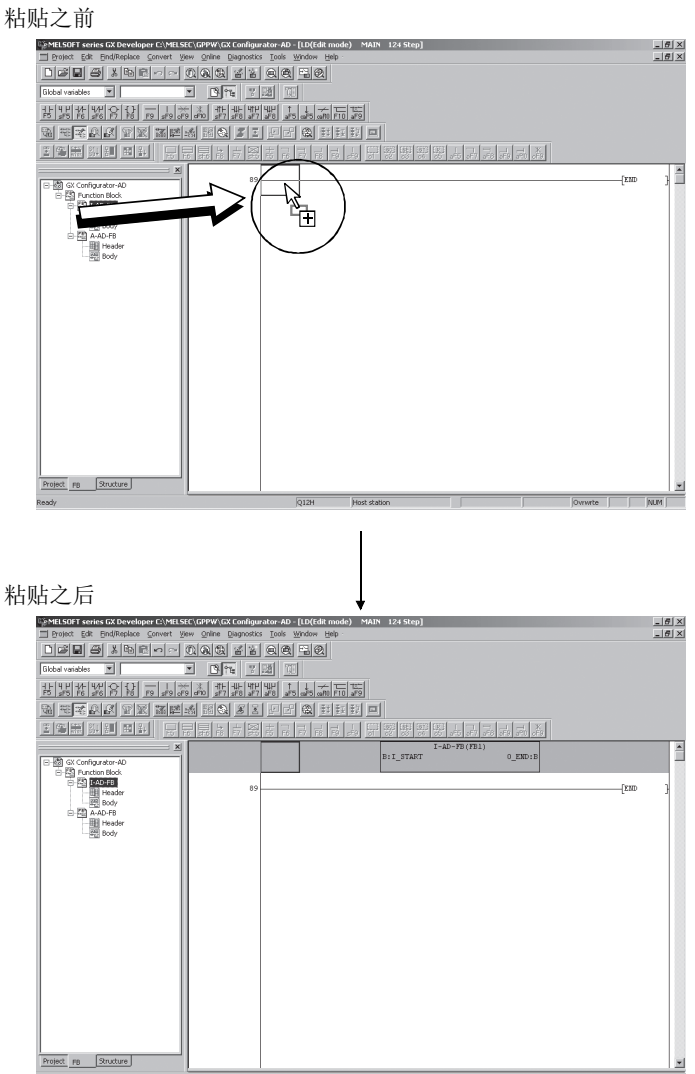

## 5.8.3 顺控程序的转换(编译)

[操作目的]

为了执行粘贴了FB的顺控程序而进行转换(编译)。

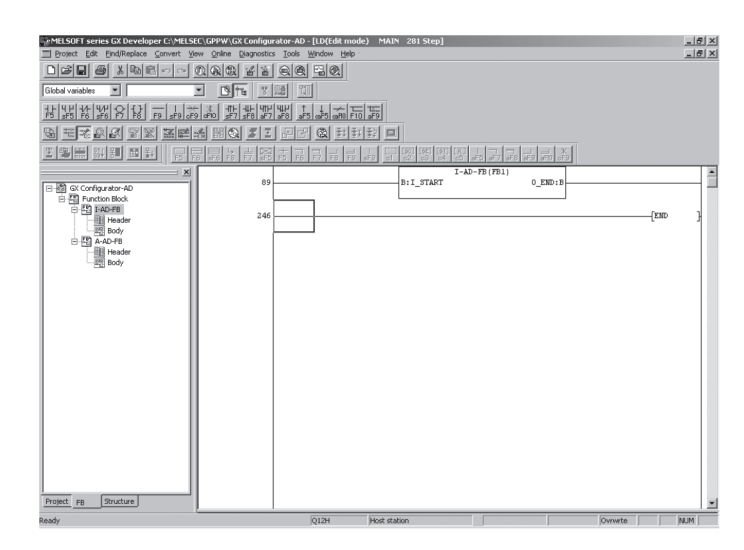

[操作步骤]

点击GX Developer的[Convert(转换)]→[Convert/Compile(转换/编译)]菜单。

## 第6章 编程

本章介绍 A/D 转换模块的程序有关内容。

此外,将本章介绍的程序示例用于实际系统中时,应充分验证在对象系统中不会存在控制 方面的问题。

### 6.1 在普通的系统配置中使用时

程序说明的系统配置

(1) 系统配置

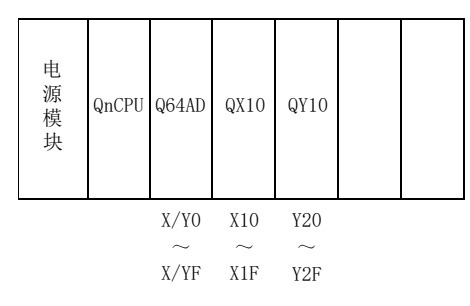

对以下的智能功能模块开关预先进行设置。

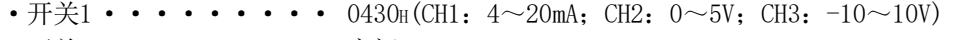

- ·开关2 ········· 空闲
- •开关3 • • • • 空闲
- 开关4 •••••••••• 0000H (普通模式 (A/D转换处理))

•开关5 • • • • • • • • 0000H(0: 固定)

(2) 程序条件

该程序是读取Q64AD的CH1~CH3中进行了A/D转换的数字输出值的程序。 CH1执行采样处理,CH2每50次执行一次平均处理,CH3每1000ms执行一次平均处理, 如果发生写入出错,则以BCD格式显示出错代码。

- (a) 初始设置内容
- A/D转换允许通道 • • • • • • CH1~CH3 • 按次数进行平均处理的通道 •••••••• CH2的平均次数设置为50次 •按时间进行平均处理的通道 •••••••• CH3的平均时间设置为1000ms (b) 用户使用的软元件 • 出错复位信号 ••••••••••••• X10 • 数字输出值读取指令输入信号 •••••• X11 • 出错代码显示(BCD3位数) ••••••••• Y20~Y2B • CH1的数字输出值 • • • • • • • • • • • • D11 • CH2的数字输出值 • • • • • • • • • • • • D12 • CH3的数字输出值 • • • • • • • • • • • • D13 • 出错代码 ••••••••••••••• D14

# 6.1.1 使用了应用软件包时的程序示例

(1) 应用软件包的操作

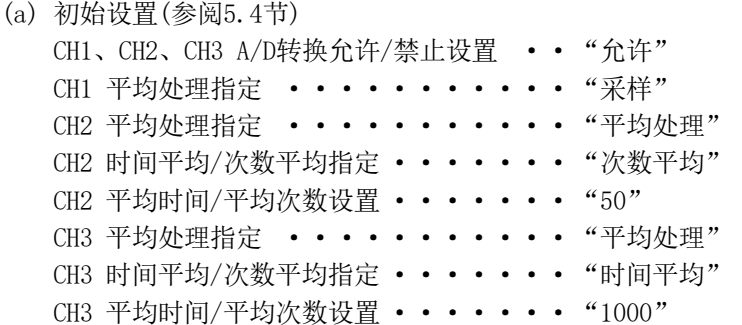

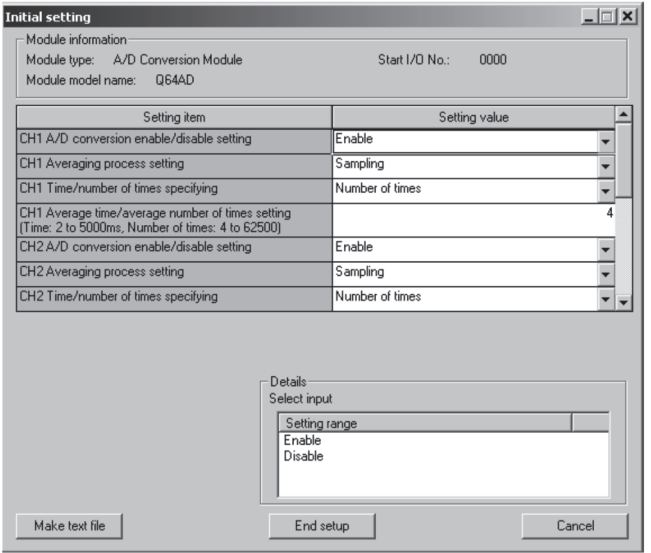

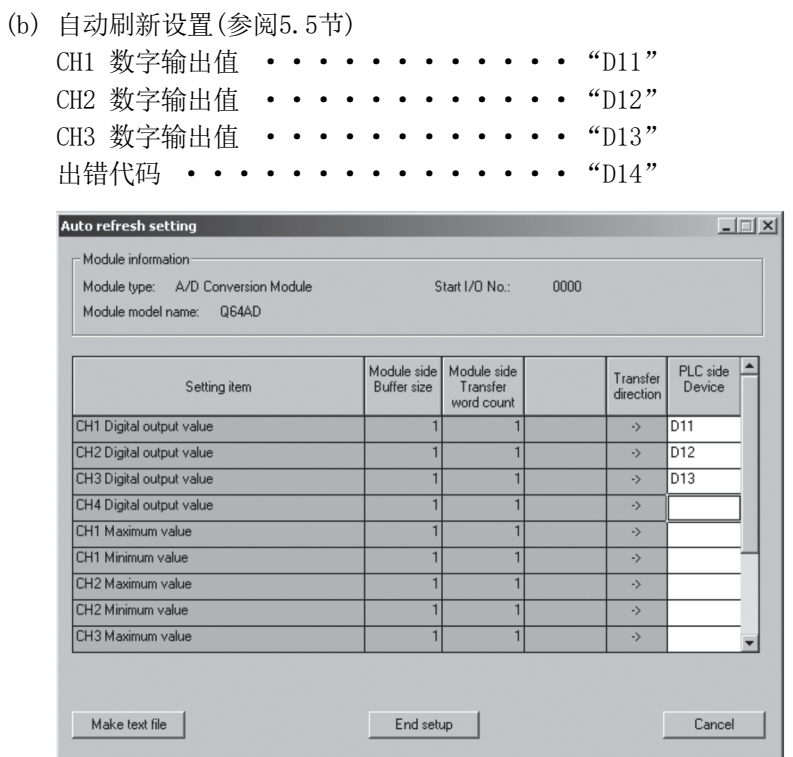

(c) 智能功能模块参数的写入(参阅5.3.3项) 将智能功能模块的参数写入到CPU模块中。 该操作在参数设置模块选择画面中进行。

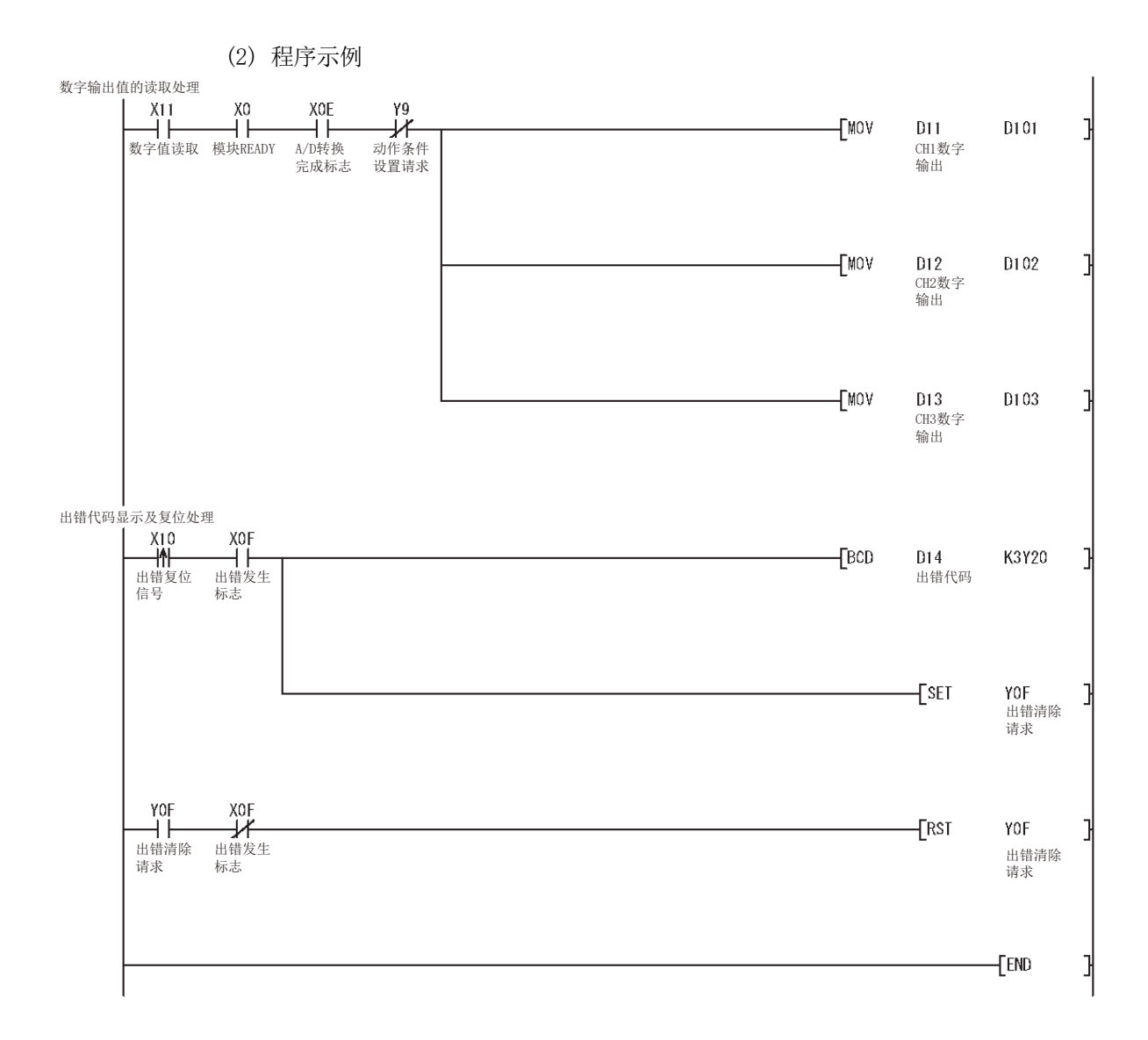
# 6.1.2 不使用应用软件包时的程序示例

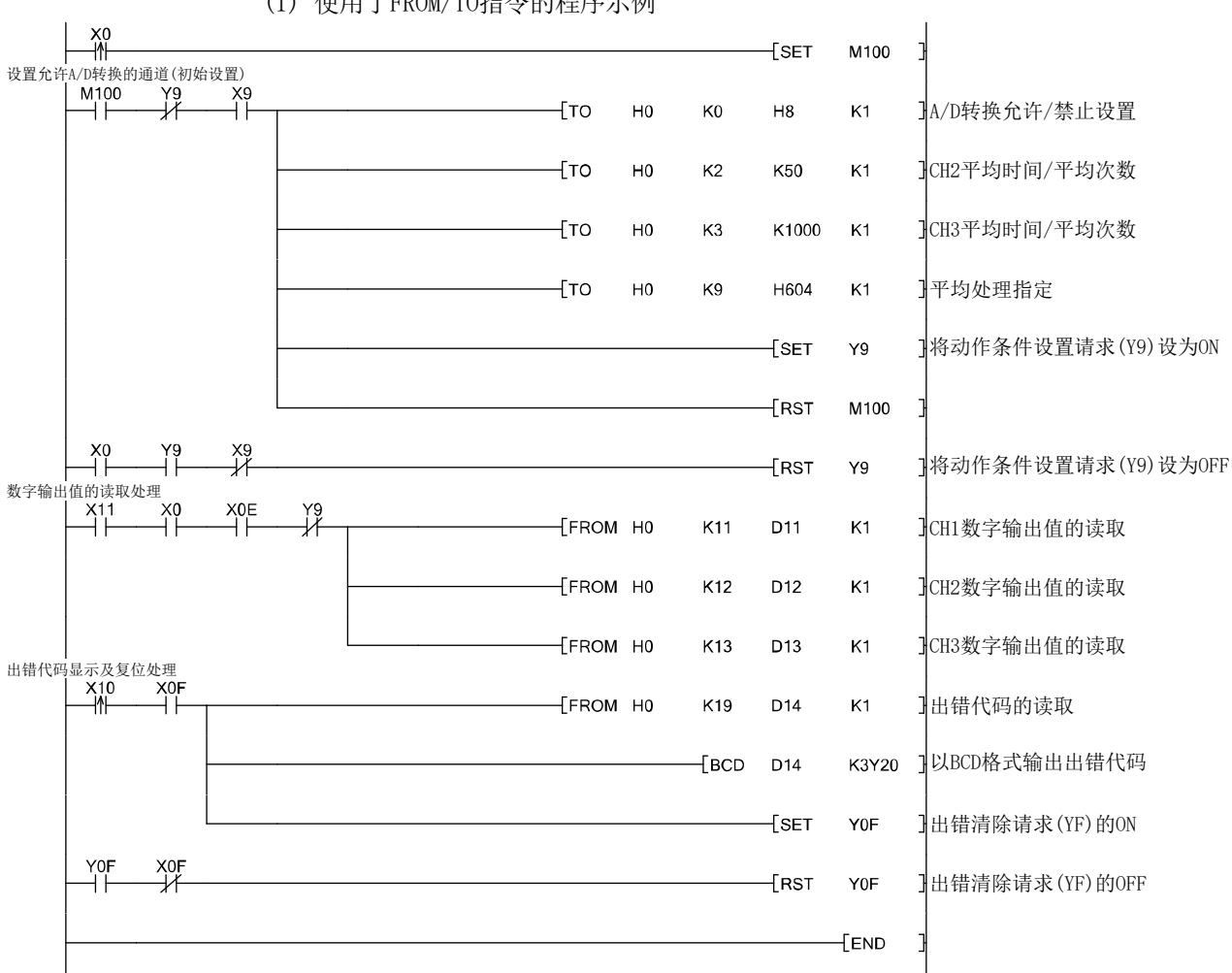

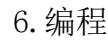

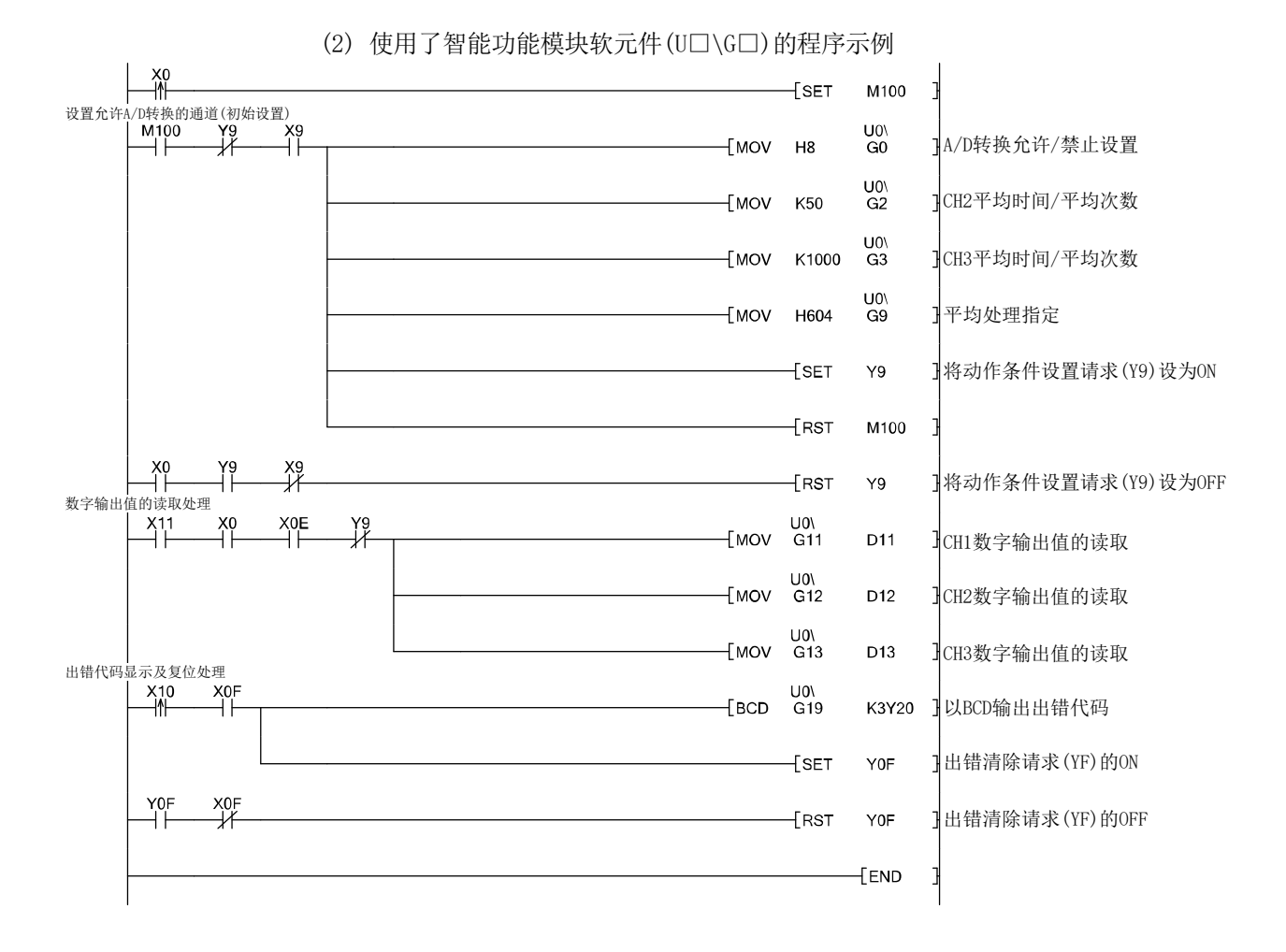

## 6.2 在远程 I/O 网络中使用时

# 程序说明的系统配置

(1) 系统配置

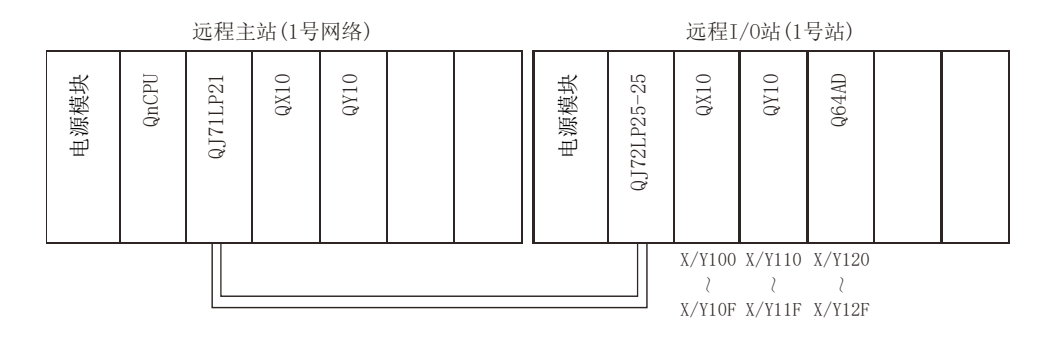

对以下的智能功能模块开关预先进行设置。

- •开关1 ••••••••• 0430H(CH1: 4~20mA; CH2: 0~5V; CH3: -10~10V)
- ·开关2 ········· 空闲
- •开关3 • • • • 空闲
- 开关4 • • • • 0000H (普通模式 (A/D转换处理))
- •开关5 • • • • 0000H(0: 固定)

(2) 程序条件

该程序是通过远程主站CPU读取Q64AD的CH1~CH3中进行了A/D转换的数字输出值的 程序。

CH1执行采样处理,CH2每50次执行一次平均处理,CH3每1000ms执行一次平均处理, 如果发生写入出错,则以BCD格式显示出错代码。

#### (a) 初始设置内容

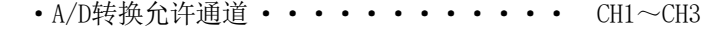

- 按次数进行平均处理的通道 •••••••• CH2的平均次数设置为50次
- •按时间进行平均处理的通道 ••••••• CH3的平均时间设置为1000ms
- (b) 用户使用的软元件
	- 初始设置请求信号 ••••••••••• X20 •数字输出值读取指令输入信号 •••••• X21 • 出错复位信号 •••••••••••••• X23 • 出错代码显示(BCD3位数) •••••••• Y30~Y3B • A/D转换完成标志 • • • • • • • • • • • • D10 • CH1的数字输出值 • • • • • • • • • • • • D11 (W11) • CH2的数字输出值 • • • • • • • • • • • • D12 (W12) • CH3的数字输出值 • • • • • • • • • • • • D13 (W13) • 出错代码 •••••••••••••••• D14(W14)

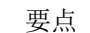

关于MELSECNET/H的远程I/O网络的详细内容,请参阅Q Corresponding MELSECNET/H Network System Reference Manual (Remote I/O network)。

# 6.2.1 使用了应用软件包时的程序示例

- (1) GX Developer 的操作
	- (a) CPU参数的设置
		- ·网络类型 :MNET/H(远程主站)
		- 起始I/O No. : 0000H
		- 网络号 (1) 1
		- ·总(从)站数 :1
		- 模式 | | | | | | | | 在线
- 
- 
- -
	- ·网络范围分配 :

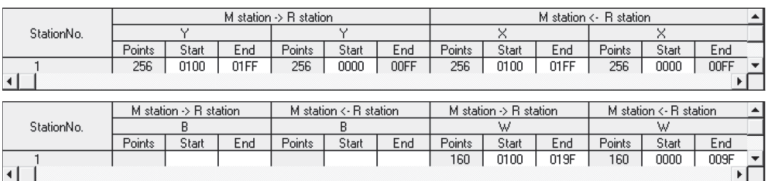

·刷新参数 :

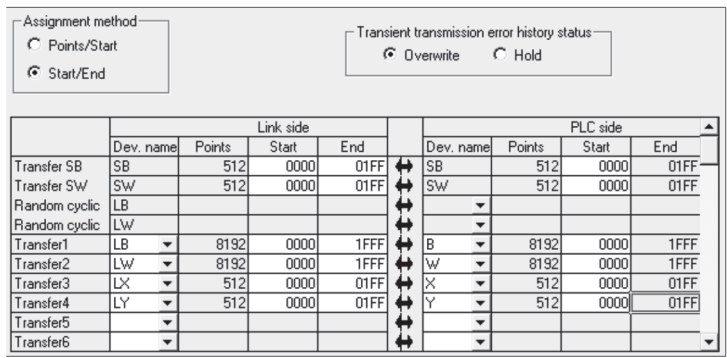

(2) 应用软件包的操作 通过远程I/O站操作。 对智能功能模块参数设置模块选择画面的各个设置项目进行以下内容的设置。 • 起始I/0 No.: 20 ·模块类型:A/D转换模块 • 模块型号: Q64AD (a) 初始设置(参阅5.4节) CH1、CH2、CH3 A/D转换允许/禁止设置 ·· "允许" CH1 采样/平均处理指定 ········· "采样" CH2 时间平均/次数平均指定 ······· "次数平均" CH2 平均时间/平均次数设置 • • • • • • • "50次" CH3 时间平均/次数平均指定 ······· "时间平均" CH3 平均时间/平均次数设置 ······· "1000" **Initial setting**  $\Box$ ntran secteme<br>- Module information<br>- Module type: - A/D Conversion Module<br>- Module model name: - Q64AD Start I/O No.: 0020 Setting item<br>CH1 A/D conversion enable/disable setting Setting value Enable<br>Enable ⋷ CHT AVE conversion enablez usable<br>CH1 Averaging process setting<br>CH1 Time/number of times specifyin <u>.</u> .<br>Sampling Number of tim  $\overline{\phantom{0}}$ CHT Time/nameer of times specifying<br>CHT Average time/average number of times settin<br>(Time: 2 to 5000ms, Number of times: 4 to 62500)<br>CH2 A/D conversion enable/disable setting 7 Enable  $\frac{1}{1}$ CH2 Averaging process setting s<br>ampling CH2 Time/number of times specifying Number of tin Details<br>Select input Setting range )<br>isable Make text file End setup | Cancel (b) 自动刷新设置(参阅5.5节) CH1 数字输出值 •••••••••••••• "W11" CH2 数字输出值 ••••••••••••• "W12" CH3 数字输出值 •••••••••••••• "W13" 出错代码 •••••••••••••••••• "W14" **Auto refresh setting**  $\Box$ -<br>Module inform Module type: A/D Conversion Module Start I/O No:  $0020$ Module model name: Q64AD Module side<br>Buffer size Transfer<br>word count  $PLC side$   $\rightarrow$ Transfer<br>direction Setting item CH1 Digital output value  $\overline{w11}$ CH2 Digital output value  $\overline{M2}$ CH3 Digital output value  $\overline{w_1}$ CH4 Digital output value CH1 Maximum value CH1 Minimum valu CH2 Maximum value CH2 Minimum value CH3 Maximum value Make text file End setup Cancel

(c) 智能功能模块参数的写入(参阅5.3.3项) 将智能功能模块参数写入到远程I/O站中。 该操作是在智能功能模块参数设置模块选择画面中进行。

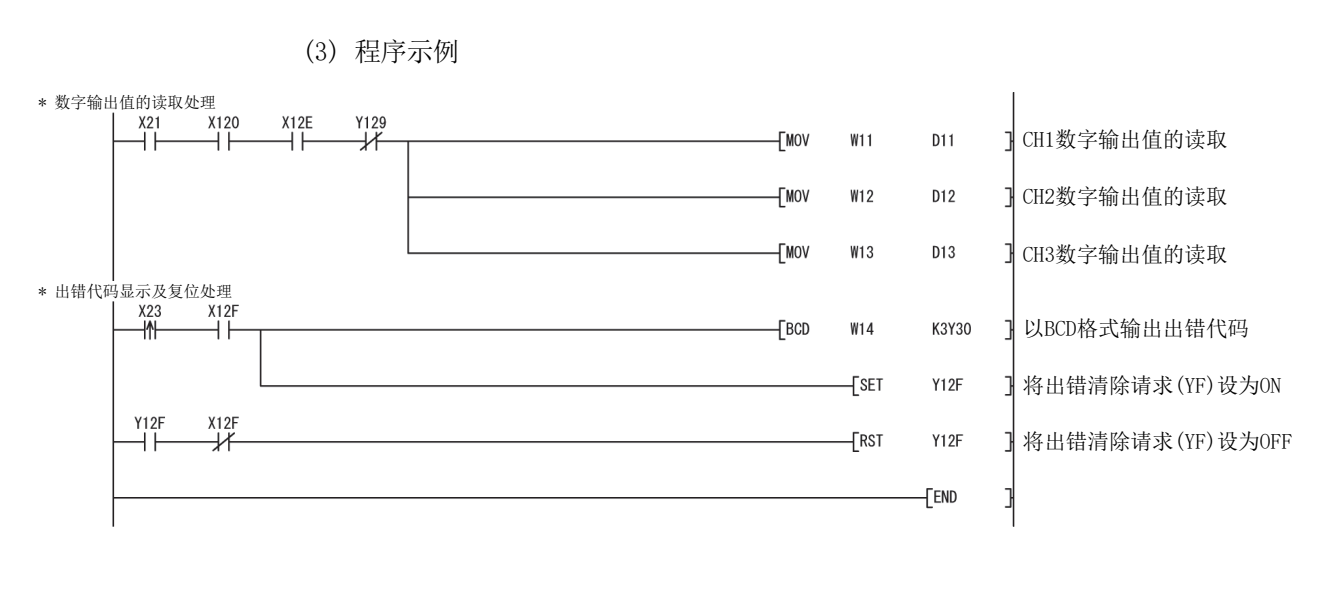

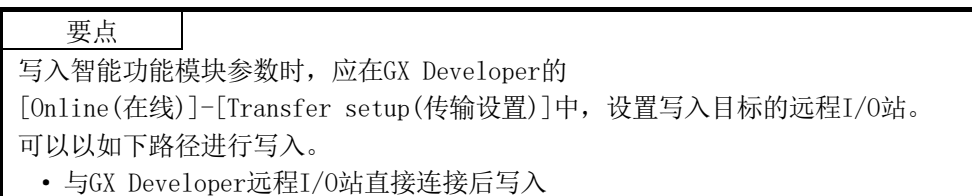

· 将GX Developer与CPU模块等相连接,经由网络写入到远程I/O站中

## 6.2.2 不使用应用软件包时的程序示例

要点 远程I/O站上的智能功能模块的缓冲存储器读取/写入时使用的专用指令(REMTO、 REMFR)是数个扫描执行型的指令。因此,专用指令的执行结果不能与输入输出信号的 动作同步。在运行过程中对动作条件进行了变更后,通过A/D转换模块读取数字输出值 时, 也务必同时读取A/D转换完成标志(缓冲存储器地址10)。 此外,应采取互锁措施,以确保在动作条件变更时不执行REMFR指令。

- (1) GX Developer的操作(CPU参数的设置)
	- ·网络类型 :MNET/H(远程主站)
	- •起始I/O No. : 0000H
	-
	- 网络号 キャンチ キュー はんしょ 1
	- 总(从) 站数 | | | | | |
	- ·模式 :在线
	- ·网络范围分配 :
		-

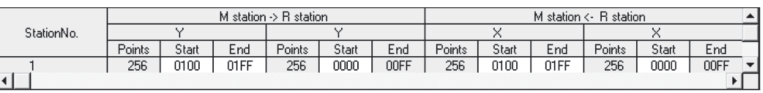

·刷新参数 :

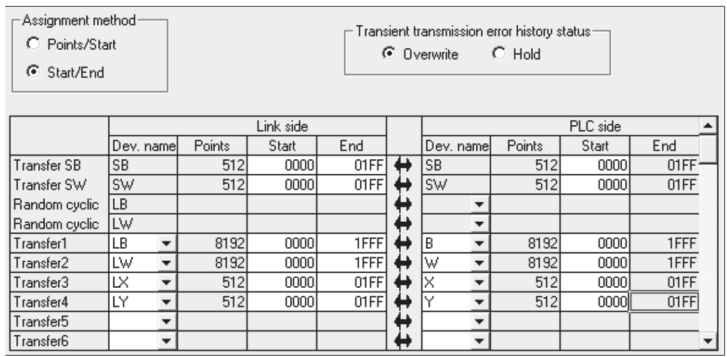

(2) 程序示例

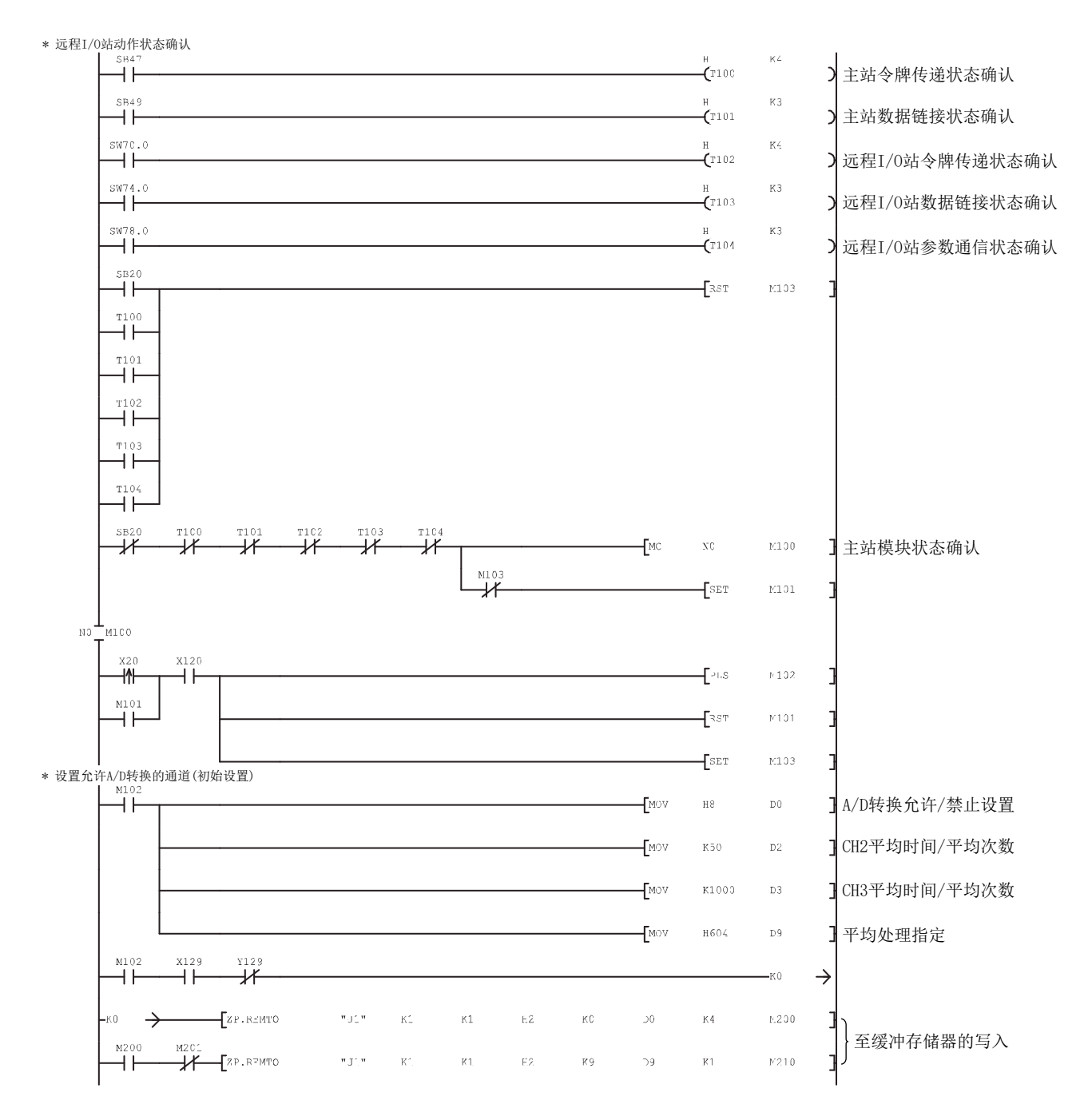

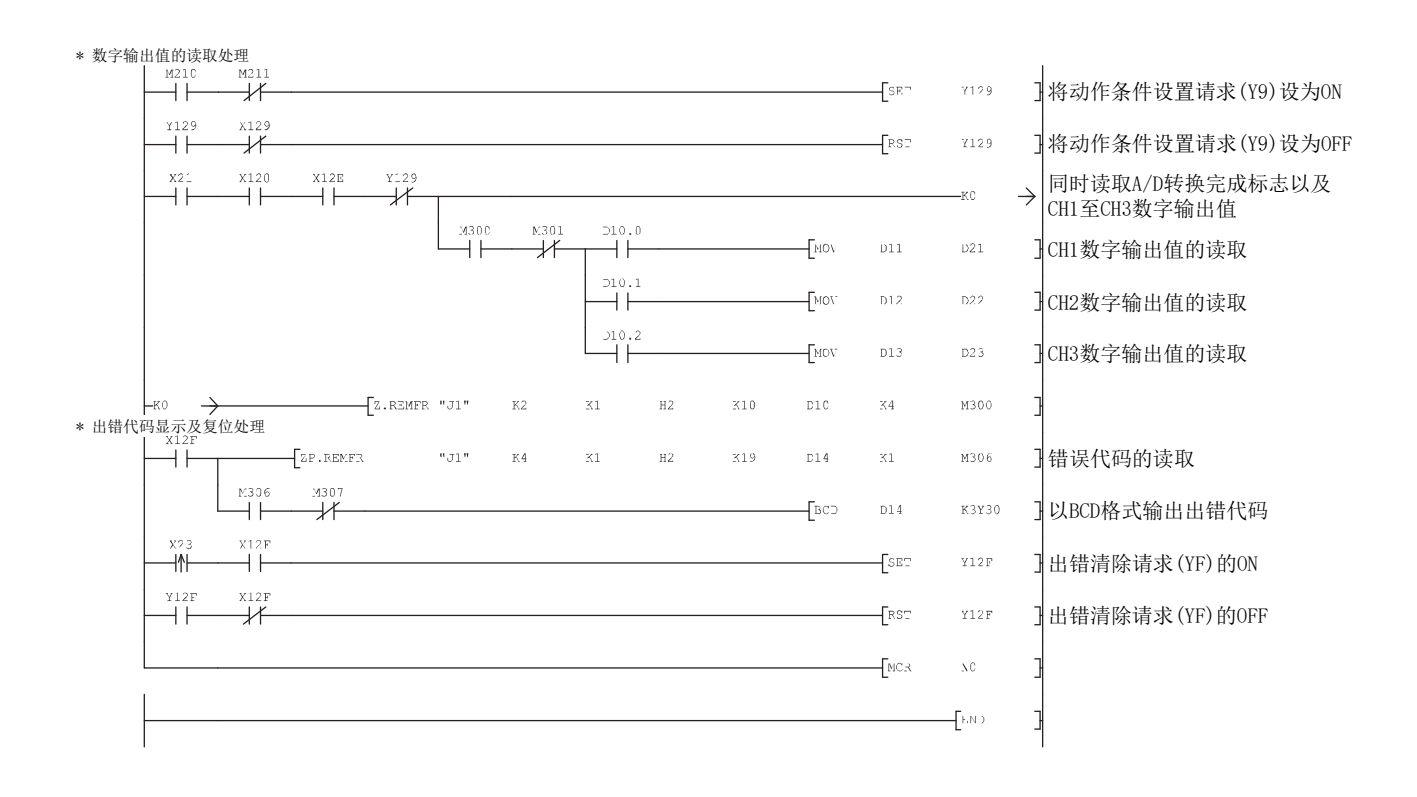

# 第7章 在线模块更换

进行在线模块更换时,必须熟读以下手册。 ·QCPU用户手册(硬件设计/维护点检篇) 本章介绍在线模块更换规格有关内容。

- (1) 通过操作GX Developer进行在线模块更换。
- (2) 为了易于进行偏置·增益的重新设置,配备了通过专用指令或者至缓冲存储器的读 取/写入执行用户范围保存/恢复的功能。

#### 要点

- (1) 应在确定可编程控制器外部的系统不会发生误动作后再进行在线模块更换。
- (2) 为了防止触电及运行中的模块的误动作,对于将要进行在线更换的模块的外部 电源及外部设备的电源,应采取设置开关等可分别断开的措施。
- (3) 在模块故障后,有可能无法正常保存数据,因此应参阅 3.4.15 项,预先记录要 保存的内容(缓冲存储器的出厂设置以及用户范围设置偏置·增益值)。
- (4) 为了确认如下所示的内容,建议在实际的系统中事先进行在线模块更换,以验 证对非更换对象模块的运行是否有影响。
	- ·断开与外部设备的连接的措施及配置是否有误。
	- ·开关等的ON/OFF是否有影响。
- (5) 在产品投入使用后,将模块从基板上拆装的次数不应超过 50 次。(根据 IEC 61131-2-标准)
	- 如果超过了 50 次,有可能导致误动作。

(注意)

由于在进行在线模块更换的过程中不能执行专用指令,因此在通过专用指令执行保存/恢 复时应通过其它系统\*1进行操作。

在不存在其它系统的情况下,应通过写入到缓冲存储器中进行恢复。

- \*1:即使是安装在远程I/O站的情况下,也应通过安装在主基板上的其它系统进行保存/恢
	- 复。(不能通过安装在远程I/O站中的其它系统进行保存/恢复。)

## 7.1 在线模块更换的条件

进行在线模块更换时,需要使用如下所示的CPU、MELSECNET/H远程I/O模块、A/D转换模块、 GX Developer、基板。

- (1) CPU 需要使用过程 CPU 或者冗余 CPU。 关于进行多 CPU 系统配置时的注意事项,请参阅过程 QCPU 用户手册(多 CPU 系统 篇)。 关于进行冗余系统配置时的注意事项,请参阅 QnPRHCPU 用户手册(冗余系统篇)。
- (2) MELSECNET/H 远程 I/O 模块 需为功能版本 D 及以后的模块。
- (3) A/D 转换模块 需为功能版本 C 及以后的模块。
- (4) GX Developer 需为版本 7.10L 及以后的 GX Developer。 通过远程 I/O 站进行在线模块更换时,需为版本 8.18U 及以后的 GX Developer。
- (5) 基板
	- (a) 使用小型主基板(Q3□SB)时,不能进行在线模块更换。
	- (b) 使用不需要电源模块的类型的扩展基板(Q5□B)时,对连接在基板上的所有 模块均不能进行在线模块更换。

# 7.2 在线模块更换时的动作

## 在线模块更换时的动作如下所示。

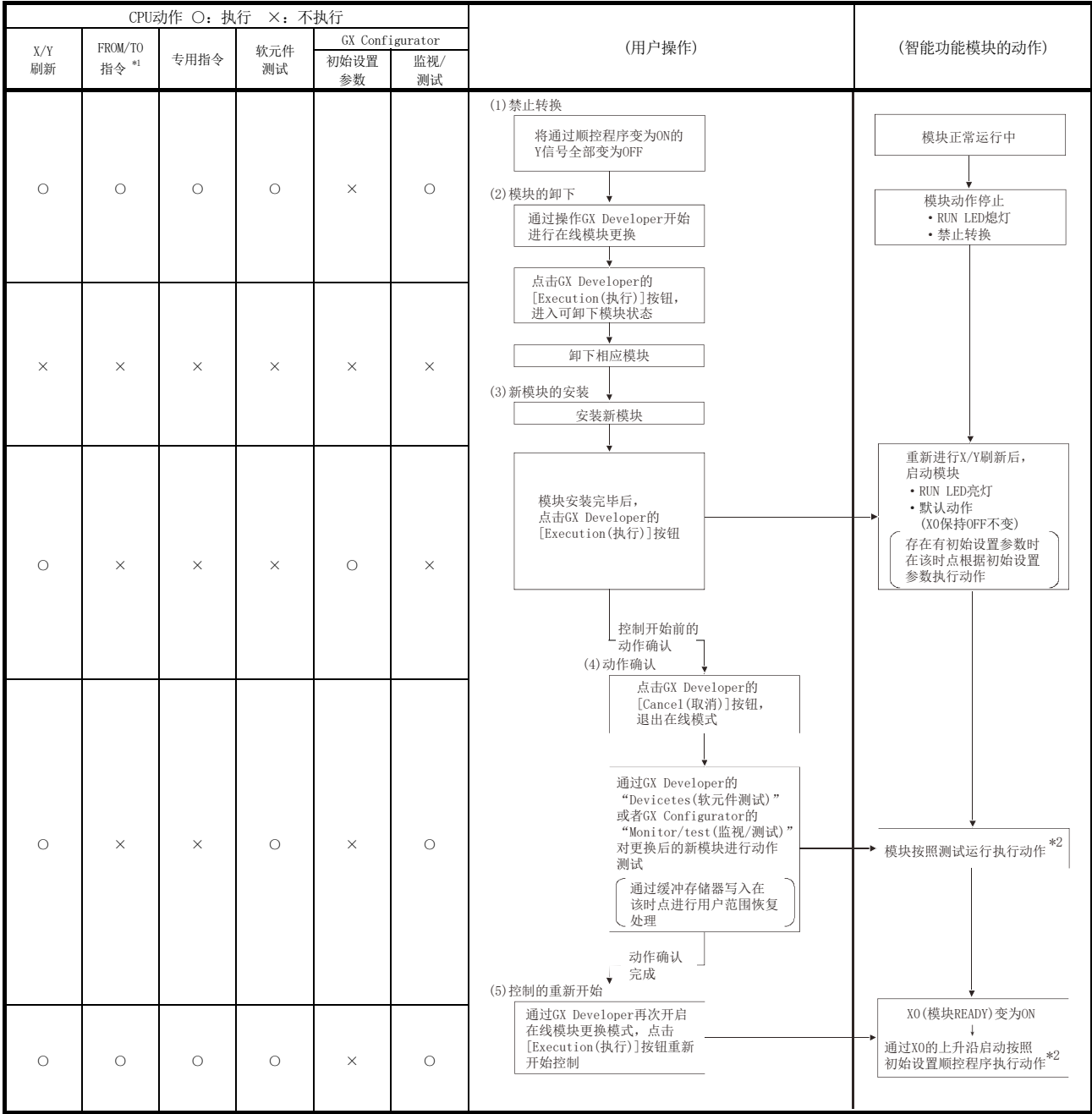

\*1:包括访问智能功能模块软元件(U□\G□)。

\*2:标有\*2的动作不存在时,智能功能模块的动作变为在此之前的动作。

## 7.3 在线模块更换的步骤

本节按是否进行了用户范围设置、GX Configurator-AD的初始设置,以及是否存在其它系 统进行分类,对在线模块更换步骤进行说明。

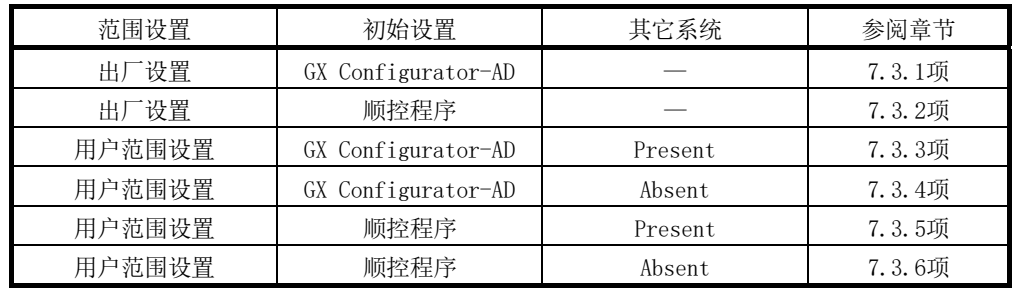

7.3.1 使用出厂设置通过 GX Configurator-AD 进行初始设置时

- (1) 转换禁止
	- (a) 按照以下步骤进行转换禁止。
		- ① 将A/D转换允许/禁止设置(缓冲存储器地址0:Un\G0)设置为全部通道转换 禁止(FH)。
		- ② 使动作条件设置请求(Y9)OFF→ON,停止转换。
		- ③ 动作条件设置完成标志(X9)被置为ON→OFF。
		- ④ 确认A/D转换完成标志(缓冲存储器地址10:Un\G10)已变为转换停止(0H)。
		- ⑤ 使动作条件设置请求(Y9)ON→OFF。

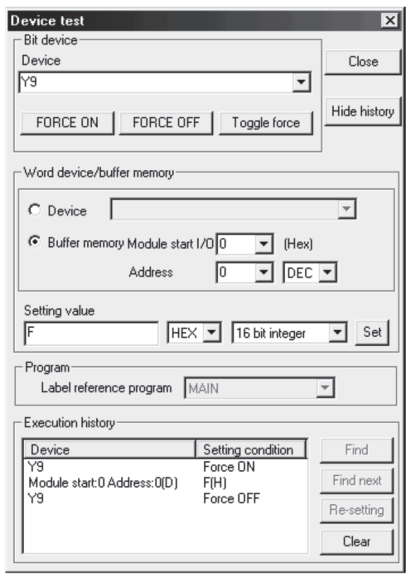

- (2) 模块的拆卸
	- (a) 通过GX Developer的[Diagnosis(诊断)] [Online module change(在线模块 更换)]选择"Online module change(在线模块更换)"模式后, 双击要进行在 线更换的模块,显示"Online module change(在线模块更换)"画面。

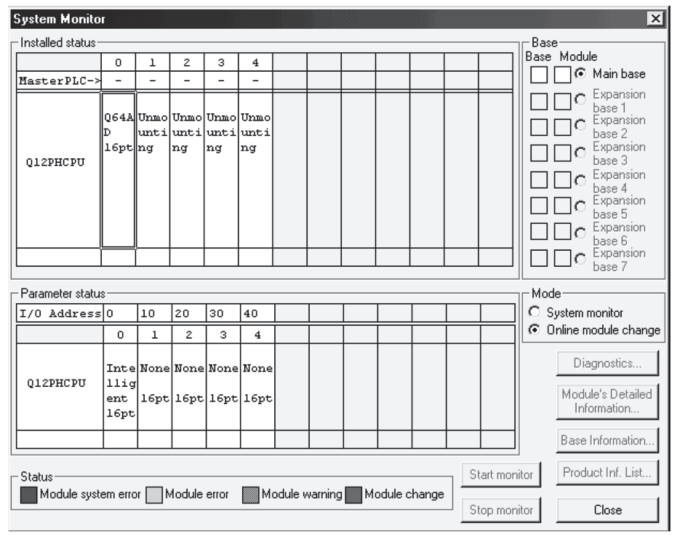

(b) 点击[Execution(执行)]按钮,进入允许进行模块更换状态。

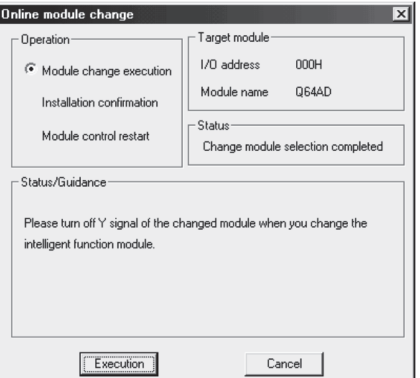

显示以下的出错画面时,点击[OK]按钮后,拔下欲更换的模块,插入新模块。

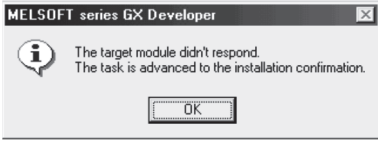

(c) 确认模块的"RUN"LED已经熄灭后, 卸下端子排, 拔下模块。

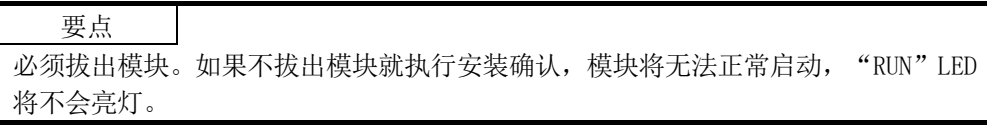

- (3) 新模块的安装
	- (a) 将新模块安装在同一个插槽中后,安装端子排。
	- (b) 模块安装后,点击[Execution(执行)]按钮,确认"RUN"LED是否亮灯。模块的 READY(X0)保持OFF状态不变。

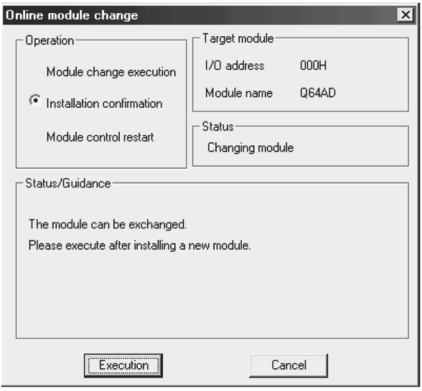

- (4) 动作确认
	- (a) 为了进行动作确认,点击[Cancel(取消)]按钮,取消重启控制操作。

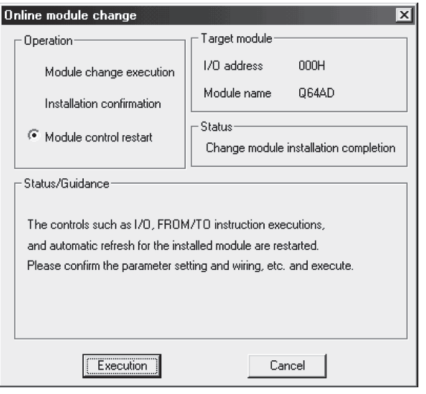

(b) 点击[OK]按钮,中断"在线模块更换"模式。

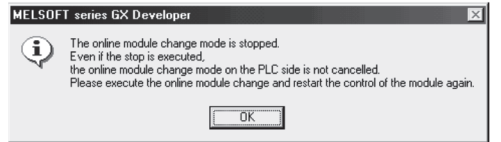

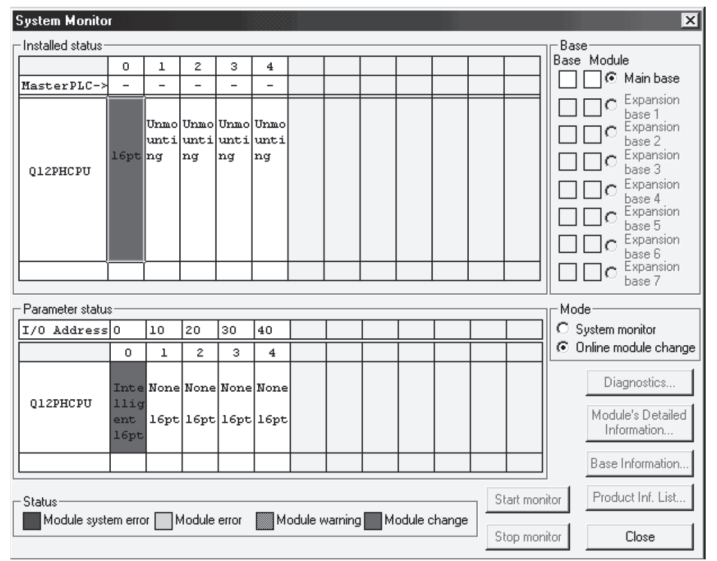

(c) 点击[Close(关闭)]按钮,关闭系统监视画面。

(d) 监视CH□数字输出值(缓冲存储器地址11~18:Un\G11~Un\G18),确认是否已进 行正常转换。

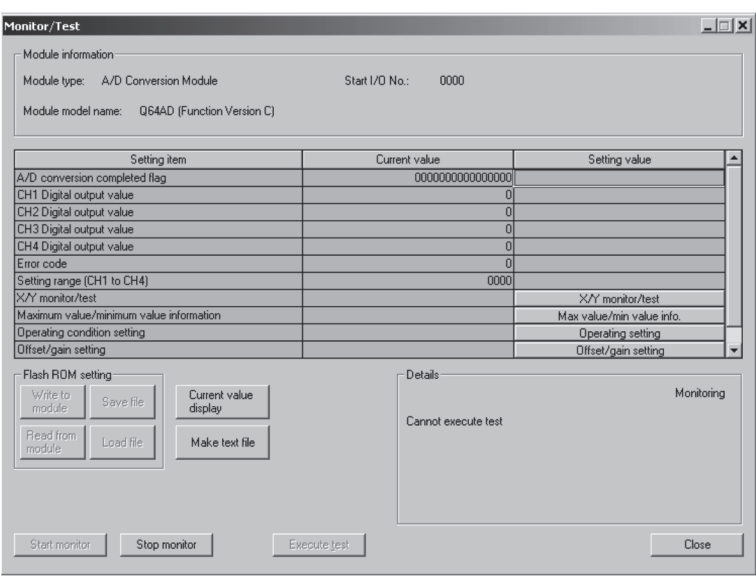

- (5) 重启控制
	- (a) 通过选择GX Developer的[Diagnosis(诊断)] [Online module change(在线 模块更换)]再次显示"在线模块更换"画面后,点击[Execution(执行)]按钮, 重新启动控制。模块READY(X0)变为ON。

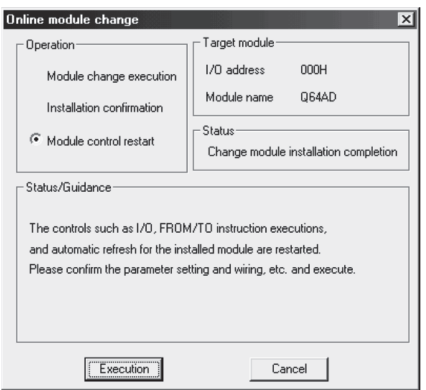

(b) 显示"Online module change completed(在线模块更换完成)"画面。

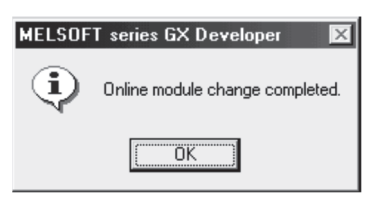

## 7.3.2 使用出厂设置通过顺控程序进行初始设置时

- (1) 转换禁止
	- (a) 按照以下步骤进行转换禁止。
		- ① 将A/D转换允许/禁止设置(缓冲存储器地址0:Un\G0)设置为全部通道转换 禁止(FH)。
		- ② 使动作条件设置请求(Y9)OFF→ON,停止转换。
		- ③ 动作条件设置完成标志(X9)被置为ON→OFF。
		- ④ 确认A/D转换完成标志(缓冲存储器地址10:Un\G10)已变为转换停止(0H)。
		- ⑤ 使动作条件设置请求(Y9)ON→OFF。

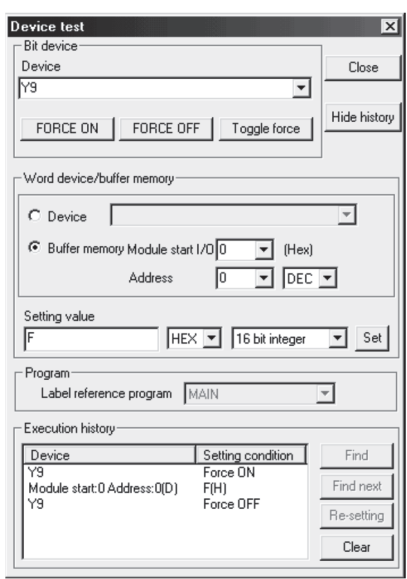

- (2) 模块的拆卸
	- (a) 通过GX Developer的[Diagnosis(诊断)] [Online module change(在线模块 更换)]选择"Online module change(在线模块更换)"模式后,双击要进行在线 更换的模块,显示"Online module change(在线模块更换)"画面。

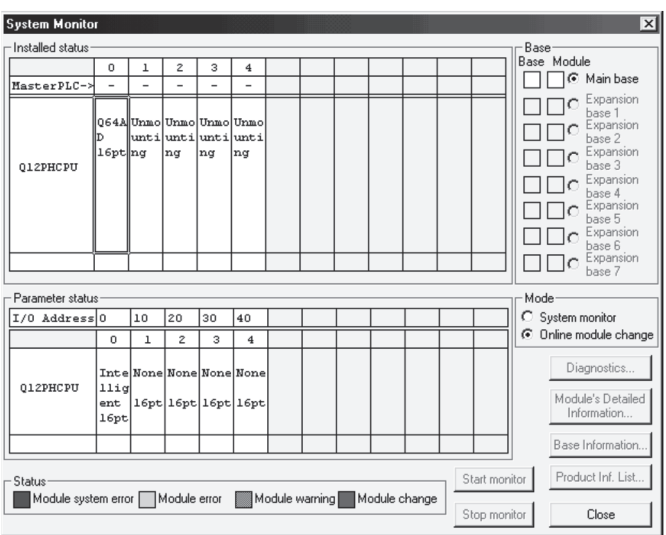

(b) 点击[Execution(执行)]按钮,进入允许进行模块更换状态。

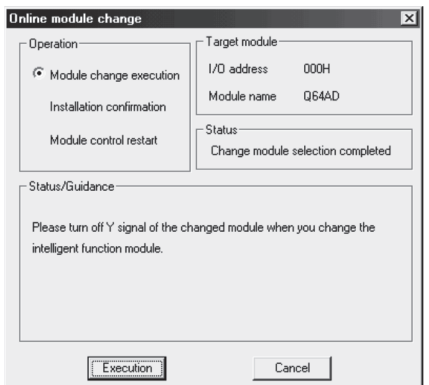

显示以下的出错画面时,点击[OK]按钮后,拔下欲更换的模块,插入新模块。

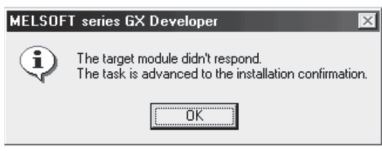

(c) 确认模块的"RUN"LED已经熄灭后, 卸下端子排, 拔下模块。

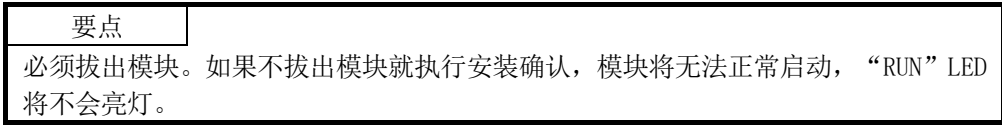

- (3) 新模块的安装
	- (a) 将新模块安装在同一个插槽中后,安装端子排。
	- (b) 模块安装后,点击[Execution(执行)]按钮,确认"RUN"LED是否亮灯。模块的 READY(X0)保持OFF状态不变。

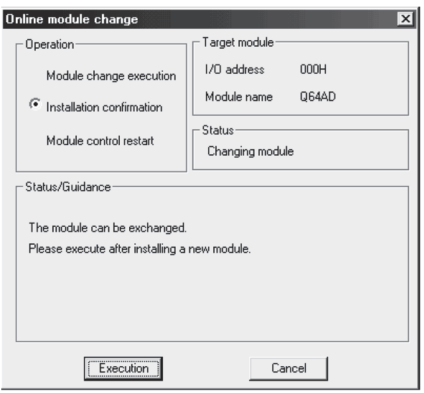

- (4) 动作确认
	- (a) 为了进行动作确认, 点击[Cancel(取消)]按钮, 取消重启控制操作。

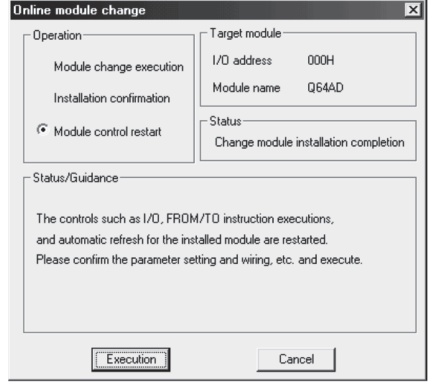

(b) 点击[OK]按钮,中断"在线模块更换"模式。

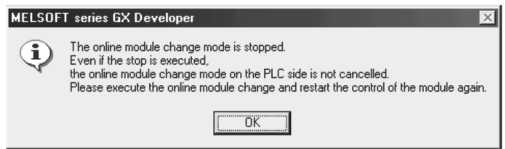

(c) 点击[Close(关闭)]按钮,关闭系统监视画面。

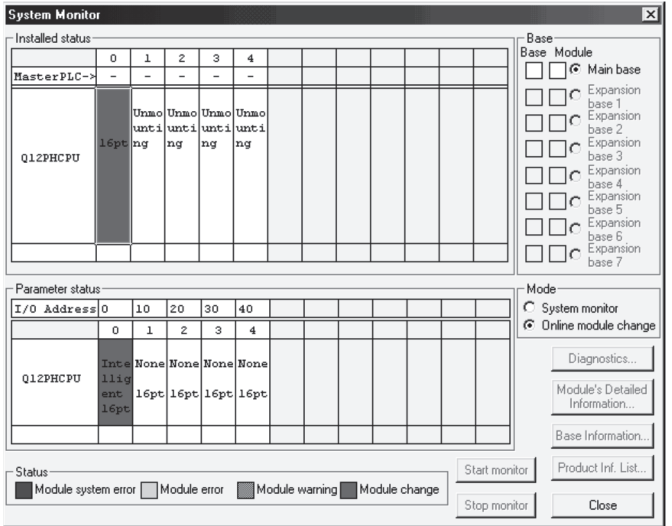

- (d) 将A/D转换允许/禁止设置(缓冲存储器地址0:Un\G0)设置为所使用的通道允许 转换,并使动作条件设置请求(Y9)OFF/ON。监视CH□数字输出值(缓冲存储器地 址11~18:Un\G11~Un\G18),确认是否已进行正常转换。
- (e) 由于新模块处于默认设置状态,因此重启控制后,需要通过顺控程序进行初始设 置。

在进行初始设置之前,应确认初始设置程序的内容是否正确。

- 1) 普通系统配置时 应将顺控程序设置为通过A/D转换模块的模块READY(X0)的上升沿进行初始 设置。 进行控制重启时,模块READY(X0)为ON后,进行初始设置。(如果是仅RUN后1 个扫描进行初始设置的顺控程序,将不能进行初始设置。)
- 2) 在远程I/O网络中使用时 应将在任意时机进行初始设置的用户软元件(初始设置请求信号)装入顺控 程序,进行控制重启后,使初始设置请求信号为ON,进行初始设置。(如果是 仅在远程I/O网络的数据链接开始后1个扫描进行初始设置的顺控程序,则不 能进行初始设置。)
- (5) 重启控制
	- (a) 通过选择GX Developer的[Diagnosis(诊断)] [Online module change(在线 模块更换)]再次显示"在线模块更换"画面后,点击[Execution(执行)]按钮, 重新启动控制。模块READY(X0)变为ON。

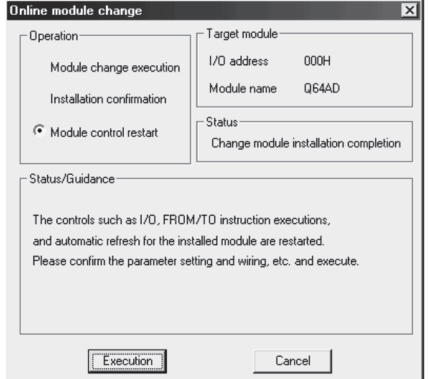

(b) 显示"Online module change completed(在线模块更换完成)"画面。

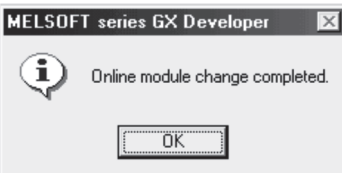

- 7.3.3 使用用户范围设置通过 GX Configurator-AD 进行初始设置时(准备有其它系统可供使用时)
	- (1) 转换禁止
		- (a) 按照以下步骤进行转换禁止。
			- ① 将A/D转换允许/禁止设置(缓冲存储器地址0:Un\G0)设置为全部通道转换 禁止(FH)。
			- ② 使动作条件设置请求(Y9)OFF→ON,停止转换。
			- ③ 动作条件设置完成标志(X9)被置为ON→OFF。
			- ④ 确认A/D转换完成标志(缓冲存储器地址10:Un\G10)已变为转换停止(0H)。
			- ⑤ 使动作条件设置请求(Y9)ON→OFF。

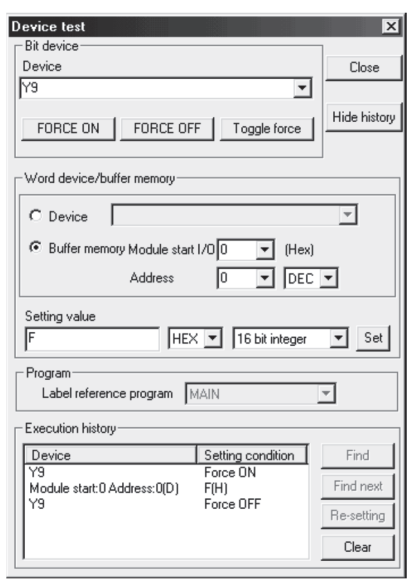

- (2) 模块的拆卸
	- (a) 通过GX Developer的[Diagnosis(诊断)] [Online module change(在线模块 更换)]选择"Online module change(在线模块更换)"模式后,双击要进行在线 更换的模块,显示"Online module change(在线模块更换)"画面。

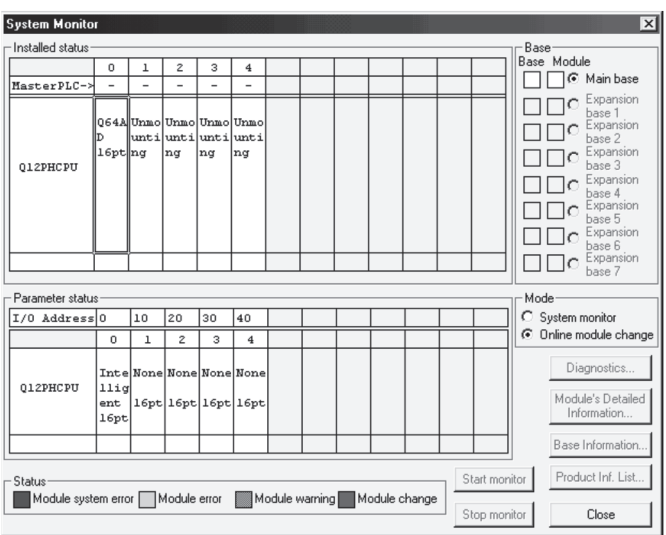

(b) 点击[Execution(执行)]按钮,进入允许进行模块更换状态。

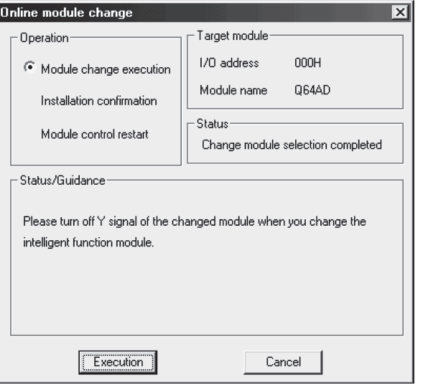

显示以下的出错画面时,不能执行用户范围的保存。 应点击[OK]按钮,执行7.3.4项(2)(c)以后的操作。

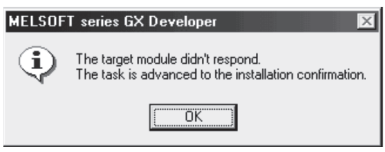

(c) 确认模块的"RUN"LED已经熄灭后, 卸下端子排, 拔下模块。

要点 必须拔出模块。如果不拔出模块就执行安装确认,模块将无法正常启动, "RUN"LED 将不会亮灯。

- (3) 新模块的安装
	- (a) 将拔出的模块及新模块安装到其它系统中。
	- (b) 使用G(P).OGLOAD指令将户设置值保存到CPU软元件中。关于G(P).OGLOAD指令, 请参阅附录2.2。
	- (c) 使用G(P).OGSTOR指令将用户设置值恢复到模块中。关于G(P).OGSTOR指令,请参 阅附录2.3。
	- (d) 把新模块从其它系统中卸下,将其安装在原来系统的卸下了旧模块的插槽中后, 安装端子排。

(e) 模块安装后,点击[Execution(执行)]按钮,确认"RUN"LED是否亮灯。模块的 READY(X0)保持OFF状态不变。

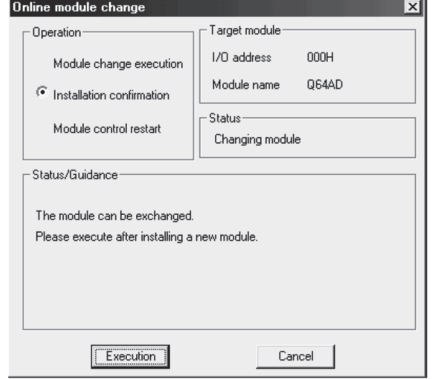

- (4) 动作确认
	- (a) 为了进行动作确认,点击[Cancel(取消)]按钮,取消重启控制操作。

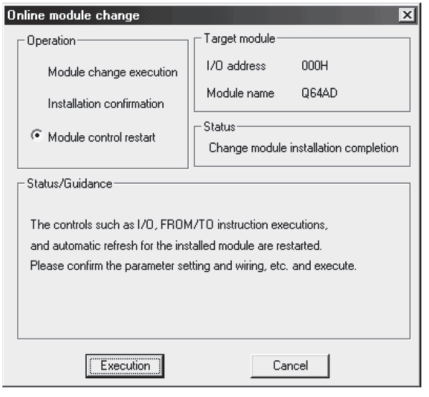

(b) 点击[OK]按钮, 中断"在线模块更换"模式。

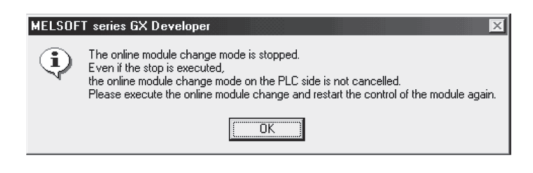

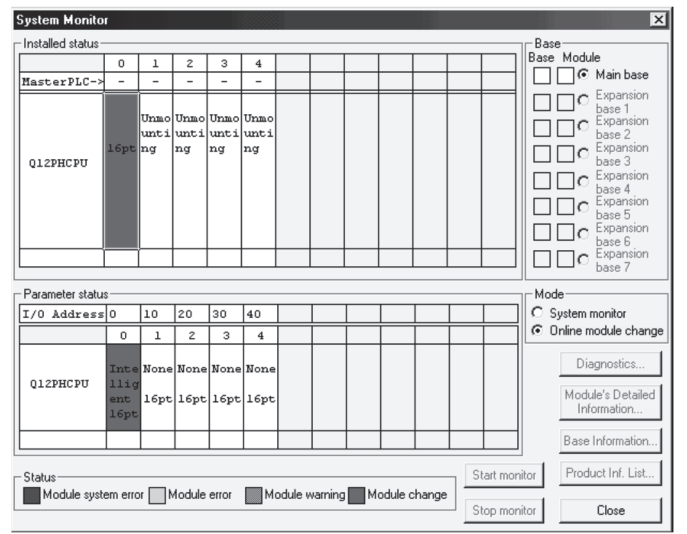

(c) 点击[Close(关闭)]按钮,关闭系统监视画面。

(d) 监视CH□数字输出值(缓冲存储器地址11~18:Un\G11~Un\G18),确认是否已进 行正常转换。

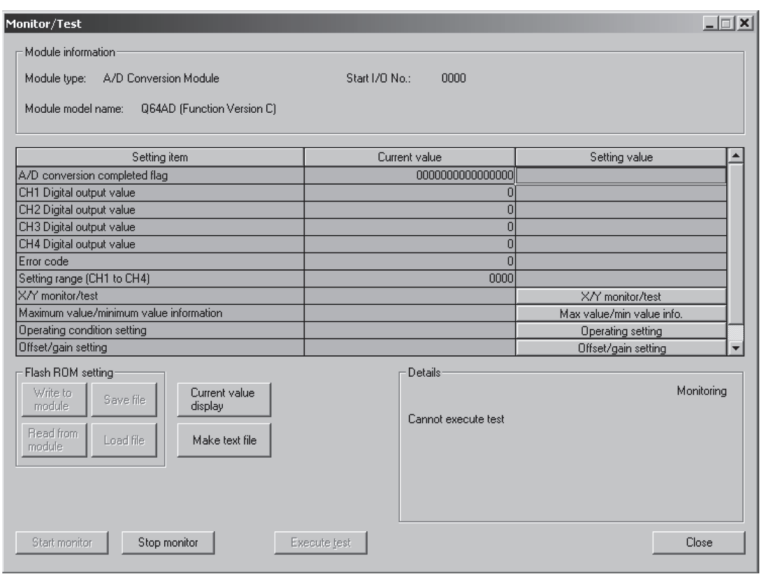

- (5) 重启控制
	- (a) 通过选择GX Developer的[Diagnosis(诊断)] [Online module change(在线 模块更换)]再次显示"在线模块更换"画面后,点击[Execution(执行)]按钮, 重新启动控制。模块READY(X0)变为ON。

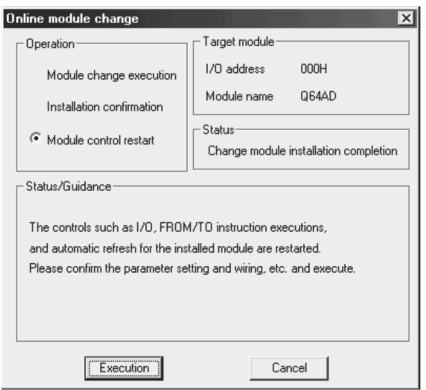

(b) 显示"Online module change completed(在线模块更换完成)"画面。

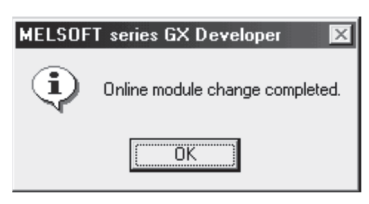

- 7.3.4 使用用户范围设置通过 GX Configurator-AD 进行初始设置时(未准备有其它系统可供使用时)
	- (1) 转换禁止
		- (a) 在GX Configurator-AD的动作条件设置画面中将CH□A/D转换允许/禁止设置的 设置(值)栏设置为"Disable(禁止)"后,点击 Execute test (执行测试)按 钮。

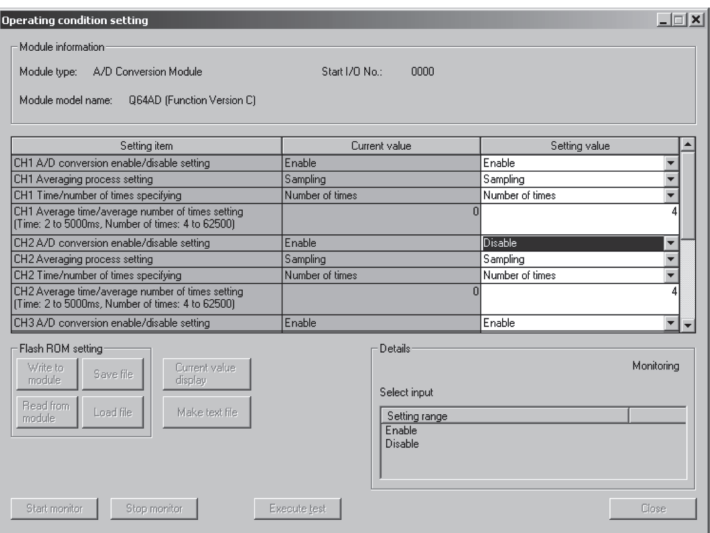

(b) 确认CH□A/D转换允许/禁止设置的当前值栏的显示为"Disable(禁止)"后,将 动作条件设置请求的设置(值)栏设置为"Setting request(设置请求)",点击 Execute test (执行测试)按钮停止转换。

监视A/D转换完成标志(缓冲存储器地址10: Un\G10), 确认转换已停止。

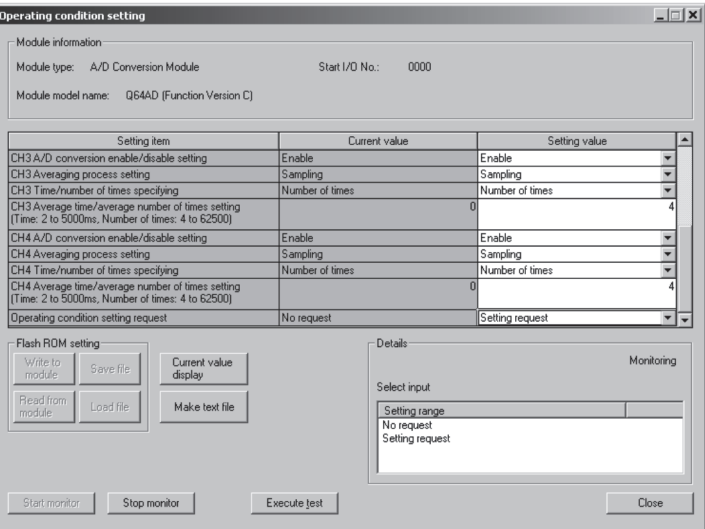

- (c) 如果未记录预先保存的缓冲存储器的内容,则应按下列步骤进行记录。
	- 1) 显示GX Configurator-AD的保存数据画面。
	- 2) 进行保存数据类型设置\*1后,执行保存数据读取请求。(参阅5.6.5项、5.6.6 项)
	- 3) 将出厂设置以及用户范围设置偏置·增益值的当前值与基准表进行比较。关 于范围基准表,请参阅7.4节。
	- 4) 如果值匹配则记录保存数据类型设置、出厂设置和用户范围设置的偏置·增 益值的内容。
	- \*1:Q68ADV/Q68ADI的情况下,不需要对保存数据类型设置进行设置及记录。

### 要点

如果缓冲存储器的值与基准表比较后不匹配,则不能执行用户范围的保存及恢复。 在重新启动模块控制之前,应通过GX Configurator-AD进行偏置·增益设置。(参阅 5.6.2项)

注意如果未进行偏置·增益设置就重新执行模块控制,将以默认值进行动作。

- (2) 模块的拆卸
	- (a) 通过GX Developer的[Diagnosis(诊断)] [Online module change(在线模块 更换)]选择"Online module change(在线模块更换)"模式后,双击要进行在线 更换的模块,显示"Online module change(在线模块更换)"画面。

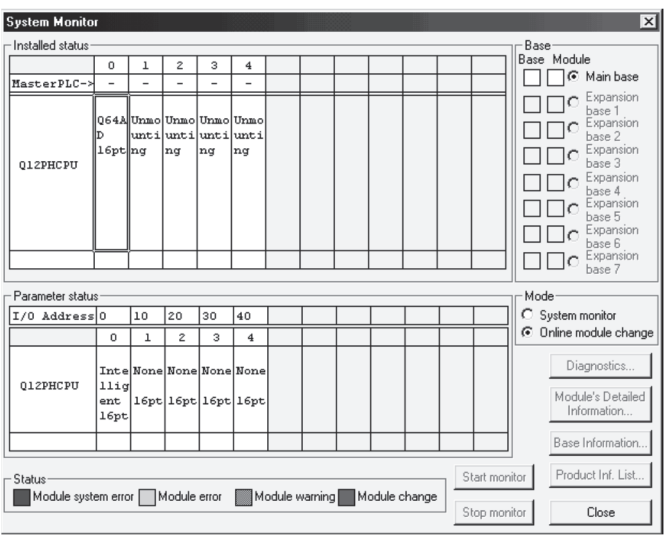

(b) 点击[Execution(执行)]按钮,进入允许进行模块更换状态。

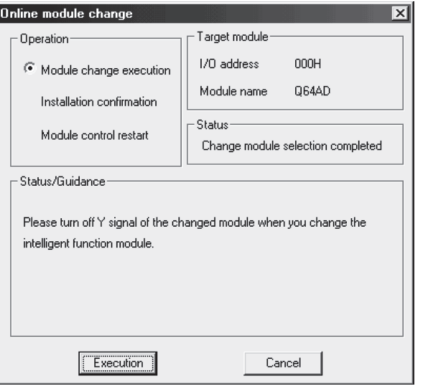

显示以下的出错画面时,不能执行用户范围的保存。 应点击[OK]按钮后,执行本项(2)(c)以后的操作。

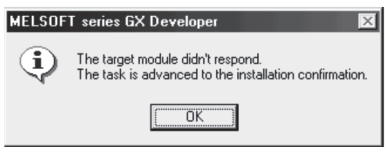

(c) 确认模块的"RUN"LED已经熄灭后, 卸下端子排, 拔下模块。

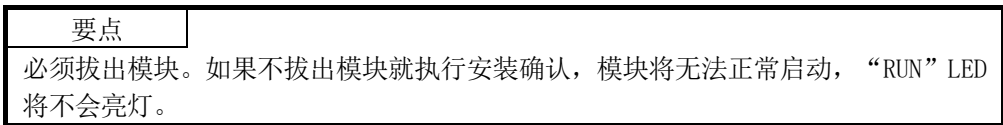

- (3) 新模块的安装
	- (a) 将新模块安装在同一个插槽中后,安装端子排。
	- (b) 模块安装后,点击[Execution(执行)]按钮,确认"RUN"LED是否亮灯。模块的 READY(X0)保持OFF状态不变。

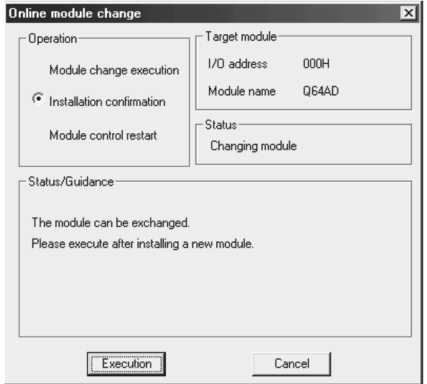

- (4) 动作确认
	- (a) 为了进行动作确认,点击[Cancel(取消)]按钮,取消重启控制操作。

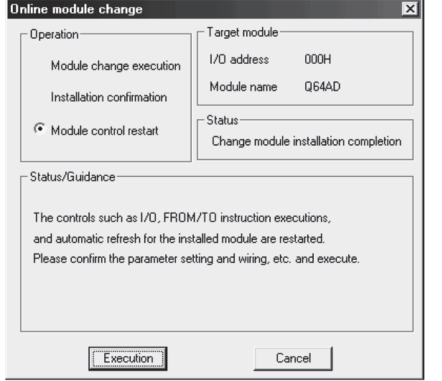

(b) 点击[OK]按钮,中断"在线模块更换"模式。

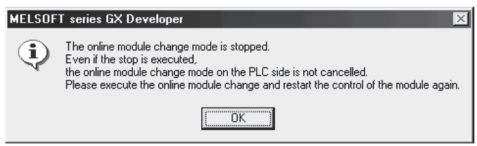

(c) 点击[Close(关闭)]按钮,关闭系统监视画面。

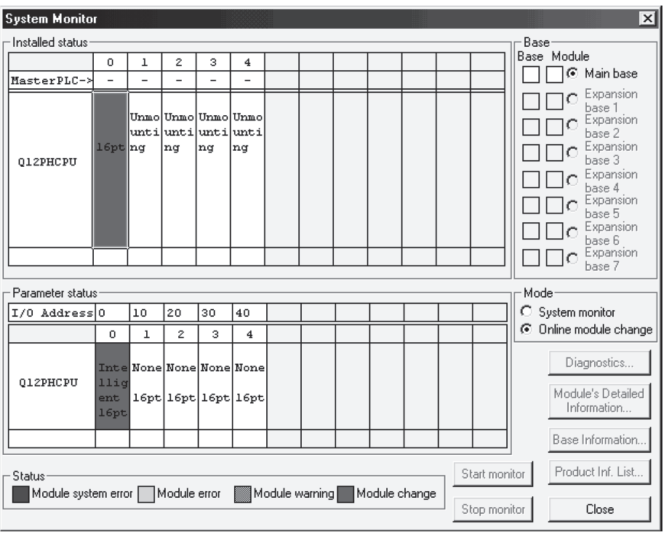

(d) 在GX Configurator-AD的保存数据画面中,设置预先记录的值后,执行用户范围 写入请求。(参阅5.6.5项、5.6.6项)

(e) 监视CH□数字输出值(缓冲存储器地址11~18:Un\G11~Un\G18),确认是否已进 行正常转换。

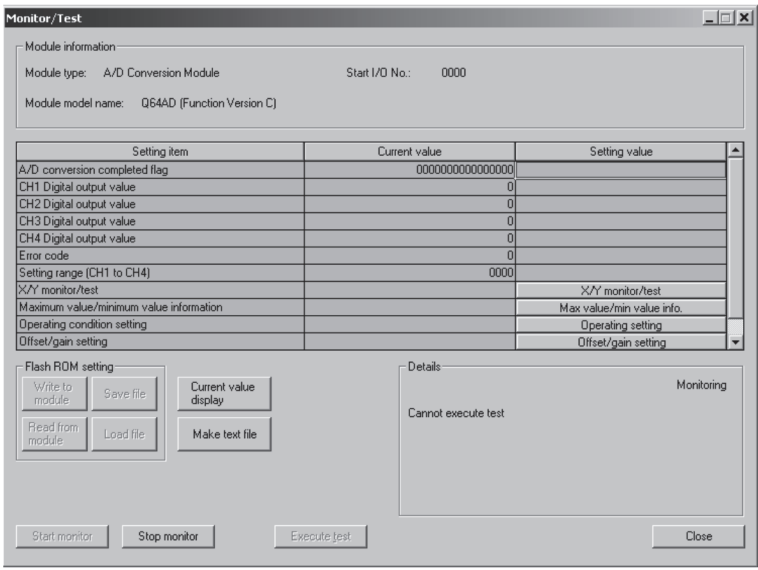

- (5) 重启控制
	- (a) 通过选择GX Developer的[Diagnosis(诊断)] [Online module change(在线 模块更换)]再次显示"在线模块更换"画面后,点击[Execution(执行)]按钮, 重新启动控制。模块READY(X0)变为ON。

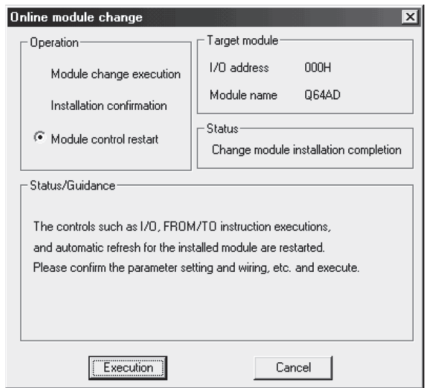

(b) 显示"Online module change completed(在线模块更换完成)"画面。

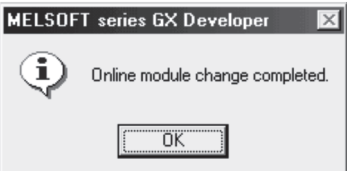

7.3.5 使用用户范围设置通过顺控程序进行初始设置时(准备有其它系统可供使用时)

- (1) 转换禁止
	- (a) 按照以下步骤进行转换禁止。
		- ① 将A/D转换允许/禁止设置(缓冲存储器地址0:Un\G0)设置为全部通道转换 禁止(FH)。
		- ② 使动作条件设置请求(Y9)OFF→ON,停止转换。
		- ③ 动作条件设置完成标志(X9)被置为ON→OFF。
		- ④ 确认A/D转换完成标志(缓冲存储器地址10:Un\G10)已变为转换停止(0H)。
		- ⑤ 使动作条件设置请求(Y9)ON→OFF。

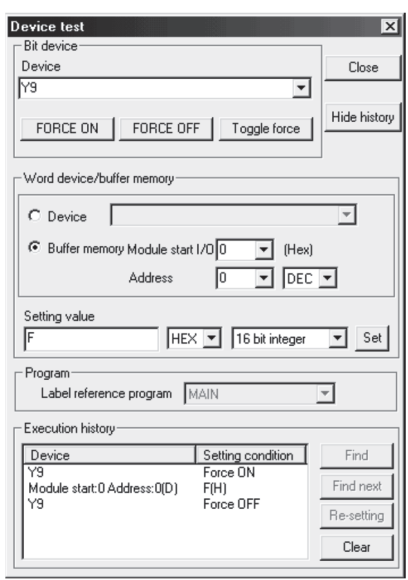

- (2) 模块的拆卸
	- (a) 通过GX Developer的[Diagnosis(诊断)] [Online module change(在线模块 更换)]选择"Online module change(在线模块更换)"模式后,双击要进行在线 更换的模块,显示"Online module change(在线模块更换)"画面。

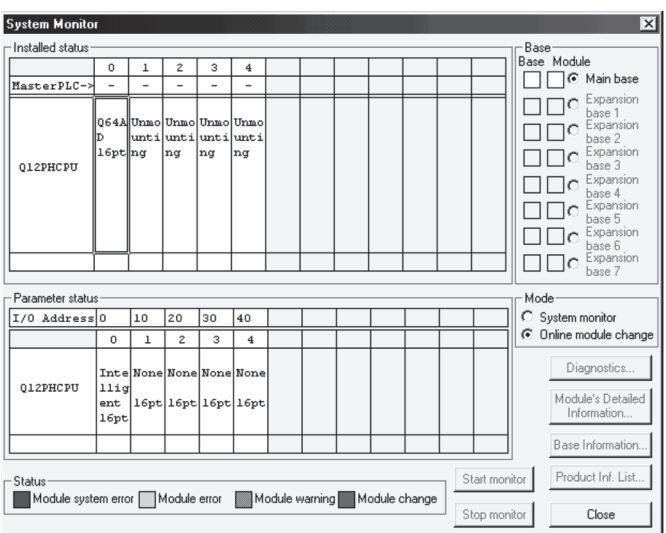

(b) 点击[Execution(执行)]按钮,进入允许进行模块更换状态。

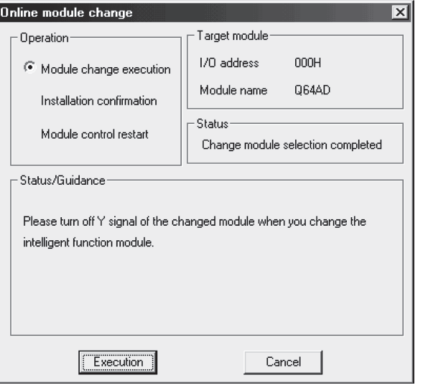

显示以下的出错画面时,不能执行用户范围的保存。 应点击[OK]按钮,执行7.3.6节(2)(c)以后的操作。

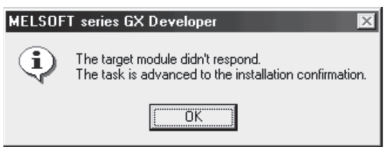

(c) 确认模块的"RUN"LED已经熄灭后, 卸下端子排, 拔下模块。

要点 必须拔出模块。如果不拔出模块就执行安装确认,模块将无法正常启动, "RUN"LED 将不会亮灯。

- (3) 新模块的安装
	- (a) 将拔出的模块及新模块安装到其它系统中。
	- (b) 使用G(P).OGLOAD指令将户设置值保存到CPU软元件中。关于G(P).OGLOAD指令, 请参阅附录2.2。
	- (c) 使用G(P).OGSTOR指令将用户设置值恢复到模块中。关于G(P).OGSTOR指令,请参 阅附录2.3。
	- (d) 把新模块从其它系统中卸下,将其安装在原来系统的卸下了旧模块的插槽中后, 安装端子排。

(e) 模块安装后,点击[Execution(执行)]按钮,确定"RUN"LED是否亮灯。模块的 READY(X0)保持OFF状态不变。

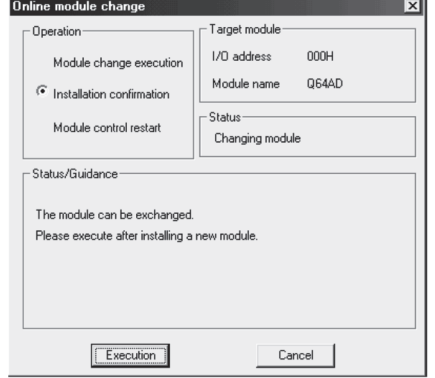

- (4) 动作确认
	- (a) 为了进行动作确认,点击[Cancel(取消)]按钮,取消重启控制操作。

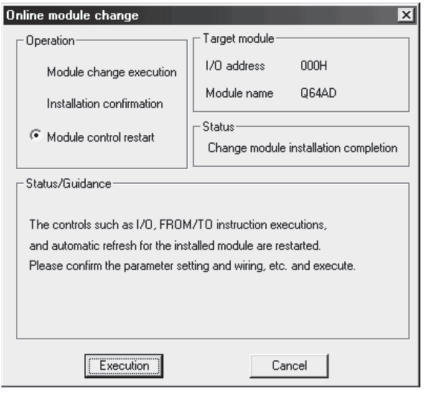

(b) 点击[OK]按钮, 中断"在线模块更换"模式。

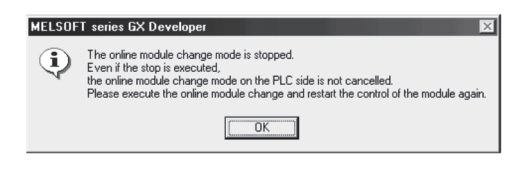

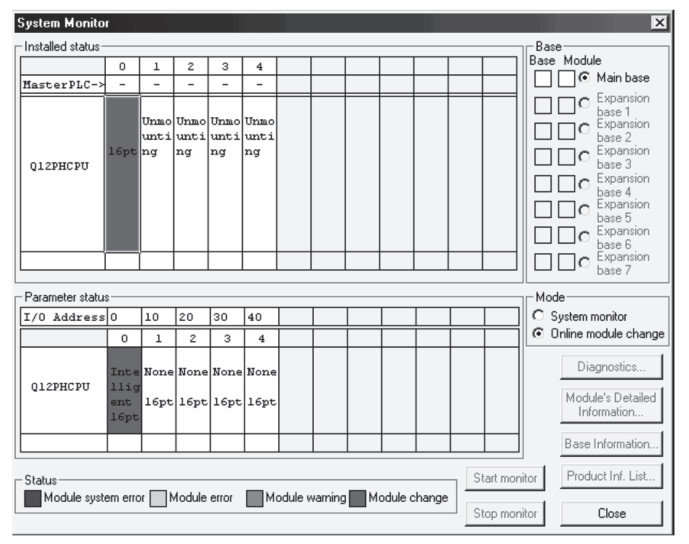

- (d) 将A/D转换允许/禁止设置(缓冲存储器地址0:Un\G0)设置为所使用的通道允许 转换,并使动作条件设置请求(Y9)OFF/ON。监视CH□数字输出值(缓冲存储器地 址11~18:Un\G11~Un\G18),确认是否已进行正常转换。
- (e) 由于新模块处于默认设置状态,因此重启控制后,需要通过顺控程序进行初始设 置。

在进行初始设置之前,应确认初始设置程序的内容是否正确。

1) 普通系统配置时 应将顺控程序设置为通过A/D转换模块的模块READY(X0)的上升沿进行初始 设置。

进行控制重启时,模块READY(X0)为ON后,进行初始设置。(如果是仅RUN后1 个扫描进行初始设置的顺控程序,将不能进行初始设置。)

2) 在远程I/O网络中使用时 应将在任意时机进行初始设置的用户软元件(初始设置请求信号)装入顺控 程序,进行控制重启后,使初始设置请求信号为ON,进行初始设置。(如果是 仅在远程I/O网络的数据链接开始后1个扫描进行初始设置的顺控程序,则不 能进行初始设置。)

(c) 点击[Close(关闭)]按钮,关闭系统监视画面。
- (5) 重启控制
	- (a) 通过选择GX Developer的[Diagnosis(诊断)] [Online module change(在线 模块更换)]再次显示"在线模块更换"画面后,点击[Execution(执行)]按钮, 重新启动控制。模块READY(X0)变为ON。

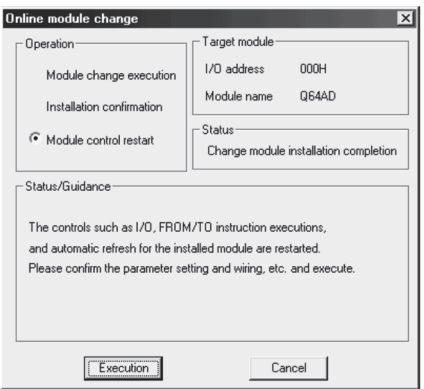

(b) 显示"Online module change completed(在线模块更换完成)"画面。

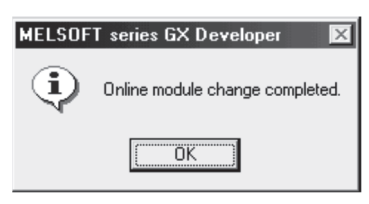

7.3.6 使用用户范围设置通过顺控程序进行初始设置时(未准备有其它系统可供使用时)

- (1) 转换禁止
	- (a) 按照以下步骤进行转换禁止。
		- ① 将A/D转换允许/禁止设置(缓冲存储器地址0:Un\G0)设置为全部通道转换 禁止(FH)。
		- ② 使动作条件设置请求(Y9)OFF→ON,停止转换。
		- ③ 动作条件设置完成标志(X9)被置为ON→OFF。
		- ④ 确认A/D转换完成标志(缓冲存储器地址10:Un\G10)已变为转换停止(0H)。
		- ⑤ 使动作条件设置请求(Y9)ON→OFF。

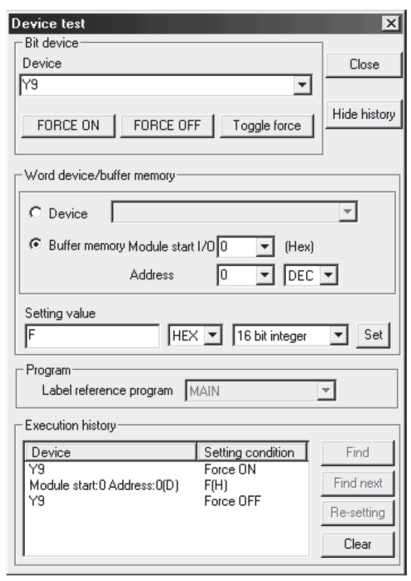

- (b) 如果未记录预先保存的缓冲存储器的内容,则应按下列步骤进行记录。
	- 1) 讲行保存数据类型设置(缓冲存储器地址200: Un\G200)\*1。
	- 2) 使动作条件设置请求(Y9)OFF→ON。
	- 3) 将出厂设置以及用户范围设置偏置·增益值(缓冲存储器地址202~233: Un\G202~Un\G233)的值与范围基准表进行比较。关于范围基准表,请参阅 7.4节。
	- 4) 如果值匹配则记录保存数据类型设置\*1、出厂设置和用户范围设置的偏置·增 益值的内容。
	- \*1:Q68ADV/Q68ADI的情况下,不需要对保存数据类型设置进行设置及记录。

#### 要点

如果缓冲存储器的值与基准表比较后不匹配,则不能执行用户范围的保存及恢复。 在重新启动模块控制之前,应按照4.6节的流程图所示,通过GX Developer的软元件 测试进行偏置·增益设置。

进行模式切换时,应通过模式切换设置(缓冲存储器地址158,159:Un\G158,Un\G159) 以及动作条件设置请求(Y9)的OFF→ON进行操作。

注意如果未进行偏置·增益设置就重新执行模块控制,将以默认值进行动作。

- (2) 模块的拆卸
	- (a) 通过GX Developer的[Diagnosis(诊断)] [Online module change(在线模块 更换)]选择"Online module change(在线模块更换)"模式后,双击要进行在线 更换的模块,显示"Online module change(在线模块更换)"画面。

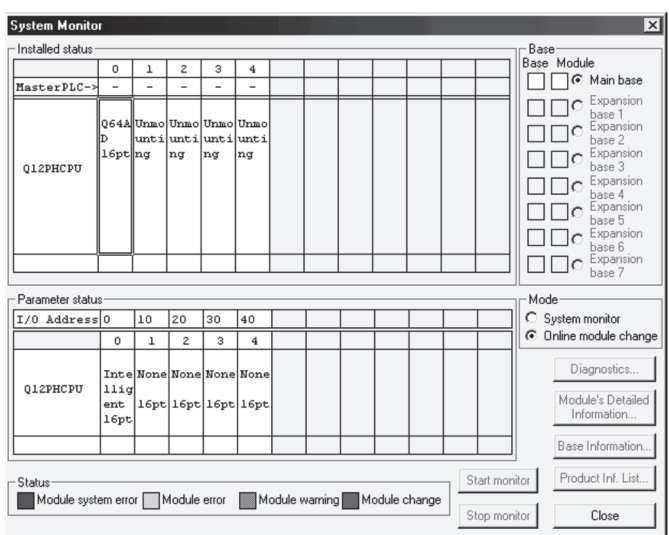

(b) 点击[Execution(执行)]按钮,进入允许进行模块更换状态。

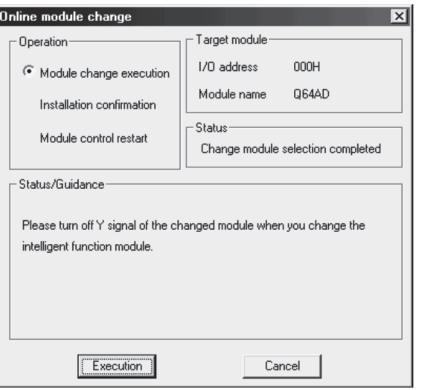

显示以下的出错画面时,不能执行用户范围的保存。 应点击[OK]按钮后,执行本项(2)(c)项以后的操作。

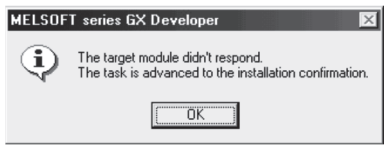

(c) 确认模块的"RUN"LED已经熄灭后, 卸下端子排, 拔下模块。

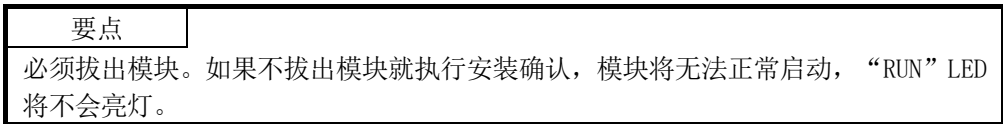

- (3) 新模块的安装
	- (a) 将新模块安装在同一个插槽中后,安装端子排。
	- (b) 模块安装后,点击[Execution(执行)]按钮,确认"RUN"LED是否亮灯。模块的 READY(X0)保持OFF状态不变。

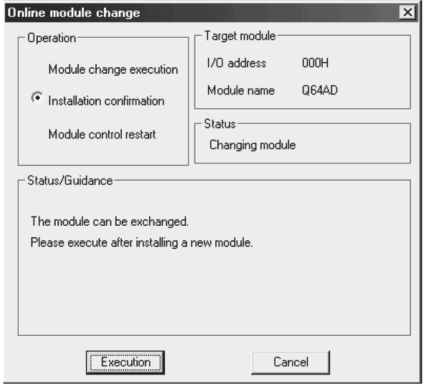

- (4) 动作确认
	- (a) 为了进行动作确认,点击[Cancel(取消)]按钮,取消重启控制操作。

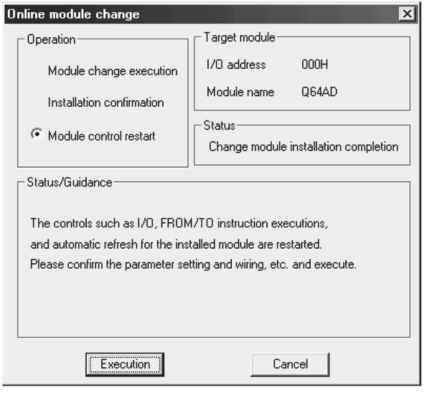

(b) 点击[OK]按钮,中断"在线模块更换"模式。

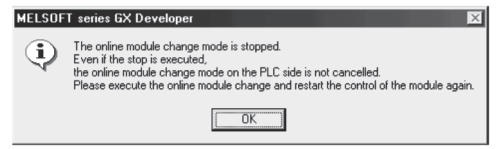

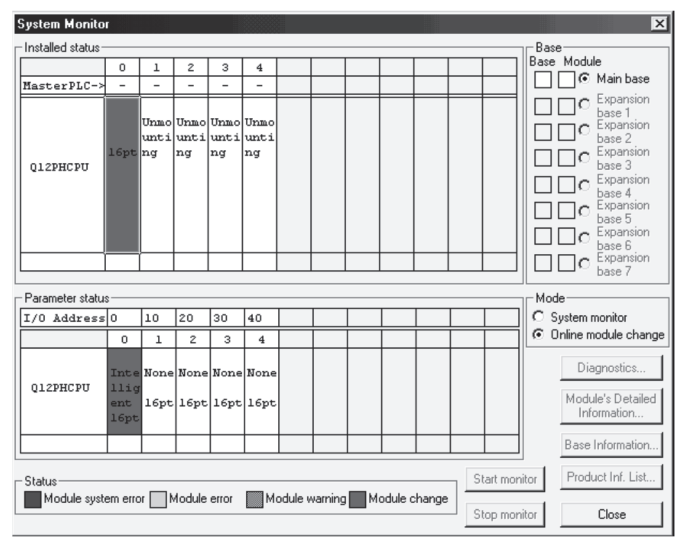

- (d) 在GX Developer的[Online(在线)] [Debug(调试)] [Device test(软元件 测试)]中,将预先记录的值设置到缓冲存储器中。
- (e) 使用户范围写入请求(YA)OFF→ON,将用户设置值恢复到模块中。 确认偏置·增益设置模式状态标志(XA)为ON后, 将用户范围写入请求(YA)置于 OFF。
- (f) 将A/D转换允许/禁止设置(缓冲存储器地址0:Un\G0)设置为所使用的通道允许 转换,并使动作条件设置请求(Y9)OFF/ON。监视CH□数字输出值(缓冲存储器地 址11~18:Un\G11~Un\G18),确认是否已进行正常转换。
- (g) 由于新模块处于默认设置状态,因此重启控制后,需要通过顺控程序进行初始设 置。

在进行初始设置之前,应确认初始设置程序的内容是否正确。

1) 普通系统配置时 应将顺控程序设置为通过A/D转换模块的模块READY(X0)的上升沿进行初始 设置。

进行控制重启时,模块READY(X0)为ON后,进行初始设置。(如果是仅RUN后1 个扫描进行初始设置的顺控程序,将不能进行初始设置。)

2) 在远程I/O网络中使用时 应将在任意时机进行初始设置的用户软元件(初始设置请求信号)装入顺控 程序,进行控制重启后,使初始设置请求信号为ON,进行初始设置。(如果是 仅在远程I/O网络的数据链接开始后1个扫描进行初始设置的顺控程序,则不 能进行初始设置。)

(c) 点击[Close(关闭)]按钮,关闭系统监视画面。

- (5) 重启控制
	- (a) 通过选择GX Developer的[Diagnosis(诊断)] [Online module change(在线 模块更换)]再次显示"在线模块更换"画面后,点击[Execution(执行)]按钮, 重新启动控制。模块READY(X0)变为ON。

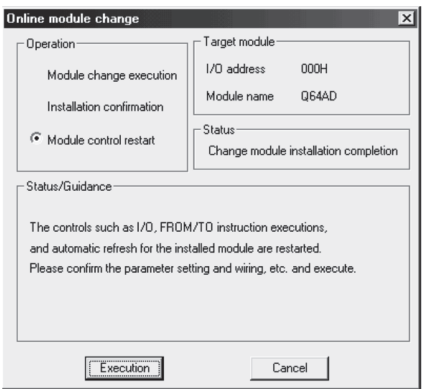

(b) 显示"Online module change completed(在线模块更换完成)"画面。

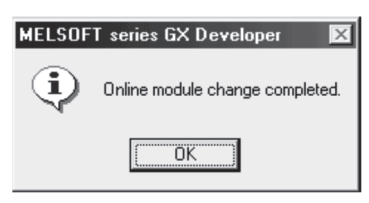

7.4 范围基准表

范围基准表如下所示。

- (1) 出厂设置偏置·增益值(缓冲存储器地址 202~217:Un\G202~Un\G217)的基准表 (a) 对于 Q64AD
	- 根据保存数据类型设置(缓冲存储器地址200:Un\G200)的不同,其基准值也有 所不同。

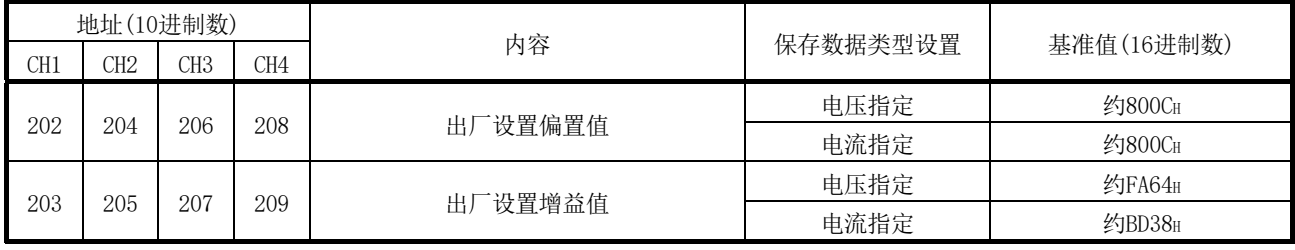

(b) 对于 Q68ADV

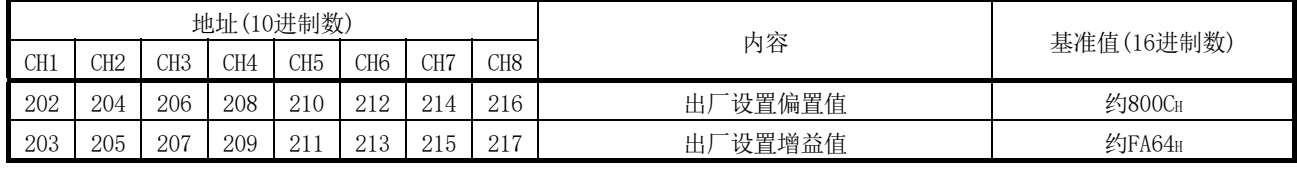

(c) 对于 Q68ADI

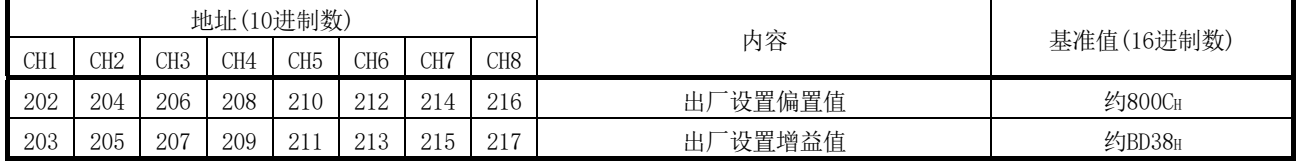

- (2) 用户范围设置偏置·增益值(缓冲存储器地址 218~233:Un\G218~Un\G233)的基 准表
	- 示例) Q68ADV中的通道1的偏置值为1V, 增益值为5V时, CH1用户范围设置偏置值(缓 冲存储器地址218: Un\G218)的基准值约为8C46H, CH1用户范围设置增益值(缓 冲存储器地址219: Un\G219)的基准值约为BD38H。

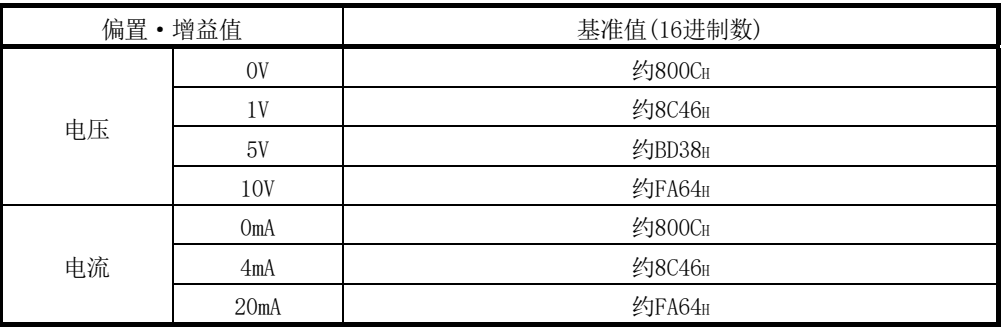

#### 7.5 在线模块更换时的注意事项

在线模块更换时的注意事项如下所示。

- (1) 进行在线模块更换时,必须按照正确的步骤进行。如果未按照正确的步骤进行,可 能导致误动作、故障。
- (2) 以用户范围设置进行在线模块更换时,在线模块更换后的精度将只有在线模块更换 前的精度的 1/3 以下。 应根据需要对偏置·增益重新进行设置。
- (3) 偏置·增益设置模式下,不要进行在线模块更换。(有可能导致 A/D 转换模块无法 正常运行。)
- (4) 在线模块更换的过程中不要进行以下操作。进行了以下操作时,有可能导致 A/D 转 换模块无法正常运行。
	- (a) 可编程控制器CPU的电源OFF
	- (b) 可编程控制器CPU的复位

备忘录

,我们也不会有什么。""我们的人,我们也不会有什么?""我们的人,我们也不会有什么?""我们的人,我们也不会有什么?""我们的人,我们也不会有什么?""我们的人

# 第8章 故障排除

本章介绍使用A/D转换模块时发生的出错内容以及故障排除。

#### 8.1 出错代码一览表

在对可编程控制器CPU进行数据写入或者读取时如果A/D转换模块中发生了出错,出错代 码将被写入到缓冲存储器地址19(Un\G19)中。

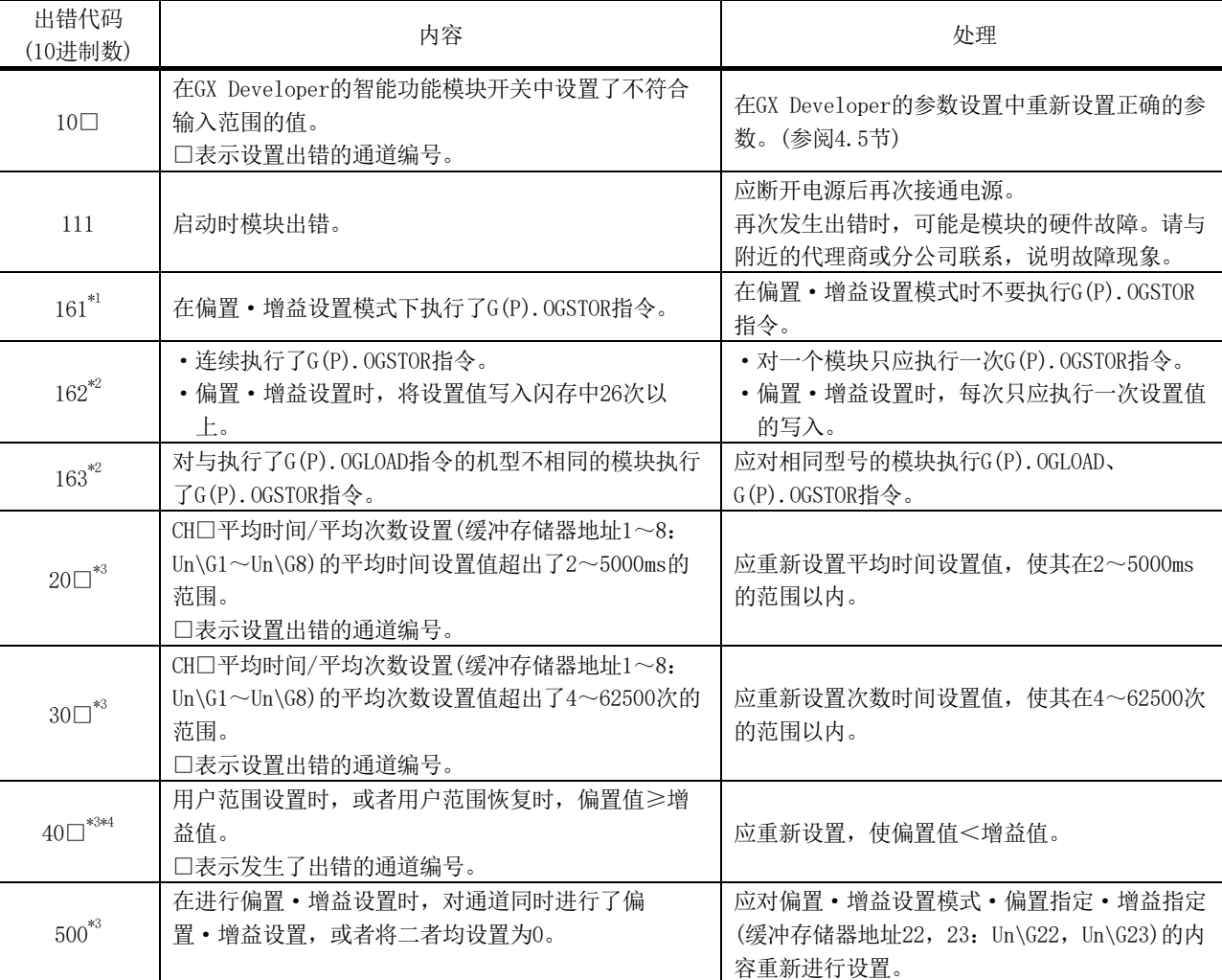

表8.1 出错代码一览表

\*1: 不会被写入到出错代码(缓冲存储器地址19: Un\G19)中。将被写入到G(P). OGSTOR指令的完成状态区(S)+1中。

要点

- (1) 如果发生了多个出错,则A/D转换模块将存储最初检测到的出错代码。 此后的出错代码不被存储。
- (2) \*2的出错代码可以通过出错清除请求(YF)的ON进行出错清除。
- (3) \*3的出错代码可以通过出错清除请求(YF)的ON,或者在设置范围内修正设置值后 通过动作设置请求(Y9)的ON进行出错清除。
- (4) 模式切换时将进行出错清除。
- (5) 偏置值·增益值的设置不满足3.1.2项(1)、3.1.2项(2)的要点中所示的条件时, 有可能发生\*4的出错代码。 应在满足3.1.2项(1)、3.1.2项(2)的要点中所示条件的范围内进行偏置值·增益 值设置。

8.2 故障排除

8.2.1 "RUN"LED闪烁或熄灯时

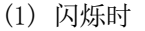

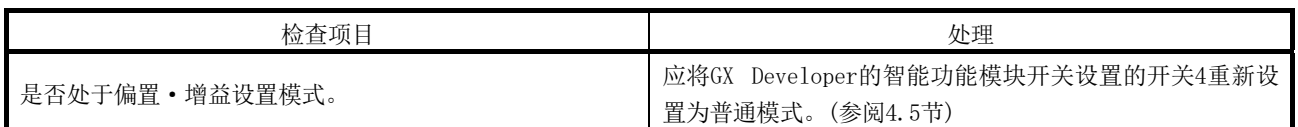

### (2) 熄灯时

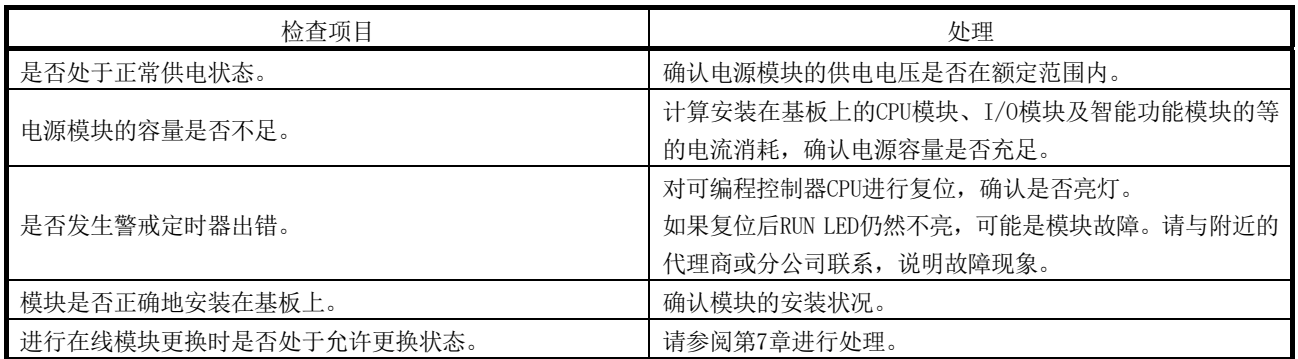

8.2.2 "ERR."LED亮灯或闪烁时

(1) 亮灯时

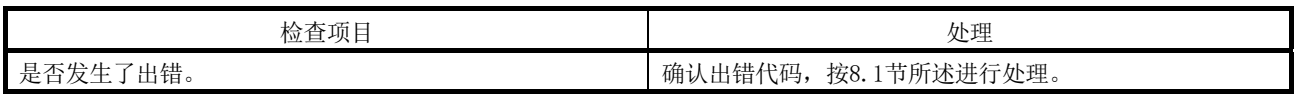

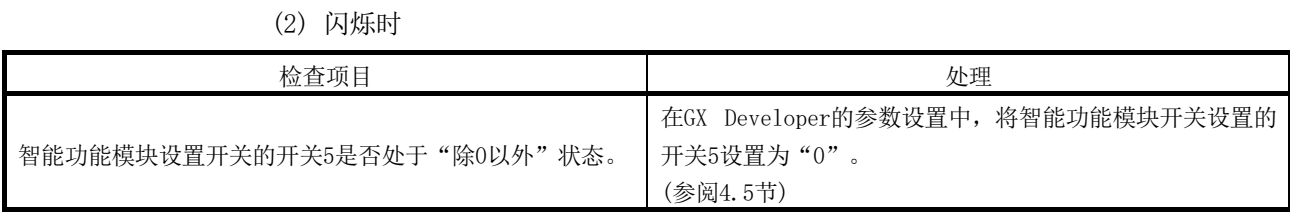

## 8.2.3 不能读取数字输出值时

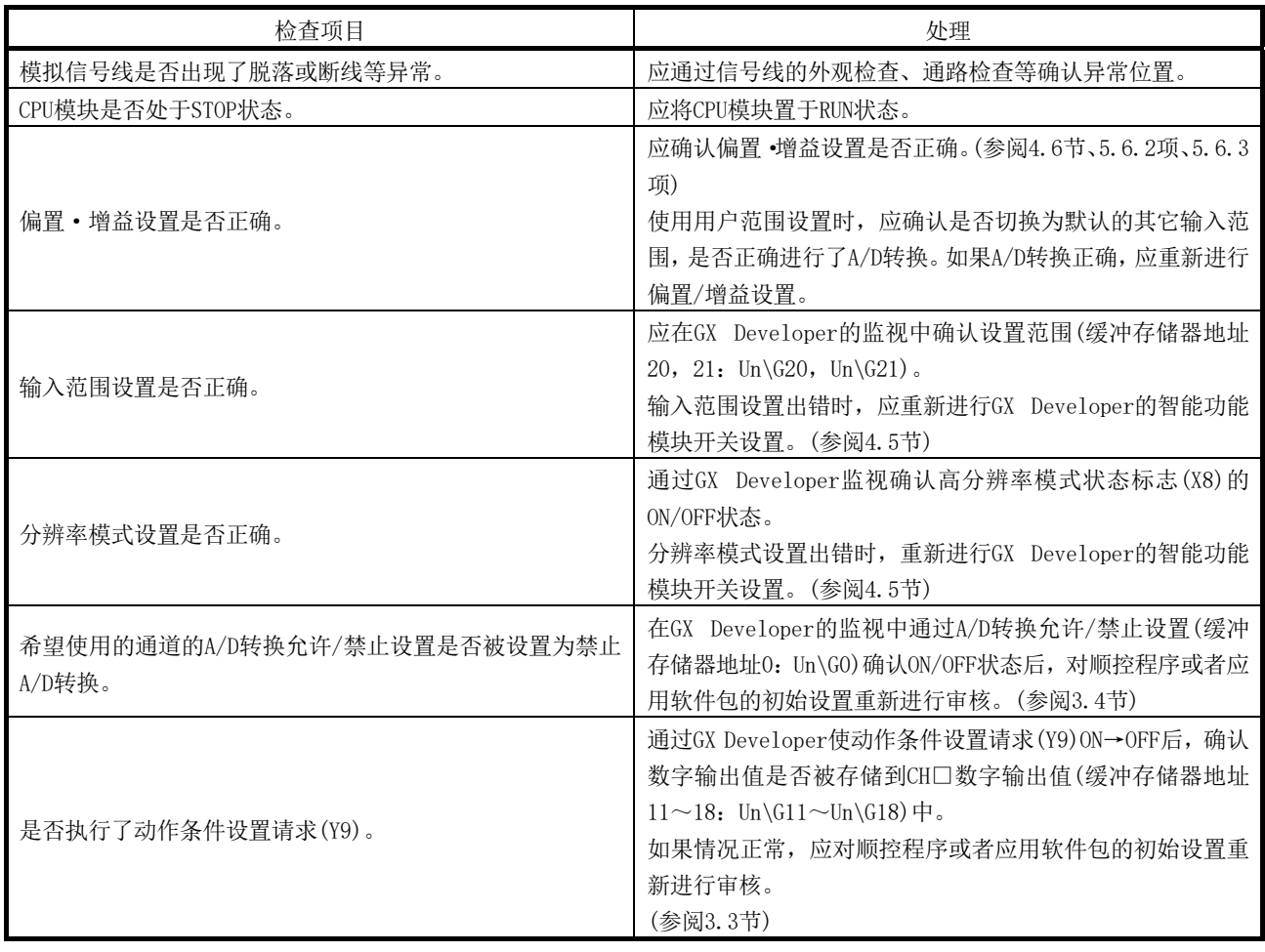

要点 \_\_\_\_\_\_\_\_\_\_\_\_\_\_<br>如果根据上述检查项目进行了处理后仍然不能读取数字输出值时,可能是模块故障。 请与附近的代理商或分公司联系,说明故障现象。

#### 8.2.4 通过GX Developer的系统监视确认A/D转换模块的状态

通过GX Developer的系统监视选择了A/D转换模块的详细信息时,可以确认出错代码、LED 的亮灯状态及智能功能模块开关设置的设置状态。

(1) GX Developer的操作

[Diagnostics( 诊 断 )] → [System Monitor( 系 统 监 视 )] → " Select the A/D converter module to check the status(选择要进行状态确认的A/D转换模块)"→ Module's Detailed Information (模块详细信息)

- (2) 模块详细信息
	- (a) 功能版本的确认 在产品信息栏中显示有A/D转换模块的功能版本。
	- (b) 出错代码的确认 在最新的出错代码栏中,显示有A/D转换模块的缓冲存储器地址19(Un\G19)中存 储的出错代码。

(如果点击 Error History (出错历史记录)按钮,最新出错代码中显示的内容 将显示在No.1中。)

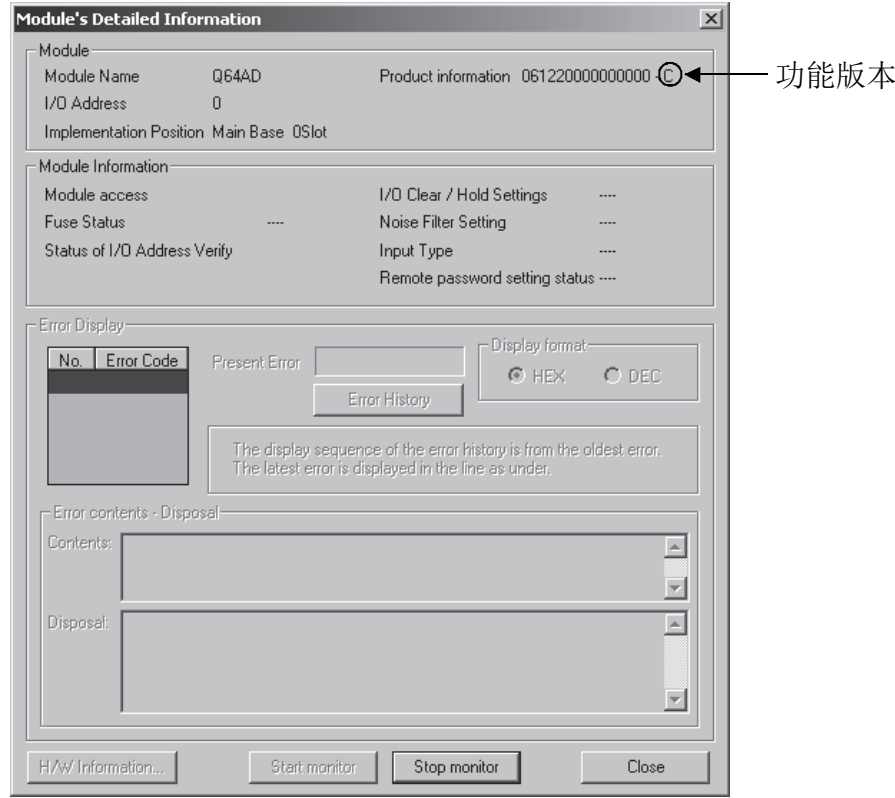

# (3) H/W信息

(a) H/W LED信息

表示LED亮灯状态。

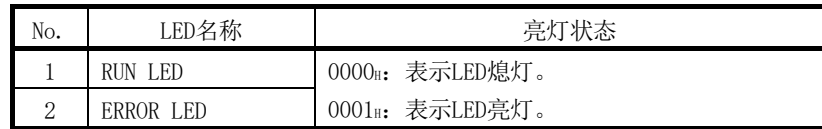

(b) H/W开关信息

表示智能功能模块开关设置的设置状态。

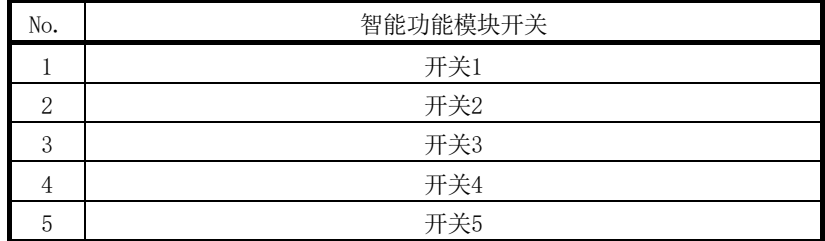

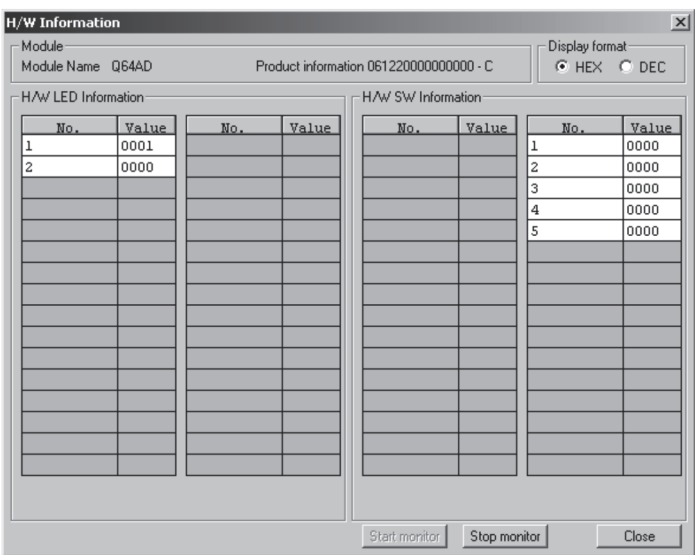

# 附录

## 附录1 关于A/D转换模块的功能升级

功能版本B以及功能版本C的A/D转换模块与以前产品(功能版本A)相比,新增了多个功能。 以下介绍新增功能及A/D转换模块的功能比较、与GX Configurator-AD的软件版本的组合、 模块替换时的注意事项有关内容。

### 附录1.1 A/D转换模块的功能比较

各功能版本的支持的功能如下所示。

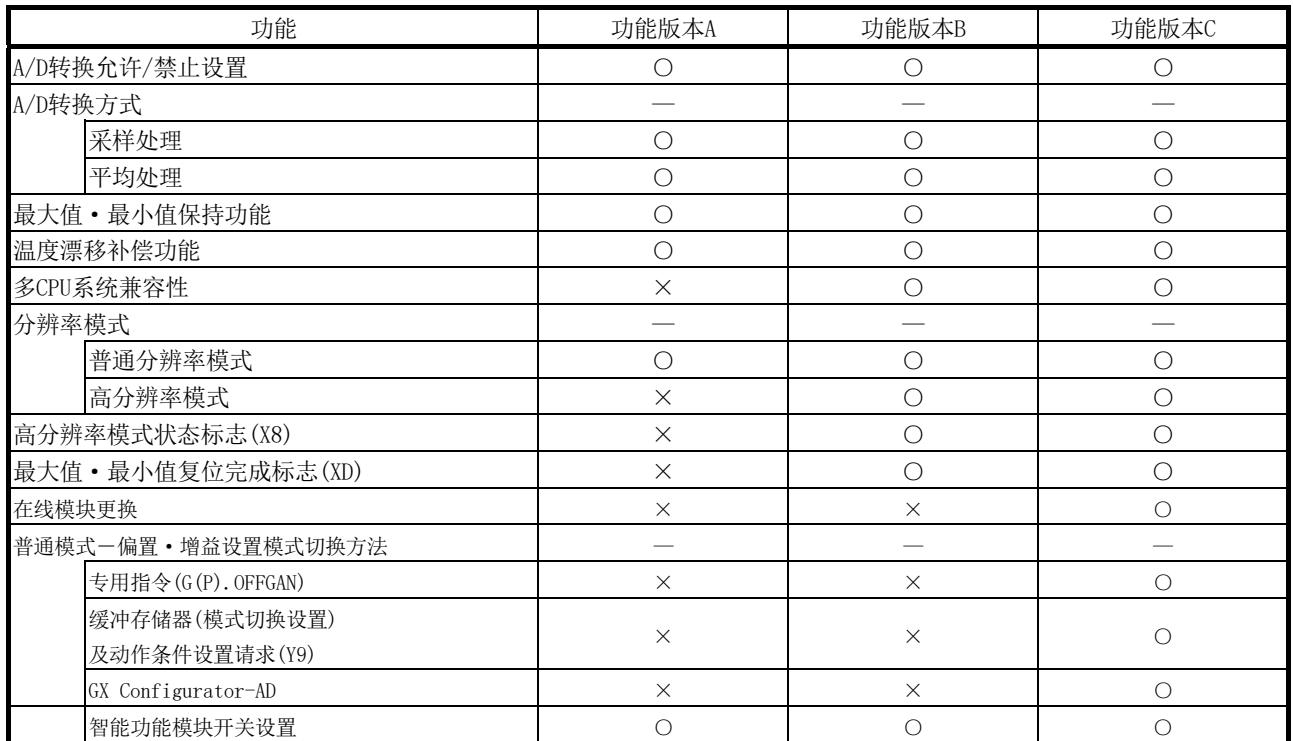

O: 支持 ×: 不支持

#### 附录1.2 A/D转换模块的功能与GX Configurator-AD的软件版本的组合

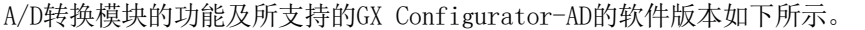

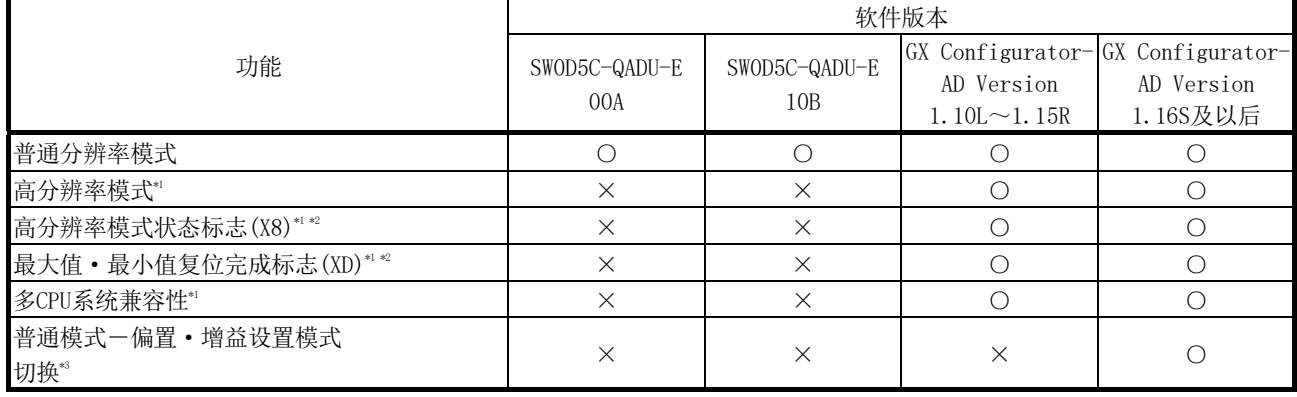

○:支持 ×:不支持

\*1: 功能版本B中新增的功能。

\*2: 当A/D转换模块为功能版本A,GX Configurator-AD的软件版本为SW0D5C-QADU 20C及以 后或者GX Configurator-AD Version1.10L及以后时,将始终显示为OFF。

\*3: 功能版本C中新增的功能。

附录1.3 将功能版本A的模块用功能版本B及以后版本的模块替换时的注意事项

- (1) 安装到现有系统中时 无需更改功能版本A中使用的配线,可以直接安装功能版本B及以后版本的A/D转换模 块。
- (2) 程序引用 原来创建的用于功能版本A的程序可以原样不变地用于功能版本B及以后版本的A/D 转换模块。
- (3) 智能功能模块的开关设置 功能版本A与功能版本B及以后的版本中的偏置·增益设置模式的设置有所不同。 偏置·增益设置模式时应确认RUN LED处于闪烁状态后,再进行偏置·增益设置。如 果RUN LED不处于闪烁状态, 则应确认开关4的设置是否有错误。 (关于功能版本B及以后版本的智能功能模块开关设置,请参阅4.5节。)

<功能版本A的开关4的设置内容>

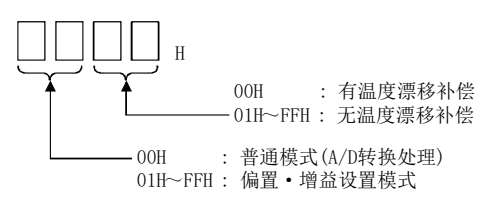

### 附录2 专用指令一览表及可使用的软元件

(1) 专用指令一览表

A/D转换模块中可使用的专用指令的一览表如下所示。

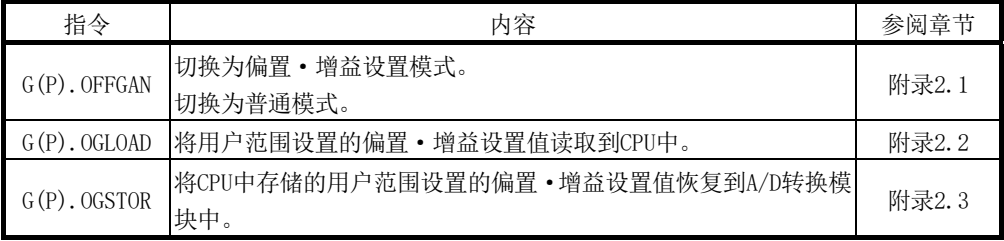

#### 要点

安装在MELSECNET/H远程I/O站中时,不能使用专用指令。

#### (2) 可用软元件

专用指令中可以使用的软元件如下表所示。

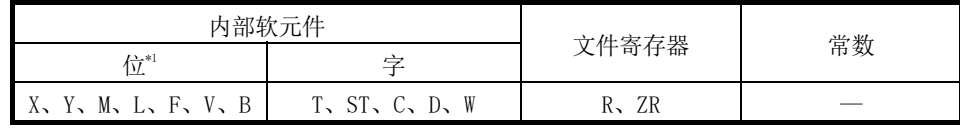

\*1: 字软元件的位指定可以作为位数据使用。

字软元件的位指定是通过 Word device (字软元件)、 Bit No. (位No.)进行指定。

(位No.的指定是使用16进制数。)

例如, D0的位10通过 DO. A 进行指定。

但是,定时器(T)、累计定时器(ST)、计数器(C)不能进行位指定。

### 附录2.1 G(P).OFFGAN

切换A/D转换模块的模式。(普通模式→偏置·增益设置模式,偏置·增益设置模式→普通 模式)

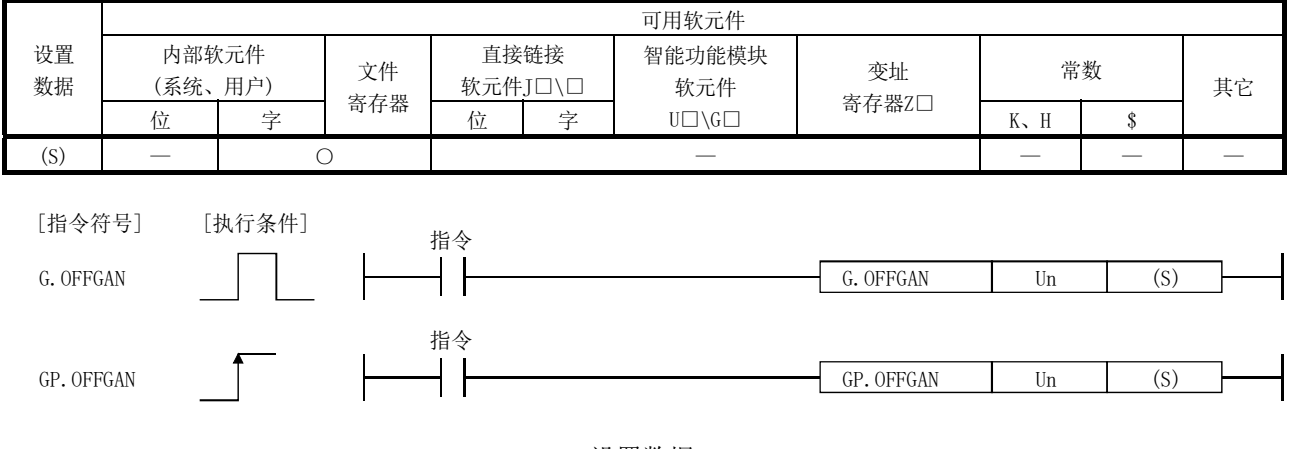

设置数据

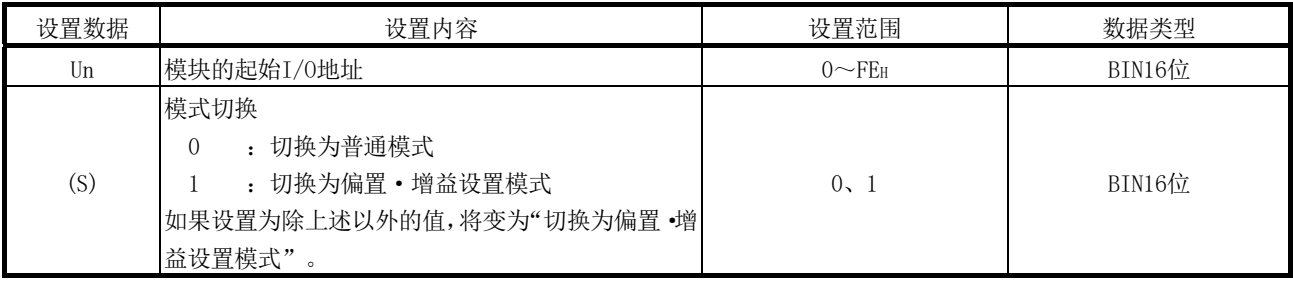

- (1) 功能
	- 切换A/D转换模块的模式。
	- ·普通模式→偏置·增益设置模式(偏置·增益设置模式状态标志(XA)为ON)
	- ·偏置·增益设置模式→普通模式(偏置·增益设置模式状态标志(XA)为OFF)

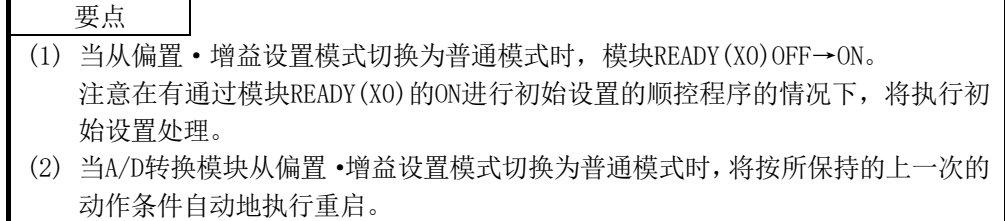

- (2) 出错
	- 无出错。

(3) 程序示例

该程序在M10为ON时,将安装在I/O地址号X/Y0~X/YF位置上的A/D转换模块切换为偏 置·增益设置模式,如果将M10置于OFF,将恢复为普通模式。

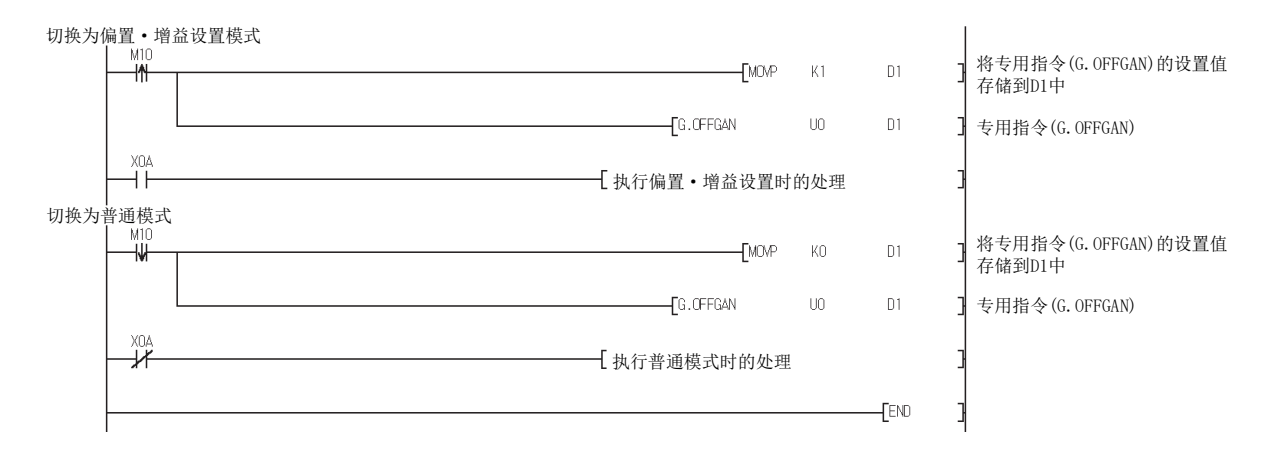

### 附录2.2 G(P).OGLOAD

#### 将A/D转换模块的用户范围设置的偏置·增益设置值读取到CPU中。

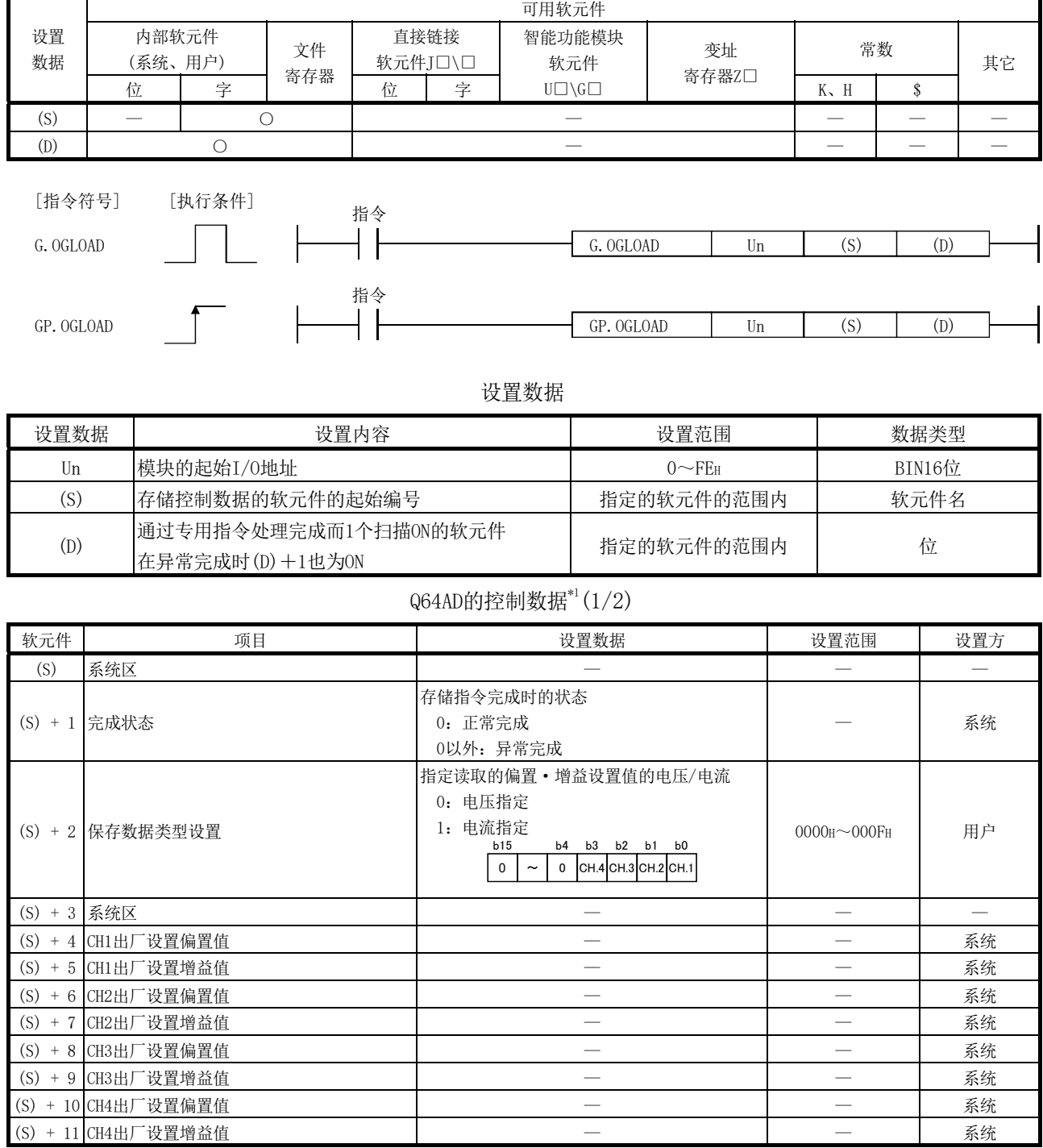

\*1: 应只对保存数据类型设置(S)+2 进行设置。如果对系统设置区进行了写入,将不能正常地读取偏置·增益设置值。

## Q64AD的控制数据\*1(2/2)

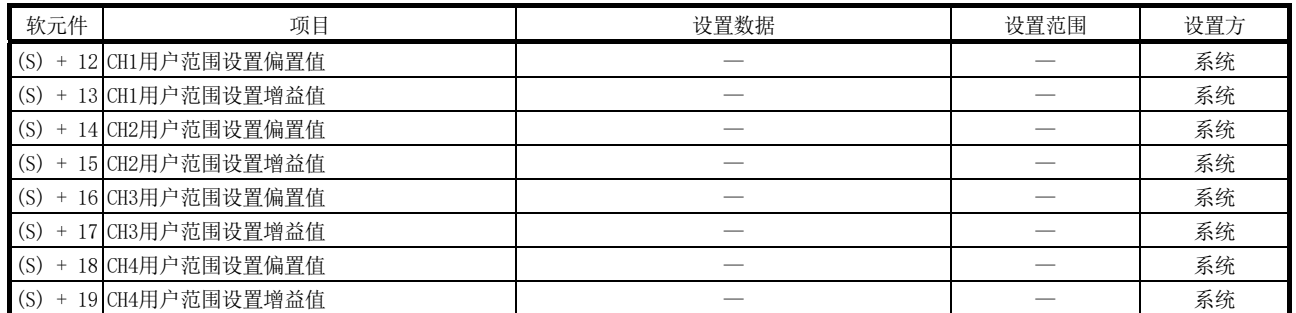

\*1: 应只对保存数据类型设置(S)+2进行设置。如果对系统设置区进行了写入,将不能正常地读取偏置·增益设置值。

#### Q68ADV的控制数据\*2(1/2)

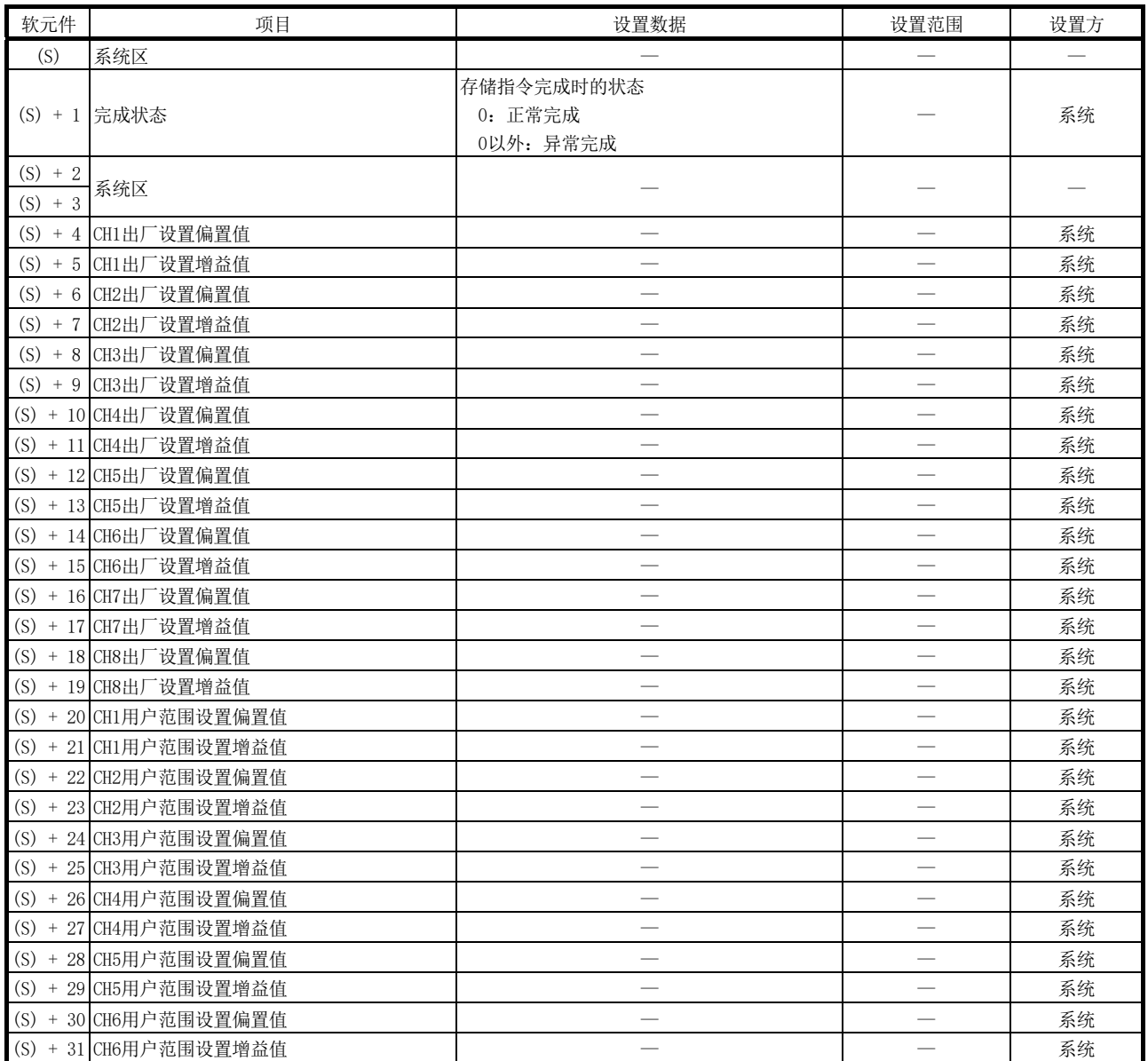

\*2: 不要进行设置。如果进行了设置,将不能正常读取偏置·增益设置值。

## Q68ADV的控制数据\*2(2/2)

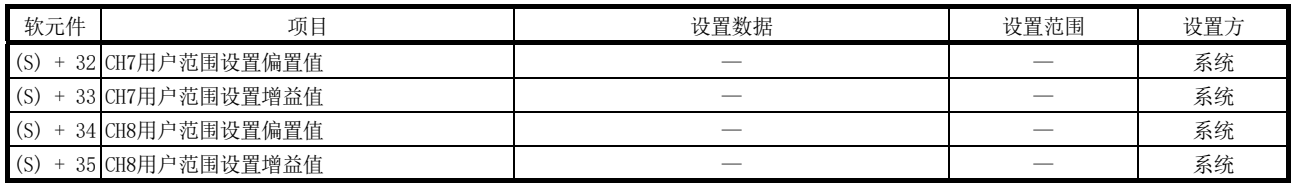

\*2:不要进行设置。如果进行了设置,将不能正常读取偏置·增益设置值。

#### Q68ADI的控制数据\*3

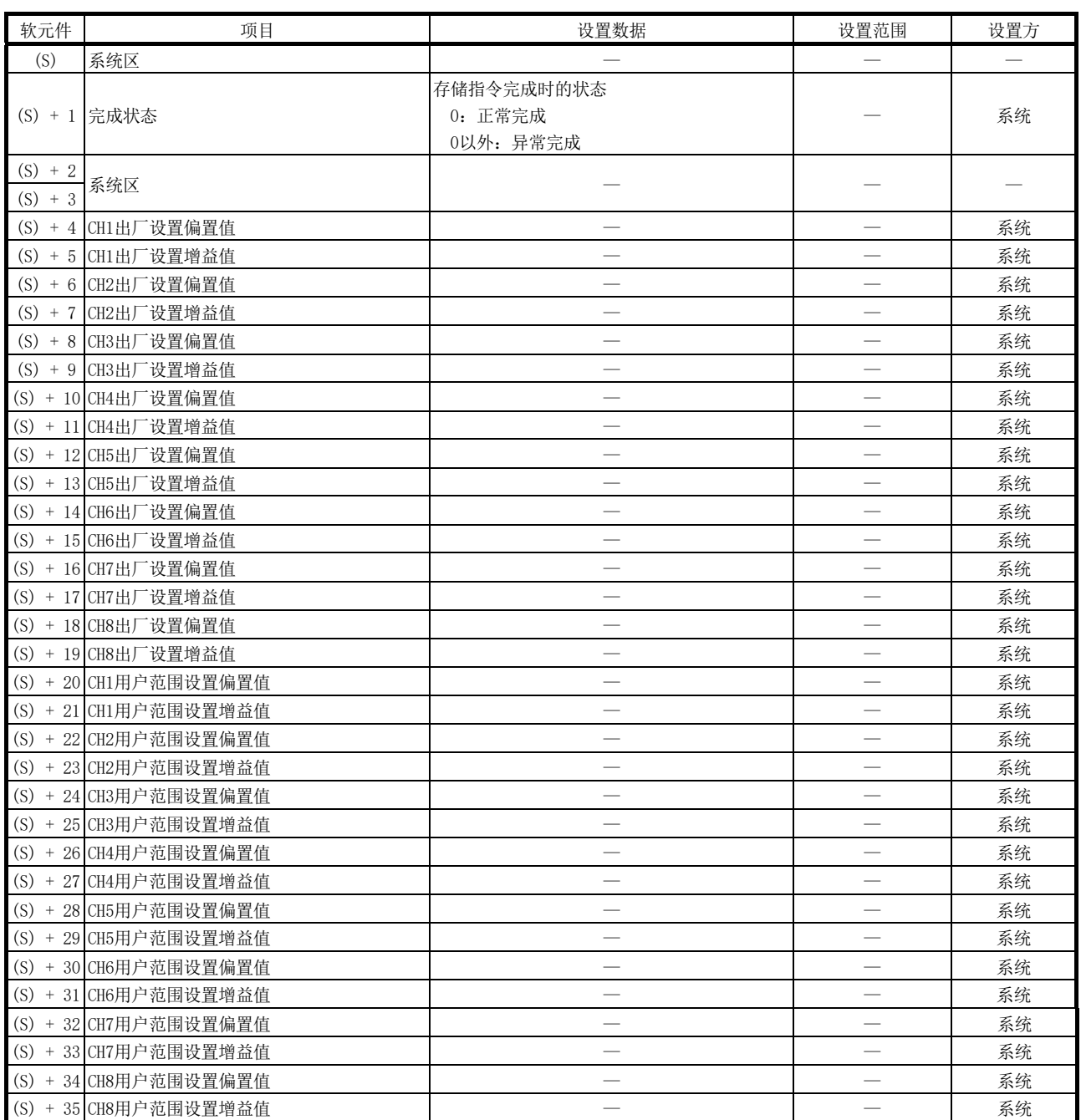

-<br>\*3: 不要进行设置。如果进行了设置, 将不能正常读取偏置 · 增益设置值。

(1) 功能

- (a) 将A/D转换模块的用户范围设置的偏置·增益设置值读取到CPU中。
- (b) G(P).OGLOAD指令的互锁信号有完成软元件(D)以及完成时的状态显示软元件 (D)+1这两种。
	- 1) 完成软元件
	- 在G(P).OGLOAD指令完成的扫描的END处理时ON,在下一次的END处理时OFF。 2) 完成时的状态显示软元件

根据G(P).OGLOAD指令的完成时的状态而ON/OFF。

- 正常完成时:保持OFF状态不变。
- 异常完成时:在G(P).OGLOAD指令完成的扫描的END处理时ON,在下一次的END 处理时OFF。

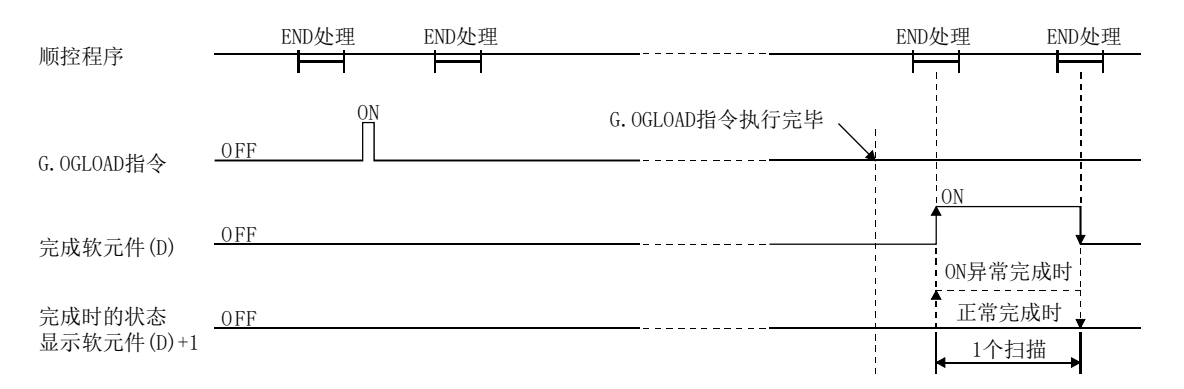

- (2) 出错 无出错。
- (3) 程序示例 该程序在M11为ON时,对安装在I/O地址号X/Y0~X/YF位置上的A/D转换模块的偏 置·增益设置值进行读取。

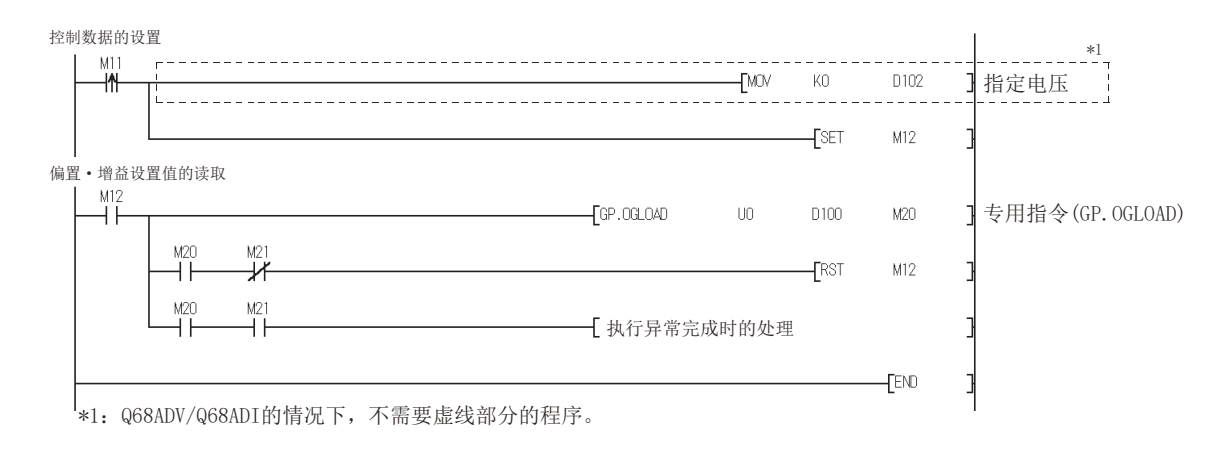

### 附录2.3 G(P).OGSTOR

#### 将CPU中存储的用户范围设置的偏置·增益设置值恢复到A/D转换模块中。

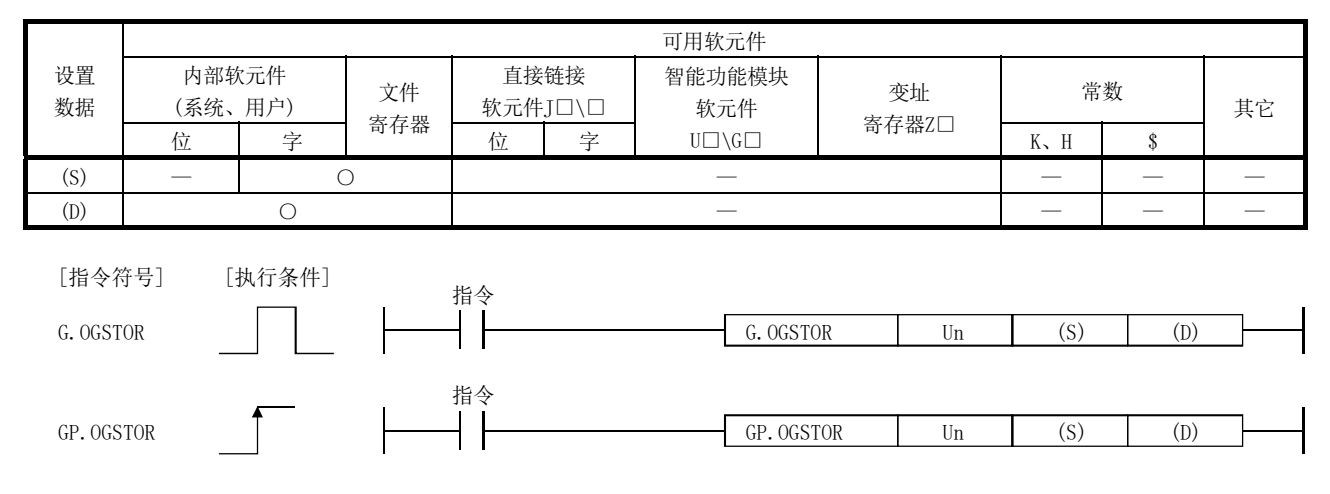

#### 设置数据

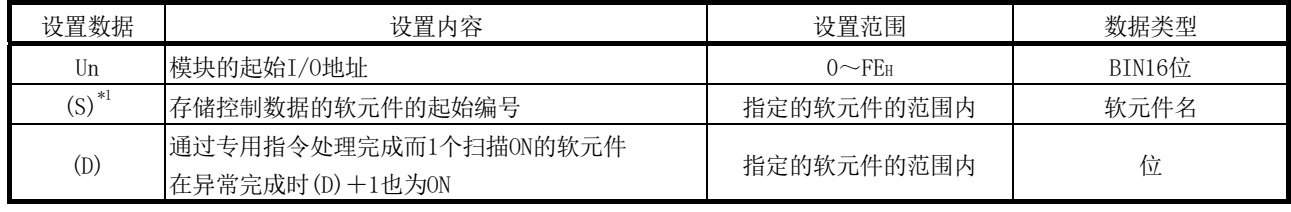

\*1: 执行G(P).OGLOAD指令执行时,应指定(S)中指定的软元件。

不要对通过G(P).OGLOAD指令读取的数据进行变更。如果进行了变更,将不能保证正常动作。

#### Q64AD的控制数据(1/2)

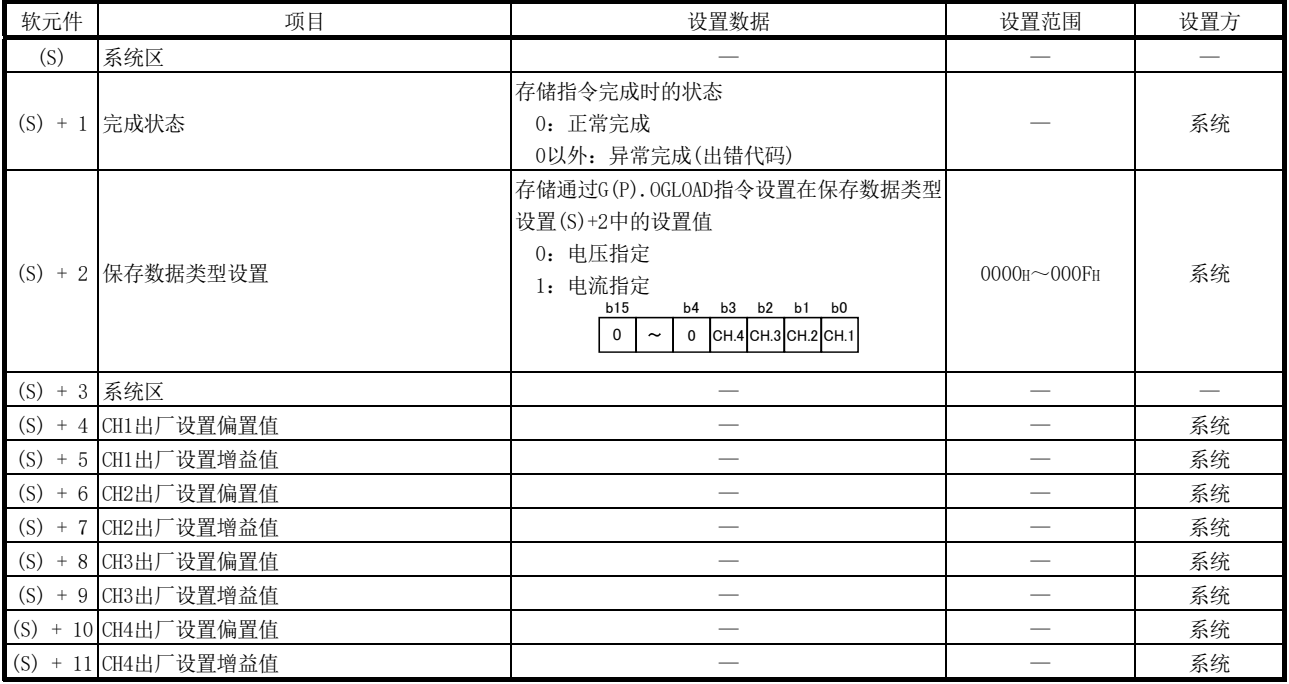

## Q64AD的控制数据(2/2)

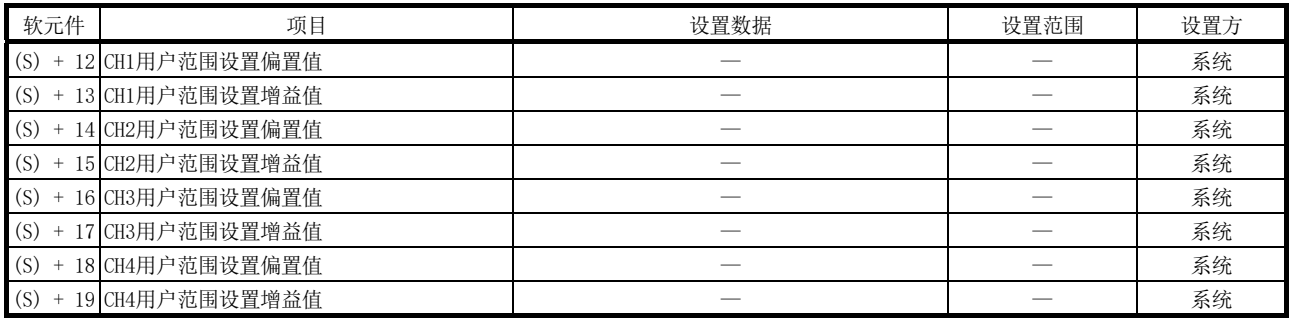

## Q68ADV的控制数据(1/2)

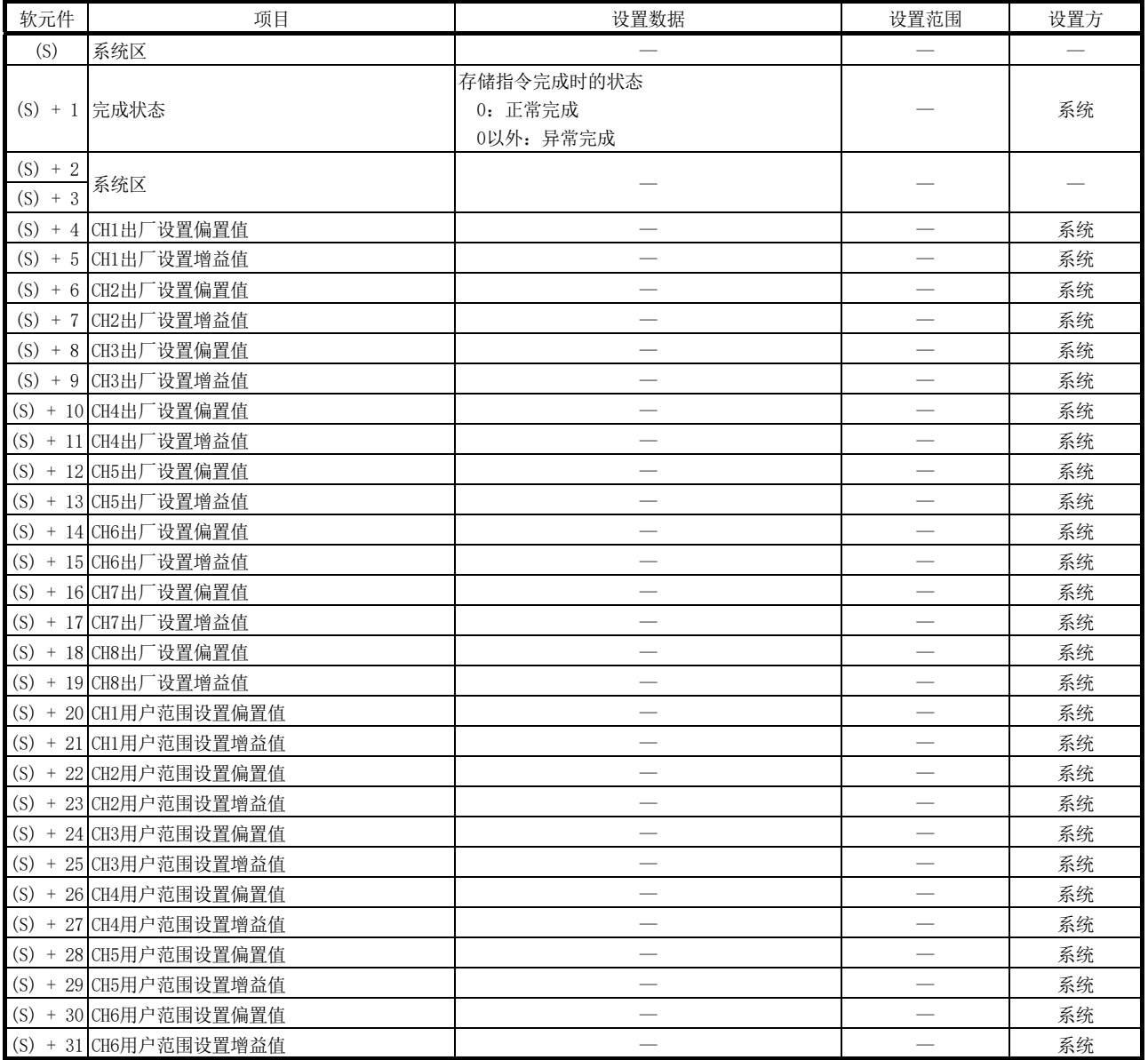

#### Q68ADV的控制数据(2/2)

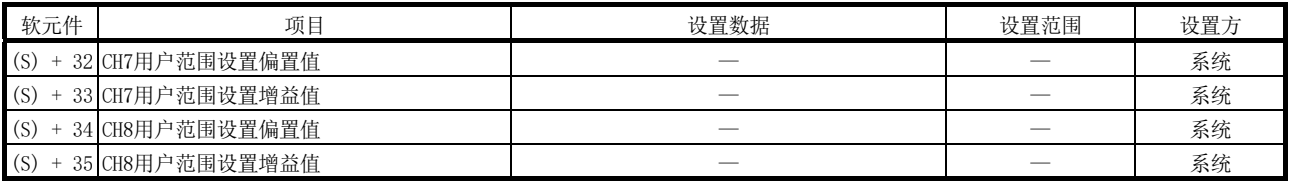

#### 软元件 项目 设置数据 设置范围 设置方 (S) 系统区 — — — (S) + 1 完成状态 存储指令完成时的状态 0:正常完成 0以外:异常完成 — 系统  $\frac{(S) + 2}{(S) + 3}$ 系统区 — — — — — — — — — — — — — (S) + 4 CH1出厂设置偏置值 — — 系统 (S) + 5 CH1出厂设置增益值 — — 系统 (S) + 6 CH2出厂设置偏置值 — — 系统 (S) + 7 CH2出厂设置增益值 — — 系统 (S) + 8 CH3出厂设置偏置值 — — 系统 (S) + 9 CH3出厂设置增益值 — — 系统 (S) + 10 CH4出厂设置偏置值 — — 系统 (S) + 11 CH4出厂设置增益值 — — 系统 (S) + 12 CH5出厂设置偏置值 — — 系统 (S) + 13 CH5出厂设置增益值 — — 系统 (S) + 14 CH6出厂设置偏置值 — — 系统 (S) + 15 CH6出厂设置增益值 — — 系统 (S) + 16 CH7出厂设置偏置值 — — 系统 (S) + 17 CH7出厂设置增益值 — — 系统 (S) + 18 CH8出厂设置偏置值 — — 系统 (S) + 19 CH8出厂设置增益值 — — 系统 (S) + 20 CH1用户范围设置偏置值 — — 系统 (S) + 21 CH1用户范围设置增益值 — — 系统 (S) + 22 CH2用户范围设置偏置值 — — 系统 (S) + 23 CH2用户范围设置增益值 — — 系统 (S) + 24 CH3用户范围设置偏置值 — — 系统 (S) + 25 CH3用户范围设置增益值 — — 系统 (S) + 26 CH4用户范围设置偏置值 — — 系统 (S) + 27 CH4用户范围设置增益值 — — 系统 (S) + 28 CH5用户范围设置偏置值 — — 系统 (S) + 29 CH5用户范围设置增益值 — — 系统 (S) + 30 CH6用户范围设置偏置值 — — 系统 (S) + 31 CH6用户范围设置增益值 — — 系统 (S) + 32 CH7用户范围设置偏置值 — — 系统 (S) + 33 CH7用户范围设置增益值 — — 系统 (S) + 34 CH8用户范围设置偏置值 — — 系统 (S) + 35 CH8用户范围设置增益值 — — 系统

#### Q68ADI的控制数据

(1) 功能

- (a) 将CPU中存储的用户范围设置的偏置·增益设置值恢复到A/D转换模块中。
- (b) G(P).OGSTOR指令的互锁信号有完成软元件(D)以及完成时的状态显示软元件 (D)+1这两种。
	- 1) 完成软元件
	- 在G(P).OGSTOR指令完成的扫描的END处理时ON,在下一次的END处理时OFF。 2) 完成时的状态显示软元件

根据G(P).OGSTOR指令完成时的状态而ON/OFF。

- 正常完成时:保持OFF状态不变。
- 异常完成时:在G(P).OGSTOR指令完成的扫描的END处理时ON,在下一次的END 处理时OFF。

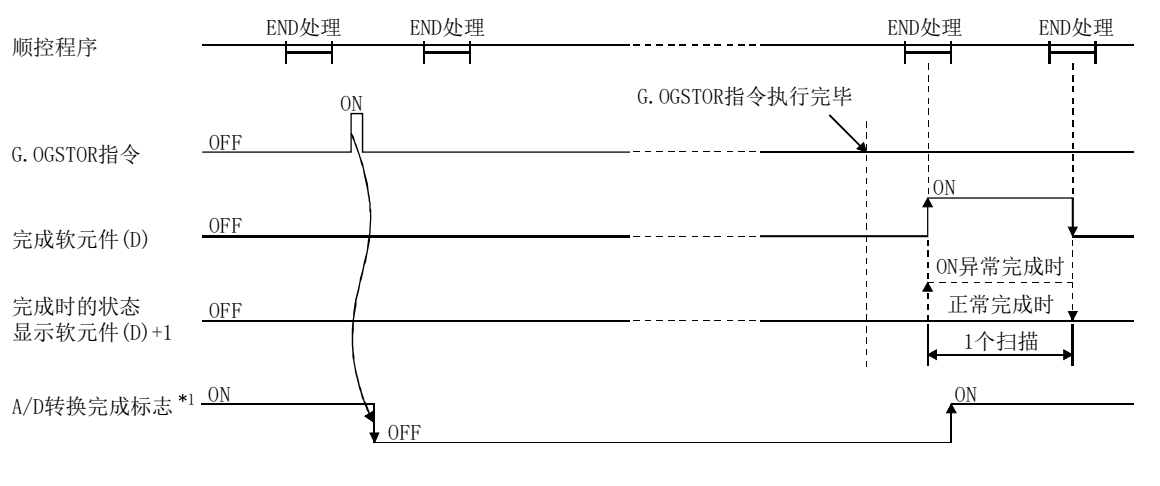

\*1: 执行G(P).OGSTOR指令时,不进行A/D转换。完成软元件(D)为ON后,开 始A/D转换,将A/D转换值存储到缓冲存储器中后,A/D转换完成标志(XE) 将ON。

(c) 恢复偏置·增益设置值时的基准精度将下降为恢复前精度的1/3以下。

### (2) 出错

在以下的情况下将出错,完成状态区(S)+1中将存储出错代码。

| 出错代码 | 运算出错的内容                                             |
|------|-----------------------------------------------------|
| 161  | 偏置・增益设置模式时执行了G(P).OGSTOR指令。                         |
| 162  | 连续执行了G(P).OGSTOR指令。                                 |
| 163  | 对与执行了G(P).OGLOAD指令的模块类型不相同的模块执行了G(P).OGSTOR <br>指令。 |

#### (3) 程序示例

该程序在M11为OFF时,将偏置·增益设置值恢复到安装在I/O地址号X/Y10~X/Y1F位 置上的A/D转换模块中。

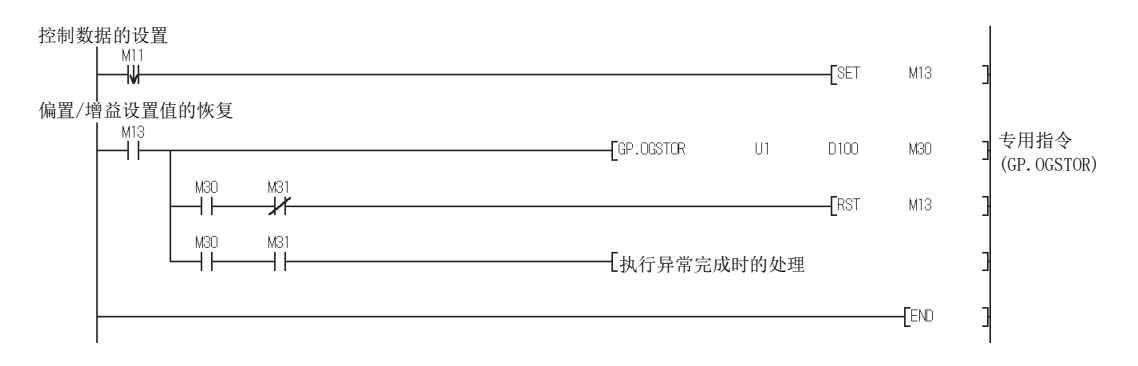

## 附录3 外形尺寸图

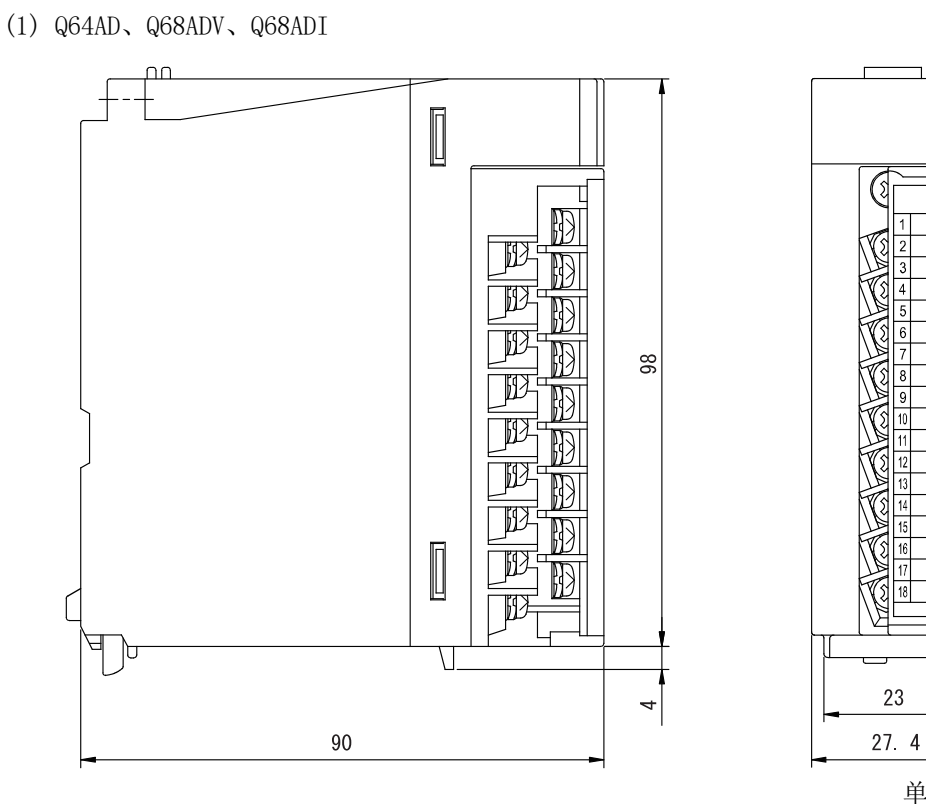

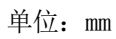

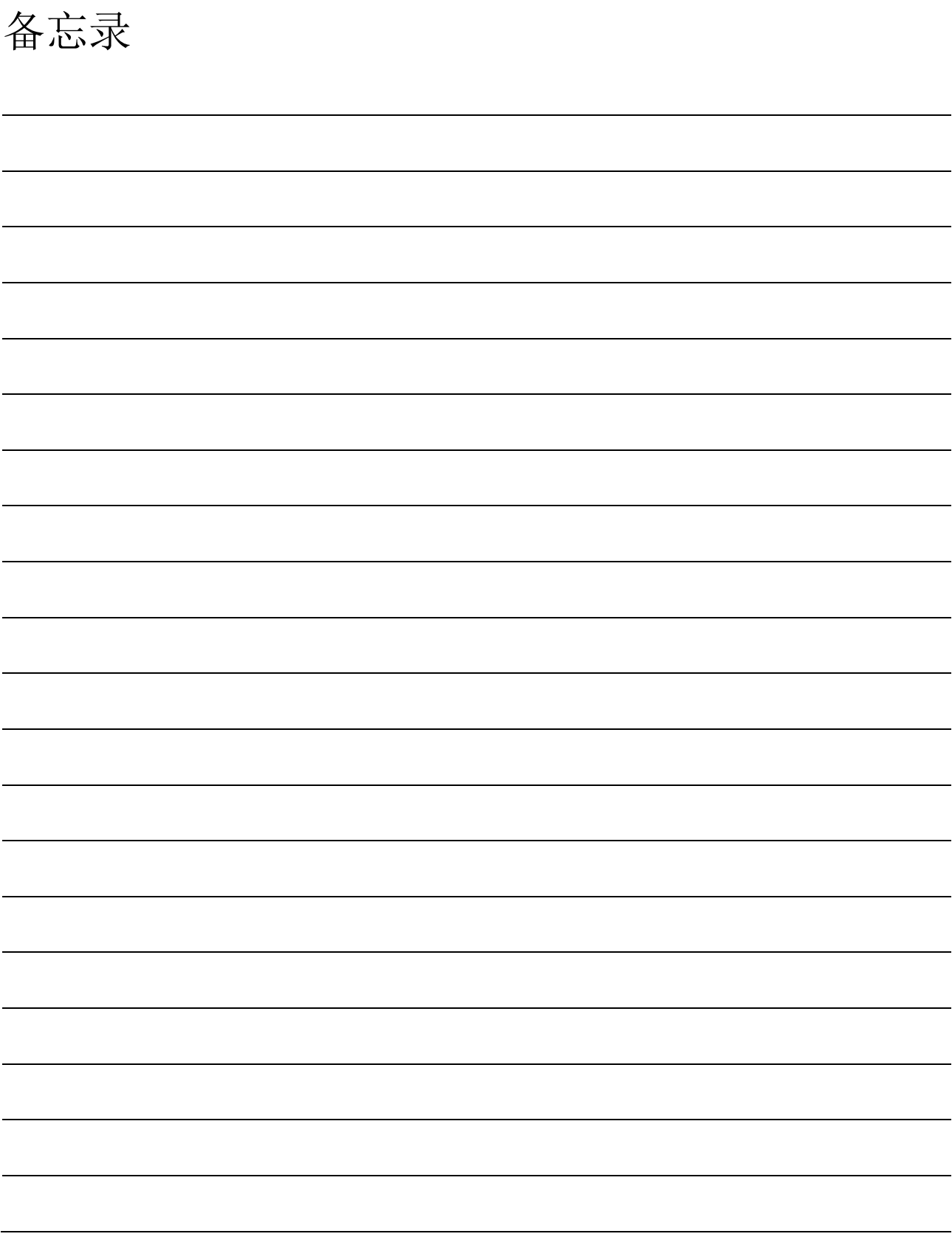

# 索引

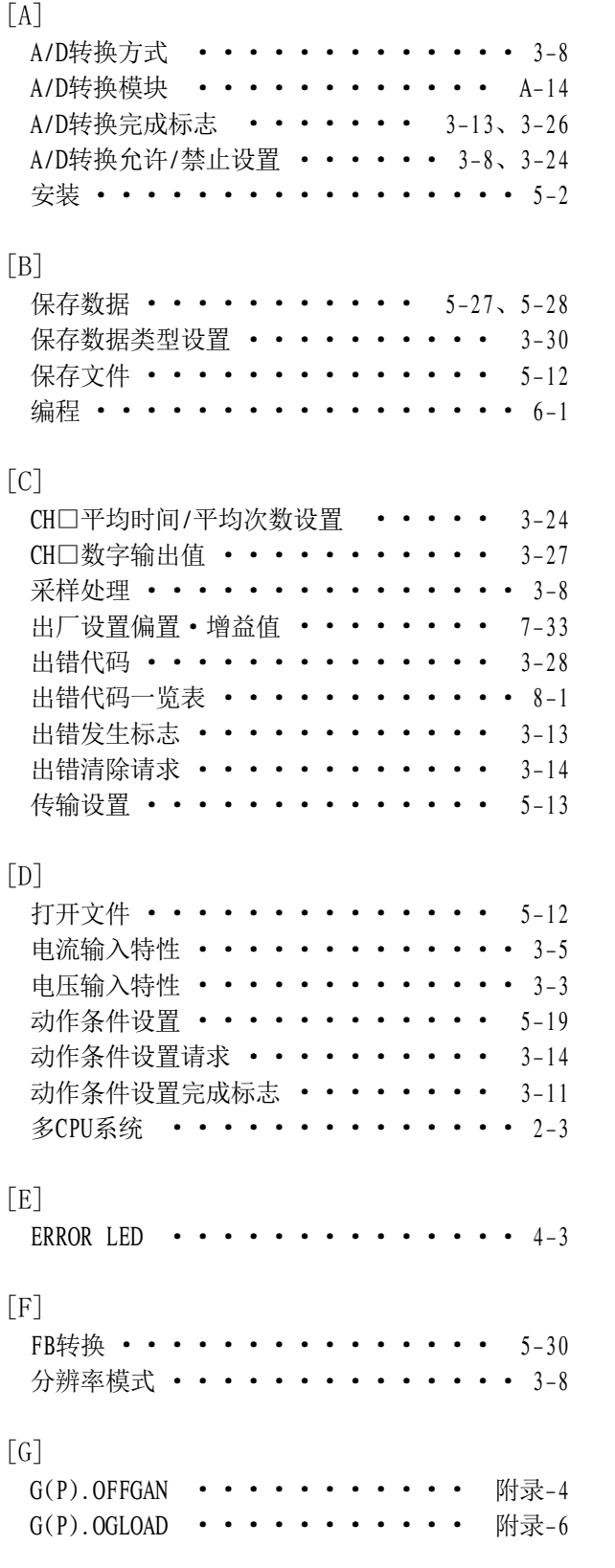

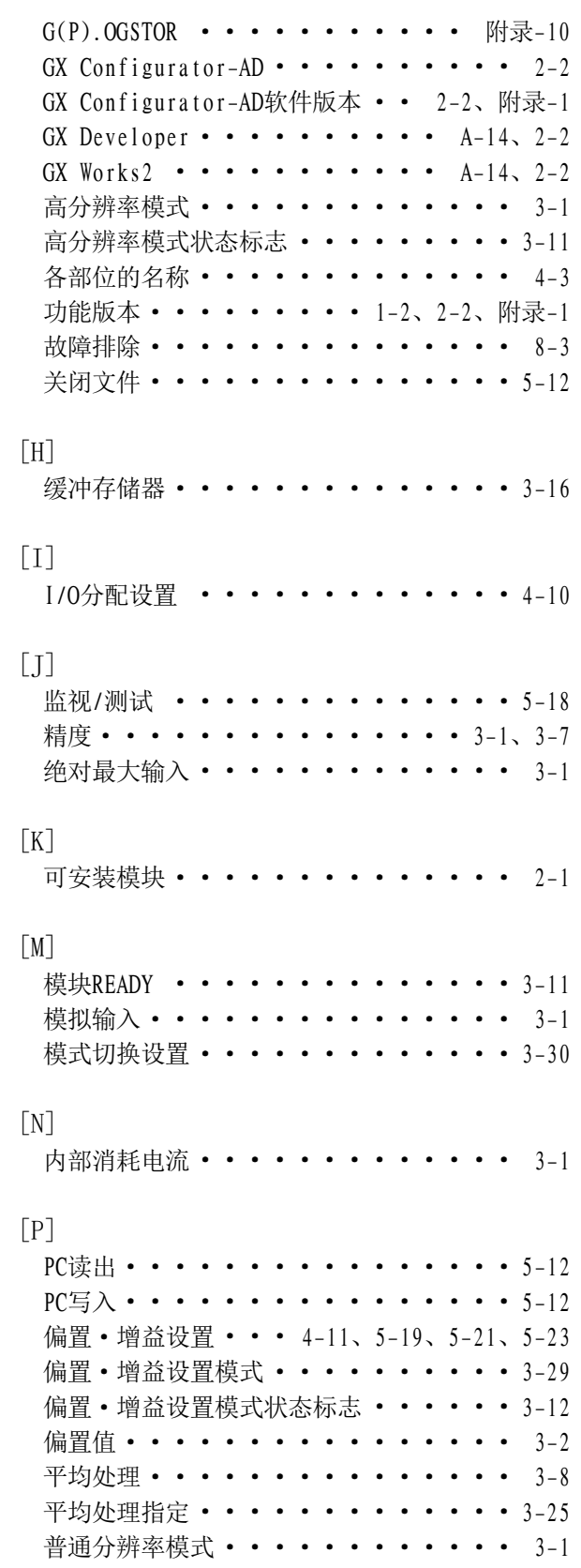

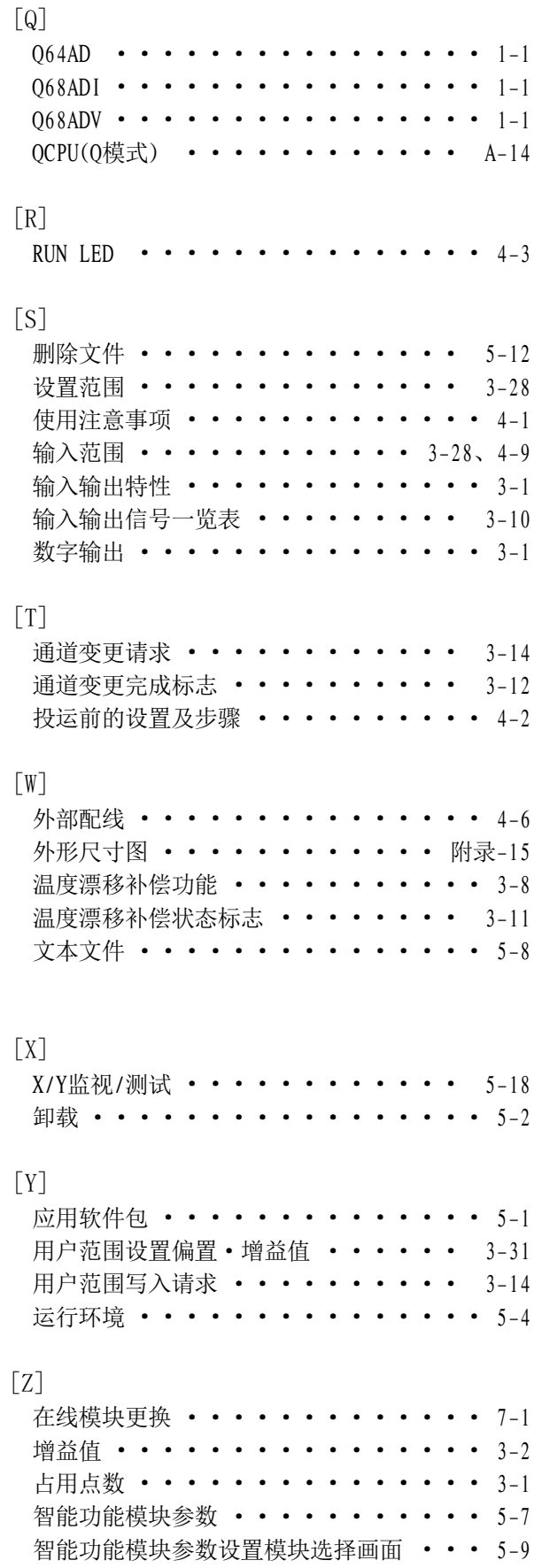

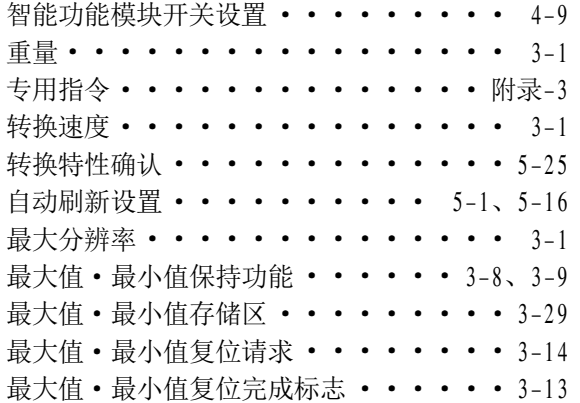

Celeron, Intel, and Pentium are either registered trademarks or trademarks of Intel Corporation in the United States and/or other countries.

Microsoft, Microsoft Access, ActiveX, Excel, SQL Server, Visual Basic, Visual C++, Visual Studio, Windows, Windows NT, Windows Server, Windows Vista, and Windows XP are either registered trademarks or trademarks of Microsoft Corporation in the United States and/or other countries.

The company names, system names and product names mentioned in this manual are either registered trademarks or trademarks of their respective companies.

In some cases, trademark symbols such as ' $w'$  or ' $\circledR$ ' are not specified in this manual.

质保

使用之前请确认以下产品质保的详细说明。

#### 1. 免费质保期限和免费质保范围

在免费质保期内使用本产品时如果出现任何属于三菱电机责任的故障或缺陷(以下称"故障"),则经销商或三菱电机服务 公司将负责免费维修。

但是如果需要在国内现场或海外维修时,则要收取派遣工程师的费用。对于涉及到更换故障模块后的任何再试运转、维护或 现场测试,三菱电机将不负任何责任。

[ 免费质保期限 ]

免费质保期限为自购买日或交货的一年内。

注意产品从三菱电机生产并出货之后,最长分销时间为 6 个月,生产后最长的免费质保期为 18 个月。维修零部件的免费质 保期不得超过修理前的免费质保期。

- [ 免费质保范围 ]
- (1) 范围局限于按照使用手册、用户手册及产品上的警示标签规定的使用状态、使用方法和使用环境正常使用的情况下。
- (2) 以下情况下,即使在免费质保期内,也要收取维修费用。
	- ① 因不适当存储或搬运、用户过失或疏忽而引起的故障。因用户的硬件或软件设计而导致的故障。
	- ② 因用户未经批准对产品进行改造而导致的故障等。
	- ③ 对于装有三菱电机产品的用户设备,如果根据现有的法定安全措施或工业标准要求配备必需的功能或结构后本可以 避免的故障。
	- ④ 如果正确维护或更换了使用手册中指定的耗材(电池、背光灯、保险丝等)后本可以避免的故障。
	- ⑤ 因火灾或异常电压等外部因素以及因地震、雷电、大风或水灾等不可抗力而导致的故障。
	- ⑥ 根据从三菱电机出货时的科技标准还无法预知的原因而导致的故障。
	- ⑦ 任何非三菱电机或用户责任而导致的故障。

#### 2. 产品停产后的有偿维修期限

- (1) 三菱电机在本产品停产后的 7 年内受理该产品的有偿维修。 停产的消息将以三菱电机技术公告等方式予以通告。
- (2) 产品停产后,将不再提供产品(包括维修零件)。

#### 3. 海外服务

在海外,维修由三菱电机在当地的海外 FA 中心受理。注意各个 FA 中心的维修条件可能会不同。

#### 4. 机会损失和间接损失不在质保责任范围内

无论是否在免费质保期内,凡以下事由三菱电机将不承担责任。

- (1) 任何非三菱电机责任原因而导致的损失。
- (2) 因三菱电机产品故障而引起的用户机会损失、利润损失。
- (3) 无论三菱电机能否预测,由特殊原因而导致的损失和间接损失、事故赔偿、以及三菱电机产品以外的损伤。
- (4) 对于用户更换设备、现场机械设备的再调试、运行测试及其它作业等的补偿。

#### 5. 产品规格的改变

目录、手册或技术文档中的规格如有改变,恕不另行通知。
SH (NA) -080325CHN-C (2103) MEACH  $MODEL: Q-A/D-U-S-C$ 

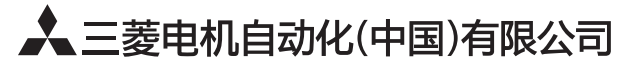

地址: 上海市虹桥路1386号三菱电机自动化中心 邮编: 200336 电话: 021-23223030 传真: 021-23223000 网址: http://cn.MitsubishiElectric.com/fa/zh/ 技术支持热线 400-821-3030

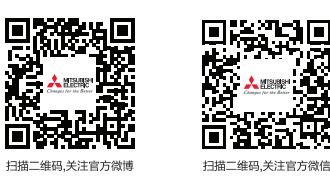

内容如有更改 恕不另行通知